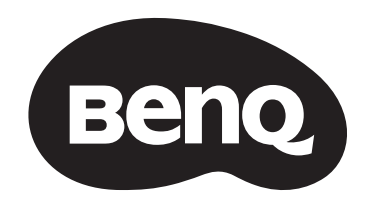

# **Digital Projector Installation Guide**

Installation Projector | LU960ST / LU960

數位投影機安裝指南 数码投影机安装指南 Guide d'installation du projecteur numérique Digitalprojektor Installationsanleitung Guida all'installazione del proiettore digitale Руководство по установке цифрового проектора 디지털 프로젝터 설치 안내서 デジタルプロジェクタインストールガイド

## **Table of Contents**

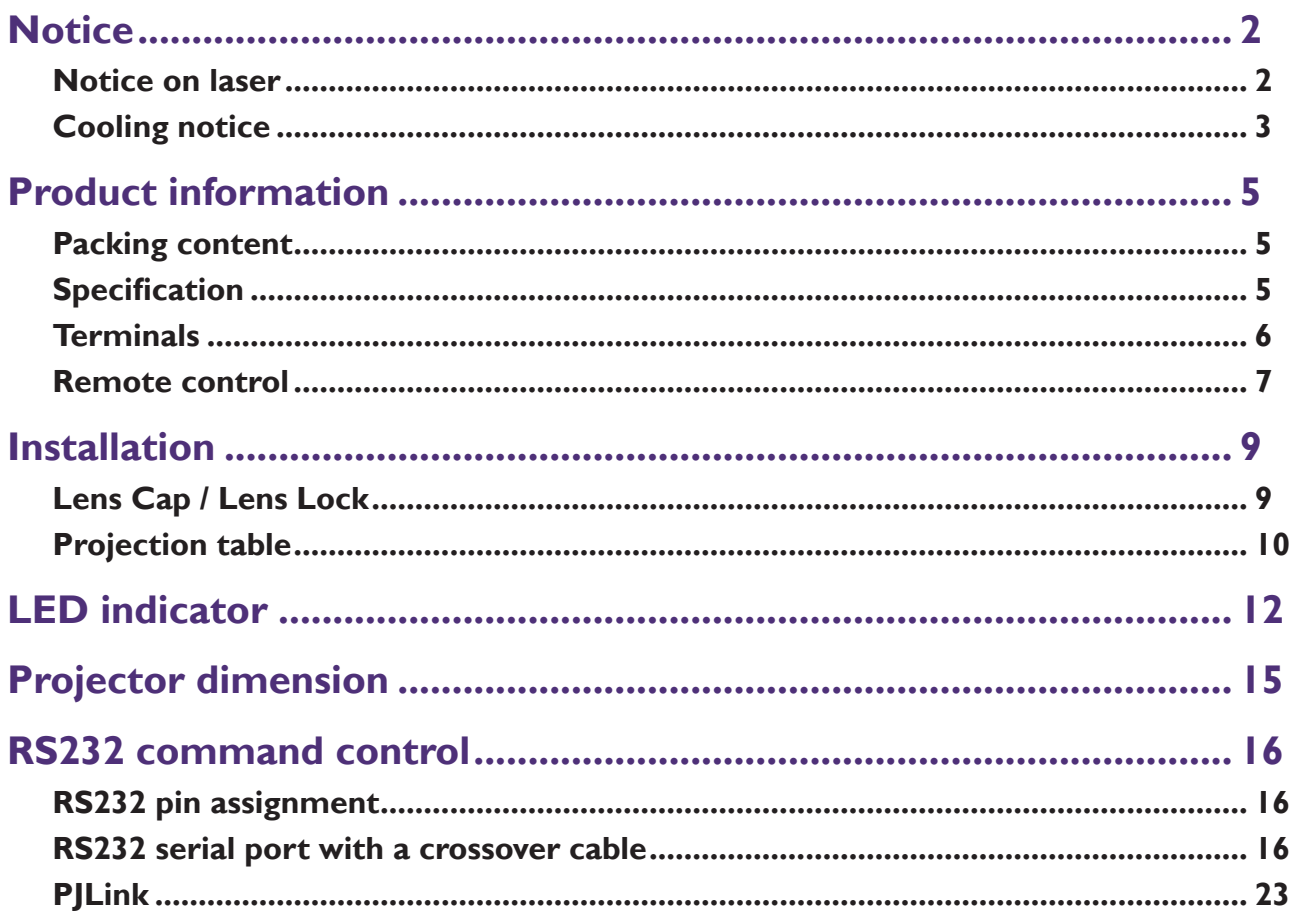

Please visit below website for latest version of User Manual / Installation Guide. http://business-display.benq.com/

## <span id="page-2-0"></span>**Notice**

## **Notice on laser**

Caution – use of controls or adjustments or performance of procedures other than those specified herein may result in hazardous radiation exposure.

Do not point laser or allow laser light to be directed or reflected toward other people or reflective objects.

Direct or scattered light can be hazardous to eyes and skin.

There is a potential hazard of eye exposure to laser radiation if the included instructions are not followed.

Do not allow to look into the projector beam at any distance from the projector. An adult should supervise the children to prevent exposure risks.

Check that there is no one looking at the lens, when using the remote control for starting the projector.

Do not look at the projected light using optical devices(binoculars, telescopes, magnifying glasses, reflectors, etc).

## y **Laser class**

This Laser Product is designated as Class 1 during all procedures of operation and complies with IEC/EN 60825-1:2014.

## y **Laser parameters**

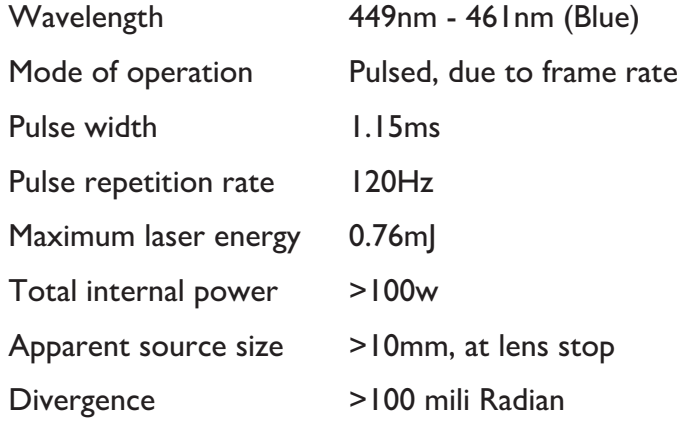

## y **Laser light instruction**

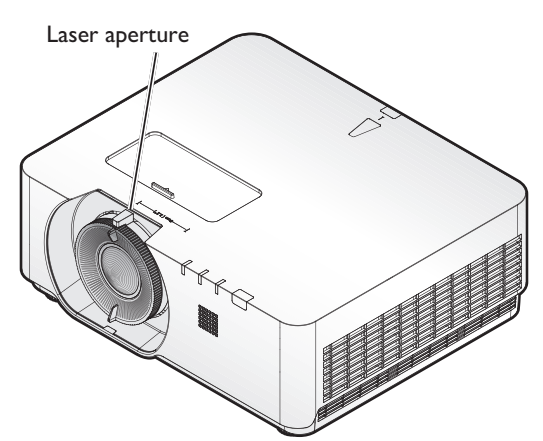

## <span id="page-3-0"></span>**Cooling notice**

Allow at least 50 cm (19.7 inch) for clearance around the exhaust vent. Make sure no objects block air inlet within 50 cm (19.7 inch).

Keep the outlet at least 1 m away from the inlets of other projectors.

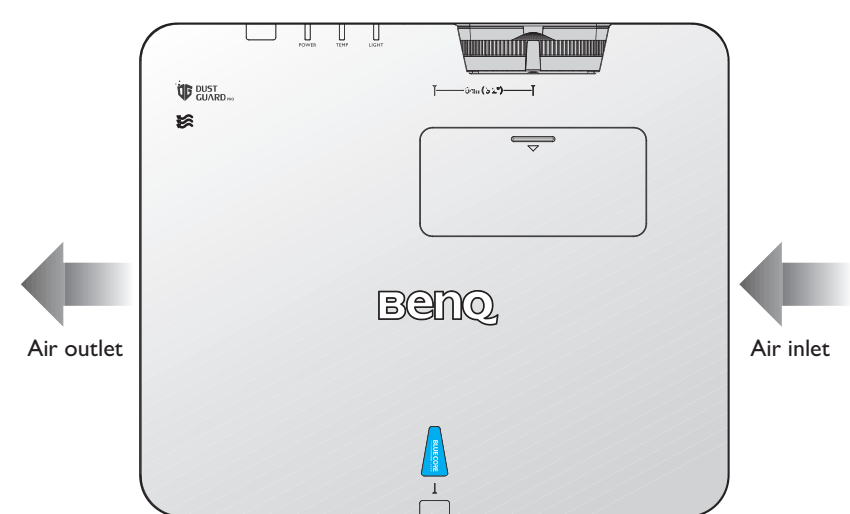

• The projector can be installed at any angle. 360-degree projection

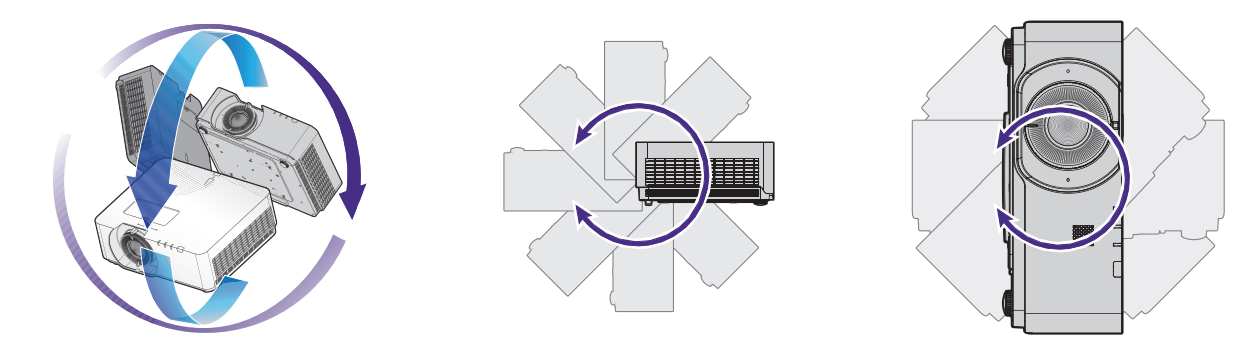

## **Caution:**

Installation of the projector should be performed carefully Incomplete or improper installation may cause the projector to fall, resulting in personal injury or property damage.

Allow at least 50 cm of clearance around the exhaust vent.

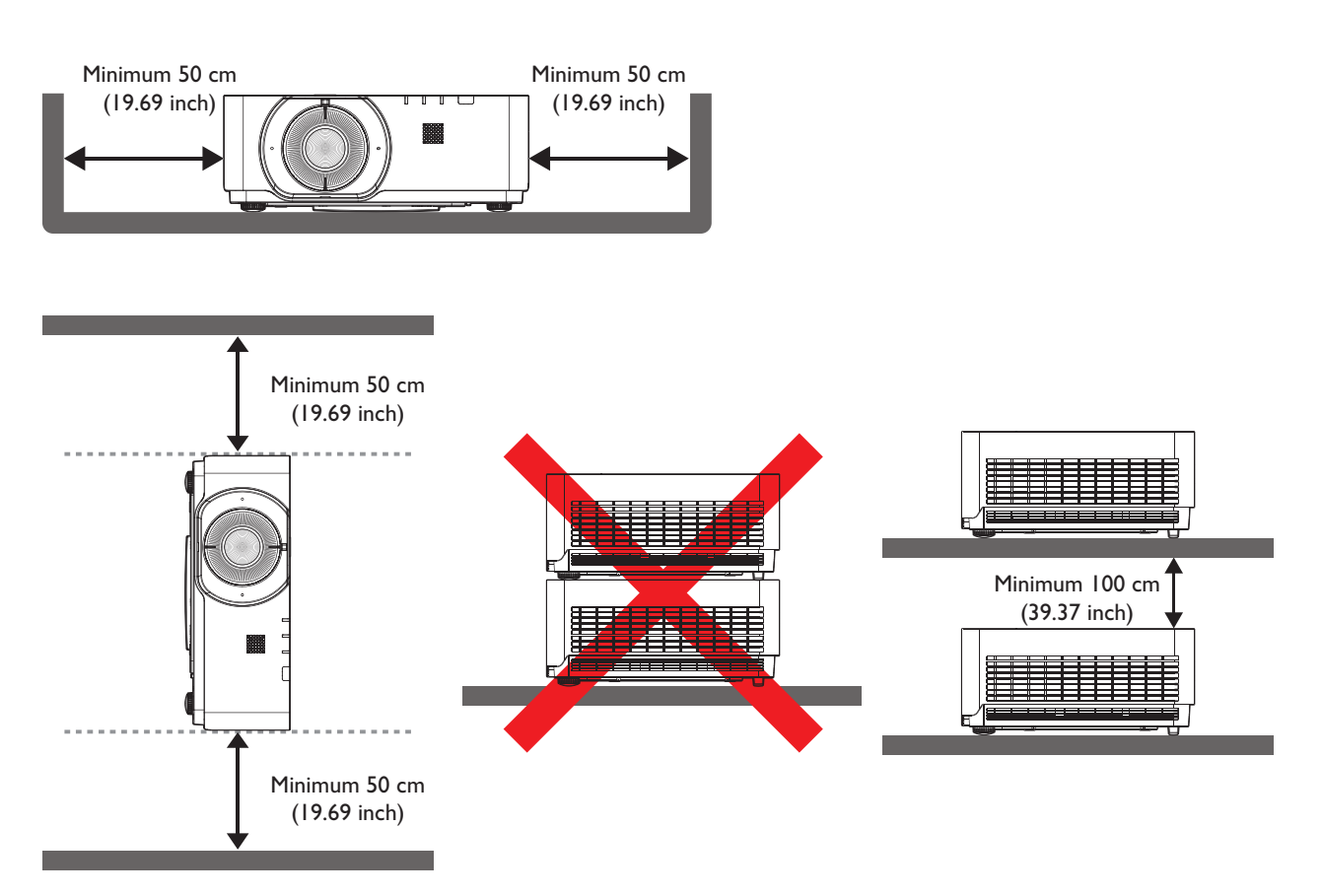

- Ensure that the air intake vents do not recycle hot air from the exhaust vent.
- When operating in an enclosed space, make sure that the surrounding air temperature does not exceed the projector's operating temperature and that the air intake and exhaust vents are unobstructed.

All enclosures should pass a certified thermal evaluation to ensure that the projector does not recycle exhaust air. Recycling exhaust air may cause the projector to shutdown even if the ambient temperature is within the acceptable operating temperature range.

## <span id="page-5-0"></span>**Product information**

## **Packing content**

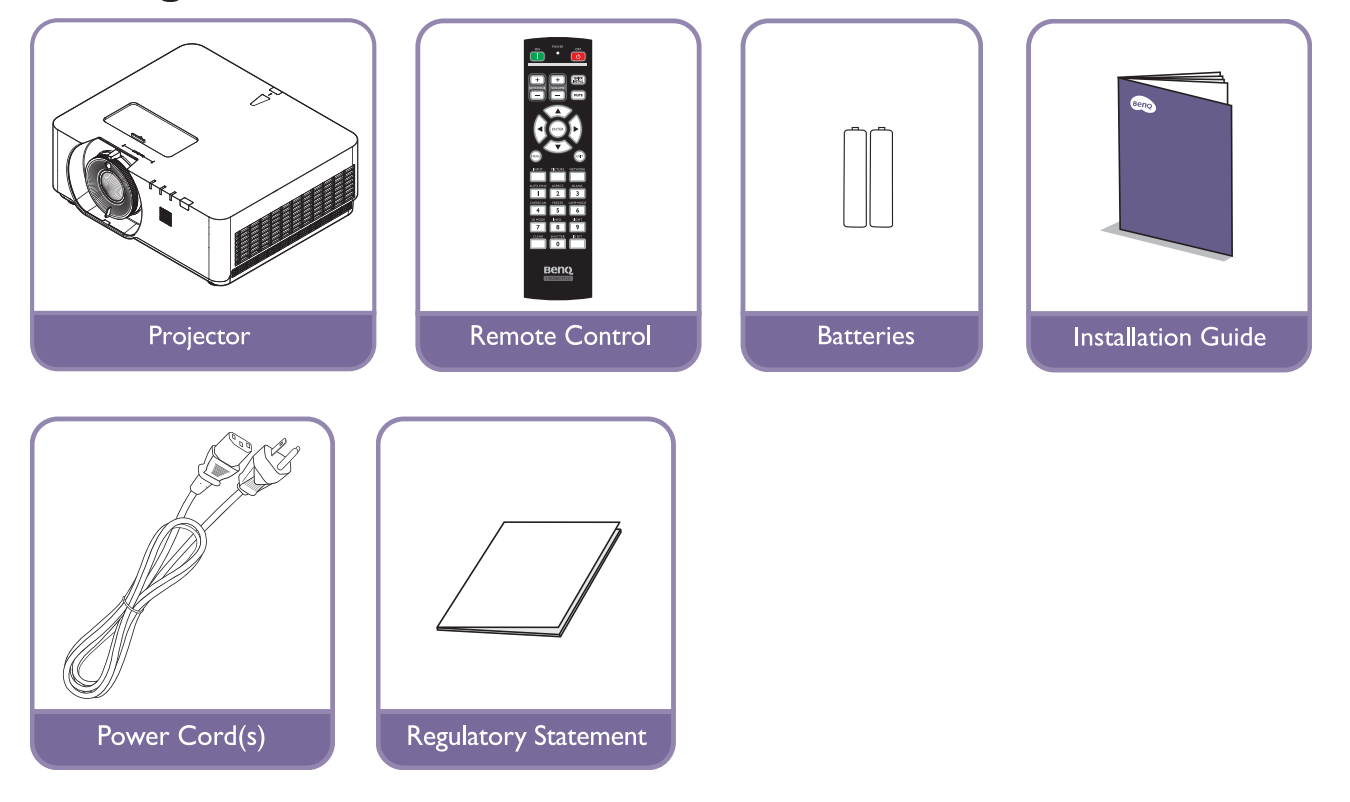

## **Specification**

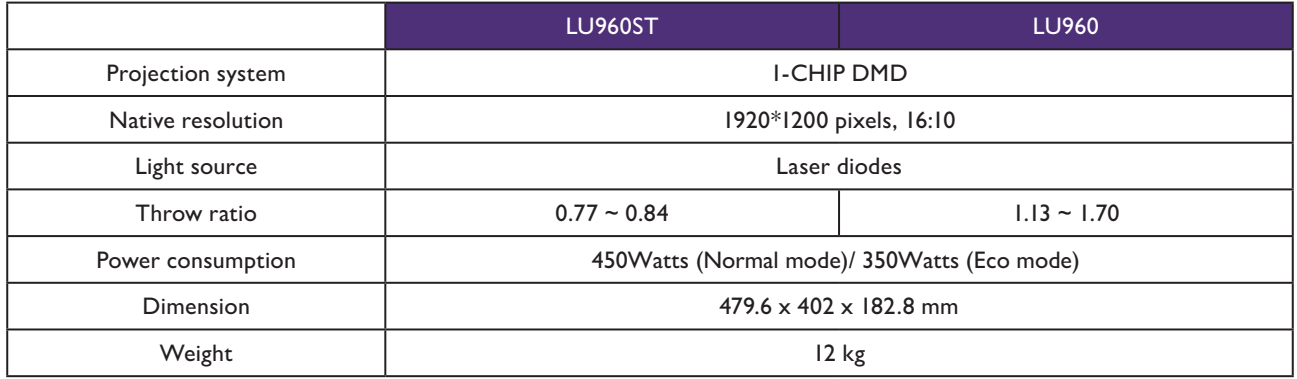

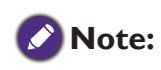

- The brightness output will vary depending on each units and actual usage.
- Please find the latest user's manual on the local website.

## <span id="page-6-0"></span>**Terminals**

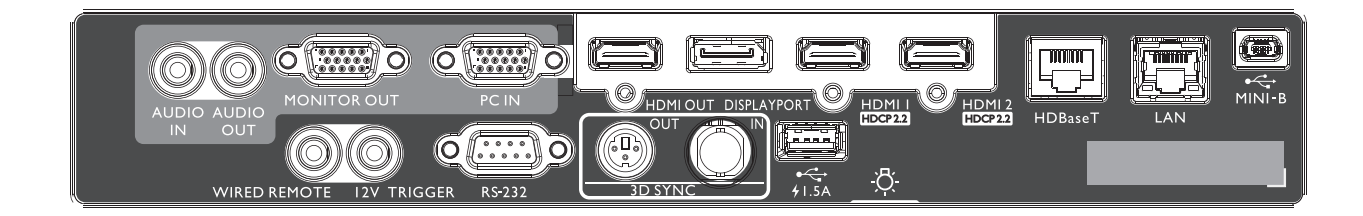

### **MINI-B**

Support Mini USB type B for service only.

### **LAN**

For connection to RJ45 Cat5/Cat6 Ethernet cable to control the projector through a network.

### **HDBaseT**

For connection to a HDBaseT transmitter via an Ethernet cable (Cat5/Cat6) to input up to 4K 30Hz, RS232 control signal and IR control signal. The HDBaseT port supports RS-232/

IR/LAN Control, which can be selected in OSD.

### **HDMI 2**

Connection to HDMI source.

**HDMI 1** Connection to HDMI source.

**DISPLAYPORT**

Connection to a Display Port source.

### **HDMI OUT**

Connection to HDMI device.

### **PC IN**

15-pin VGA port for connection to RGB, component HD source, or PC.

### **MONITER OUT**

Connection to other display equipment for concurrent playback display.

### **AUDIO OUT**

Connection to a speaker amplifier or headset.

### **AUDIO IN**

Connection to an audio input source via an audio cable.

### **REAR LIGHT**

Illumination for terminals.

## **USB 1.5A**

Support 5V/1.5A output.

### **3D SYNC IN**

Connect 3D-sync in cable from a computer or an enabled device.

### **3D SYNC OUT** Connection to 3D IR sync signal transmitter.

### **RS-232 IN**

Standard 9-pin D-sub interface for connection to PC control system and projector maintenance.

### **12V TRIGGER**

3.5mm mini earphone jack, employs 200mA display relay to provide 12(+/-1.5)V output and short circuit protection.

### **WIRED REMOTE**

Connection to wire remote controller.

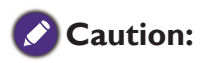

Make sure the port is valid before inserting a wired remote controller. The remote controller may be damaged in case of an invalid port, e.g. a wired remote controller is connected to trigger output. For more information about upgrading firmware via Lan, please contact BenQ service.

## <span id="page-7-0"></span>**Remote control**

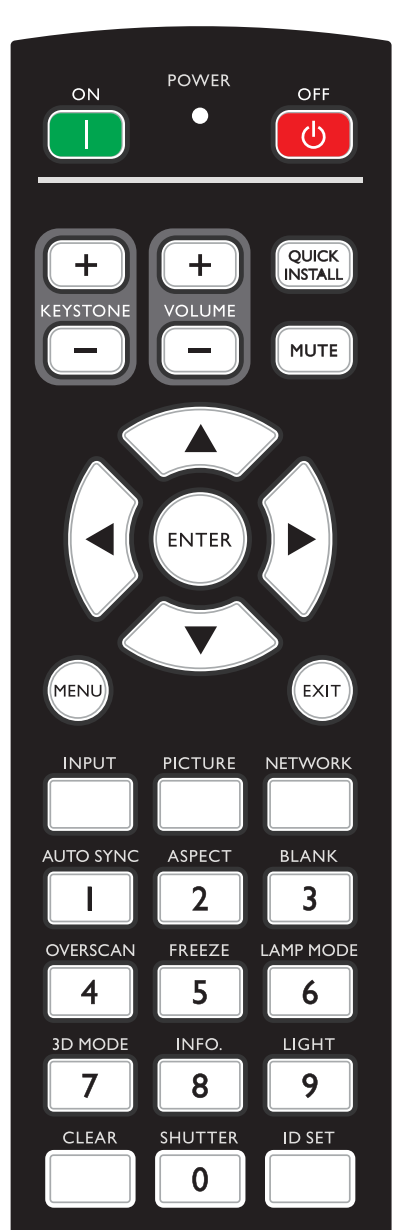

### **ON / OFF**

Toggles the projector between standby mode and on. **KEYSTONE+/KEYSTONE-**

Manually corrects distorted images resulting from an angled projection. **VOLUME +/VOLUME -**

Increases/decreases the projector volume.

### **QUICK INSTALL**

Displays the Quick Install OSD menu.

### **MUTE**

Toggles projector audio between on and off.

### **Arrow keys (▲ Up, ▼ Down, ◄ Left, ► Right)**

When the On-Screen Display (OSD) menu is activated, the arrow keys are used as directional arrows to select the desired menu items and to make adjustments.

### **ENTER**

Selects an available picture setup mode. Activates the selected On-Screen Display (OSD) menu item.

### **MENU**

Turns on the On-Screen Display (OSD) menu. Goes back to previous OSD menu, exits and saves menu settings.

### **EXIT**

Goes back to previous OSD menu, exits and saves menu settings. **INPUT**

### Selects an input source for display.

**PCITURE**

Press to display **Picture** menu.

## **NETWORK**

Selects Network Display as the input signal source.

### **AUTO SYNC**

Automatically determines the best picture timings for the displayed image.

### **ASPECT**

Selects the display aspect ratio.

### **BLANK**

Used to hide the screen picture.

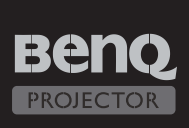

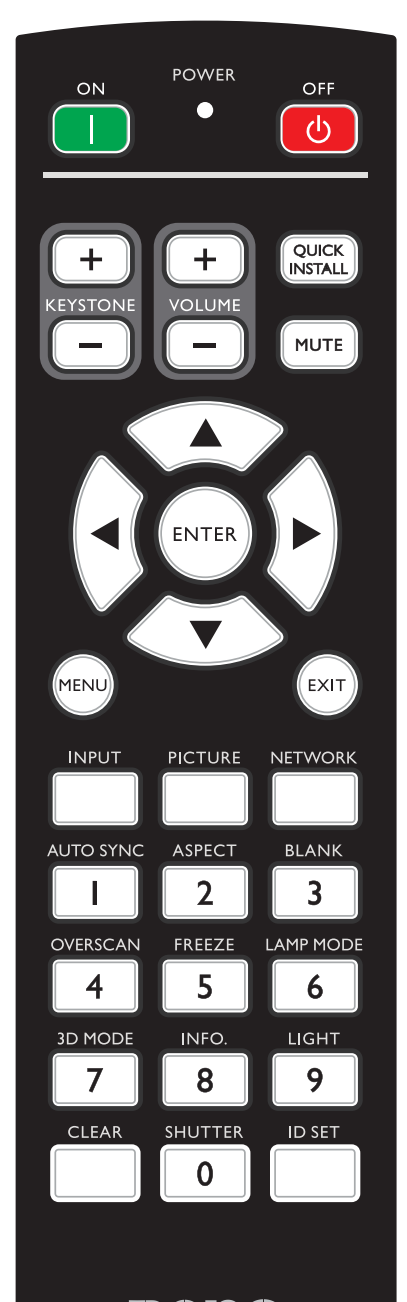

### **OVERSCAN**

Press to select overscan mode.

### **FREEZE**

Freezes the projected image.

### **LAMP MODE**

Press to display OSD menu to select desired light mode.

## **3D MODE**

Press to display 3D setup menu.

### **INFO.**

Press to display **INFORMATION** menu.

### **LIGHT**

Press to open backlight of remote controller.

### **CLEAR**

Clear remote ID SET assigned to all projectors.

Press **CLEAR** and **ID SET** for five seconds. The LED blinks three times then the ID setting is cleared.

### **SHUTTER**

The function is not available on this projector.

### **ID SET**

Remote control ID SET (set the particular remote code) Press to set remote ID. Press ID SET for three seconds. The POWER indicator on the remote control blinks, then press 01~99 to designate an ID.

### Note:

The remote control number (Remote control ID) must match the Projector ID Setting number for accurate control.

- Clear Remote ID SET (set remote code to all)
	- Press **CLEAR** and **ID SET** for five seconds. The POWER indicator on the remote control blinks a single instance to reset remote code to all, can control projector no matter projector id setting.

### **Numeric buttons**

Enters numbers in network settings.

Numeric buttons 1, 2, 3, 4 cannot be pressed when asked to enter password.

### **WIRE REMOTE jack**

Connect to projector for wire remote control.

## <span id="page-9-0"></span>**Installation**

## **Lens Cap / Lens Lock**

1. Remove lens cap before booting.

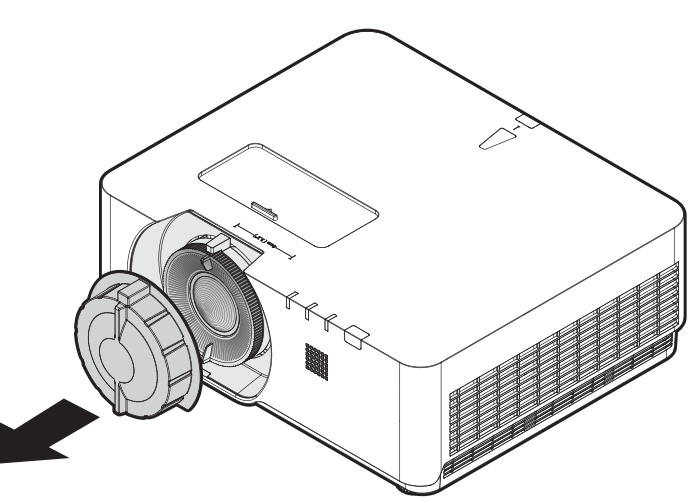

**English**

- 2. Install lens lock
- 3. Secure with screws, do not fully tighten
- 4. Adjust the focus
- 5. Tighten the screws

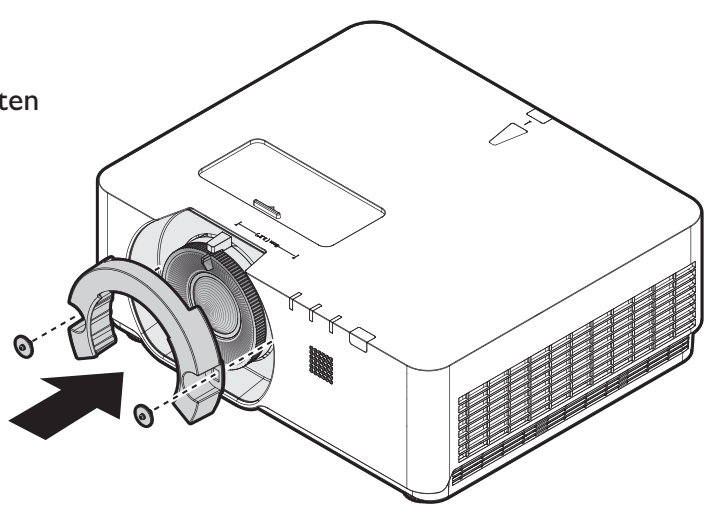

## <span id="page-10-0"></span>**Projection table**

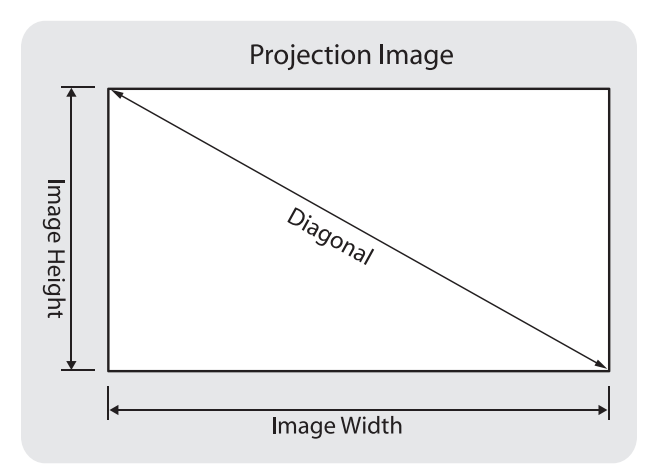

### • **LU960ST**

The screen aspect ratio is 16:10 and the projected picture is 16:10.

## **Note:**

To optimize the projection quality, we suggest to project images in an area without grayscale.

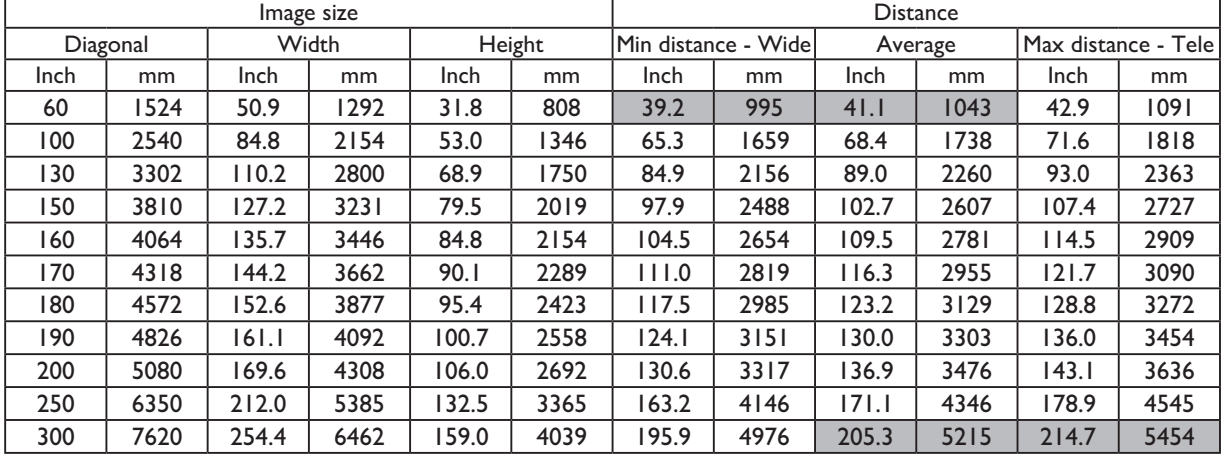

### • **LU960**

The screen aspect ratio is 16:10 and the projected picture is 16:10.

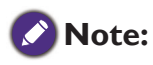

To optimize the projection quality, we suggest to project images in an area without grayscale.

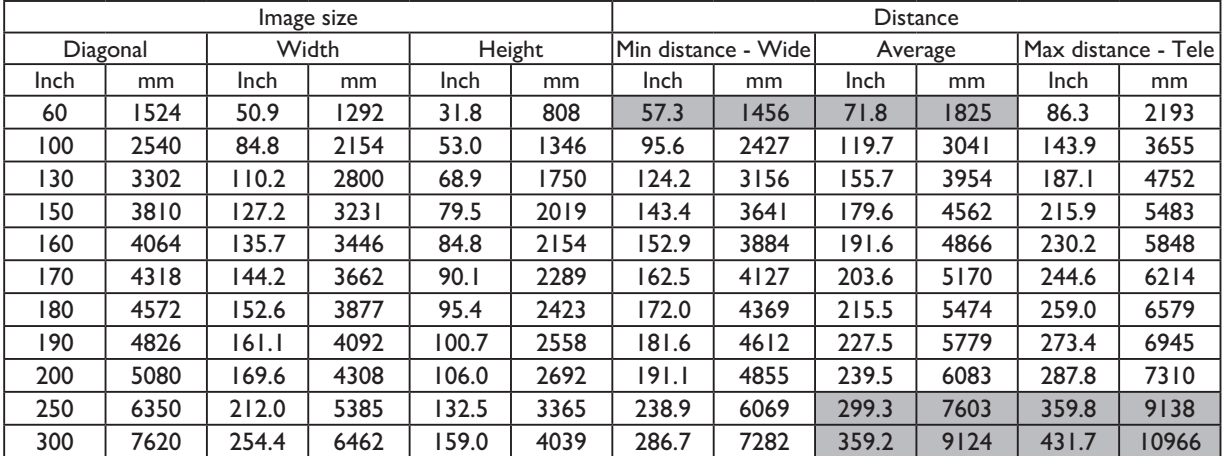

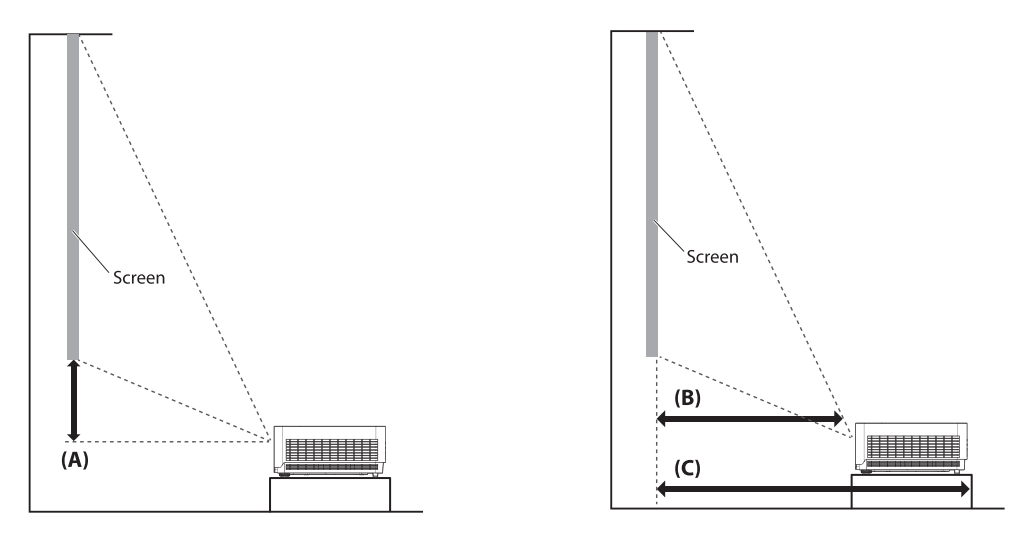

## **Note:**

- For more visualized instructions, please go to BenQ calculator website <http://projectorcalculator.benq.com/>.
- Ceiling installation must be done by a qualified professional. Contact your dealer for more information. It is not recommended you install the projector yourself.
- Only use the projector on a solid, level surface. Serious injury and damage can occur if the projector is dropped.
- Do not use the projector in an environment where extreme temperature occurs. The projector must be used at temperatures between 41 degrees Fahrenheit (5 degrees Celsius) and 104 degrees Fahrenheit (40 degrees Celsius).
- • Screen damage will occur if the projector is exposed to moisture, dust or smoke.
- Do not cover the vents on the projector. Proper ventilation is required to dissipate heat. Damage to the projector will occur if the vents are covered.

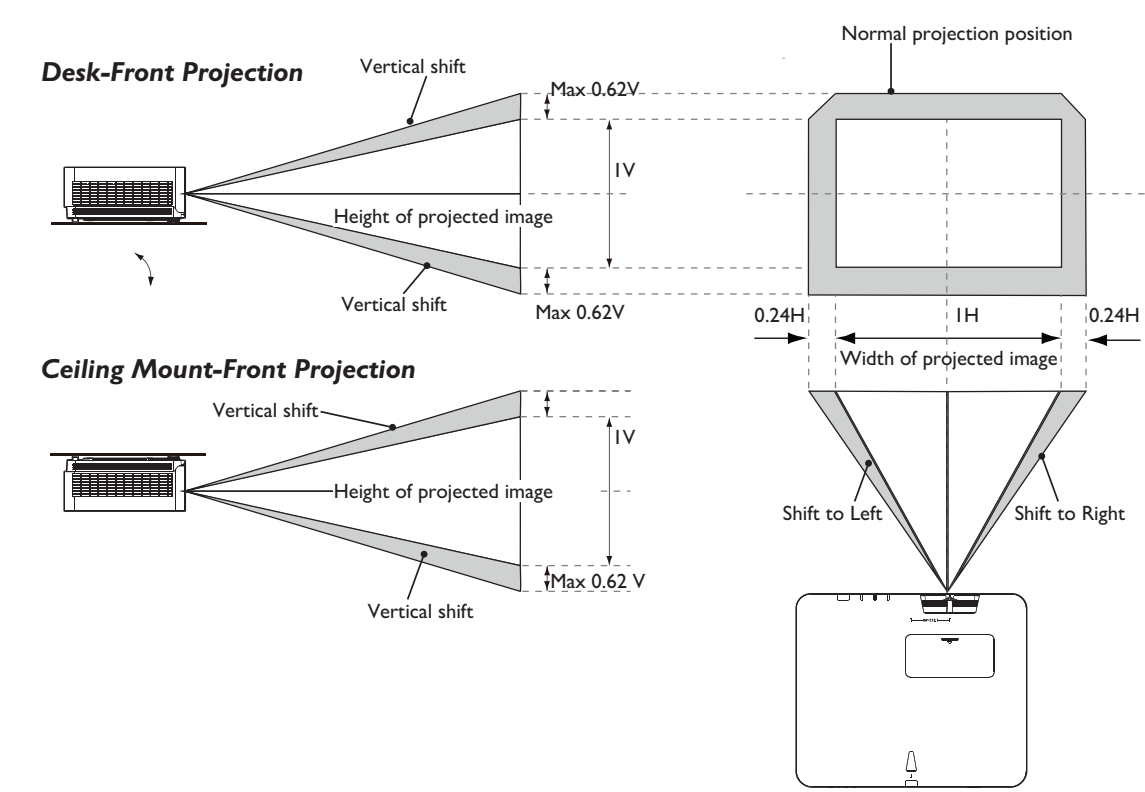

## y **Lens shift range diagram**

• **LU960ST / LU960**

## **Note:**

- • "To optimize the projection quality, we suggest to utilize the lens shift within vertical 50% and horizontal 20%.
- • Black corner may occur when reach the mechanical limitation"

## <span id="page-12-0"></span>**LED indicator**

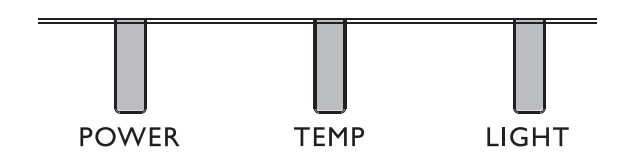

## y **LED Usage**

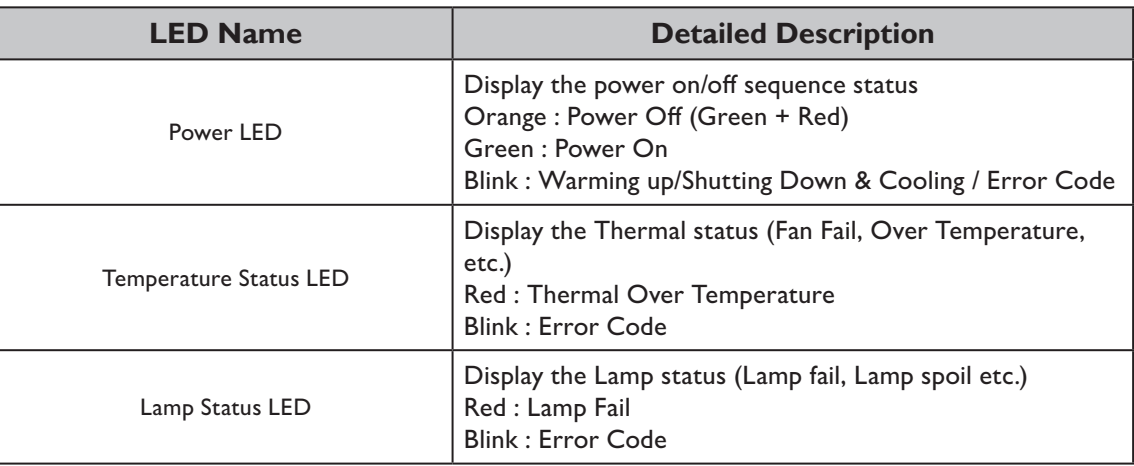

## **• System message**

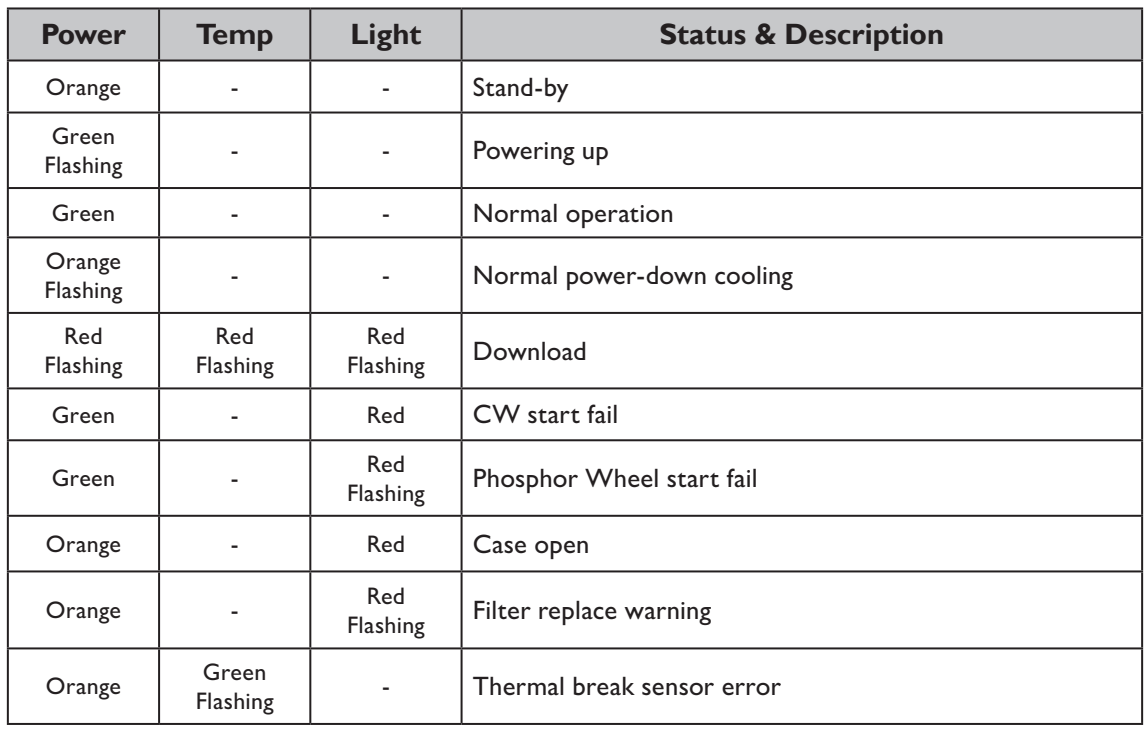

## y **Burn-In Messages**

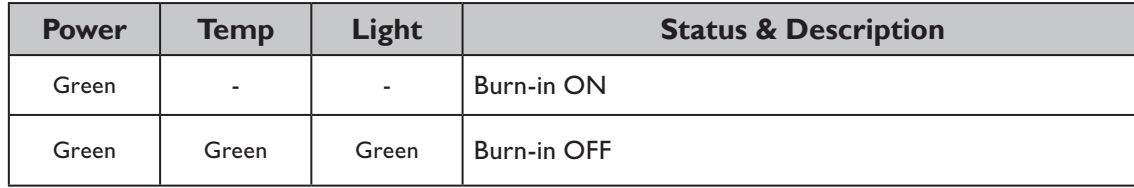

## y **Lamp Error Messages**

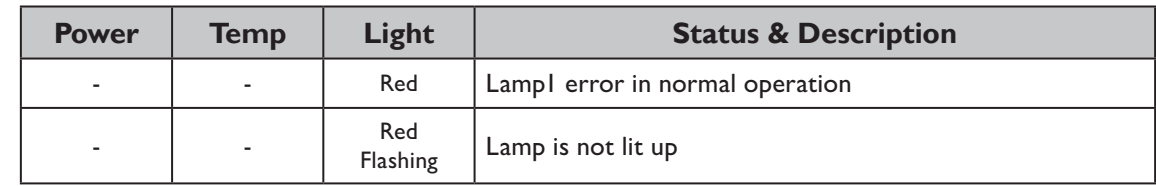

## **• Thermal Error Messages**

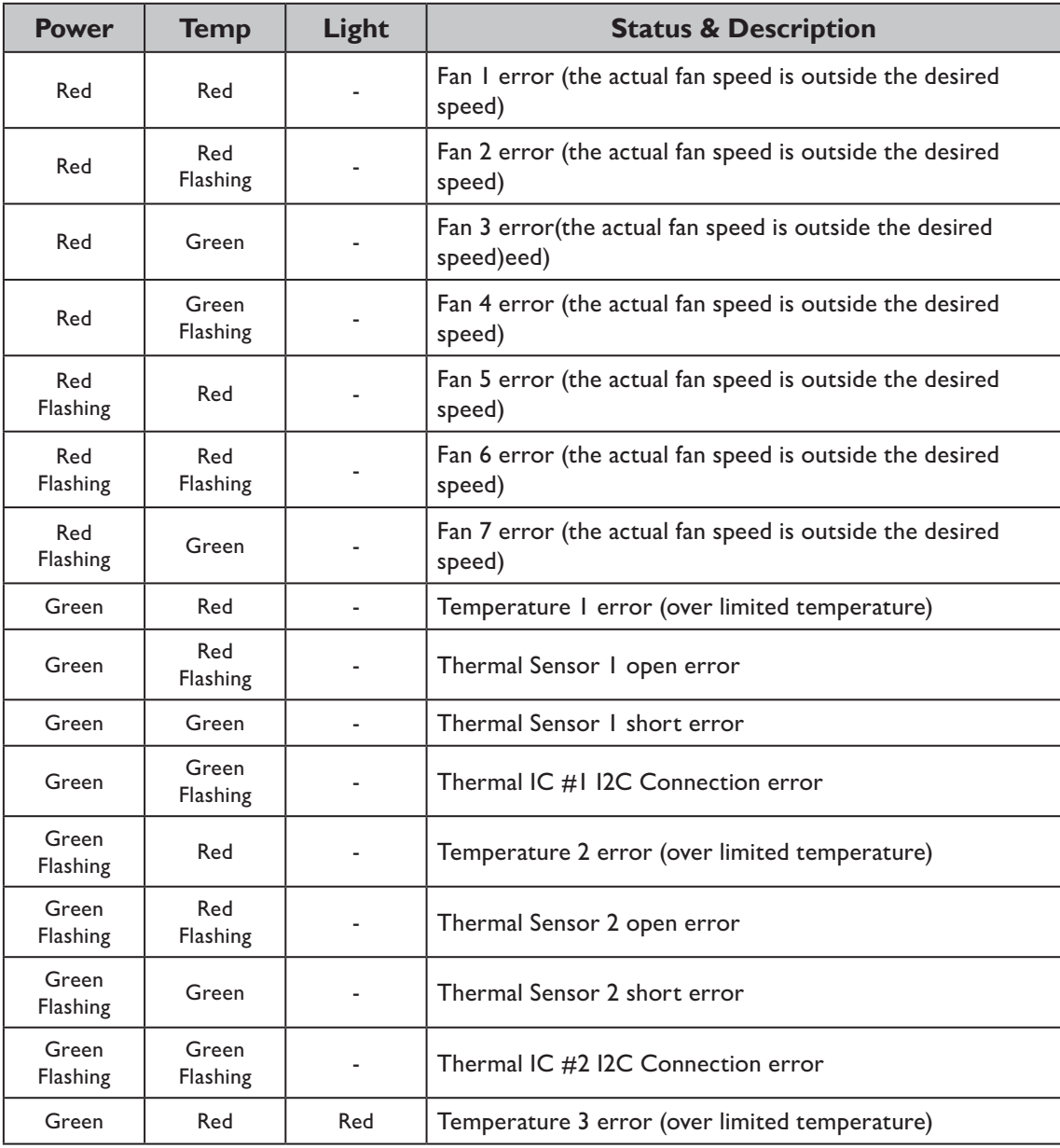

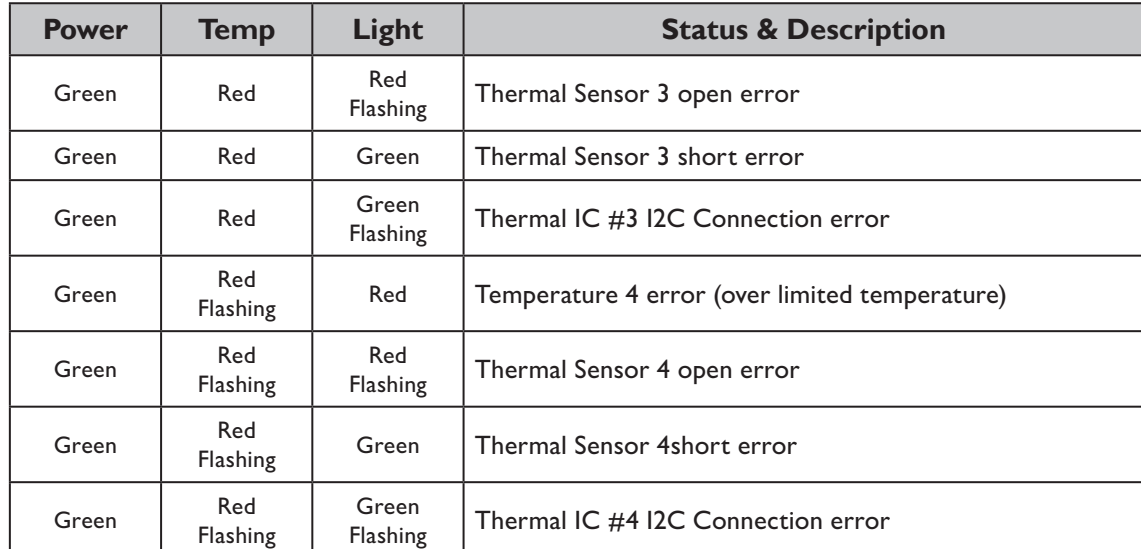

## <span id="page-15-0"></span>**Projector dimension**

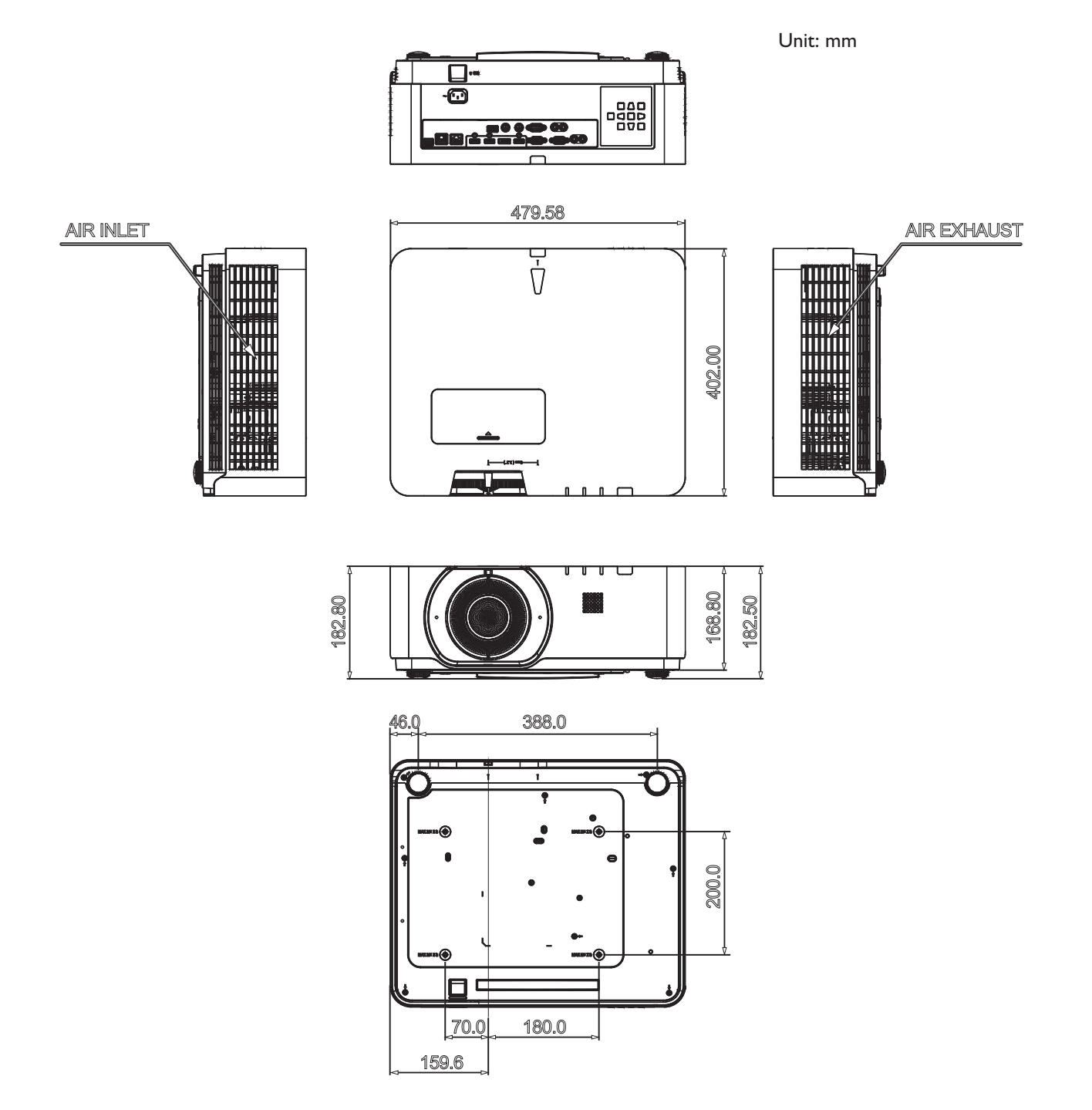

## <span id="page-16-0"></span>**RS232 command control**

## **RS232 pin assignment**

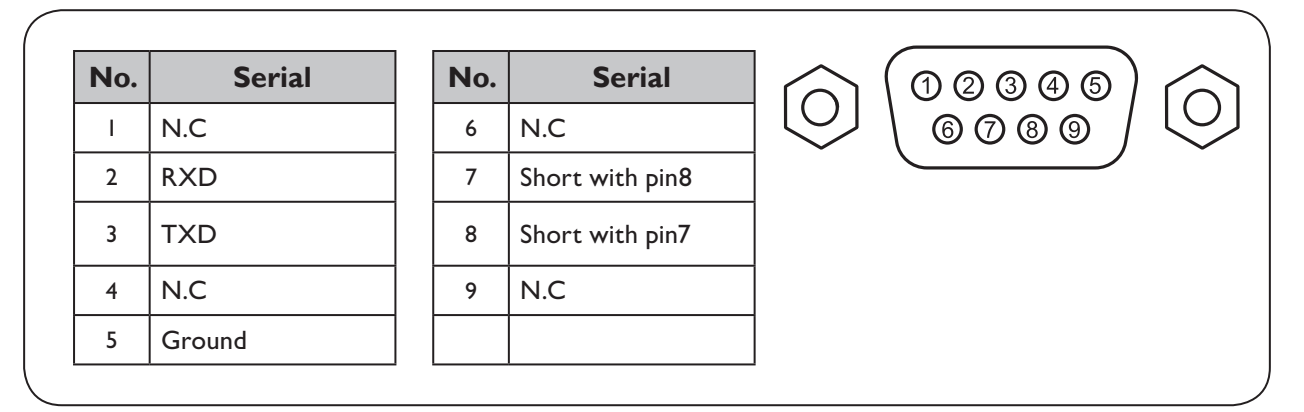

## **RS232 serial port with a crossover cable**

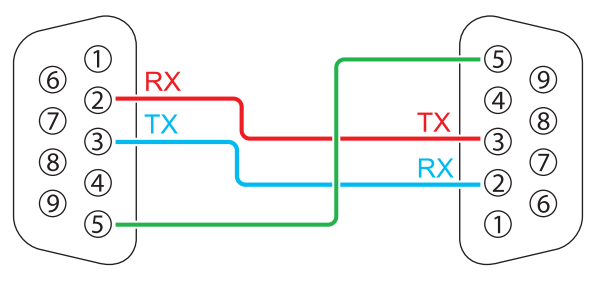

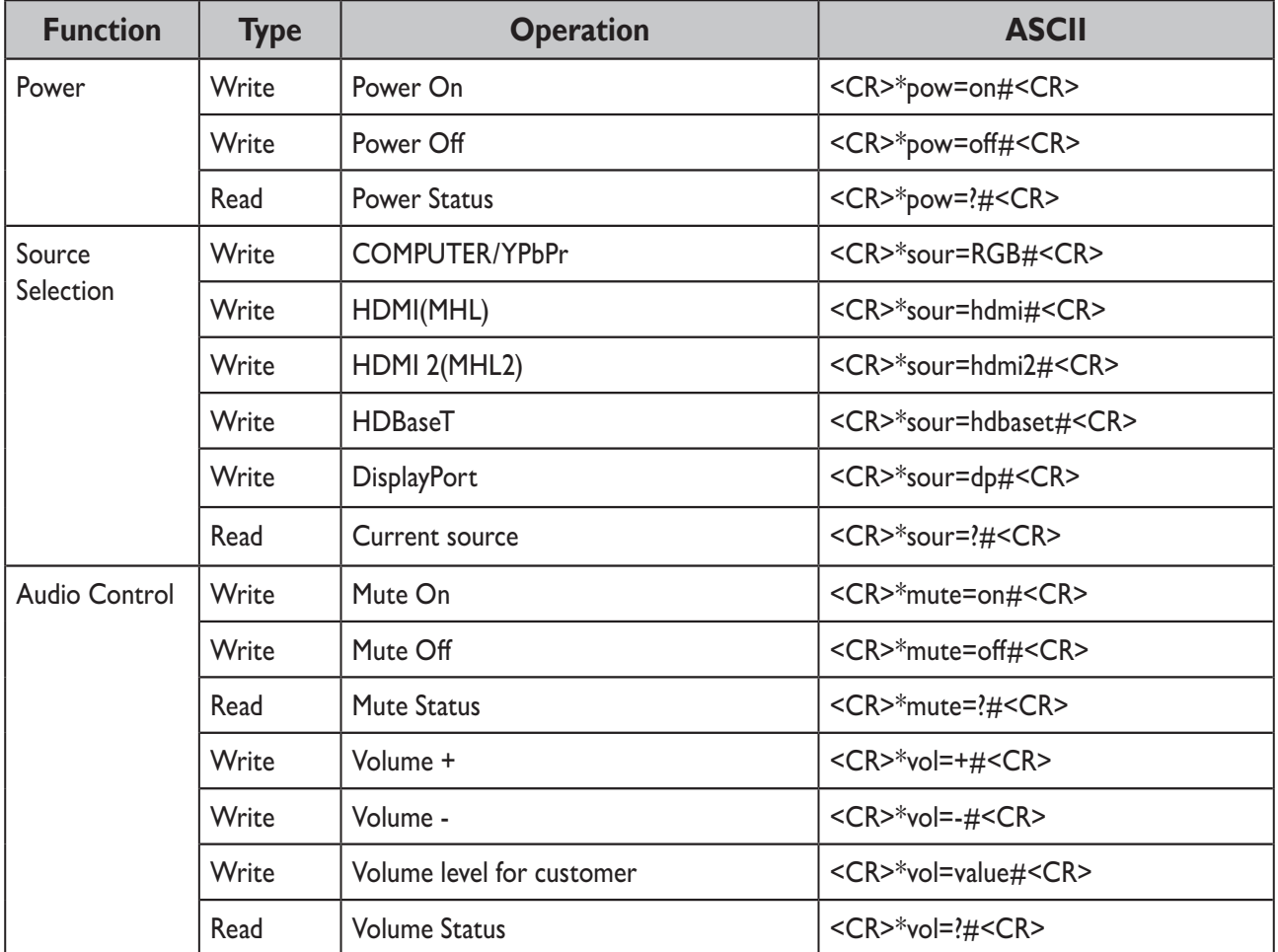

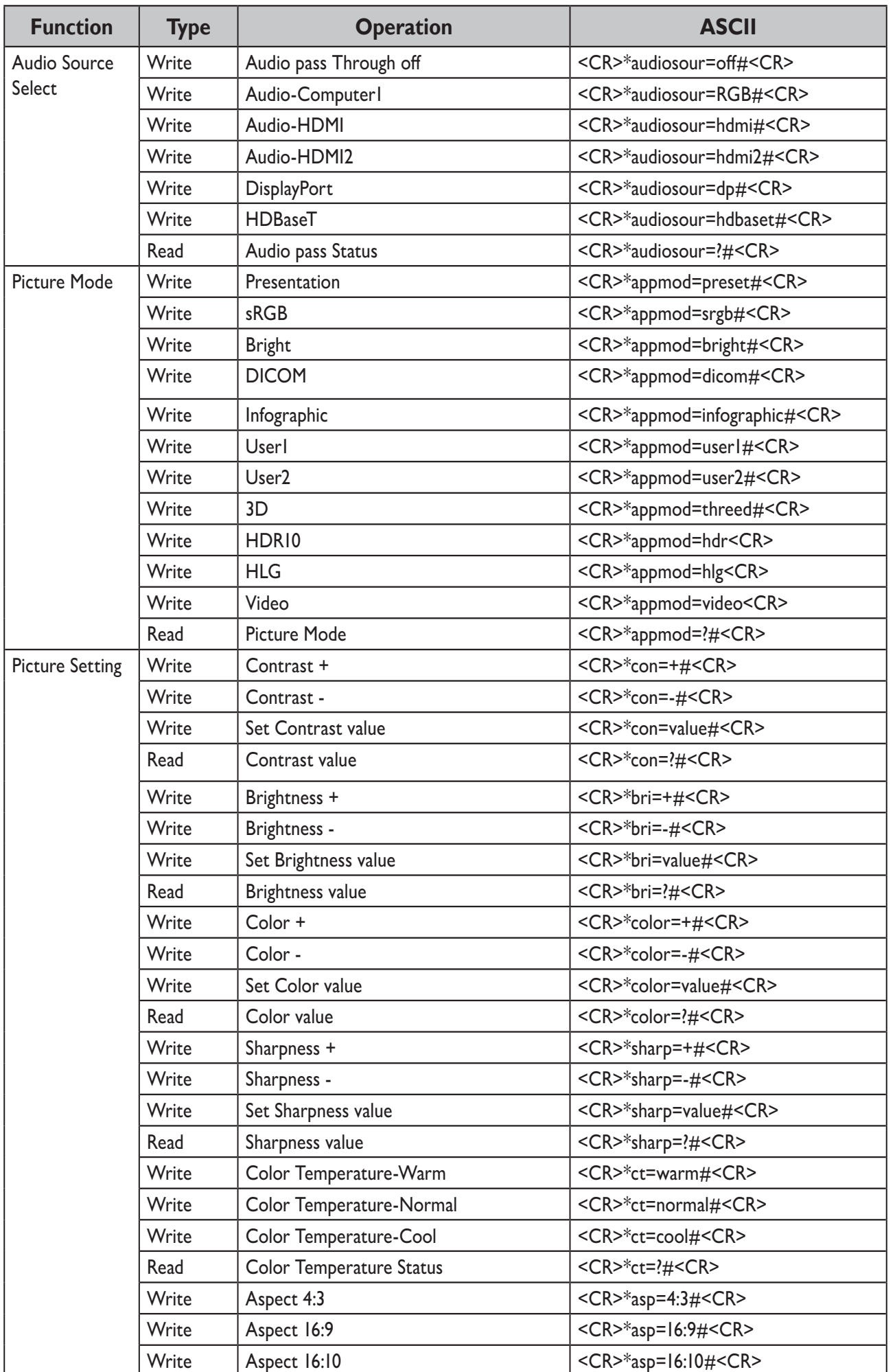

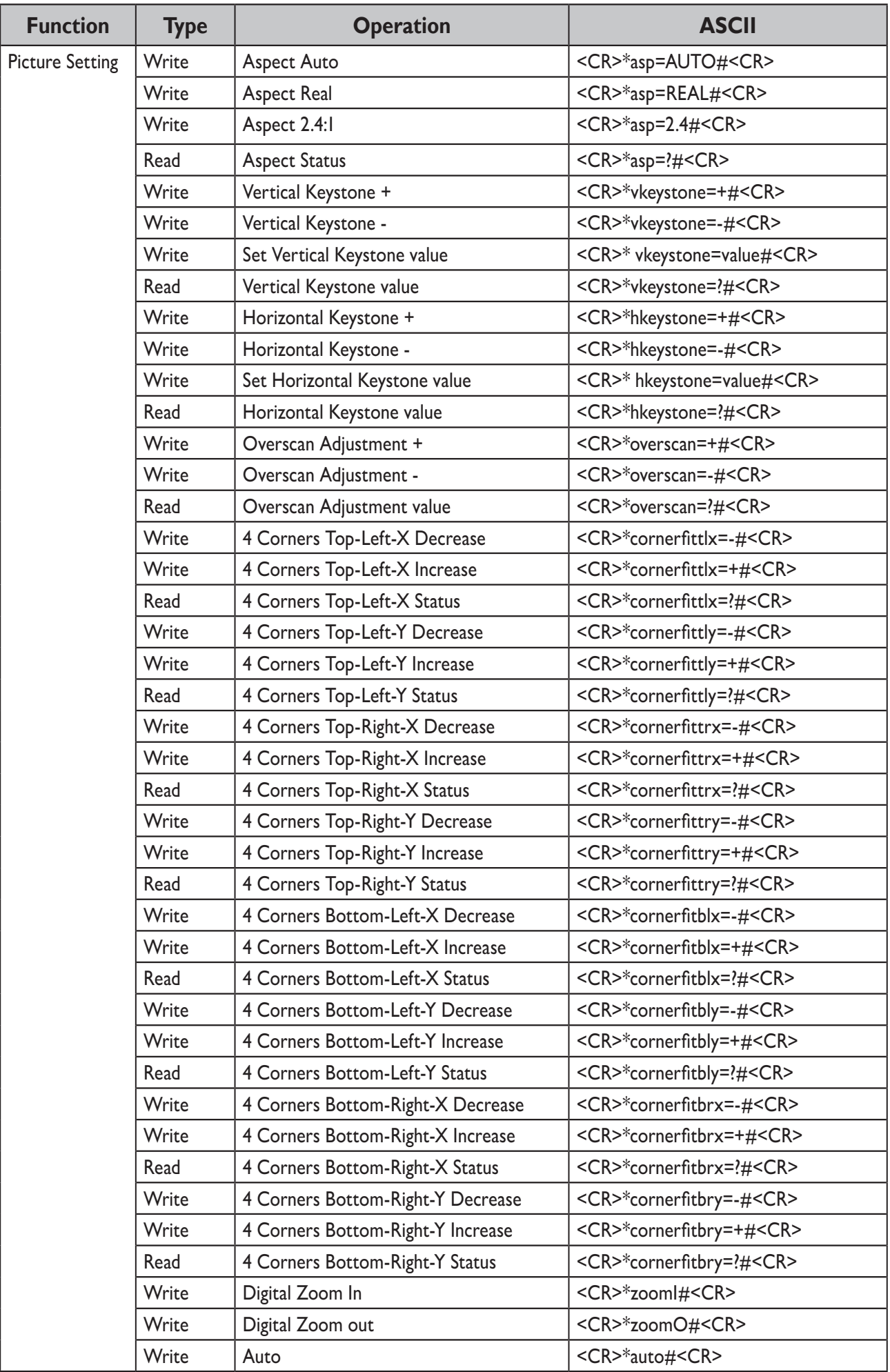

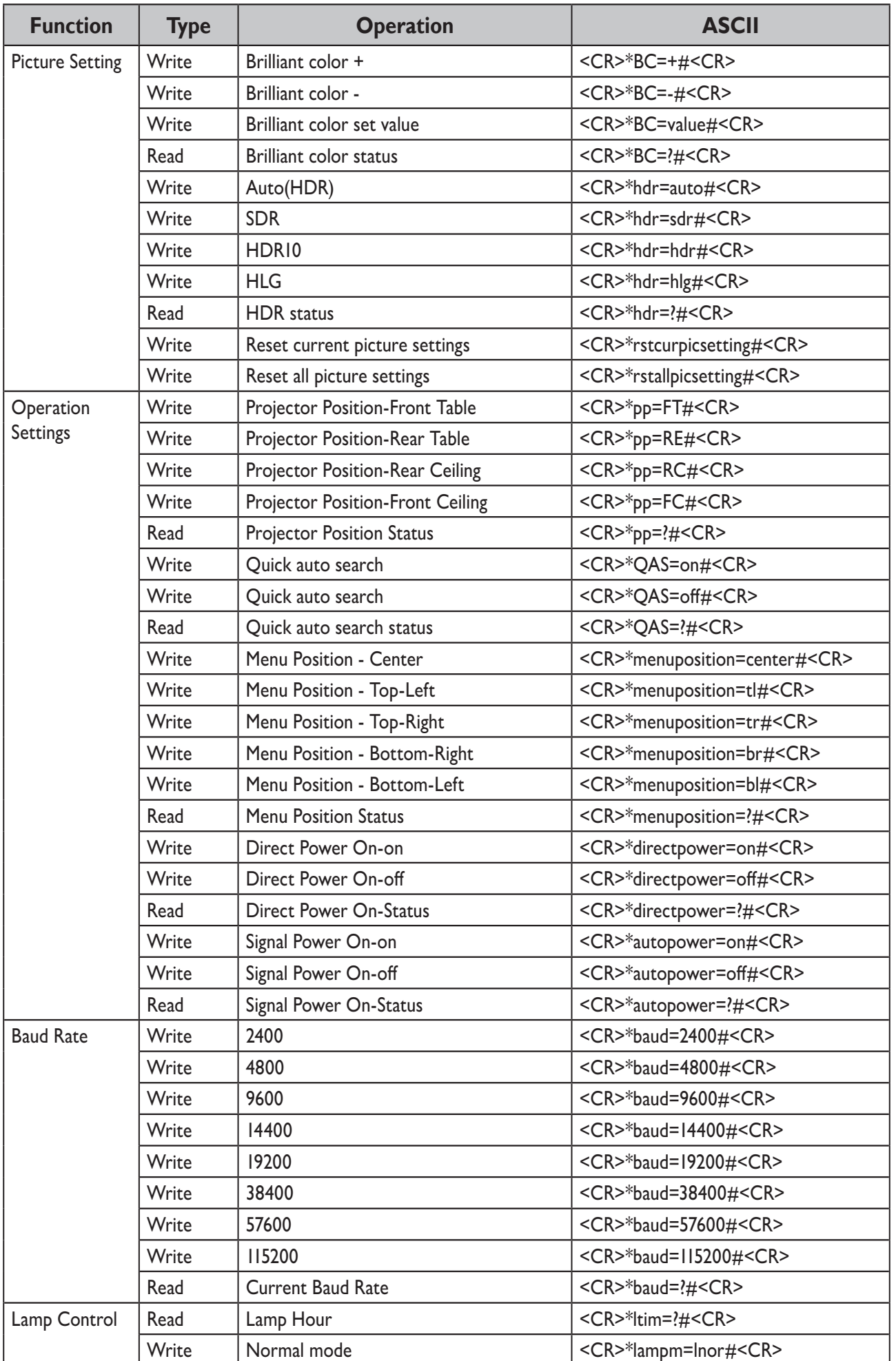

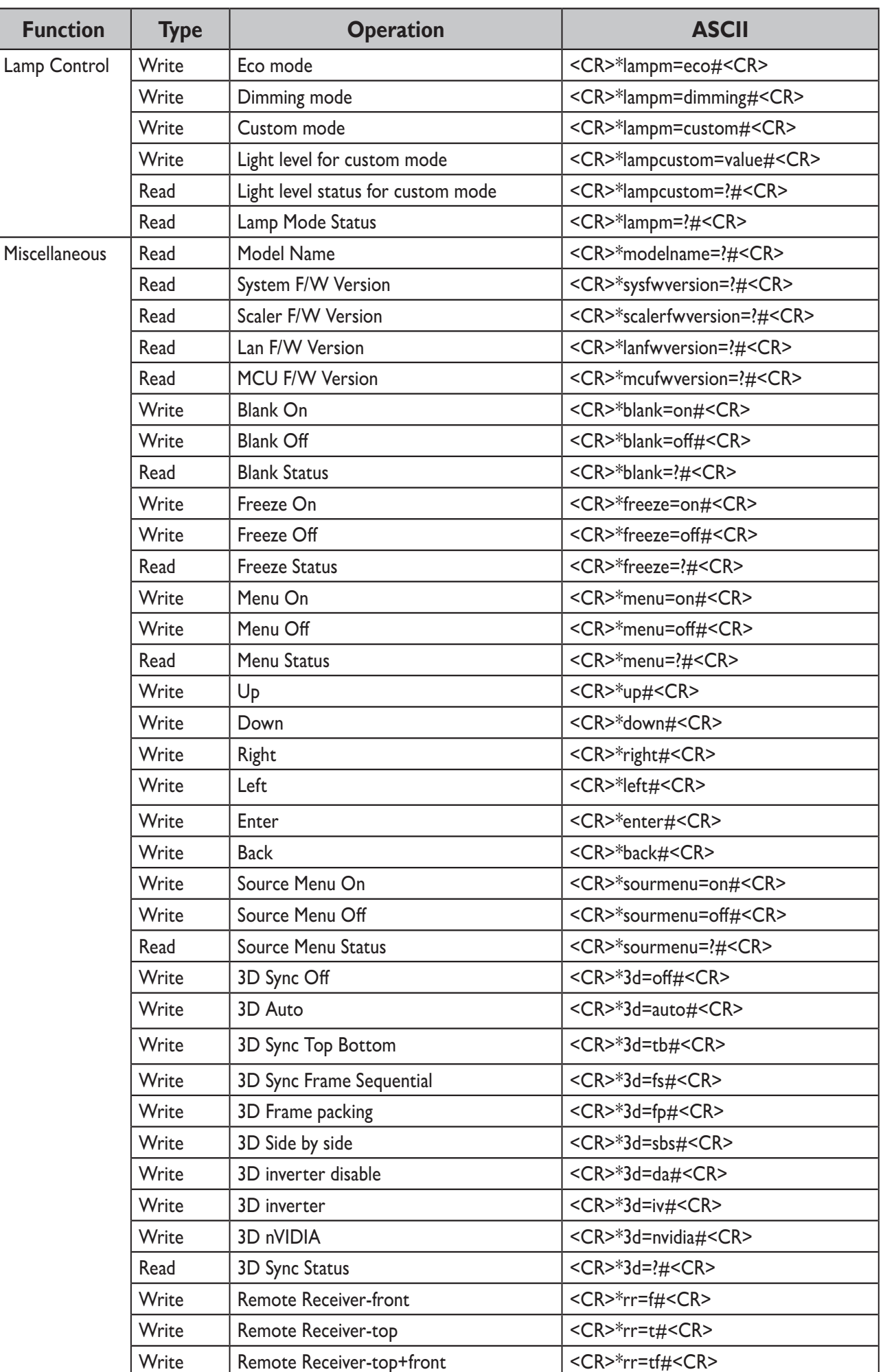

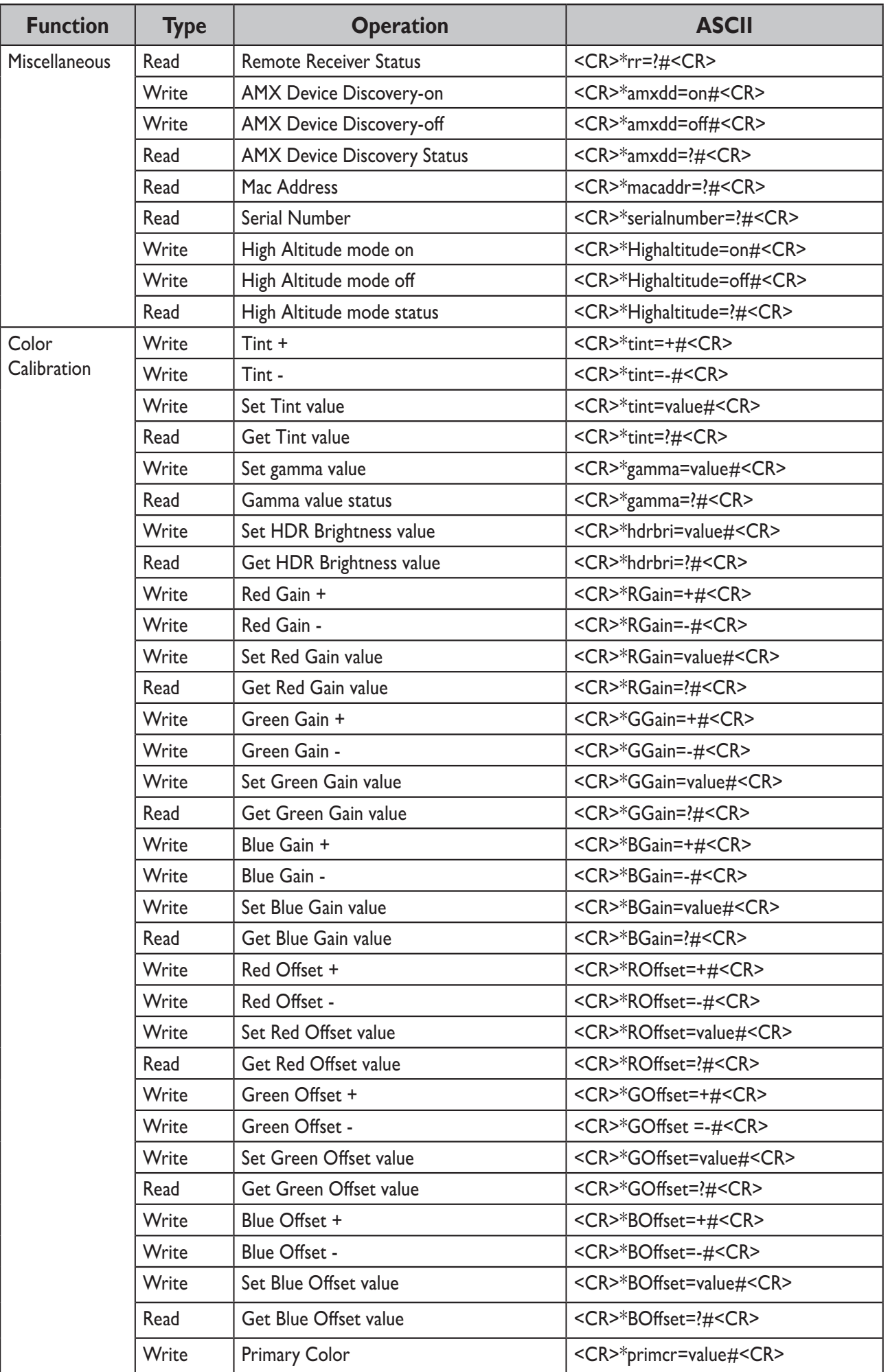

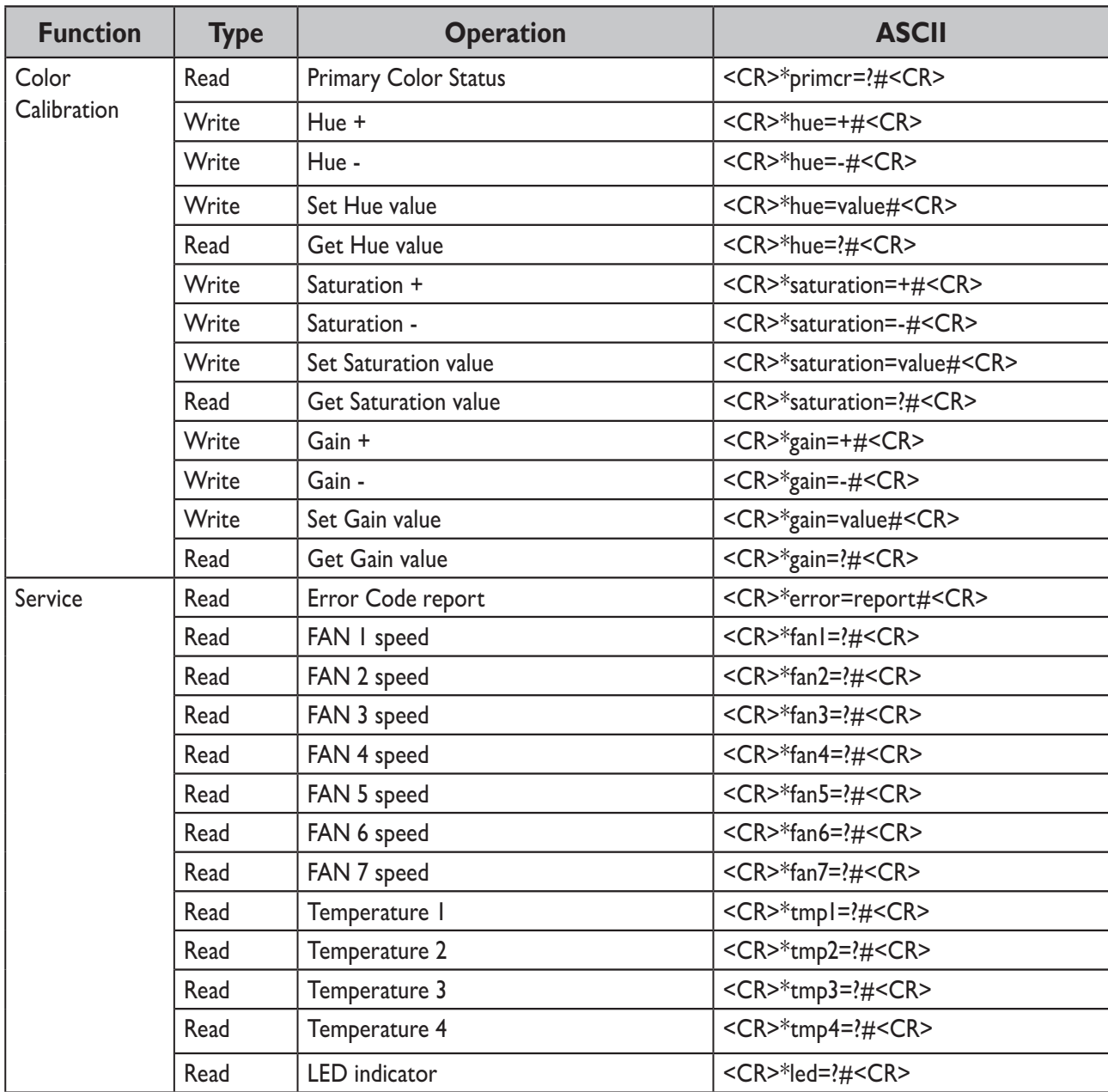

## <span id="page-23-0"></span>**PJLink**

## **• PJLink protocal**

The network function of this projector support the PJLink class 1, and the PJLink protocal can be used to perform projector setting and projector status query operations from a computer.

## y **Control commands**

The following table lists the PJLink protocal commands that can be used to control the projector.

• x characters in table are non-specific characters.

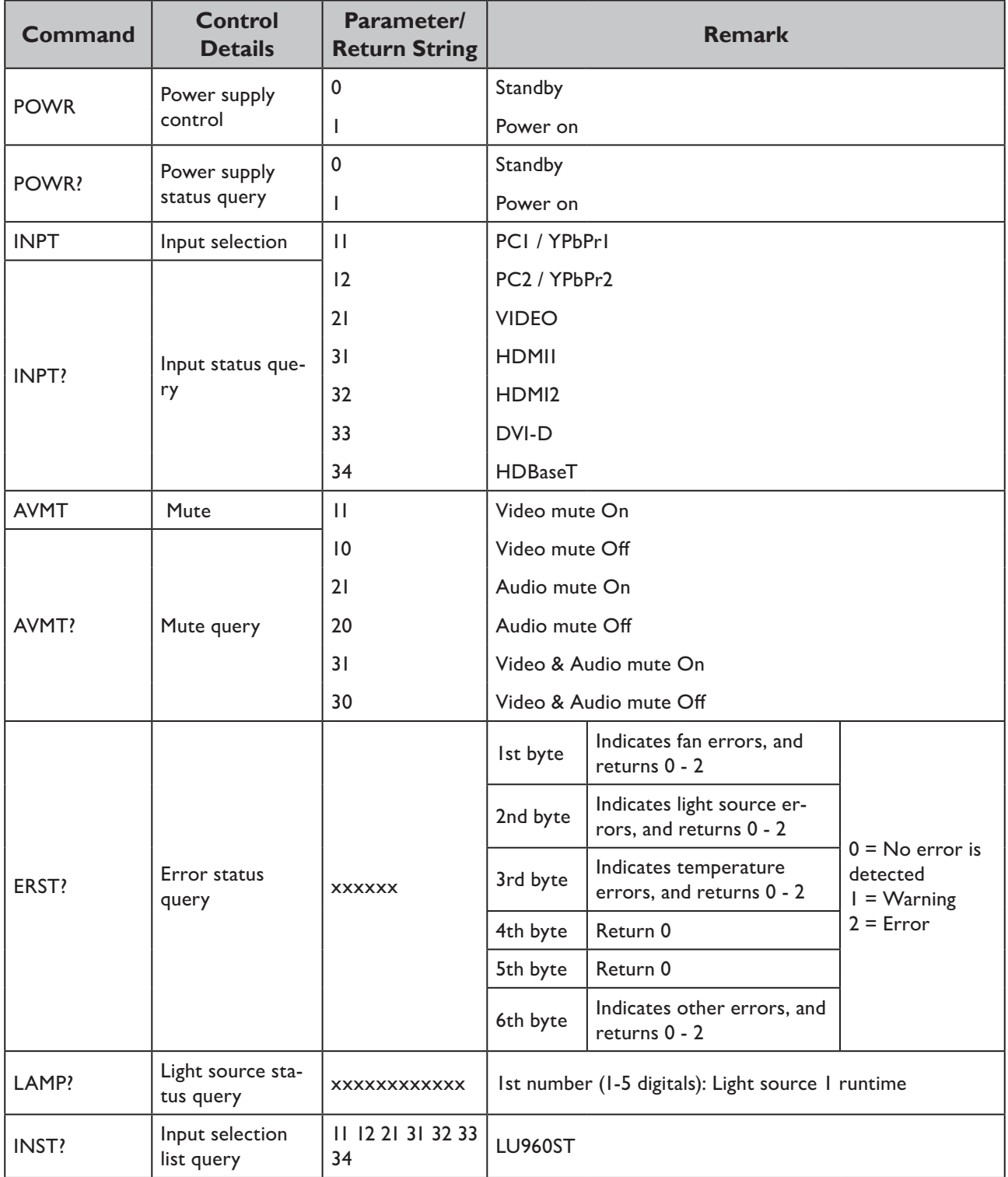

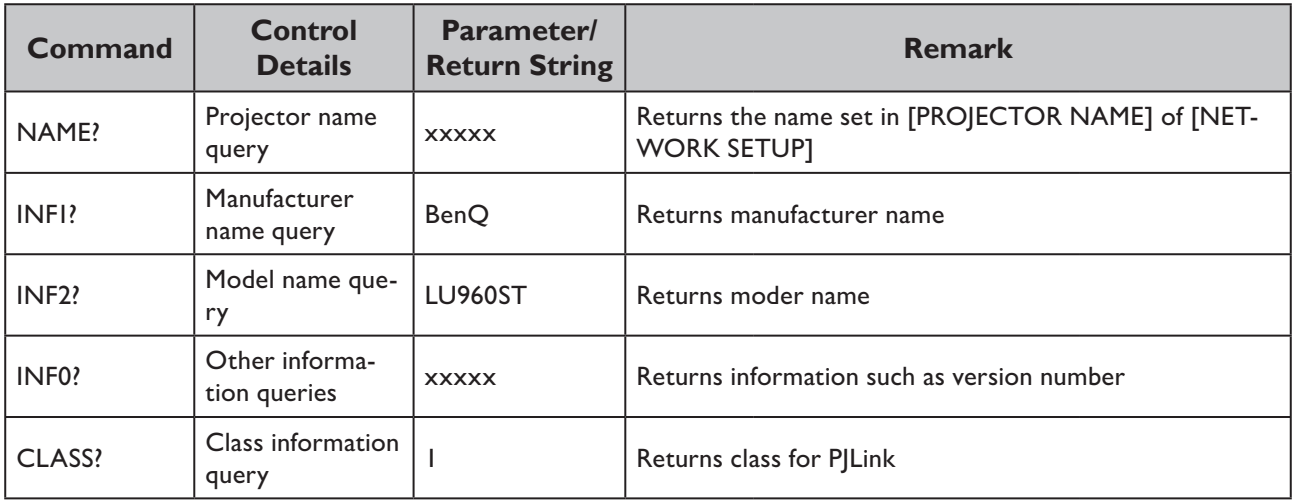

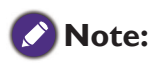

RS-232 baud rate options are 2400, 4800, 9600, 14400, 19200, 38400, 57600 and 115200 (Default : 115200).

## 目錄

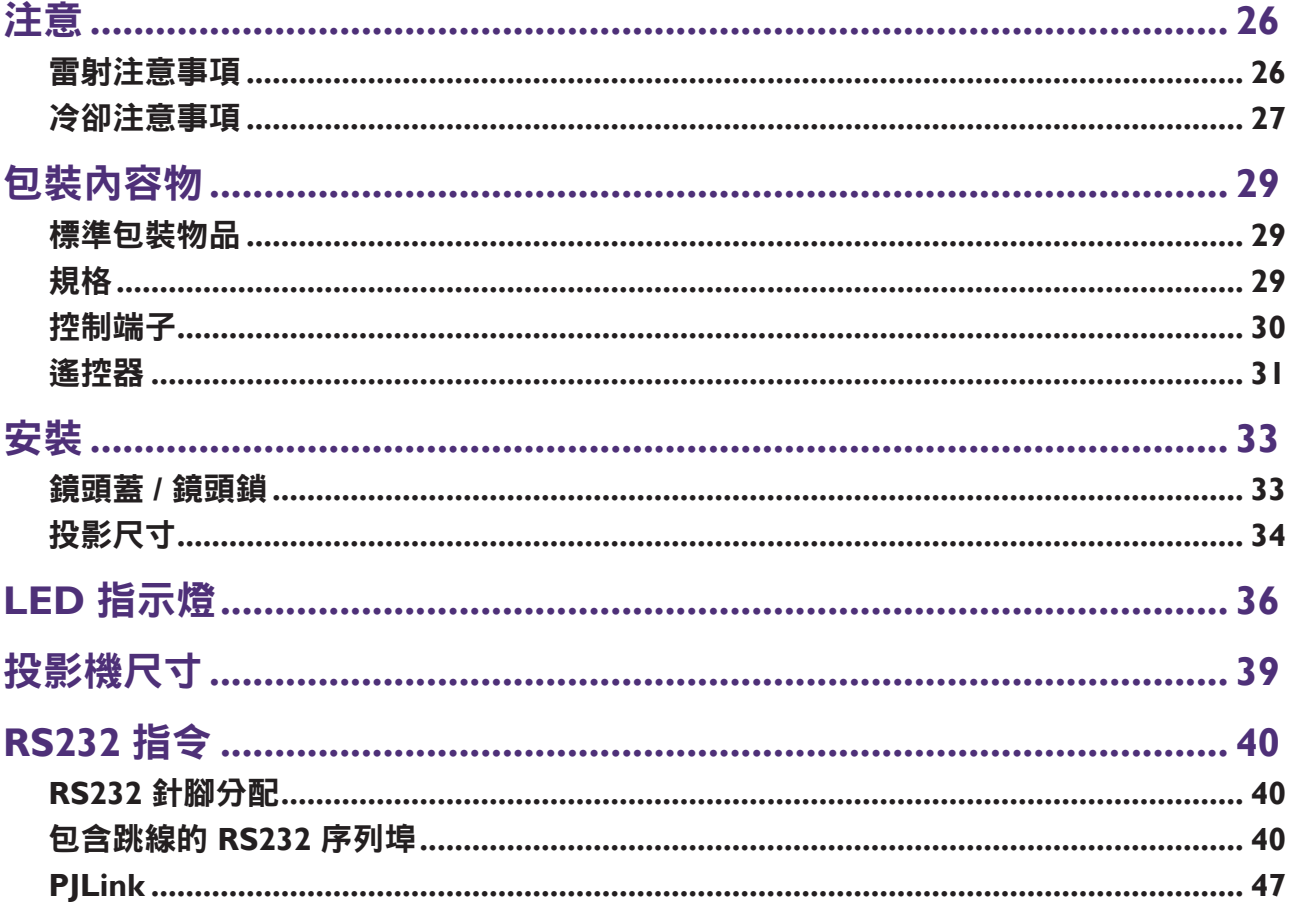

<span id="page-26-0"></span>注意

## 雷射注意事項

警告-使用本文所述以外的控制、調整或程序,可能會導致危險的輻射暴露。 請勿將雷射指向或讓雷射光對著或反射到他人或反光物體。 直射光或散射光對於眼睛和皮膚有危險。 若未遵循隨附的說明,可能會有眼睛暴露於雷射輻射的危害。 不論與投影機距離多遠,請勿直視投影機光束。 成人應監督兒童,避免發生任何危險。 使用遙控器啟動投影機時,請確認是否無人直視鏡頭。 請勿使用光學裝置(雙筒望遠鏡、望遠鏡、放大鏡、反射鏡等)直視投影光線。

## y 雷射等級

本雷射產品在所有操作程序期間屬於第 I 級,並符合 IEC/EN 60825-1:2014。

### y 雷射參數

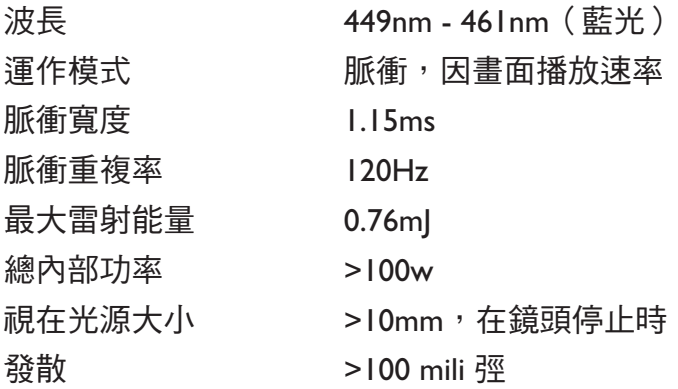

### • 雷射光說明

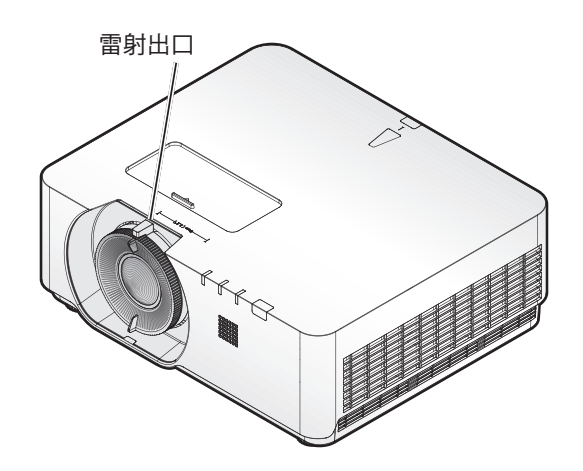

## <span id="page-27-0"></span>冷卻注意事項

散熱孔附近至少留 50 cm(19.7 英寸)的間距。請確定在 50 cm(19.7 英寸)內沒有物體阻 擋進氣。

請使出風口至少距離其他投影機的進氣口 1 公尺。

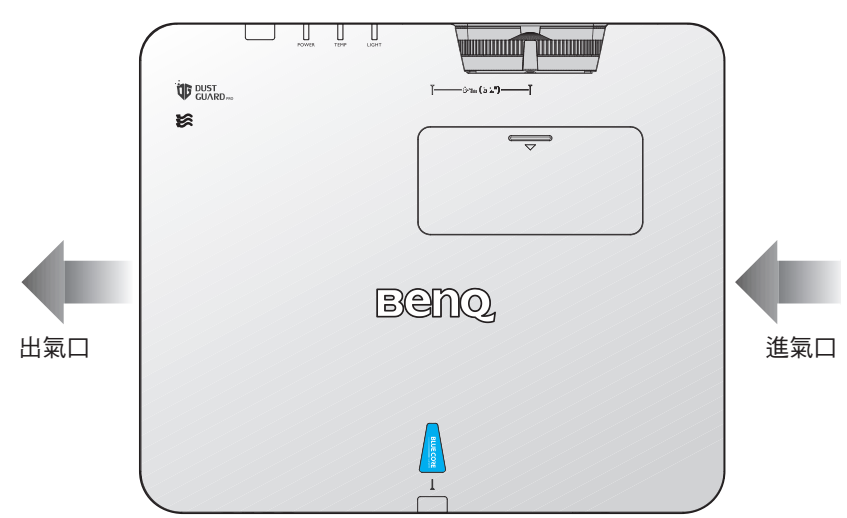

• 影機能以任何角度安裝。 360 度投影

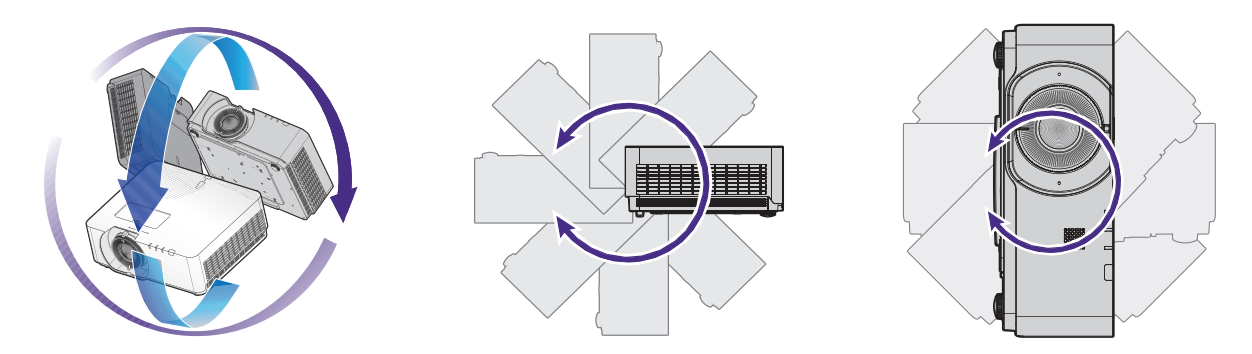

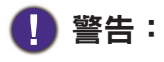

應謹慎進行投影機安裝,安裝不完全或不當可能導致投影機掉落,造成人員受傷或財產損失。

• 散熱孔附近至少留 50 cm 的間距。

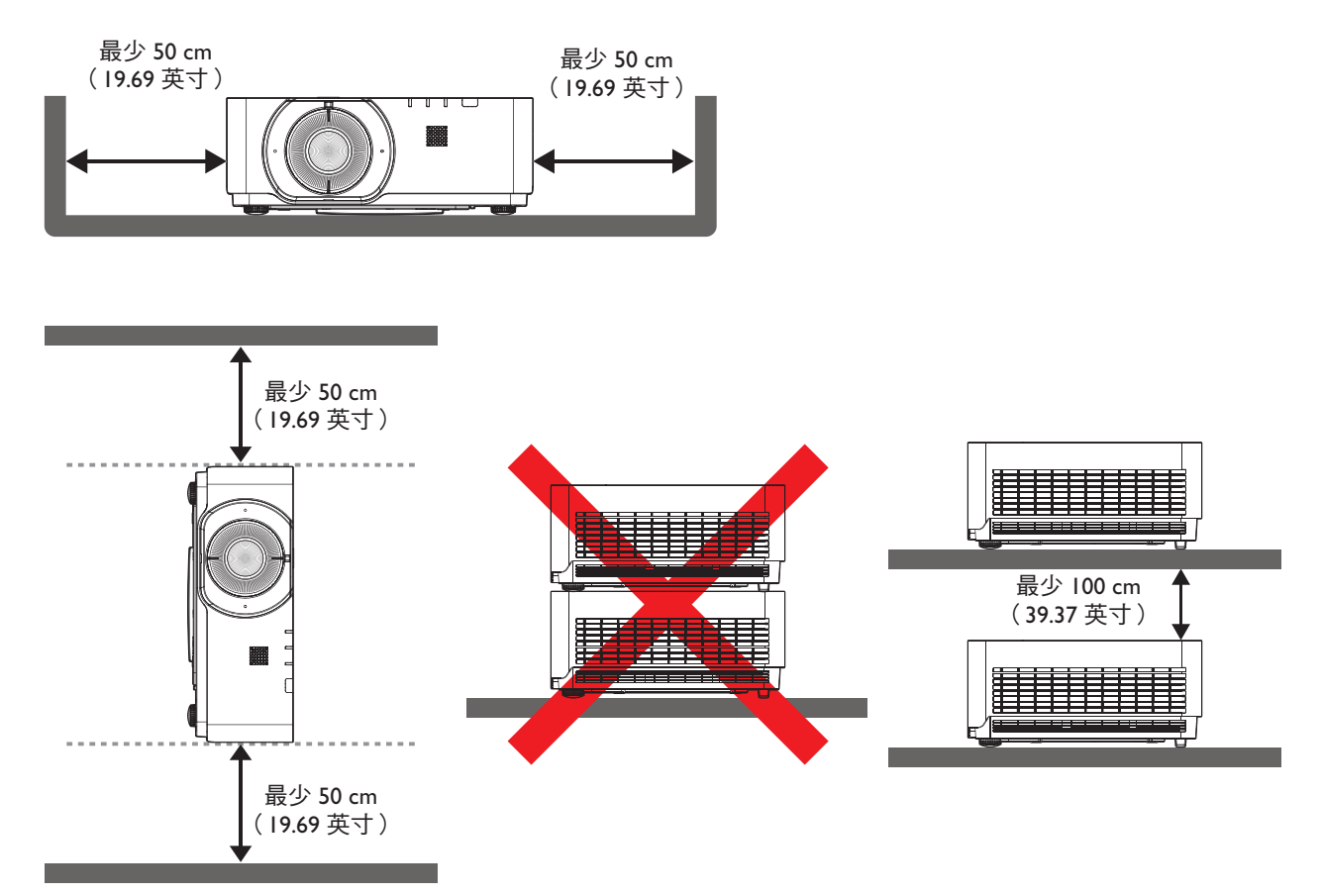

- 請確保進氣孔不會從散熱孔重新循環熱氣。
- 在密閉空間操作時,請確定周圍氣溫未超過投影機的運作溫度,且不會阻塞進氣孔與散 熱孔。

所有外殼應通過認證的散熱評估,以確保投影機不會重新循環排氣。重新循環排氣可能會使 投影機關閉,即使環境溫度在可接受的運作溫度範圍內。

<span id="page-29-0"></span>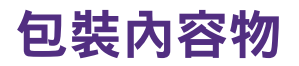

## 標準包裝物品

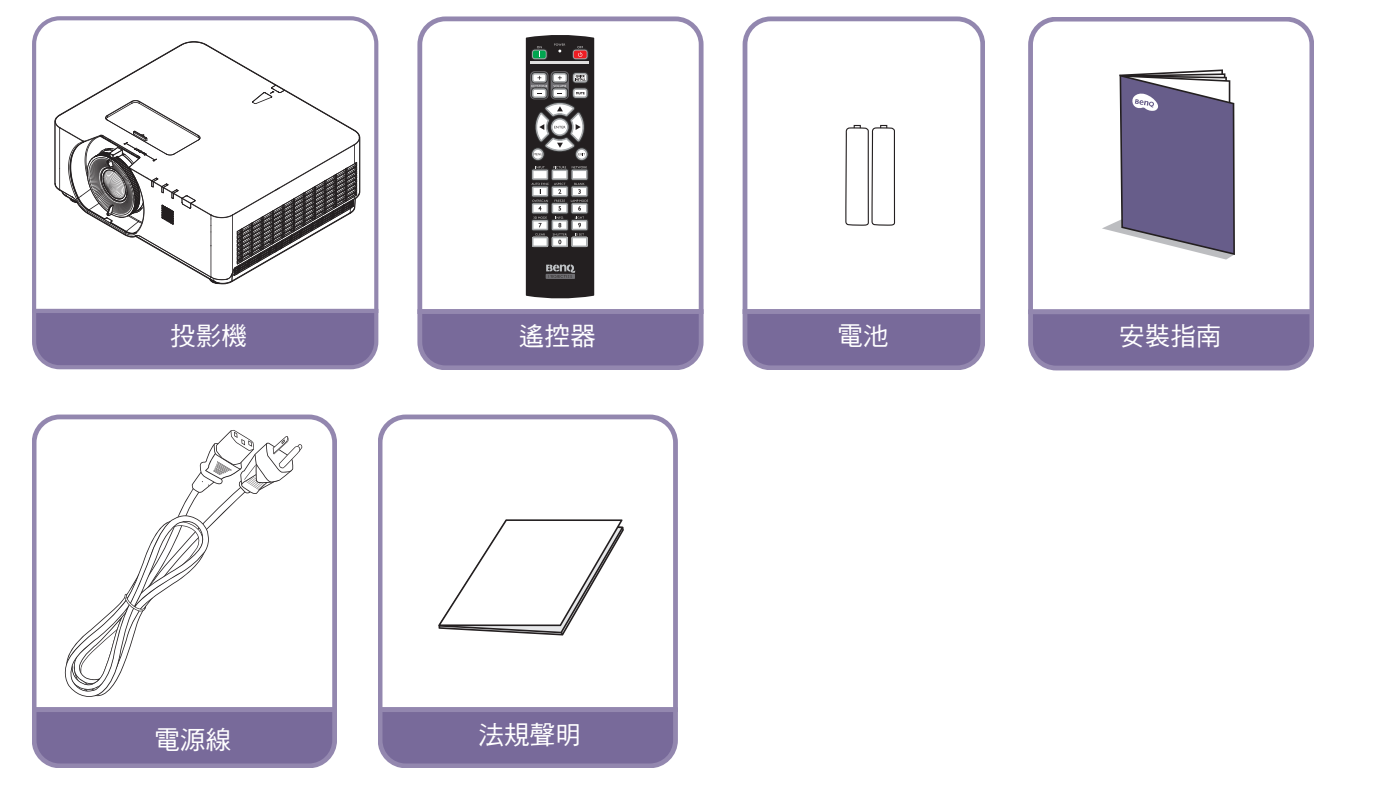

## 規格

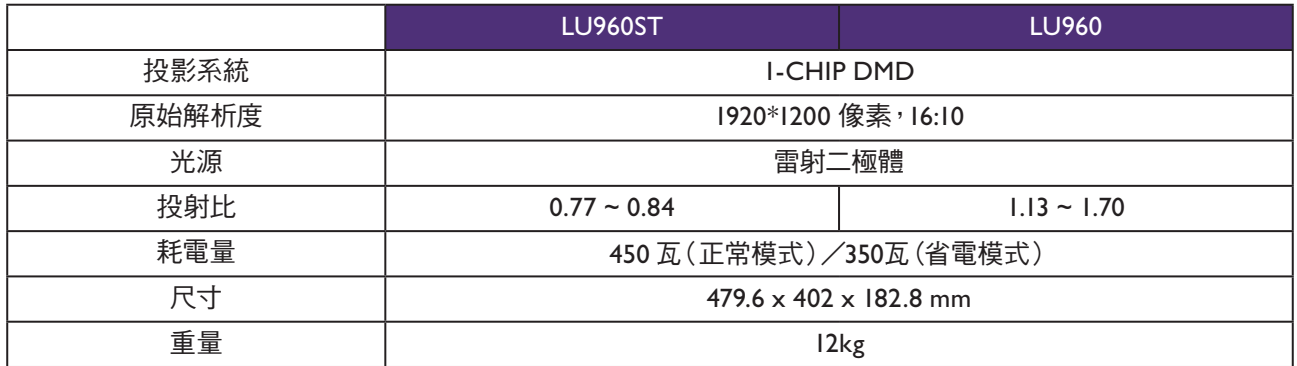

## 注意事項:

- 亮度輸出將因各裝置及實際用途而異。
- 請查詢當地網站上的最新使用手冊。

繁體中文

## <span id="page-30-0"></span>控制端子

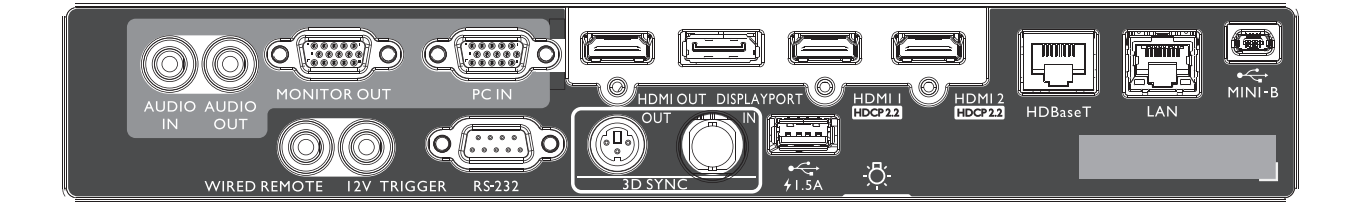

### **MINI-B**

僅支援 Mini USB type B 用於服務。

### 區域網路

用於連接 RJ45 Cat5/Cat6 乙太網路線,以透過網路控 制投影機。

### **HDBaseT**

### 透過

乙太網路線 (Cat5/Cat6) 連接 HDBaseT 發射器, 以輸 入最高 4K 30Hz、RS232 控制訊號和 IR 控制訊號。 HDBaseT 連接埠支援 RS-232/ IR/LAN 控制,可在 OSD 中加以選擇。

### **HDMI 2**

連接 HDMI 來源。

#### **HDMI 1**

連接 HDMI 來源。

### **DISPLAYPORT**

連接 Display Port 來源。

### **HDMI OU**T

連接 HDMI 裝置。

### **PC IN**

15-pin VGA 連接埠,用於連接 RGB、色差 HD 來源或 PC。

#### **MONITER OUT**

連接其他顯示設備,用於同時播放顯示。

### **AUDIO OUT**

連接揚聲器放大器或耳機。

#### **AUDIO IN**

透過音訊連接線連接音訊輸入源。

## 警告:

請確定在插入有線遙控器之前,連接埠有效。若是無效的連接埠,如有效遙控器連接至觸發輸出,則遙控器可能 會損壞。如需透過 Lan 升級韌體的詳細資訊,請洽詢 BenQ 服務。

### **REAR LIGHT** 端子照明。

## **USB 1.5A**

支援 5V/1.5A 輸出。 **3D SYNC IN**

連接電腦或啟用裝置的 3D 同步輸入訊號線。

**3D SYNC OUT** 連接 3D IR 同步訊號發射器。

### **RS-232 IN**

標準 9-pin D-sub 介面,用於連接 PC 控制系統及投影 機維護。

### **12V** 觸發

3.5mm mini 耳機插孔,採用 200mA 顯示繼電器提供 12(+/-1.5)V 輸出與短路保護。

## **WIRED REMOTE**

連接有線遙控器。

30

## <span id="page-31-0"></span>遙控器

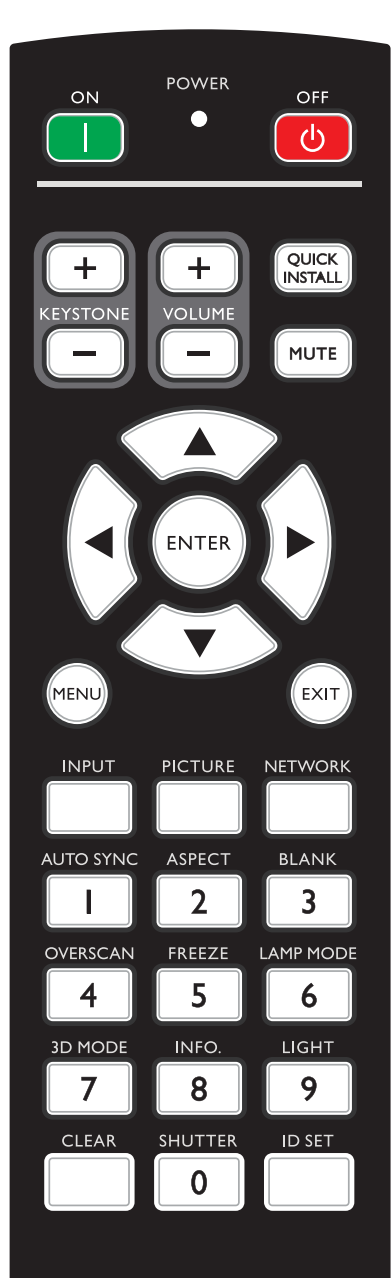

**Beno** PROJECTOR

### **ON / OFF**

開啟投影機或切換成待機模式。

**KEYSTONE+/KEYSTONE-**

手動修正傾斜投影時所造成的失真影像。

**VOLUME +/VOLUME -** 增加 / 降低投影機音量。

**QUICK INSTALL**

顯示「快速安裝」螢幕顯示 (OSD) 功能表。

### **MUTE**

開啟與關閉投影機音訊。

### 方向鍵(▲ 向上、▼ 向下、◄ 向左、► 向右)

OSD 功能表啟動時,這些按鍵可當作方向鍵,用於選擇所需的功能表 項目並進行調整。

### **ENTER**

選擇可用的畫面設定模式。執行選擇的 OSD 功能表項目。

### **MENU**

開啟 OSD 功能表。返回上一個 OSD 功能表、離開, 以及儲存功能表設 定。

#### **EXIT**

返回上一個 OSD 功能表、離開,以及儲存功能表設定。

**INPUT** 選取顯示的輸入來源。

### **PCITURE**

按下可顯示「圖片」功能表。

### **NETWORK**

請選擇「網路顯示」作為輸入訊號源。

### **AUTO SYNC**

自動決定所顯示影像的最佳畫面時序。

### **ASPECT**

選擇顯示縱橫比。

### **BLANK**

可用於隱藏螢幕畫面。

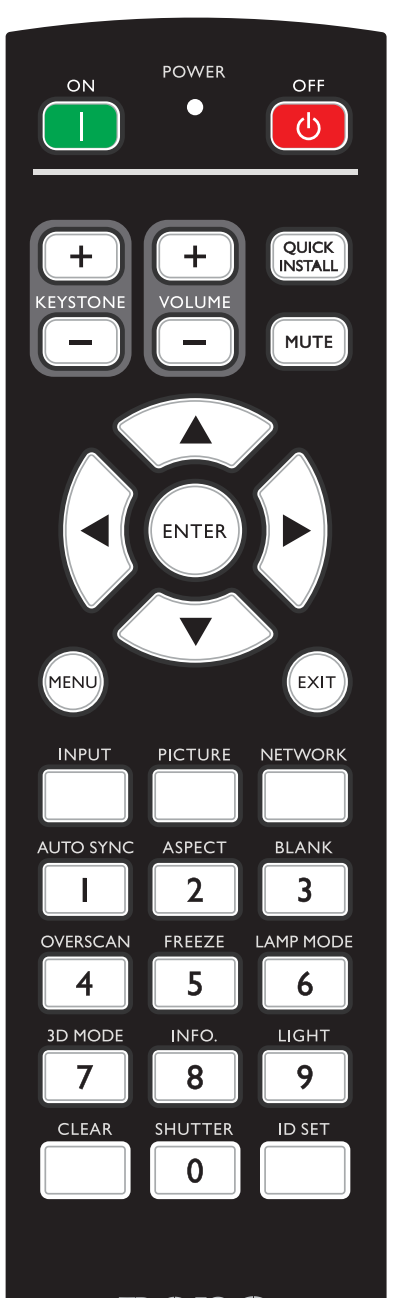

Ber **PROJECTO** 

### **OVERSCAN**

按下以選擇過掃描模式。

#### **FREEZE**

凍結投影影像。

#### **LAMP MODE**

按下可顯示 OSD 功能表以選擇所需的燈光模式。

#### **3D MODE**

按下可顯示 3D 設定功能表。

### **INFO.**

按下可顯示「資訊」功能表。

#### **LIGHT**

按下可開啟遙控器背光源。

#### **CLEAR**

清除指定投影機的遙控 ID 設定後,可控製所有的投影機。

按住「**CLEAR**」與「**ID SET**」5 秒。LED 閃爍 3 次後,ID 設定即清除。

### **SHUTTER**

此功能無法在本投影機上使用。

### **ID SET**

• 遙控器 ID 設定(設定特定的遙控器代碼) 按下可設定遙控 ID。 按住「ID SET」3 秒。遙控器上的「電源」指示燈會閃爍,接著按 下 01~99 之間的數字以指定一組 ID。

### 2 注意事項:

遙控器編號 (遙控器 ID) 必須與投影機 ID 設定編號相符,控制才能精 準。

• 清除遙控 ID 設定(將遙控器代碼設為全部) 按住「**CLEAR**」與「**ID SET**」5 秒。遙控器上的「電源」指示燈 閃爍一次,將遙控器代碼設為全部,即可控制投影機,無論投影 機 ID 設定為何。

### 數字按鈕

在網路設定中輸入數字。

要求輸入密碼時,無法按下數字按鈕 1、2、3、4。

### **WIRED REMOTE** 插孔

連接至投影機進行有線遙控。

<span id="page-33-0"></span>安裝

## 鏡頭蓋 **/** 鏡頭鎖

1. 開機前請取下鏡頭蓋。

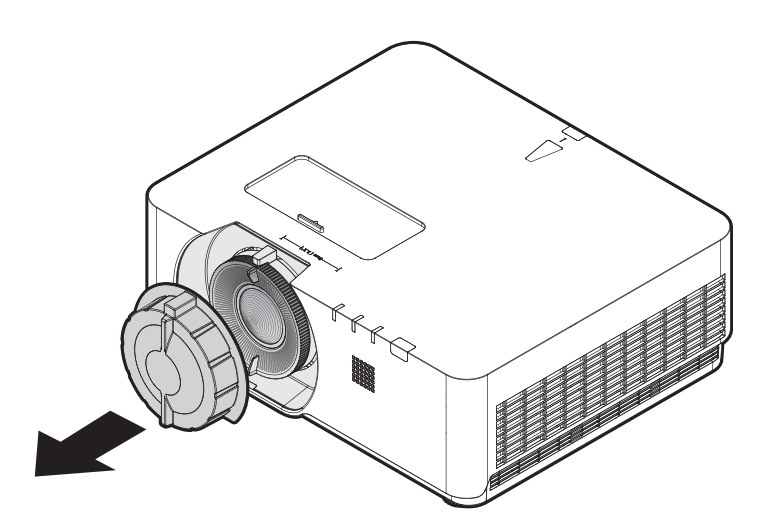

- 2. 安裝鏡頭鎖
- --<br>3. 使用螺絲固定,請勿完全鎖緊
- 4. 調整焦距
- 5. 鎖緊螺絲

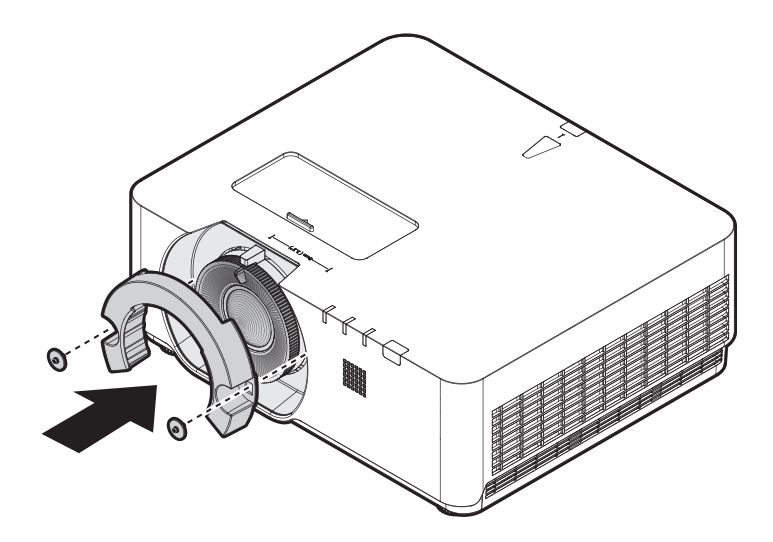

<span id="page-34-0"></span>投影尺寸

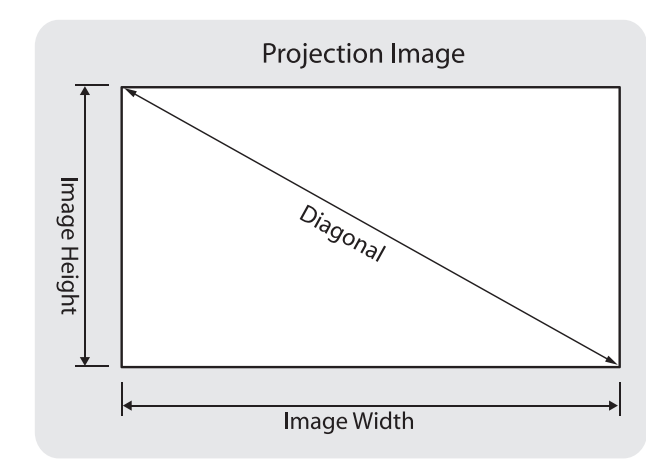

### **• LU960ST**

螢幕縱橫比為 16:10, 投影畫面為 16:10。

## 注意事項:

為了將投影品質最佳化,建議將影像投射在沒有灰階的區域。

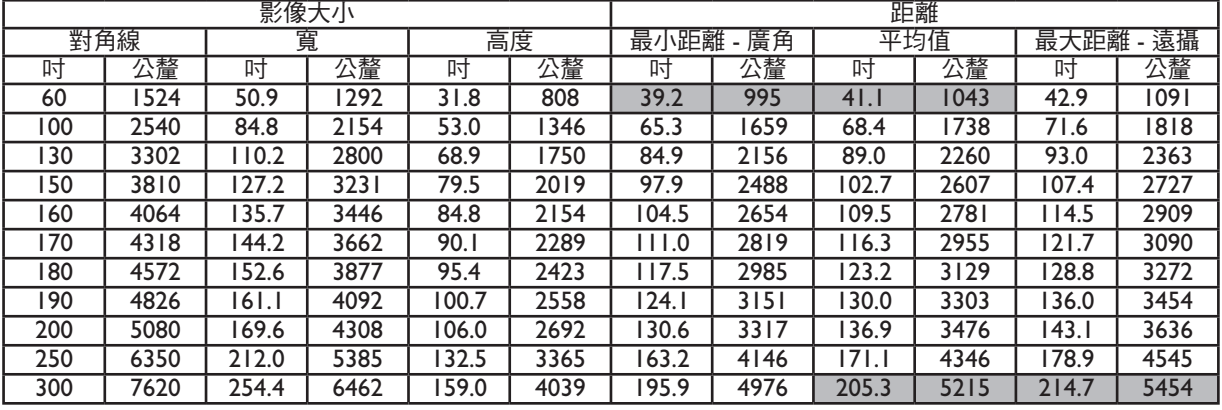

### **• LU960**

螢幕縱橫比為  $16:10,$  投影畫面為  $16:10$ 。

## 注意事項:

為了將投影品質最佳化,建議將影像投射在沒有灰階的區域。

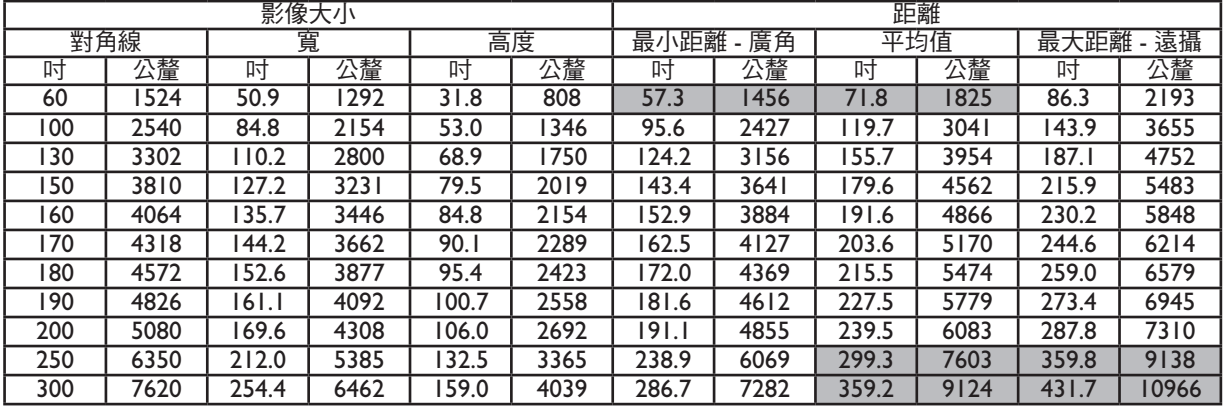

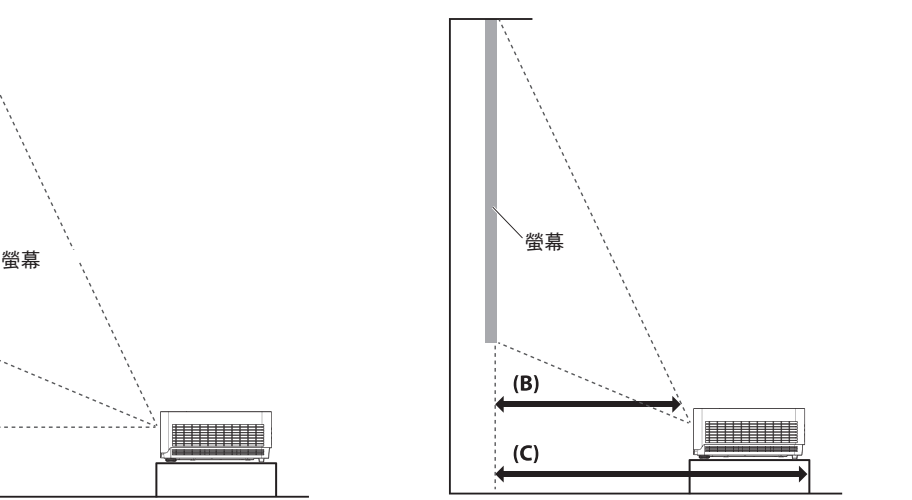

## 注意事項:

- 如需更多圖示說明,請前往 BenQ 計算機網站 <http://projectorcalculator.benq.com/>。
- 天花板安裝必須由合格專業人員執行。如需詳細資訊,請洽詢您的經銷商。不建議您自行安裝投影機。
- 僅限在堅固的平坦表面上使用投影機。若投影機掉落可能會造成重傷及受損。
- 請勿在極端溫度的環境中使用投影機。投影機必須在介於華氏 41 度(攝氏 5 度)及華氏 104 度(攝氏 40 度) 之間的溫度下使用。
- 若投影機接觸濕氣、灰塵或煙霧,將造成螢幕受損。

 $(A)$ 

- 請勿覆蓋投影機的通風口。需適當通風才能散熱。若覆蓋通風口,投影機將會受損。
- 鏡頭位移範圍圖
- • **LU960ST / LU960**

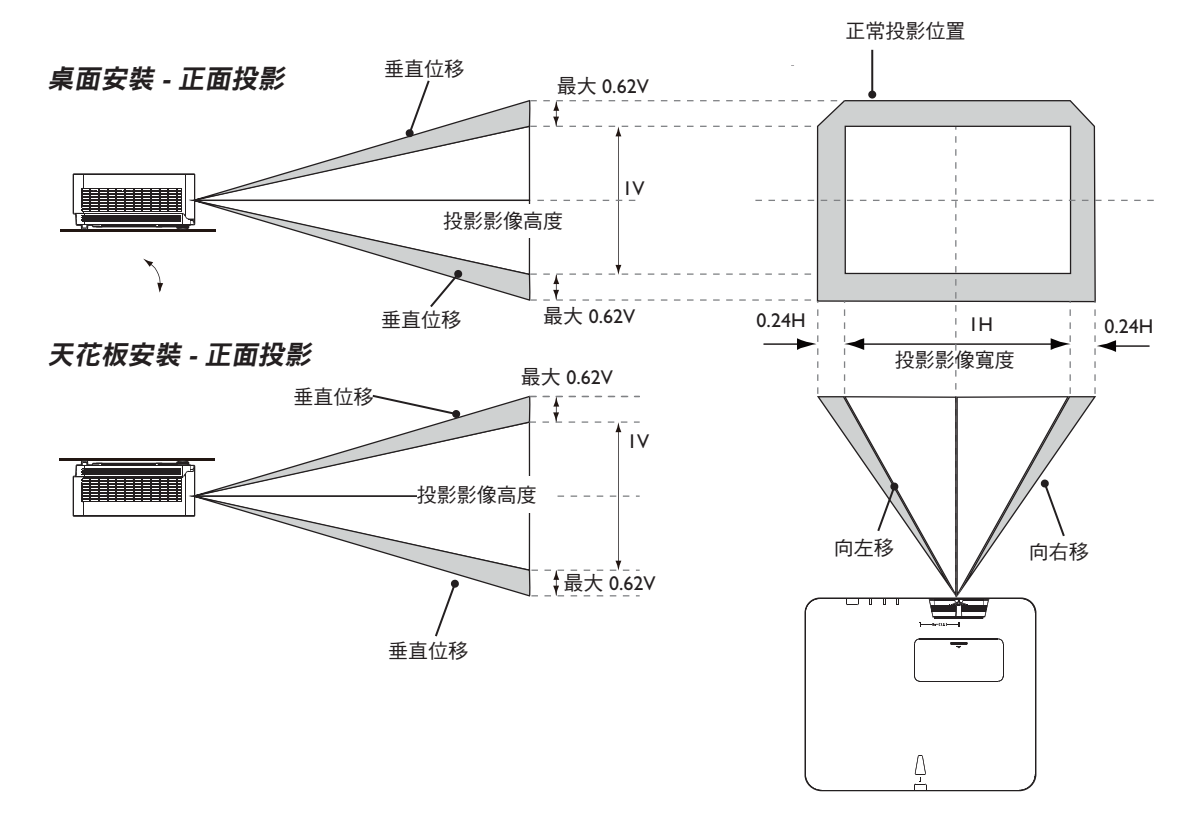

## 注意事項:

為了獲得最佳投影品質,我們建議在垂直 50% 與水平 20% 範圍內使用鏡頭位移功能。達到機械極限時,可能 會出現黑色角落。
# **LED** 指示燈

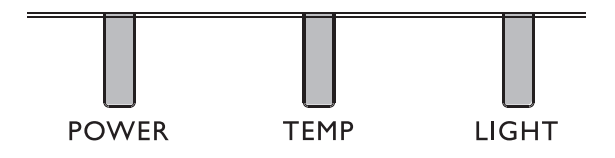

## y **LED** 用途

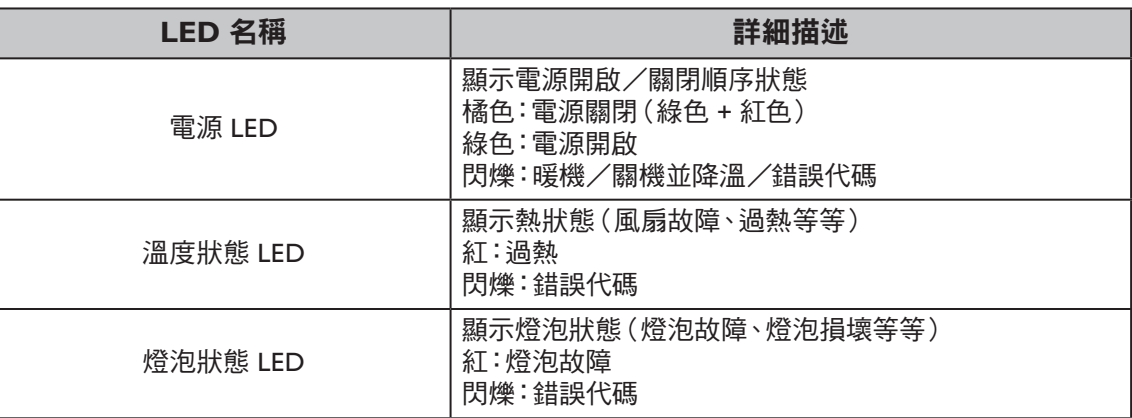

## y 系統訊息

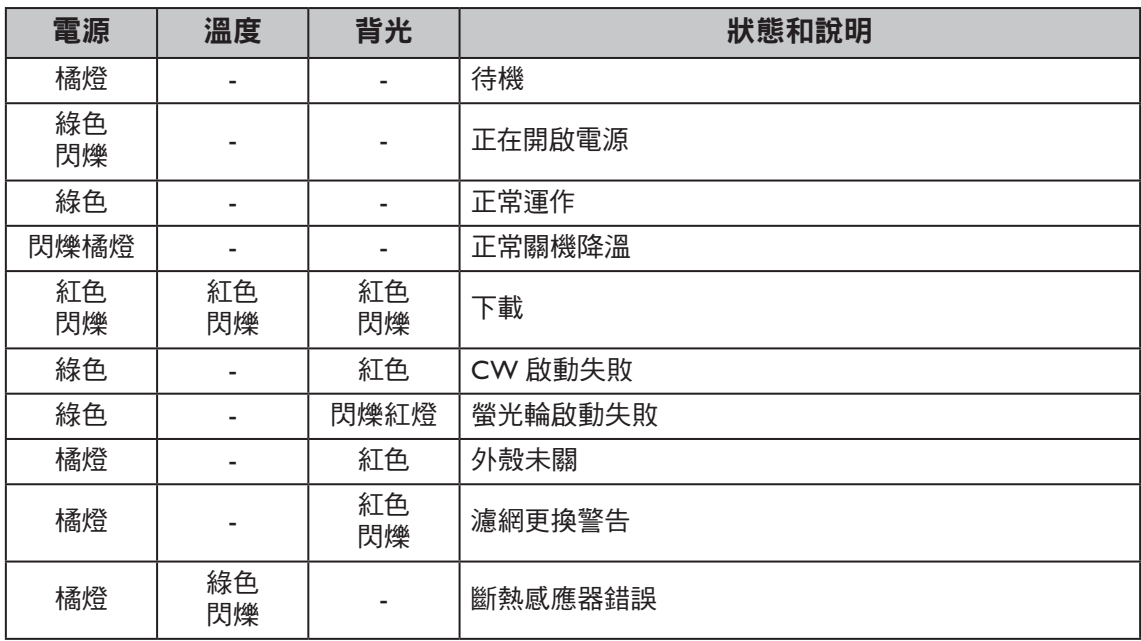

# 繁體中文

## y 烙印訊息

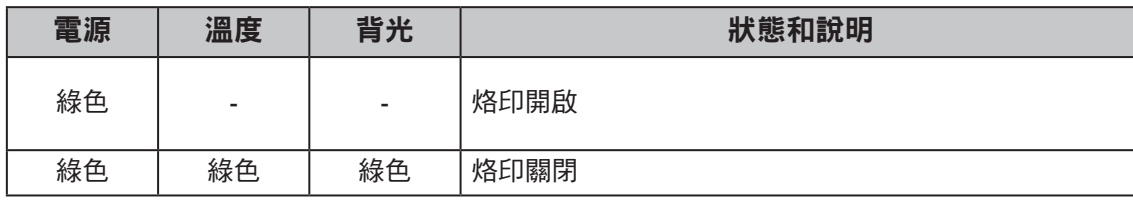

## y 燈泡錯誤訊息

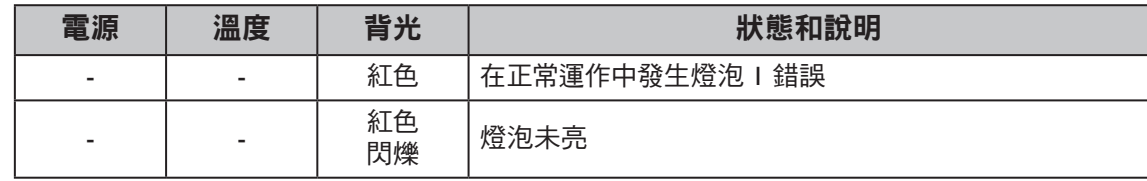

## y 熱錯誤訊息

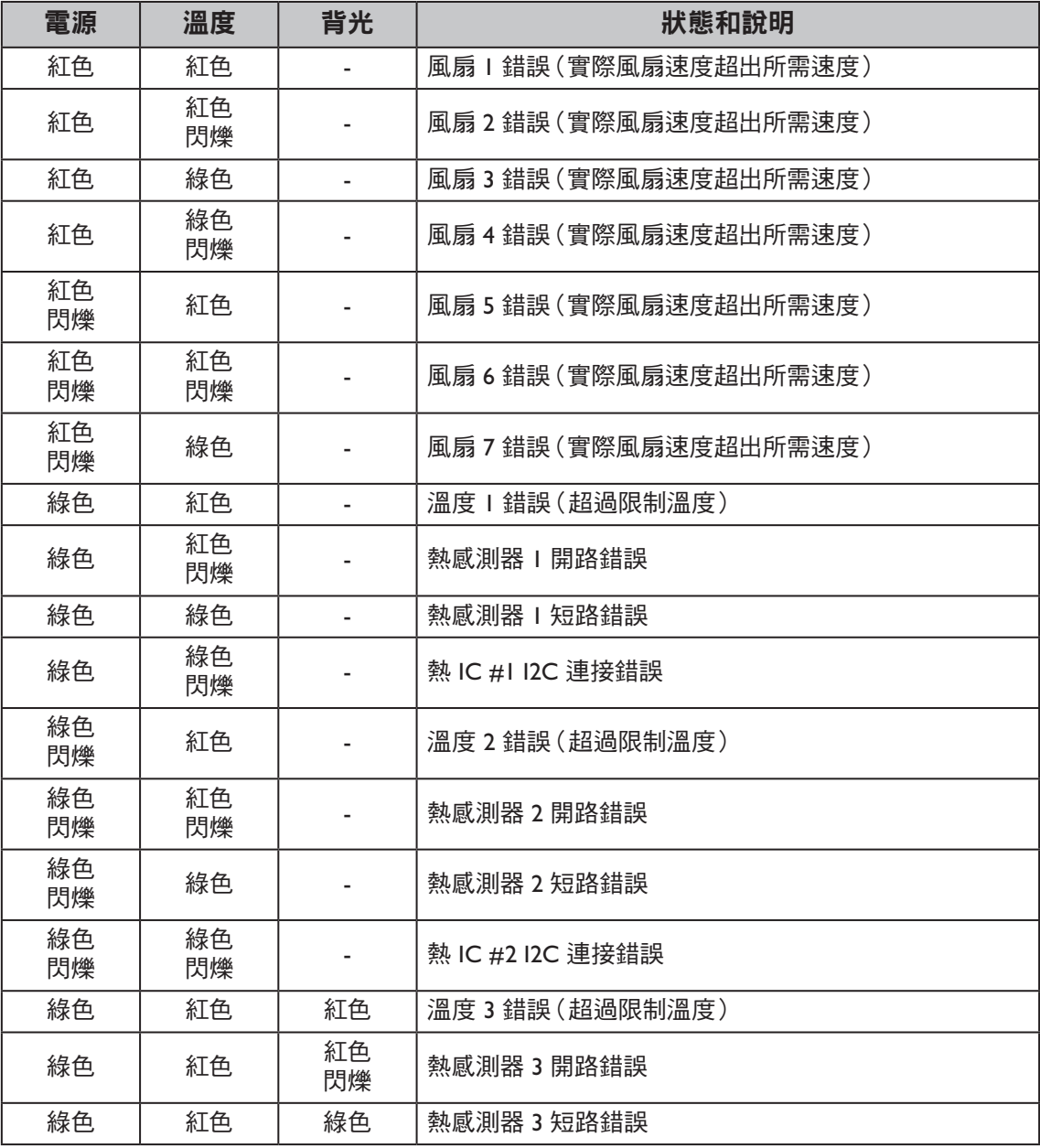

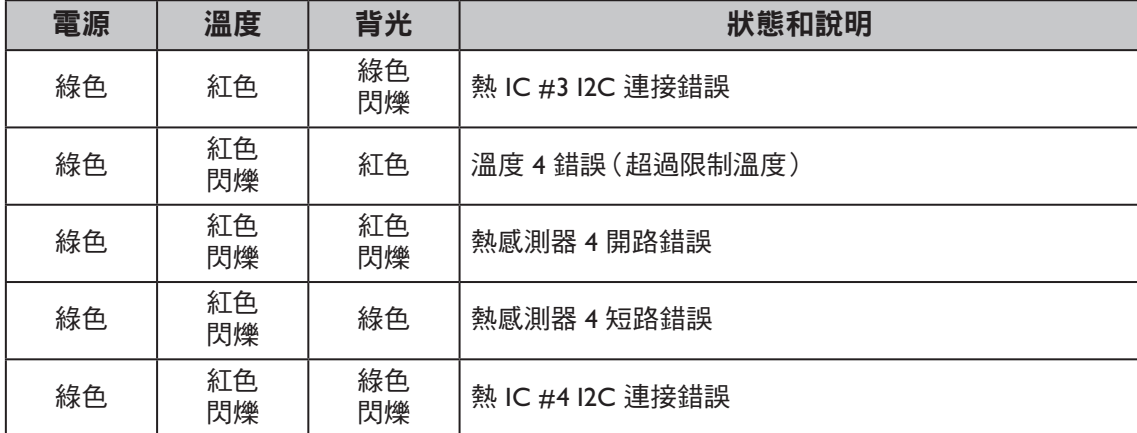

# 投影機尺寸

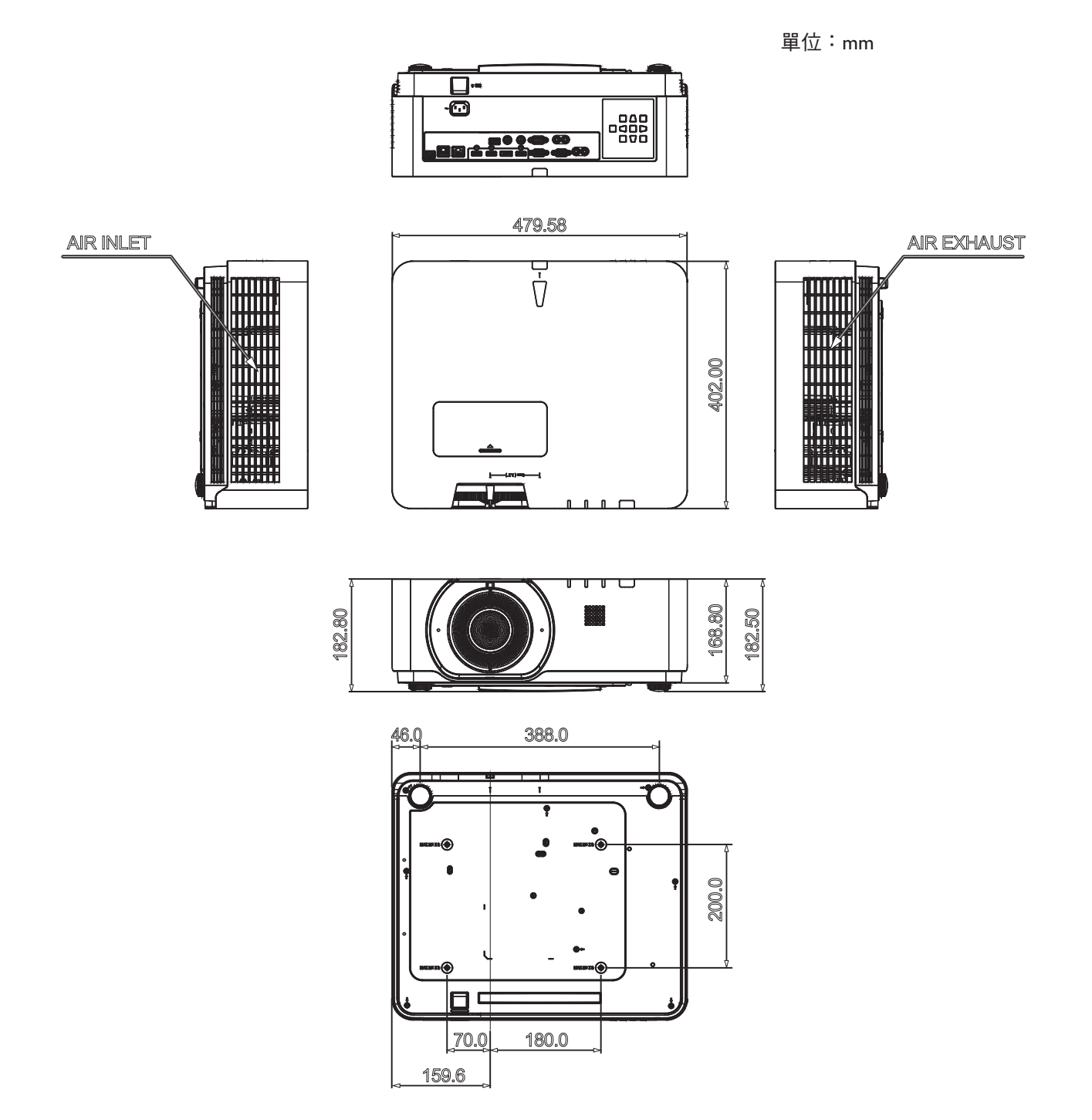

# **RS232** 指令

## **RS232** 針腳分配

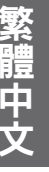

繁體中文

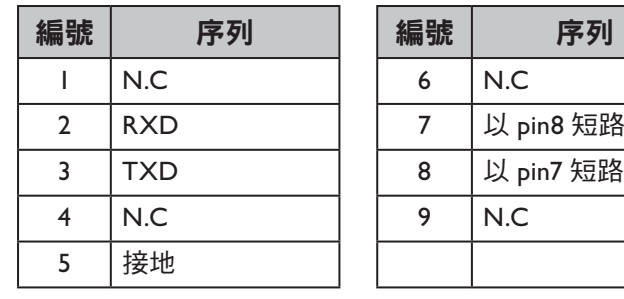

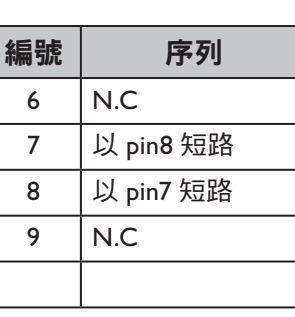

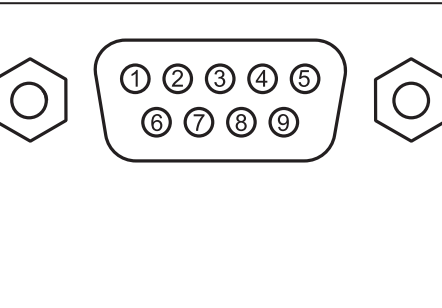

## 包含跳線的 **RS232** 序列埠

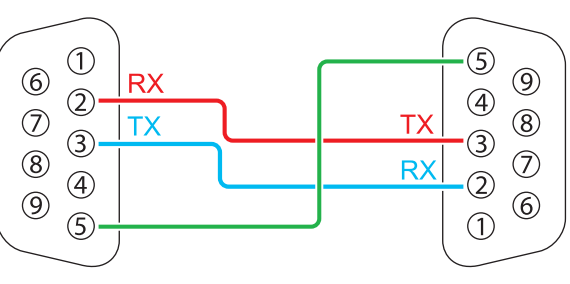

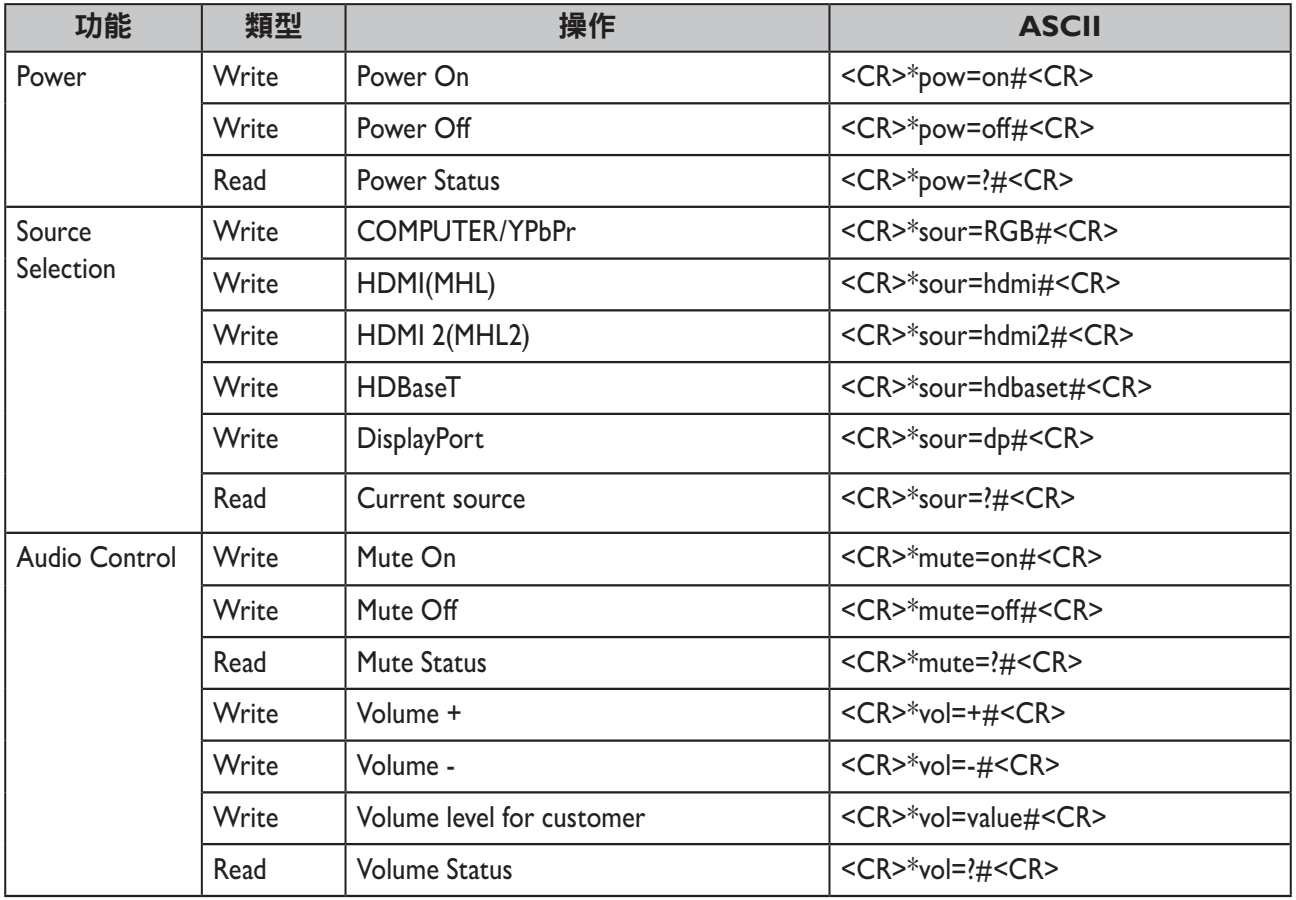

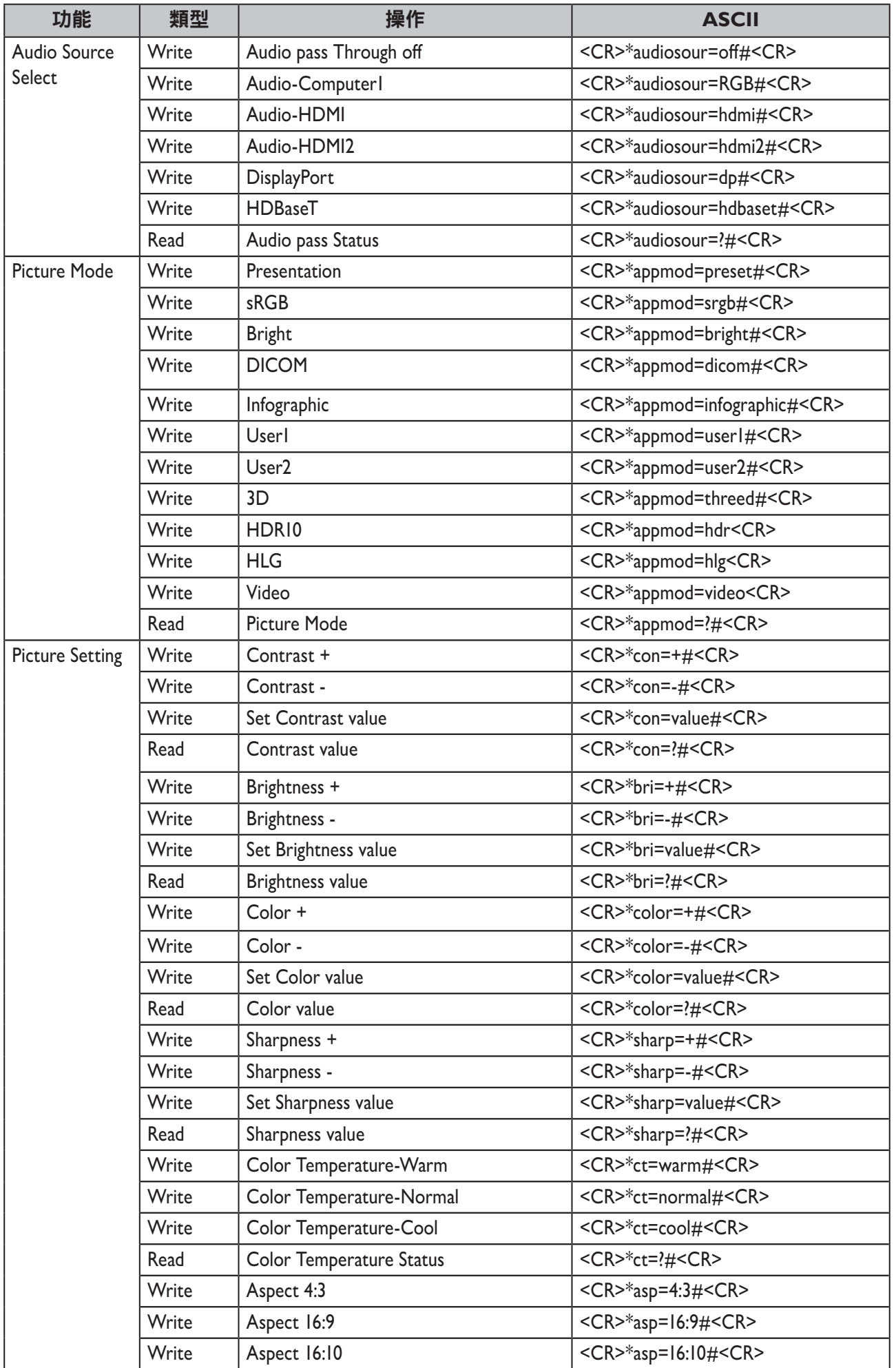

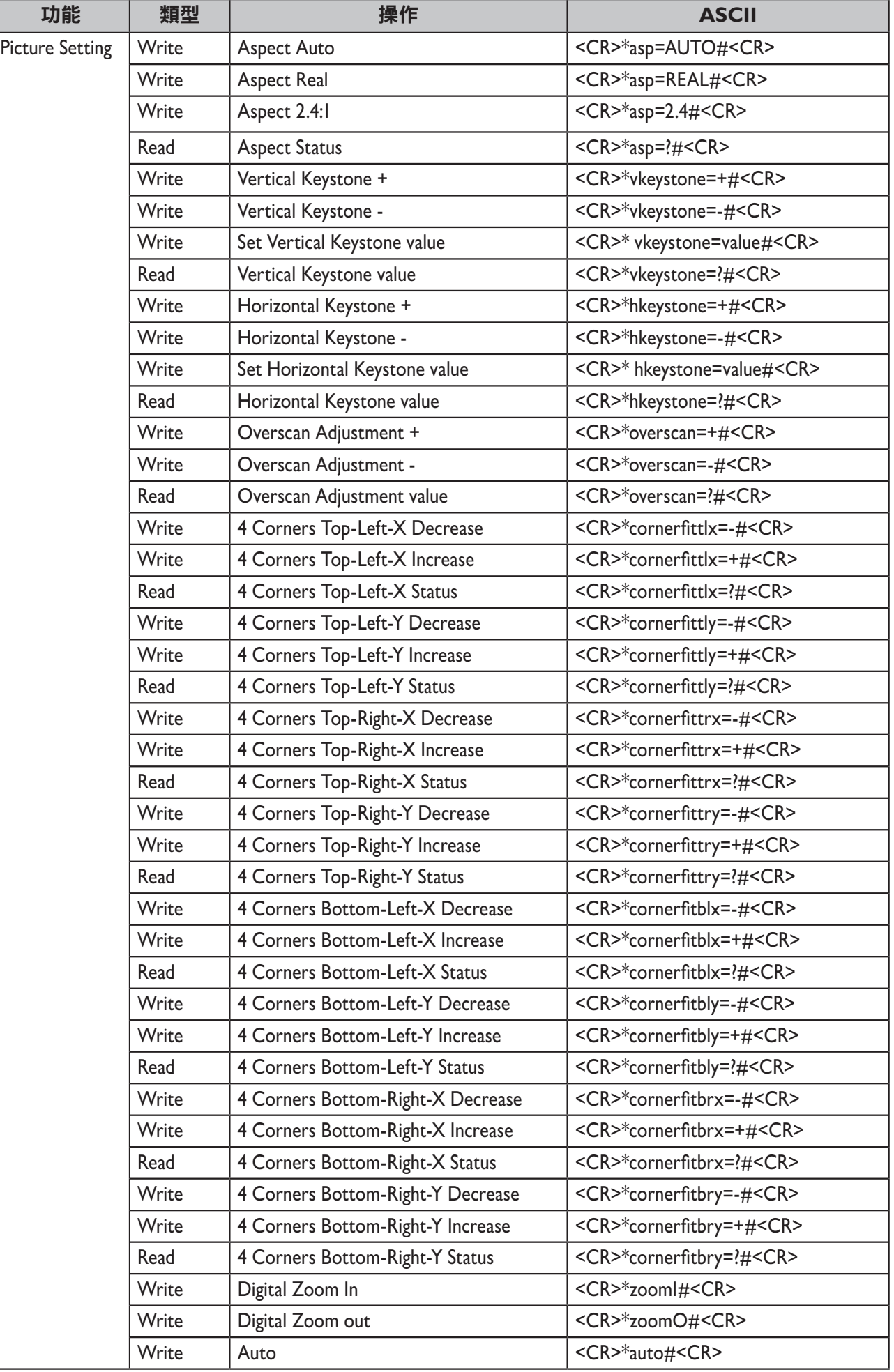

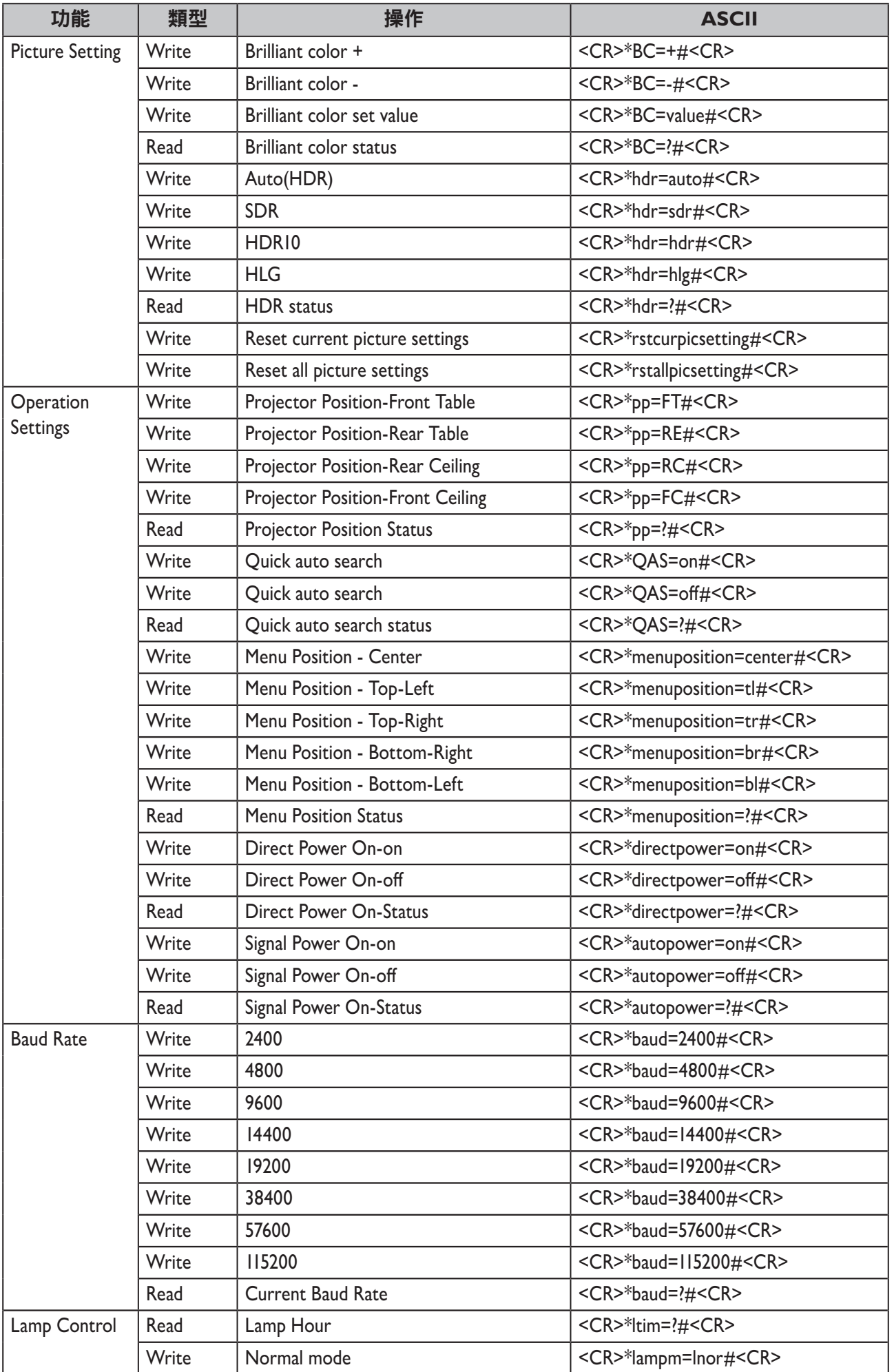

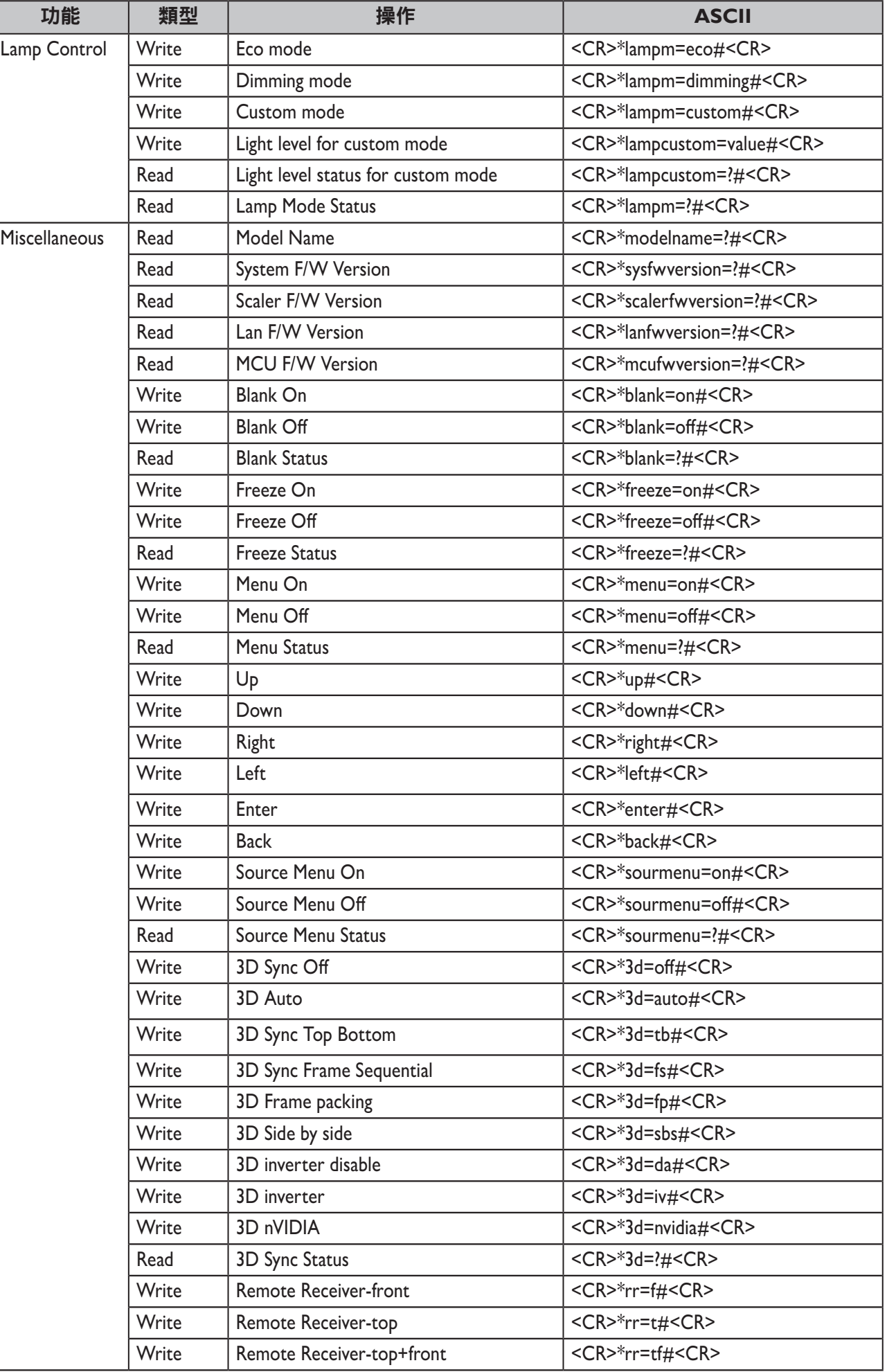

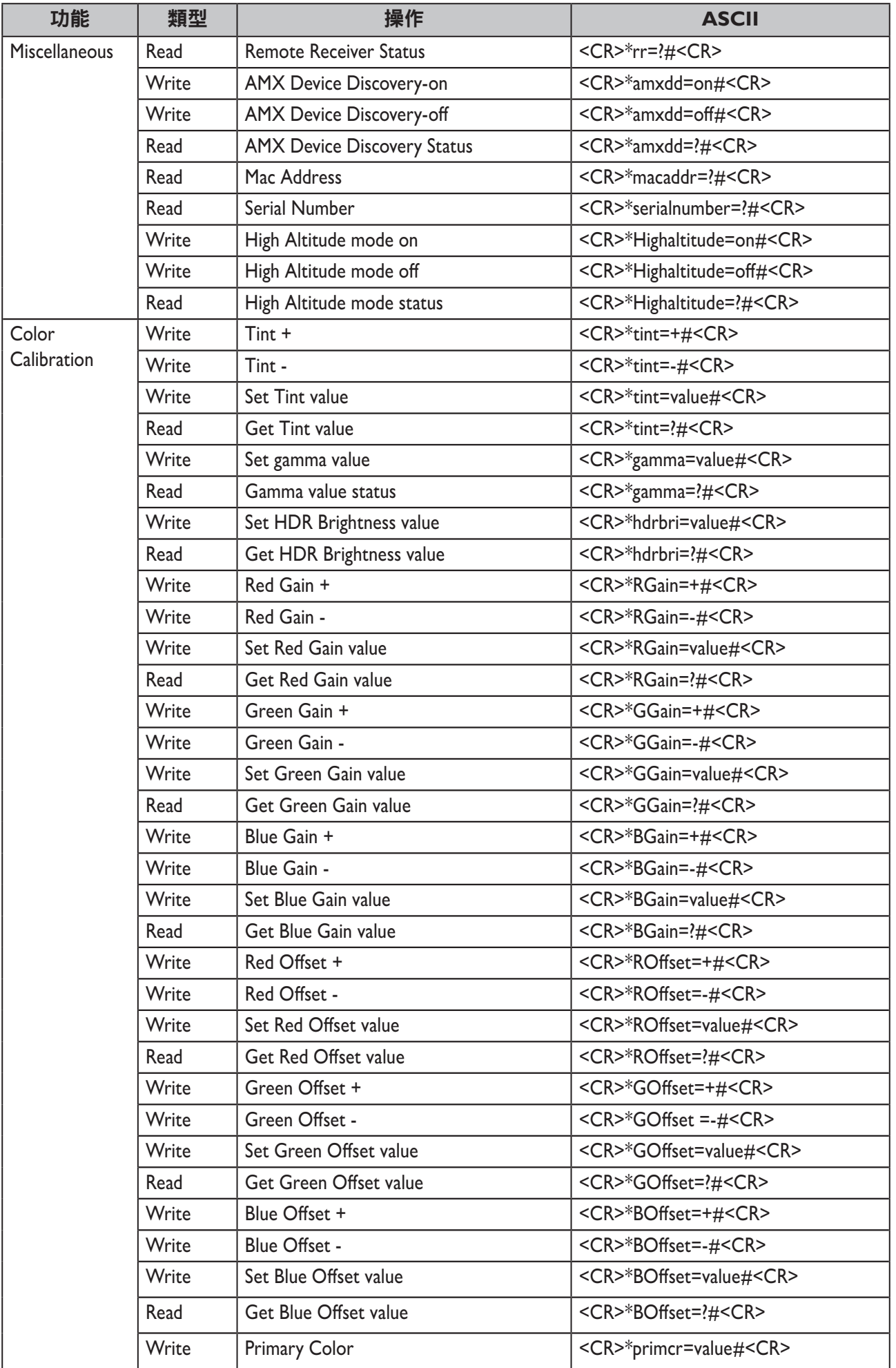

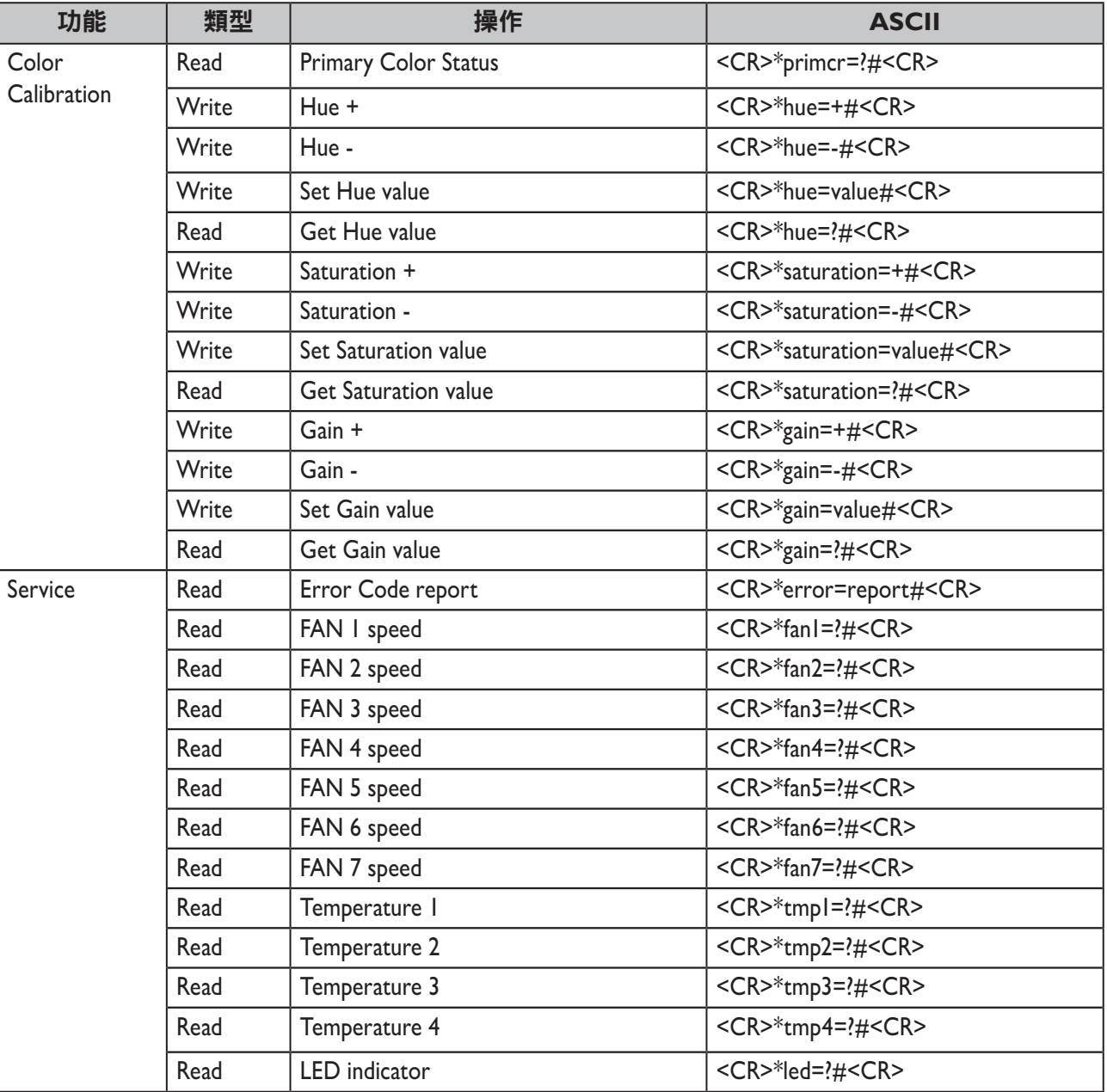

繁體中文

## **PJLink**

## y **PJLink** 通訊協定

本投影機的網路功能支援 PJLink 第 I 級,而 PJLink 通訊協定可用於從電腦執行投影機設定, 以及投影機狀態查詢作業。

## y 控制指令

下表列出可用於控制投影機的 PJLink 通訊協定指令。

• 表中的 x 字元為非特定字元。

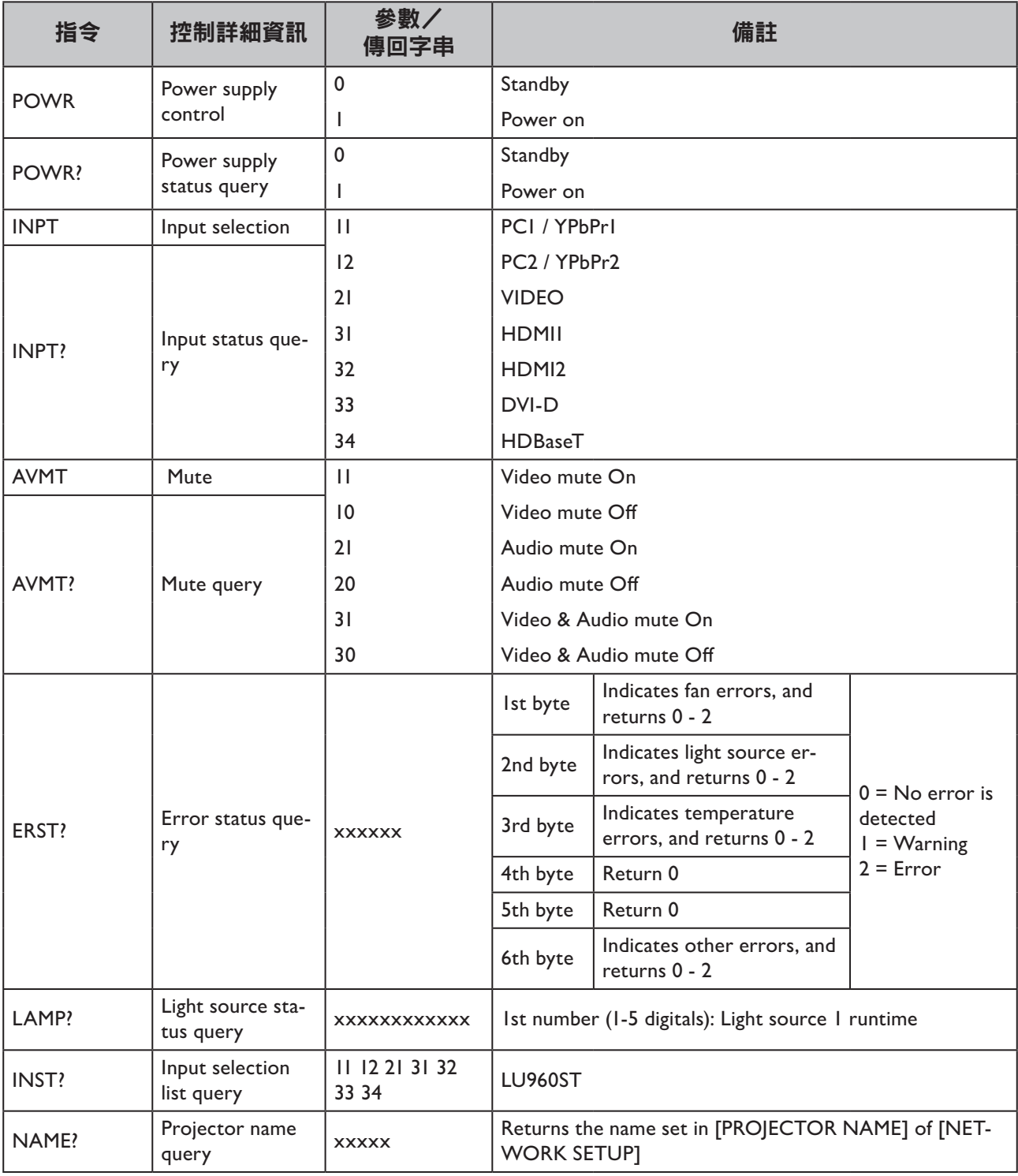

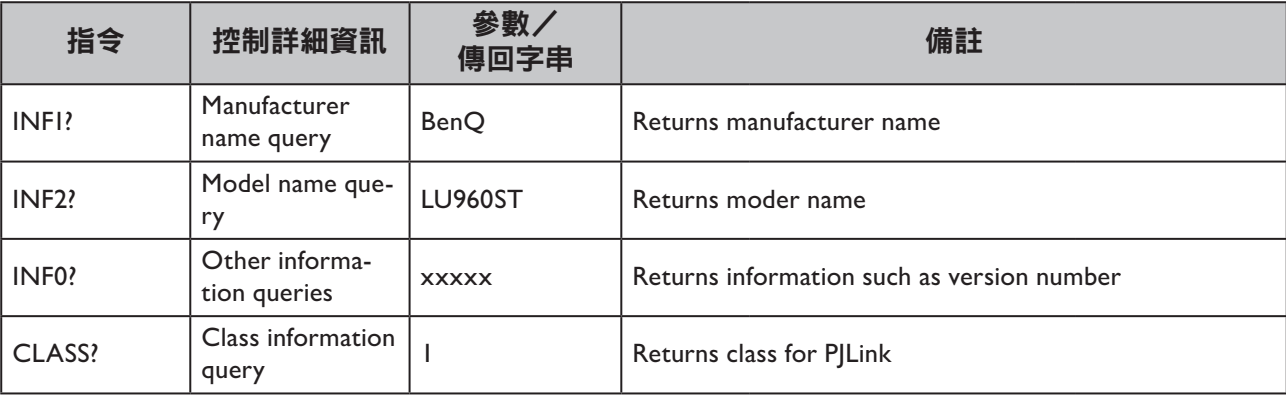

## 注意事項:

RS-232 鮑率選項包括 2400、4800、9600、14400、19200、38400、57600、115200 ( 預設值: 115200)。

## 目录

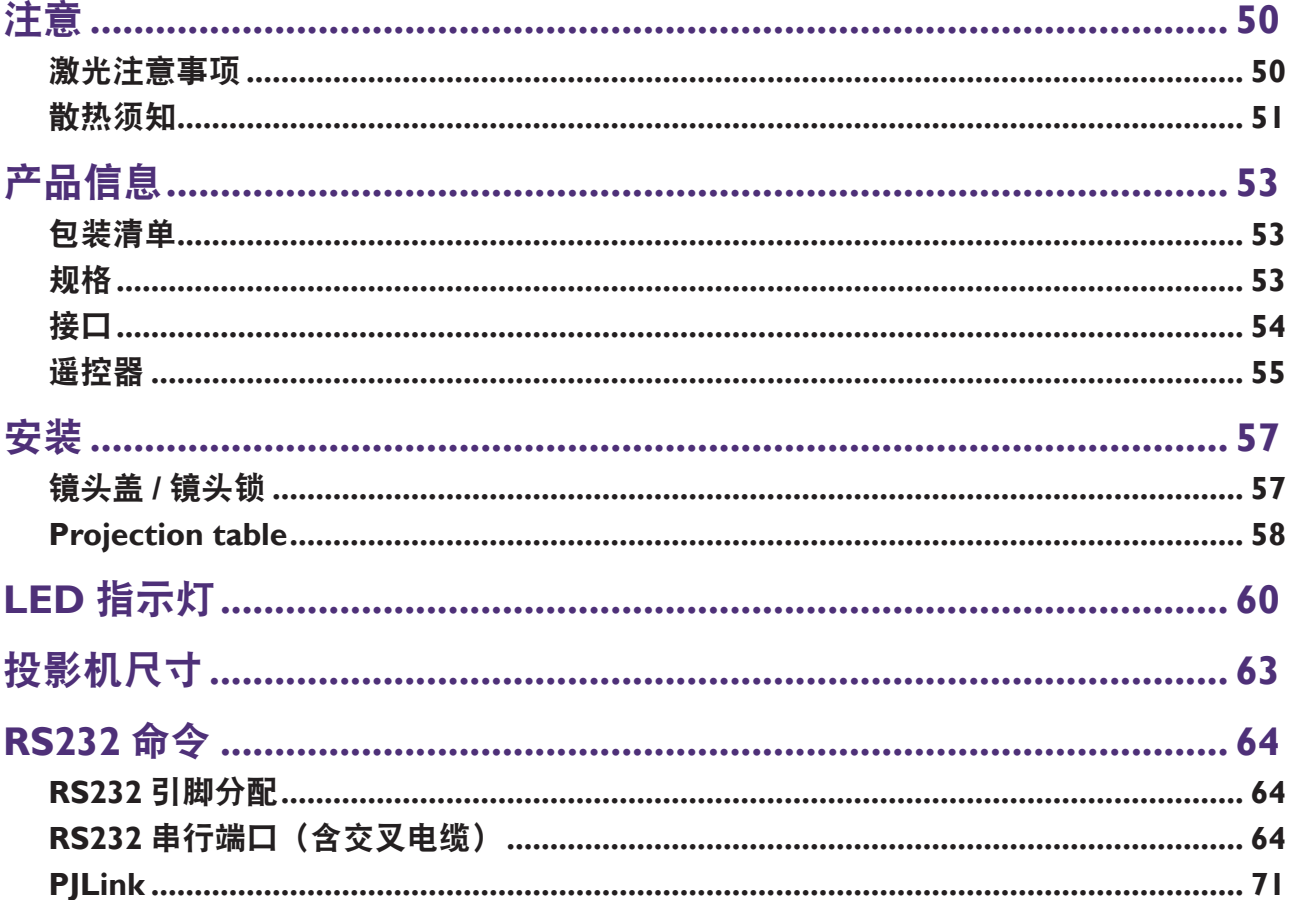

<span id="page-50-0"></span>注意

## 激光注意事项

小心 – 使用本文档中没有指定的控制、调整或步骤可能会造成危险辐射。 请勿将激光指向或反射到其他人身上或反射的物体上。 直射或散射的激光对眼睛和皮肤很危险。 如果未按照说明操作,则眼睛可能会受到激光辐射。 请勿在距离投影机任何距离处直视投影机光束。 成人应监管好儿童,使其免受暴露危险。 使用遥控器启动投影机时,请确保无人直视镜头。 请勿使用光学设备(双筒望远镜、望远镜、放大镜、反射镜等)观察投影光。

## y 激光类别

本激光产品在所有过程和操作中属于 1 类激光产品,符合 IEC/EN 60825-1:2014 要求。

#### y 激光参数

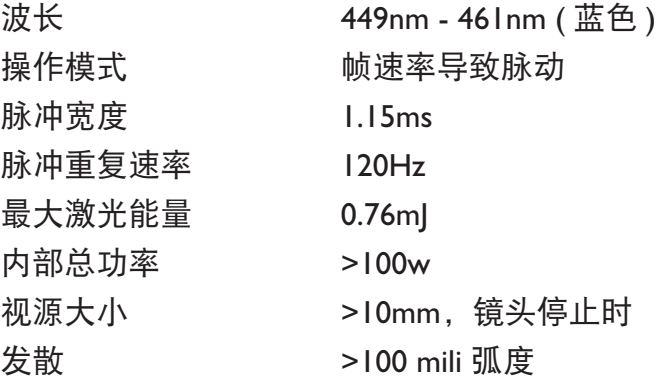

#### y 激光指示

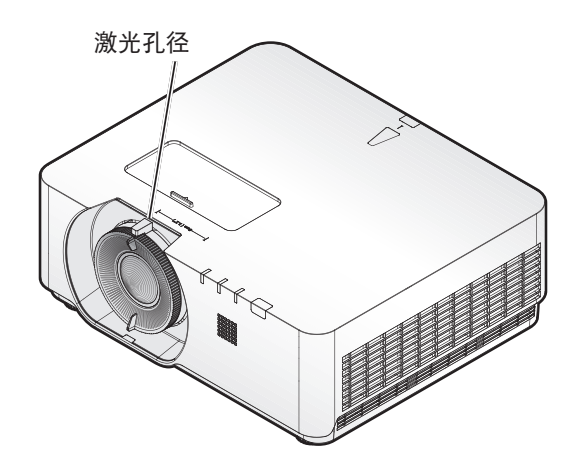

## <span id="page-51-0"></span>散热须知

在排气口周围留出至少 50cm (19.7 英寸 ) 空间。确保 50cm (19.7 英寸 ) 范围内没有 任何物体挡住进风。

使出风口与其它投影机的进风口至少保持 1 m 的距离。

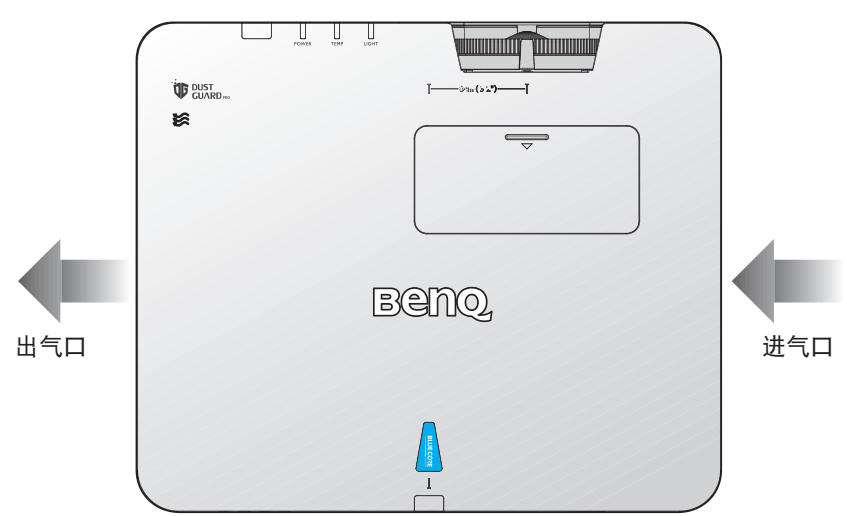

• 投影机可以任何角度安装。 360 度投影

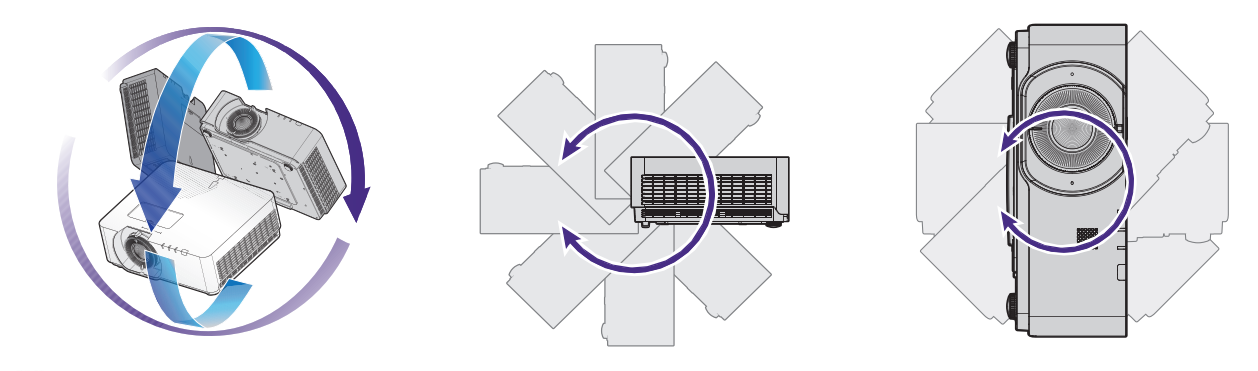

安装投影机时需多加小心。安装不全面或不正确可能导致投影机掉落,进而造成人员受伤或财产损失。

• 在排气口周围留出至少 50cm 空间。

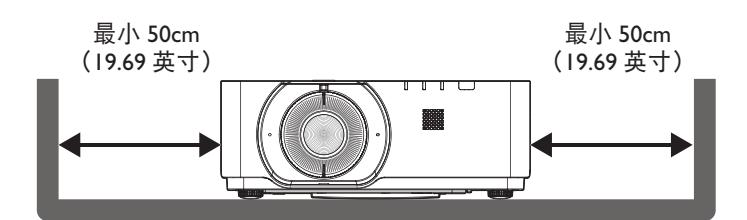

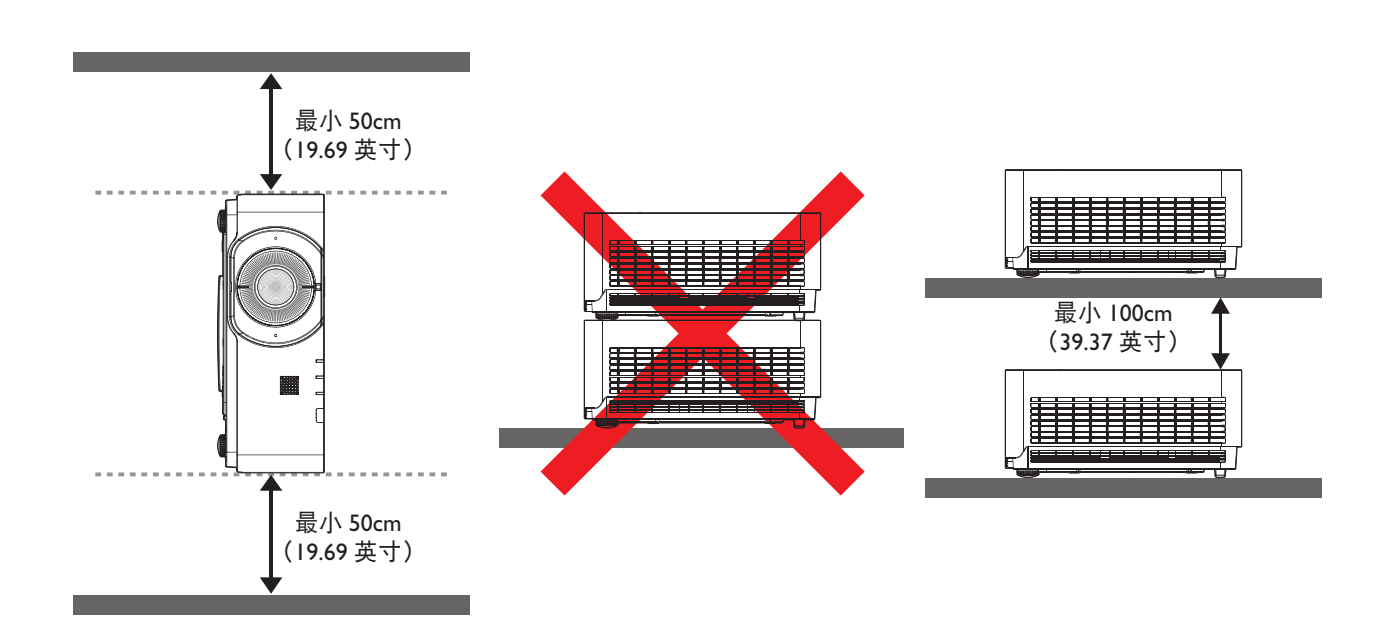

- 确保进气口不会吸入排气口排出的热气。
- 在密闭空间内使用时,确保密闭空间周围的空气温度不超过投影机运行时的工作温度, 并且进气口和排气口不被阻塞。

所有机箱均通过经认证的热评估,确保投影机不会重复利用废气。因为这样可导致投影机关 闭,即使环境温度在可接受的工作范围内也是如此。

<span id="page-53-0"></span>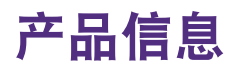

## 包装清单

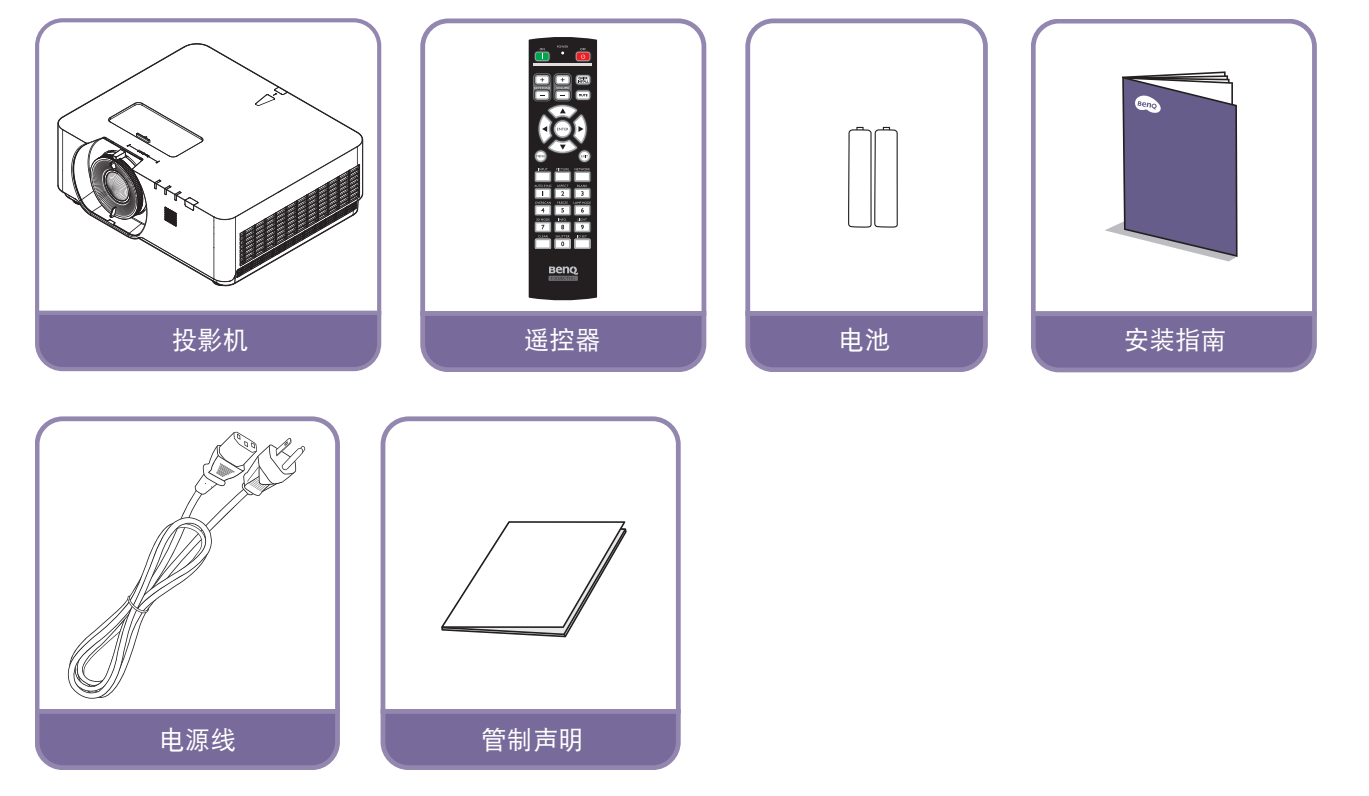

## 规格

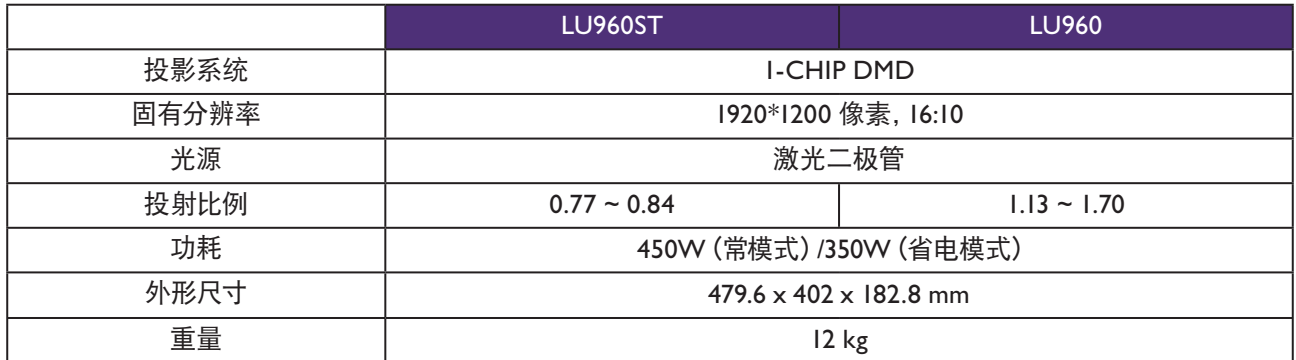

# 注意 **:**

- 亮度输出将有所不同,具体视各单元和实际使用情况而定。
- 请访问本地网站获取最新版用户手册。

<span id="page-54-0"></span>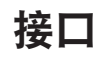

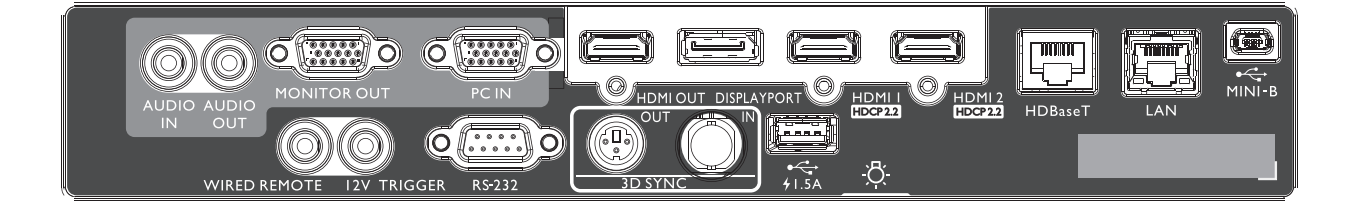

### **MINI-B**

仅支持通过 Mini USB Type B 进行检修。

#### **LAN**

用于连接 RJ45 Cat5/Cat6 以太网线以通过网络控制投 影机。

#### **HDBaseT**

通过以太网线 (Cat5/Cat6) 连接到 HDBaseT 发射器,以 输出高达 4K 30Hz 的 RS232 控制信号和 IR 控制信号。 HDBaseT 端口支持 RS-232/IR/LAN 控制,可在 OSD 中 选择。

#### **HDMI 2**

连接 HDMI 信号源。

#### **HDMI 1**

连接 HDMI 信号源。

#### **DISPLAYPORT**

连接 Display Port 信号源。

#### **HDMI OUT**

连接 HDMI 设备。

#### **PC IN**

用于连接 RGB、分量 HD 信号源或 PC 的 15 针 VGA 端口。

#### **MONITER OUT**

连接用于同时播放显示的其他显示设备。

#### **AUDIO OUT**

连接扬声器放大器或耳机。

#### **AUDIO IN**

通过音频线连接音频输入源。

## 警告 **:**

在插入有线遥控器之前确保此端口是有效的。插入到无效的端口中遥控器可能会损坏,如有线遥控器连接到触发 器输出。更多关于通过局域网升级固件的信息,请联系 BenQ 客户服务中心。

#### **REAR LIGHT** 端子照明。

#### **USB 1.5A**

支持 5V/1.5A 输出。

#### **3D SYNC IN** 连接来自计算机或已启用设备的 3D 同步输入线。

**3D SYNC OUT** 连接 3D 红外线同步信号发射器。

#### **RS-232 IN**

标准 9 针 D-sub 接口,用于连接 PC 控制系统和投影机 维护。

#### **12V TRIGGER**

3.5mm mini 耳机插孔,采用 200mA 显示继电器以提供 12(+/-1.5)V 输出和短路保护。

#### **WIRED REMOTE** 连接有线遥控器

## <span id="page-55-0"></span>遥控器

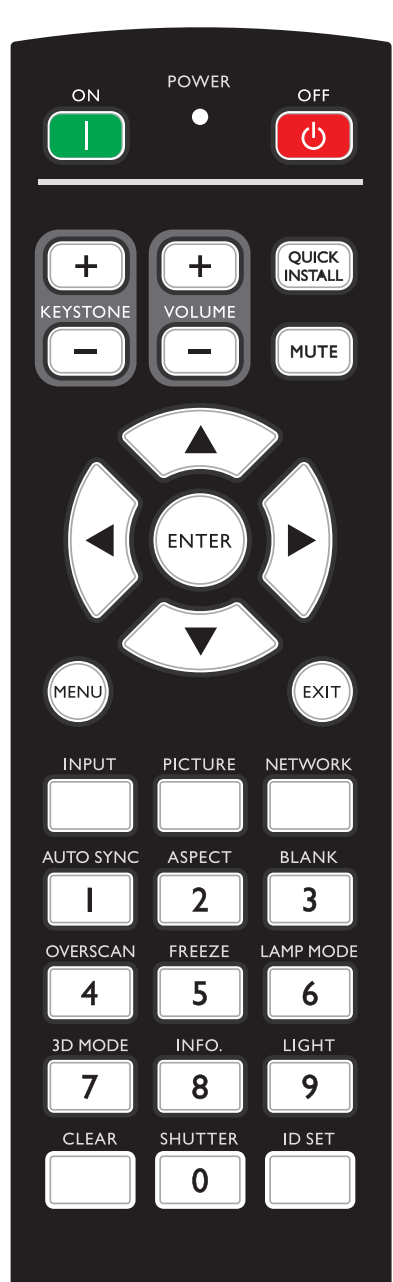

**Beno** PROJECTOR

#### **ON / OFF**

在待机模式和运行模式之间切换投影机。

#### **KEYSTONE+/KEYSTONE-**

手动校正因投影角度而产生的扭曲图像。

**VOLUME +/VOLUME -** 增大 / 减小投影机音量。

## **QUICK INSTALL**

显示快速安装 OSD 菜单。

#### **MUTE**

开启和关闭投影机音频。

#### 箭头键(▲ 向上、▼ 向下、◄ 向左、► 向右)

当显示屏显 (OSD) 菜单时,箭头键用作方向箭头,可选择所需的菜单项 和进行调整。

#### **ENTER**

选择可用的图像设置模式。激活所选的屏幕显示 (OSD) 菜单项。

#### **MENU**

打开屏幕显示 (OSD) 菜单。返回到之前的 OSD 菜单,退出并保存菜单 设置。

#### **EXIT**

返回到之前的 OSD 菜单,退出并保存菜单设置。

#### **INPUT**

选择显示的输入源。

#### **PCITURE**

按下可显示图片菜单。

#### **NETWORK**

将"网络显示器"选作输入信号源。

#### **AUTO SYNC**

自动为所显示的图像确定最佳图像时序。

#### **ASPECT**

选择显示比例。

#### **BLANK**

用于隐藏屏幕图像。

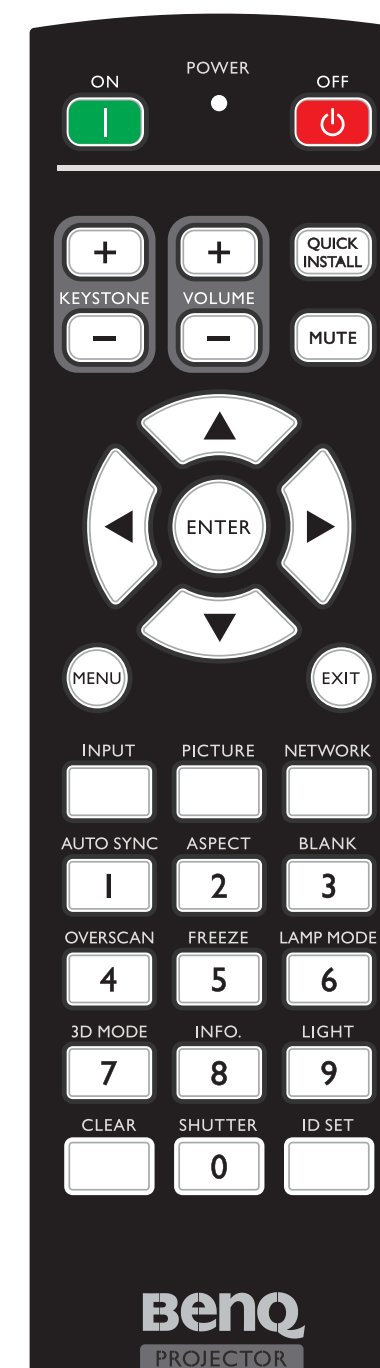

#### **OVERSCAN**

按下可选择过扫描模式。

#### **FREEZE**

冻结投影图像。

#### **LAMP MODE**

按下显示 OSD 菜单以选择所所需光源模式。

#### **3D MODE**

按下可显示 3D 设置菜单。

#### **INFO.**

按下可显示信息菜单。

#### **LIGHT**

按下可打开遥控器背光。

#### **CLEAR**

清除分配给所有投影机的 ID 设置。

按住 **CLEAR** 和 **ID SET** 五秒。LED 闪烁三下,之后 ID 设置被清除。

#### **SHUTTER**

在此投影机中没有这项功能。

#### **ID SET**

• 遥控 ID 设置(设置具体遥控代码)。 按下可设置遥控 ID。 按下 ID SET 3 秒。遥控器上的电源指示灯闪烁,之后按下 01~99 指定一个 ID。

#### ■ 注意:

遥控号(遥控 ID)必须匹配投影机 ID 设置号才能精确控制。

清除遥控 ID 设置 (将遥控代码设置为全部) 按住 **CLEAR** 和 **ID SET** 五秒。遥控上的电源指示灯闪烁一下将遥 控代码设置为全部,可以控制投影机而不管投影机 id 设置如何。

#### 数字按钮

在网络设置中输入数字。

要求输入密码时,不能按数字按钮 1、2、3、4。

#### **WIRE REMOTE** 插孔

连接到投影机以实现有线遥控。

<span id="page-57-0"></span>安装

## 镜头盖 **/** 镜头锁

1. 启动前取下镜头盖。

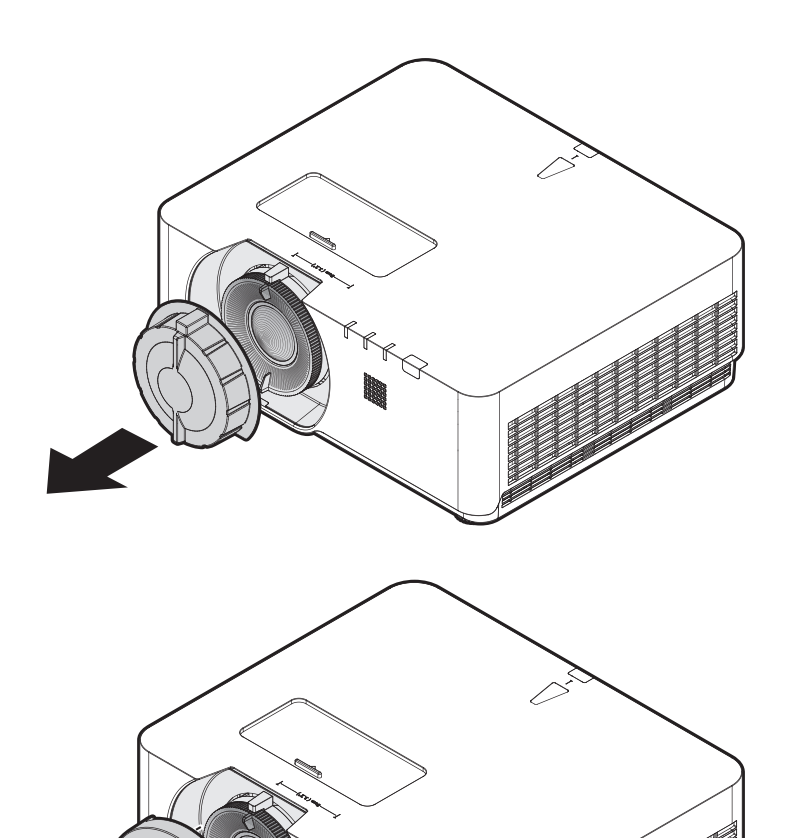

ြ

- 2. 安装镜头锁
- 3. 请用螺丝固定,不要完全拧紧
- 4. 调节焦距
- 5. 拧紧螺丝

<span id="page-58-0"></span>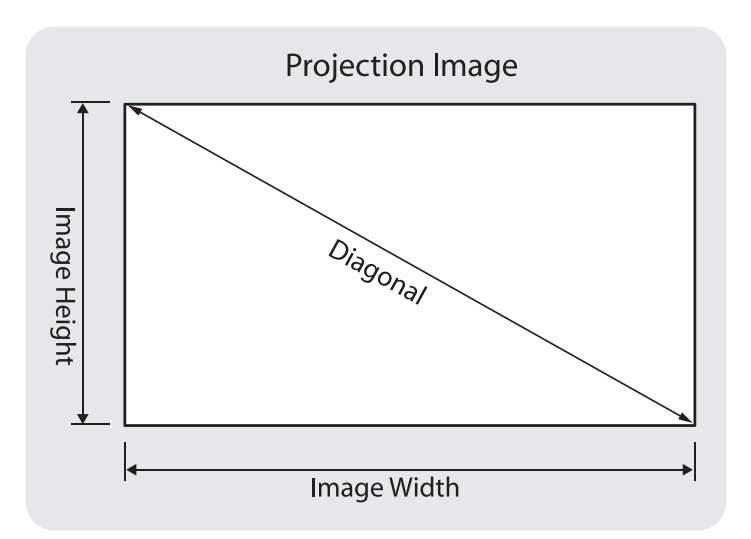

#### **• LU960ST**

屏幕宽高比为 16:10, 投影图像为 16:10。

## 注意 **:**

为了优化投影质量,建议在没有灰度的区域投影图像。

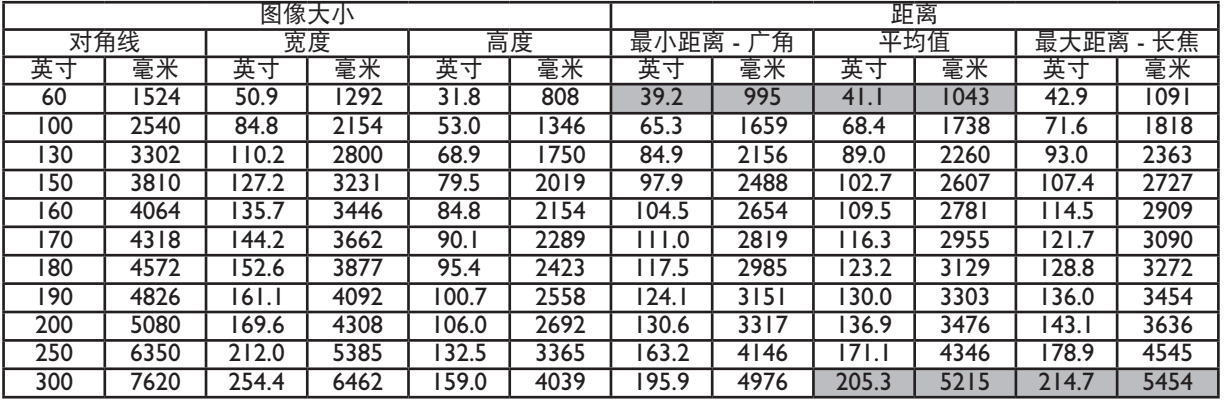

#### **• LU960**

屏幕宽高比为 16:10, 投影图像为 16:10。

## 注意 **:**

为了优化投影质量,建议在没有灰度的区域投影图像。

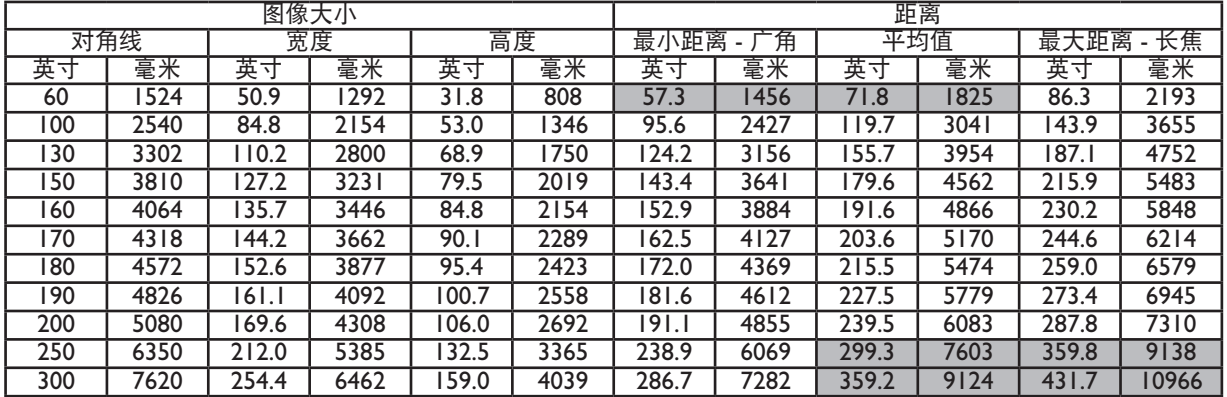

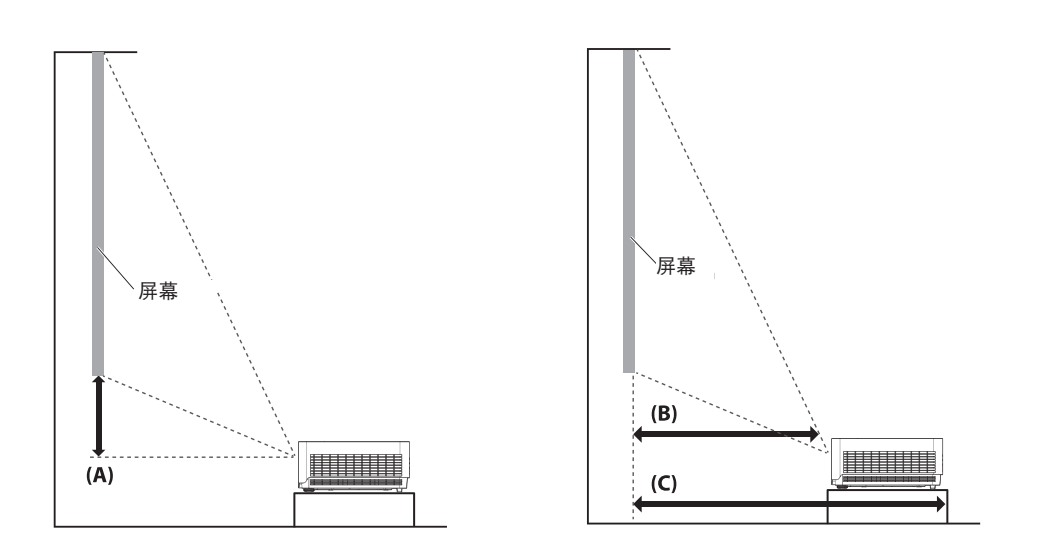

## **2注意:**

- 要获取更直观的说明,请访问 BenQ 计算器网站 <http://projectorcalculator.benq.com/>。
- 吊顶安装必须由具有资格的专业人员完成。请联系您的经销商获取更多信息。不建议自行安装投影机。
- 仅可在结实、水平的表面上使用投影机。如果投影机掉落,可能造成严重的人身伤害和损坏。
- 请勿在极端温度环境下使用投影机。投影机的使用温度范围必须在 41 华氏度 (5 摄氏度) 与 104 华氏度 (40 摄氏度)之间。
- 如果投影机暴露在潮气、灰尘或烟雾环境下,屏幕会损坏。
- 请勿遮挡投影机通风孔。要求通风,以实现散热。如果通风孔被挡住,投影机会损坏。
- 镜头位移范围图
- • **LU960ST / LU960**

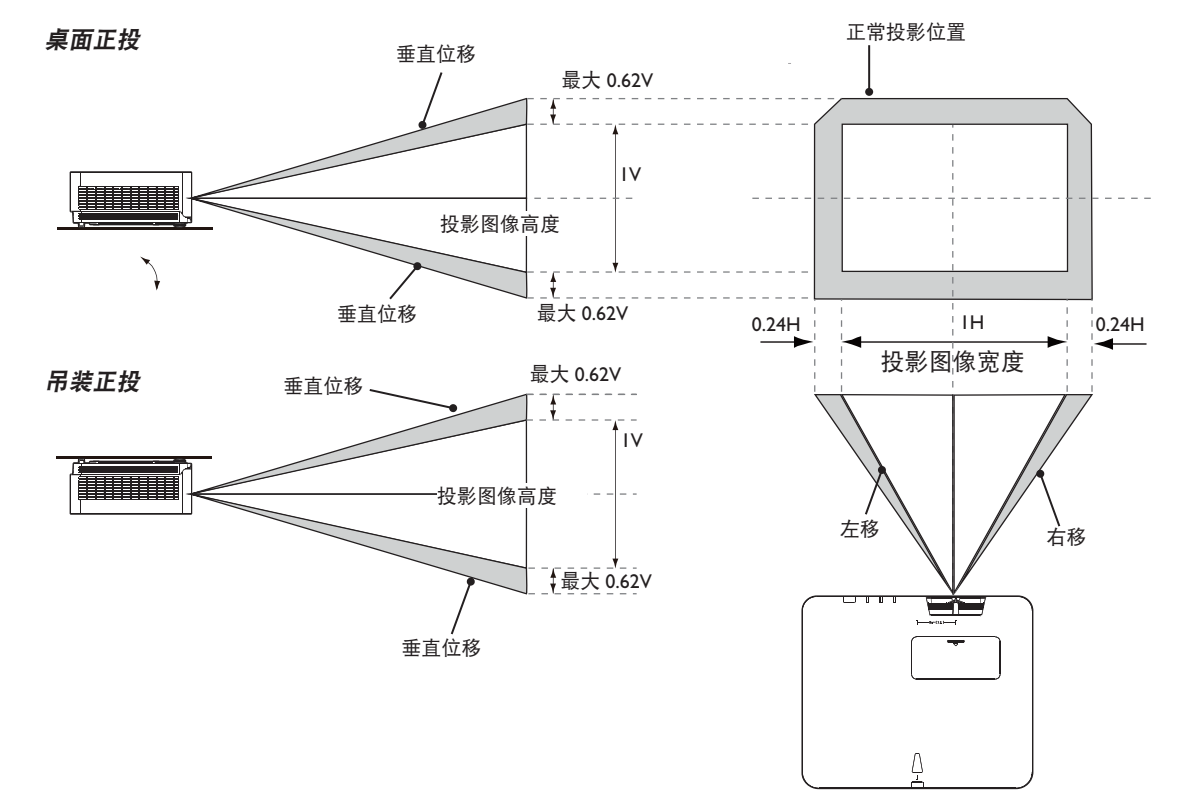

#### 注意 **:**

• 为优化投影质量,建议在垂直 50% 和水平 20% 范围内使用镜头位移。达到机械限制位置时,可能出现黑色边角。

<span id="page-60-0"></span>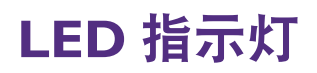

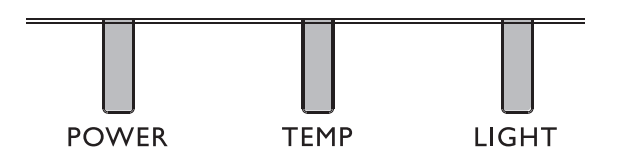

## y **LED** 使用情况

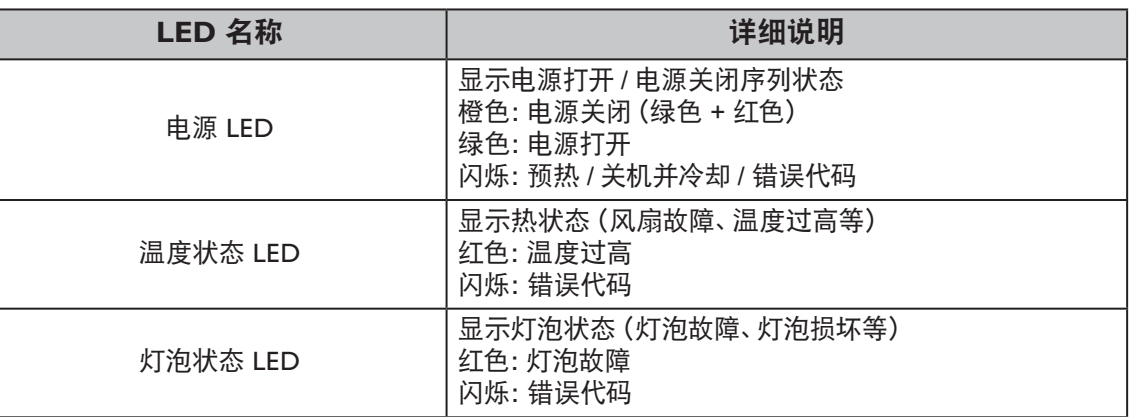

## y 系统消息

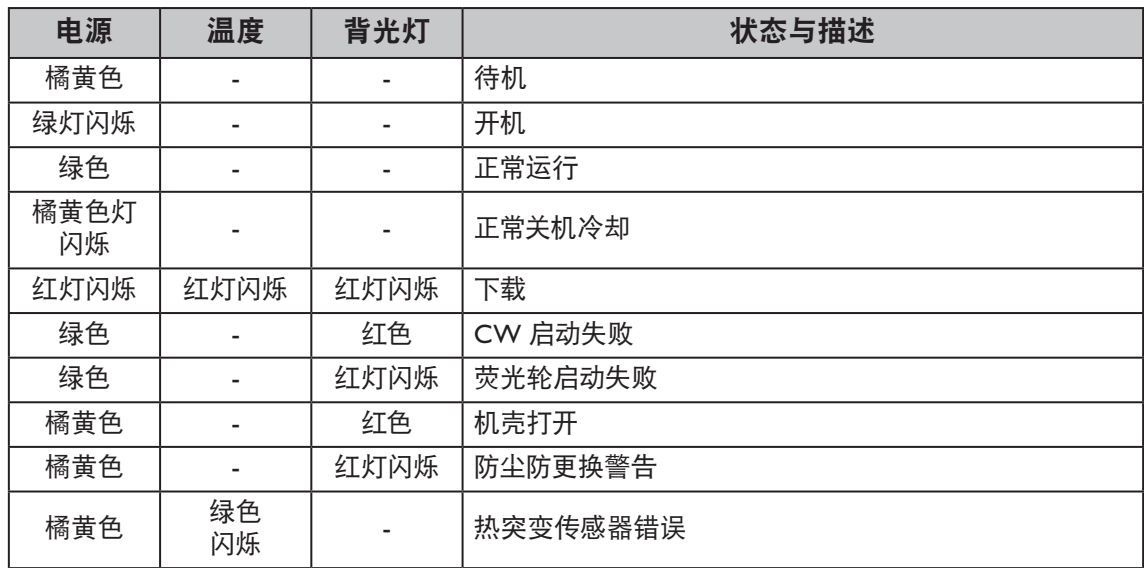

## y 烧入消息

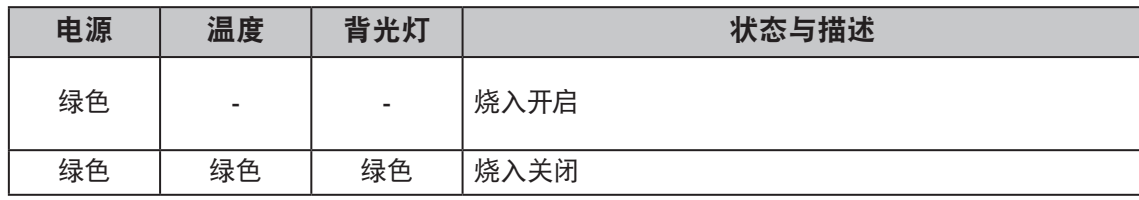

## • 灯泡错误消息

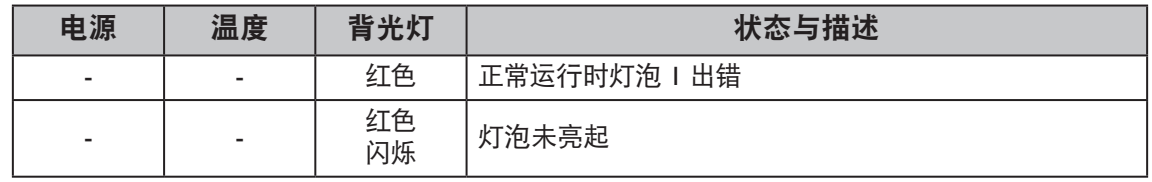

## y 发热错误消息

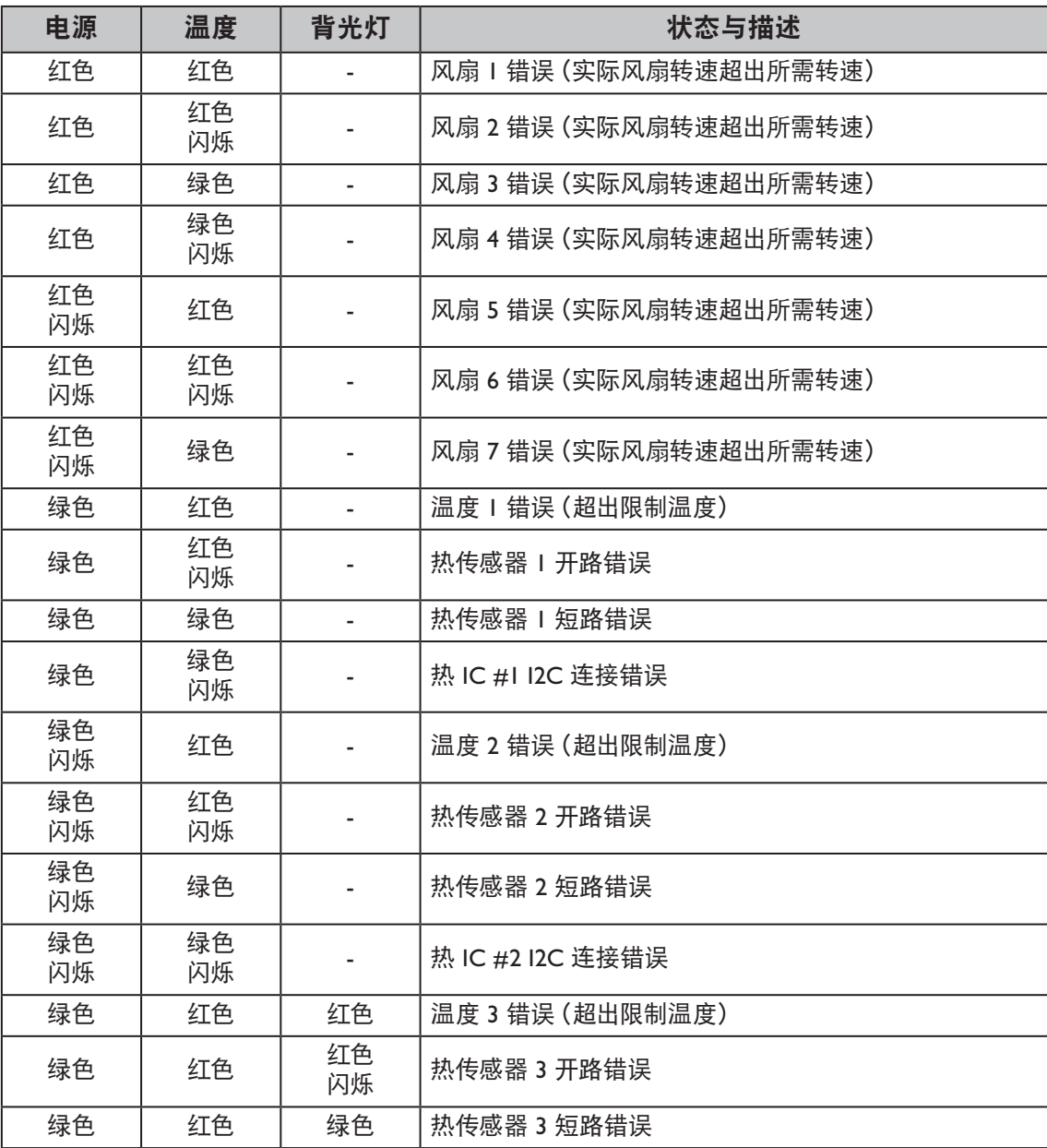

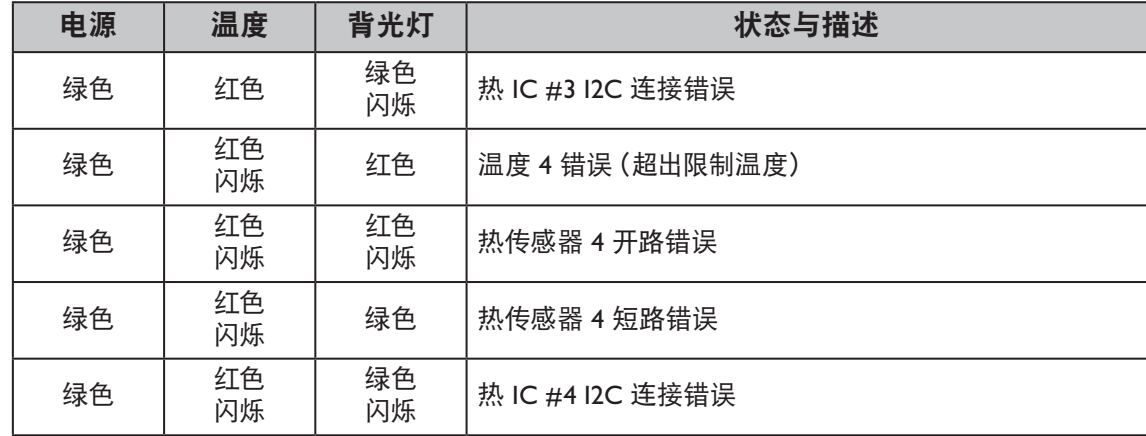

# <span id="page-63-0"></span>投影机尺寸

单位:毫米

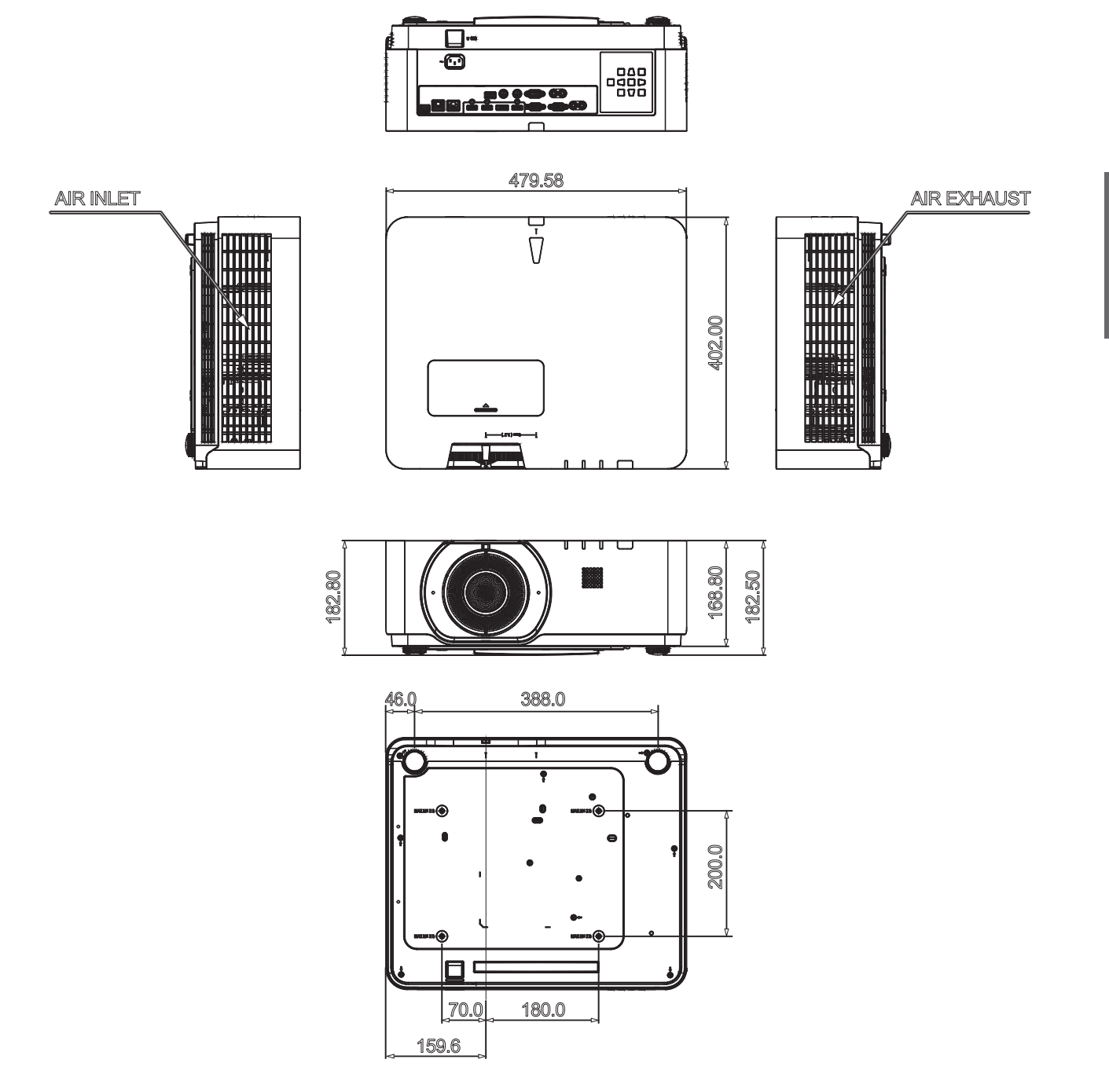

# <span id="page-64-0"></span>**RS232** 命令

## **RS232** 引脚分配

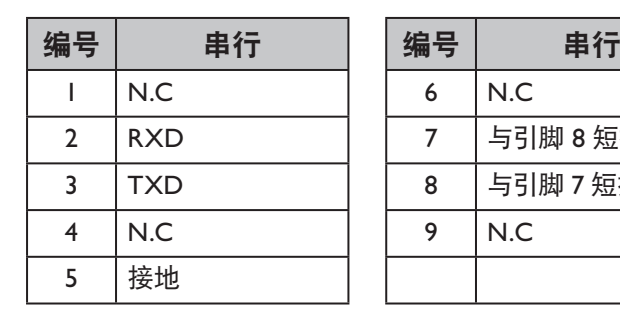

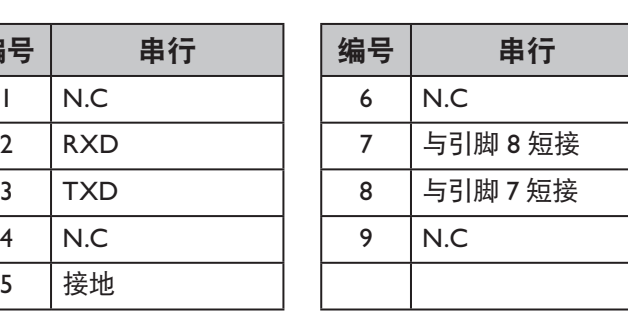

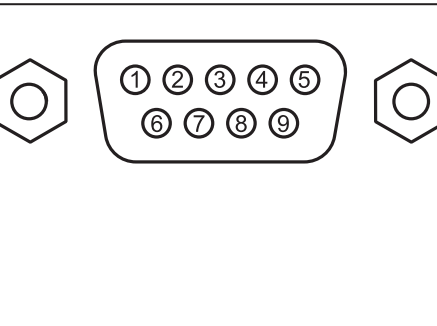

## **RS232** 串行端口(含交叉电缆)

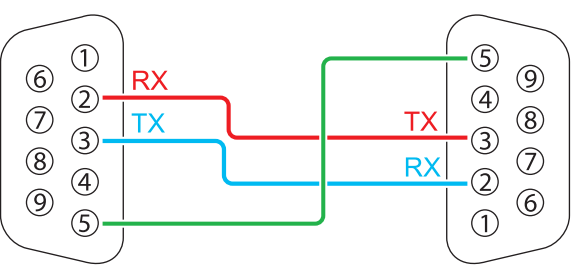

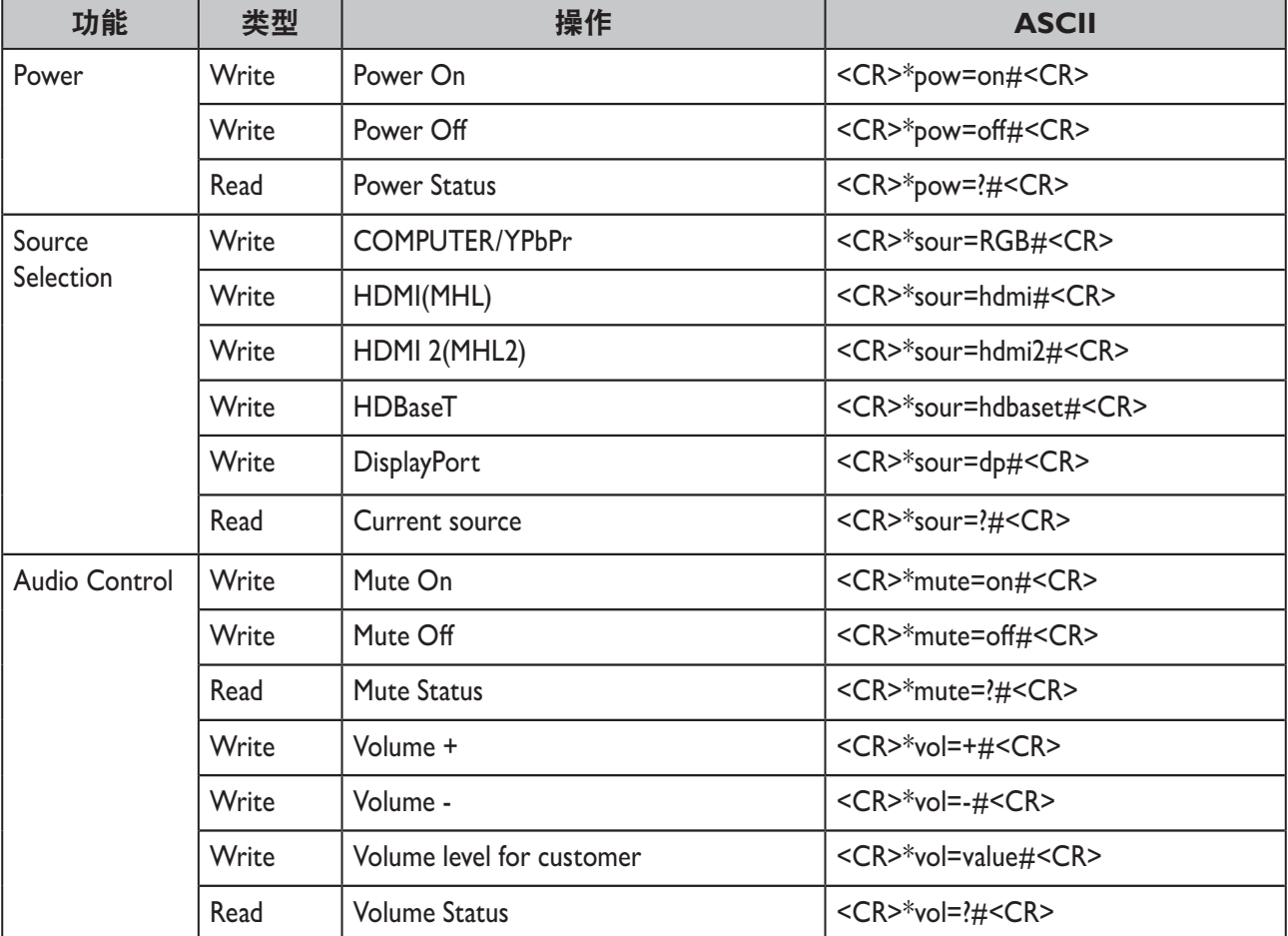

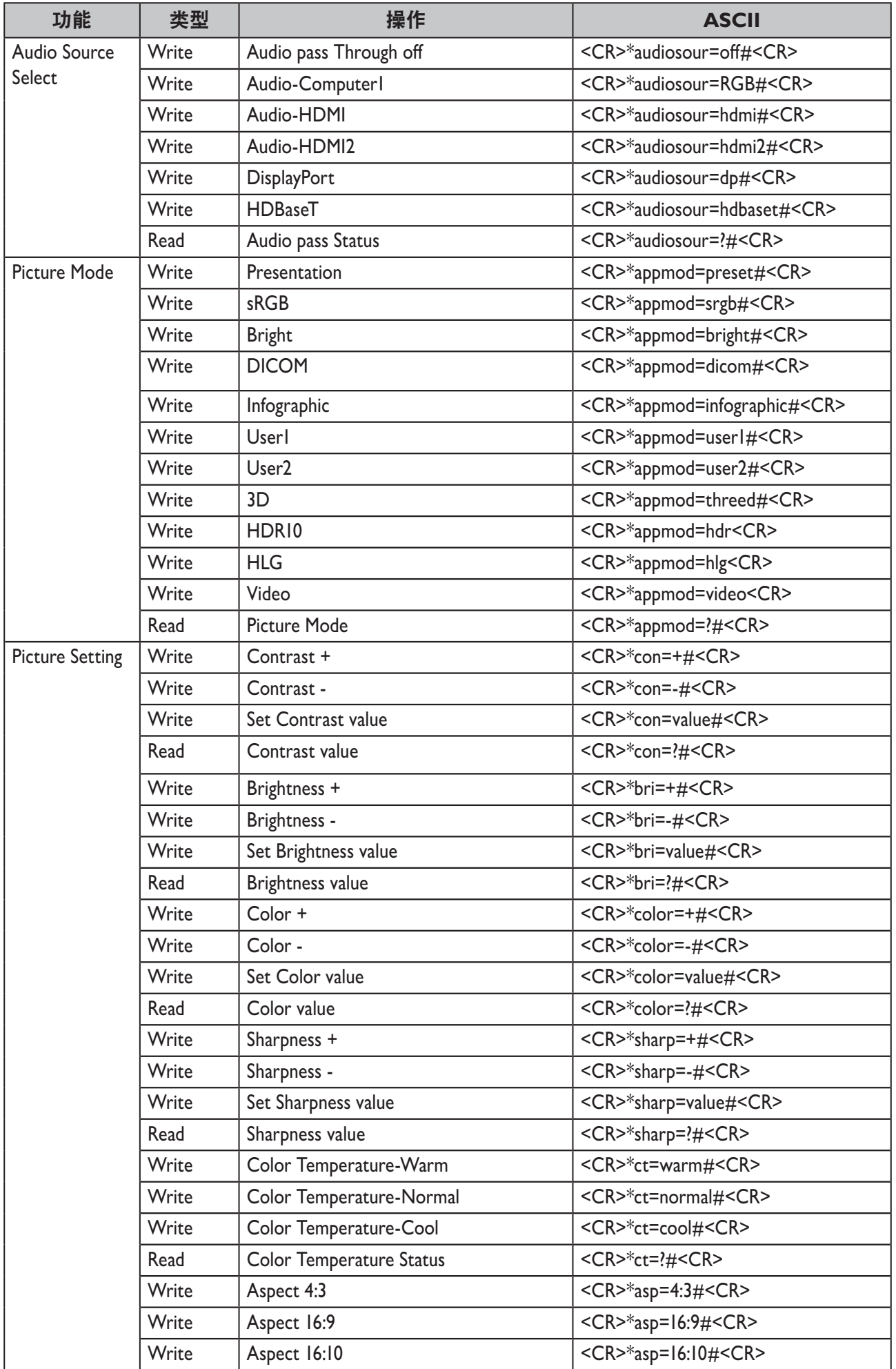

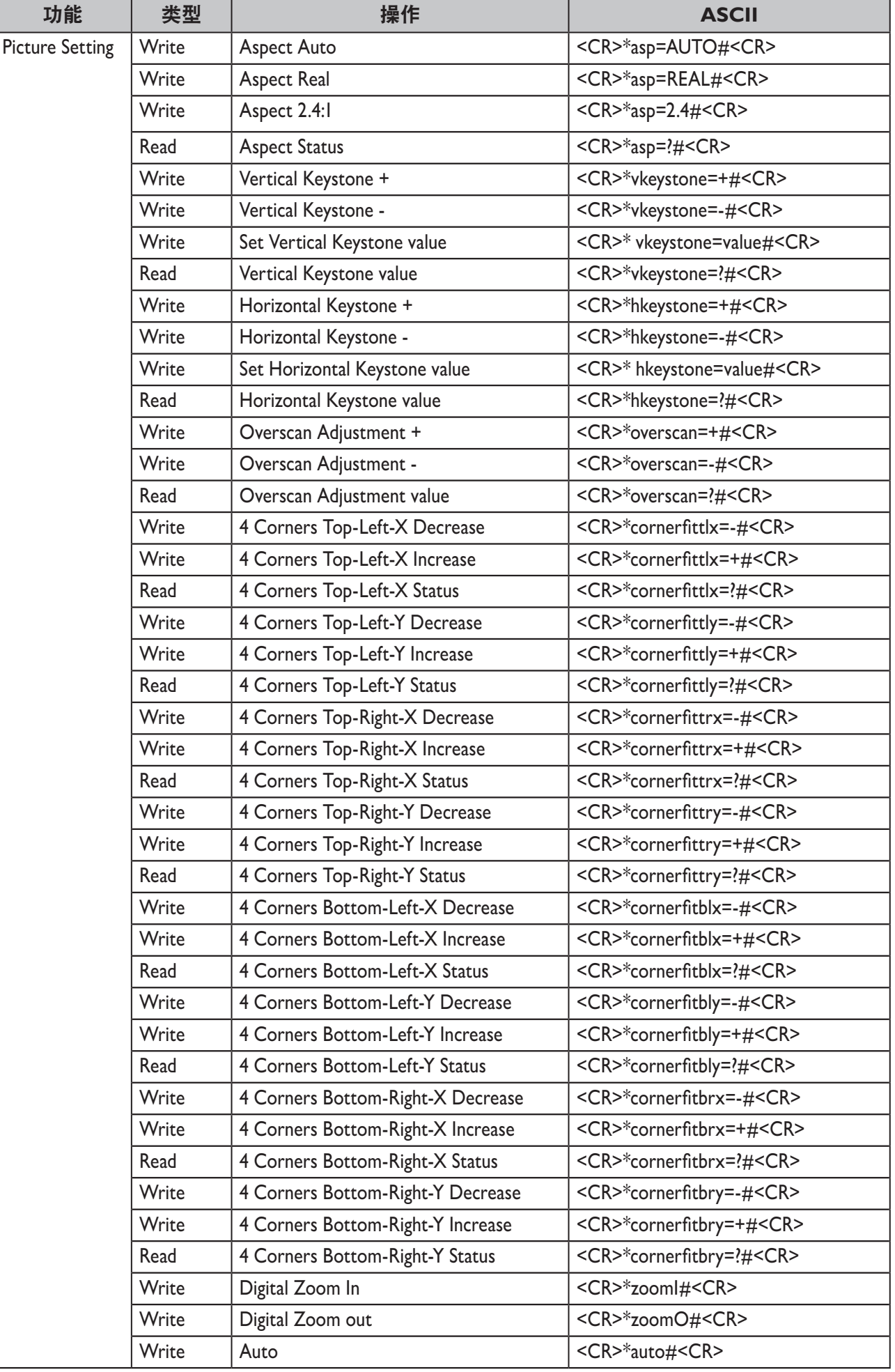

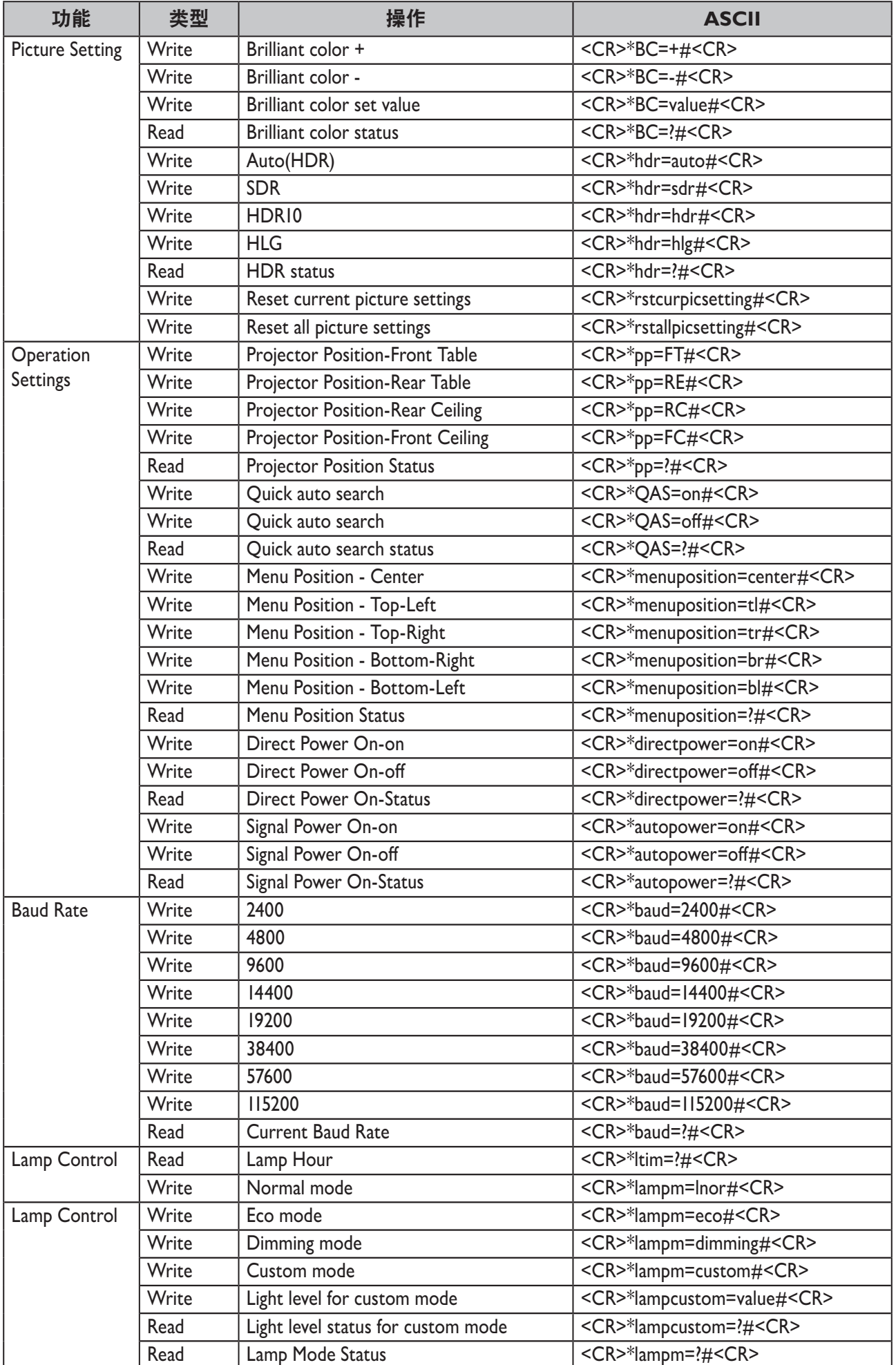

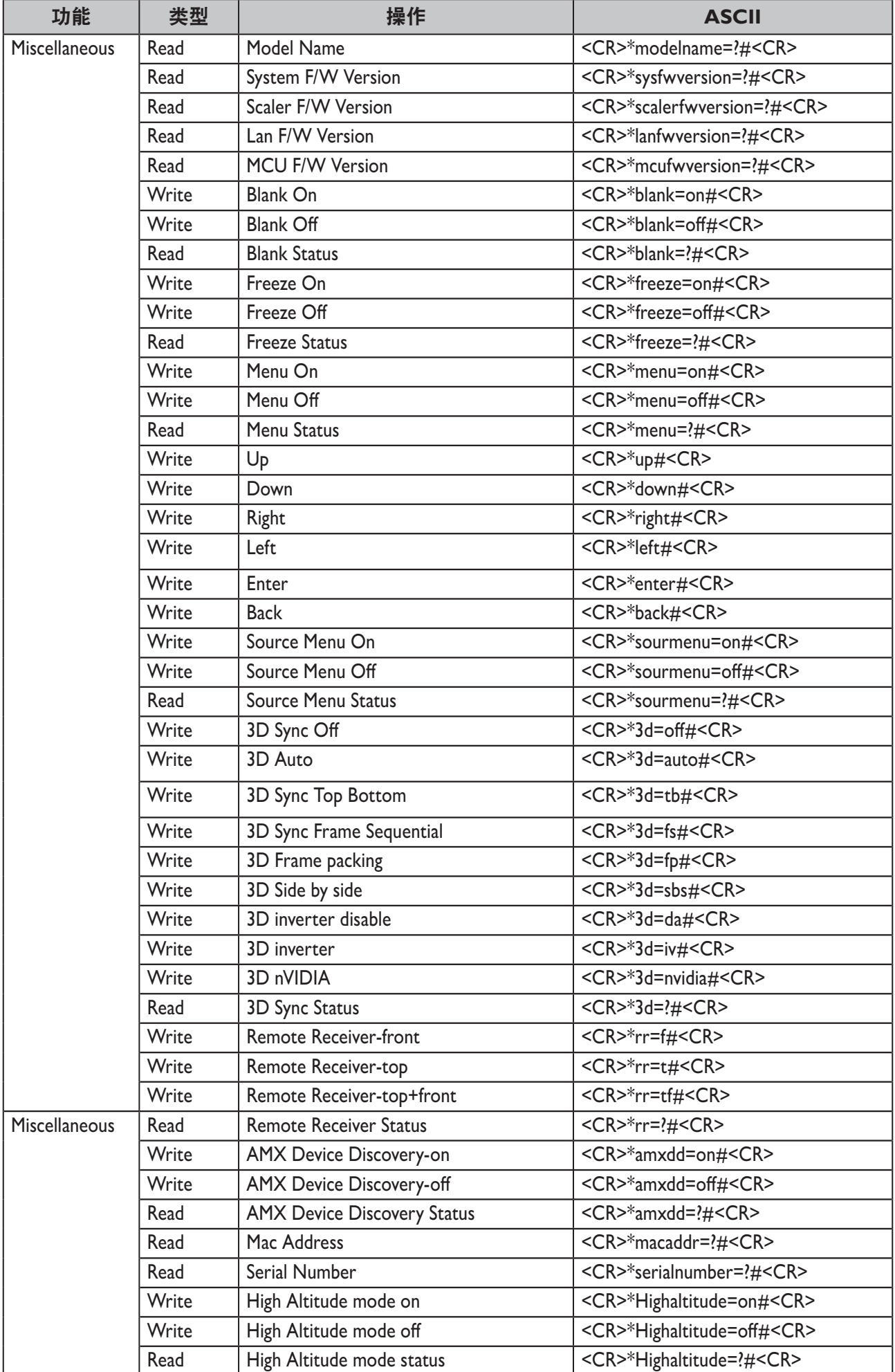

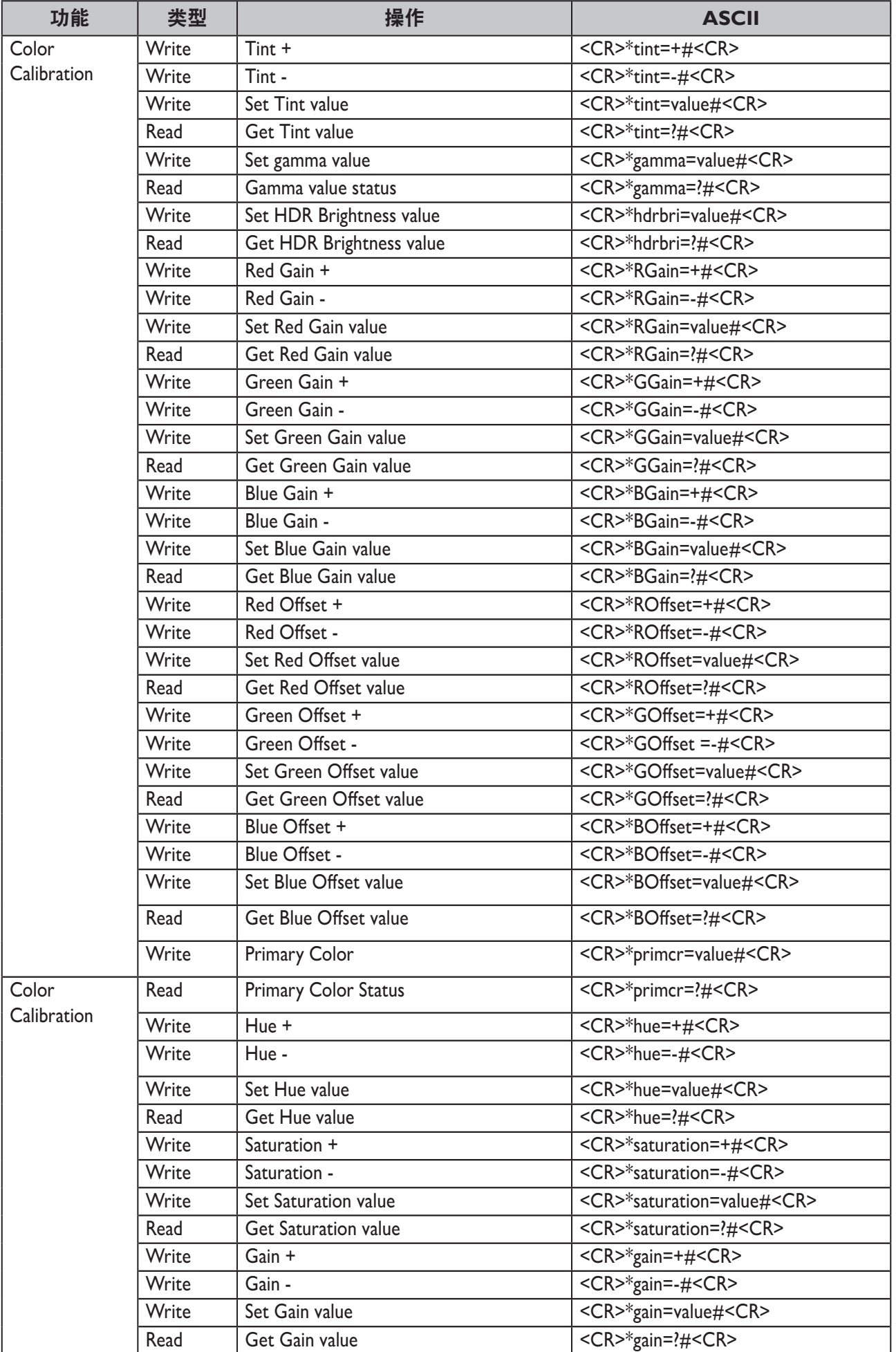

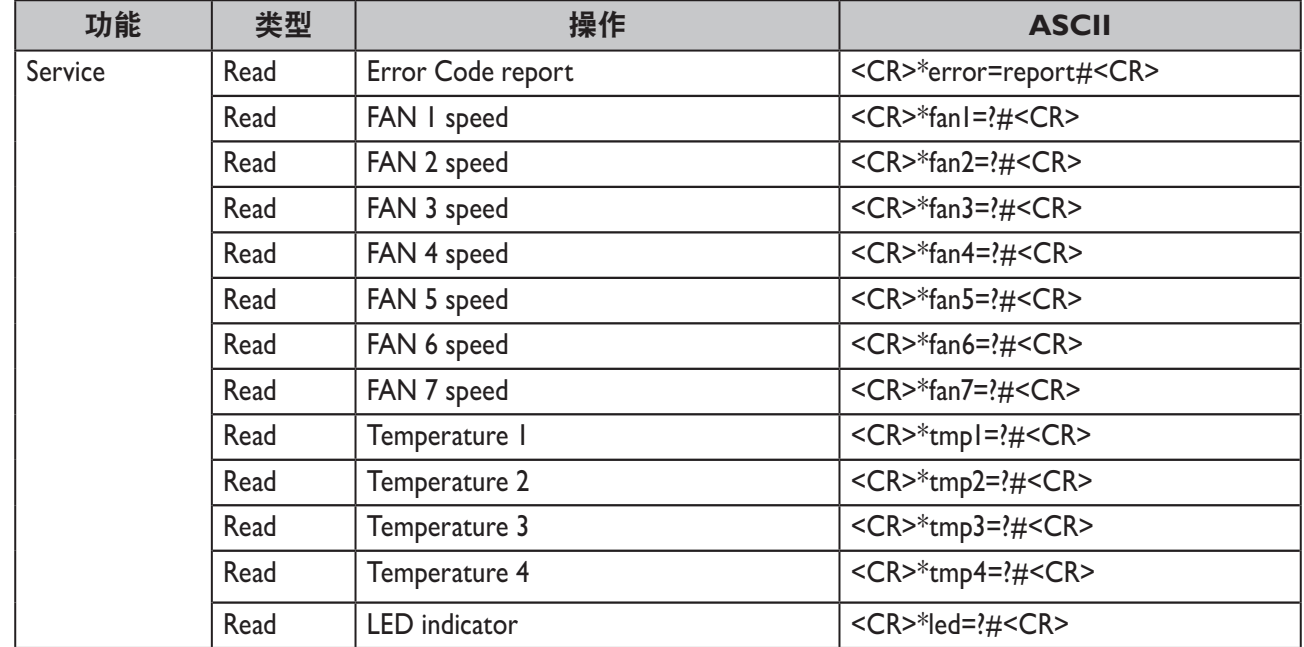

## <span id="page-71-0"></span>**PJLink**

## y **PJLink** 协议

本投影机的网络功能支持 PJLink 类别 I, PJLink 协议可用于执行投影机设置, 以及来自计算 机的投影机状态查询操作。

## y 控制命令

下表列出了可用于控制投影机的 PJLink 协议命令。

• 表中的 x 字符是不特定的字符。

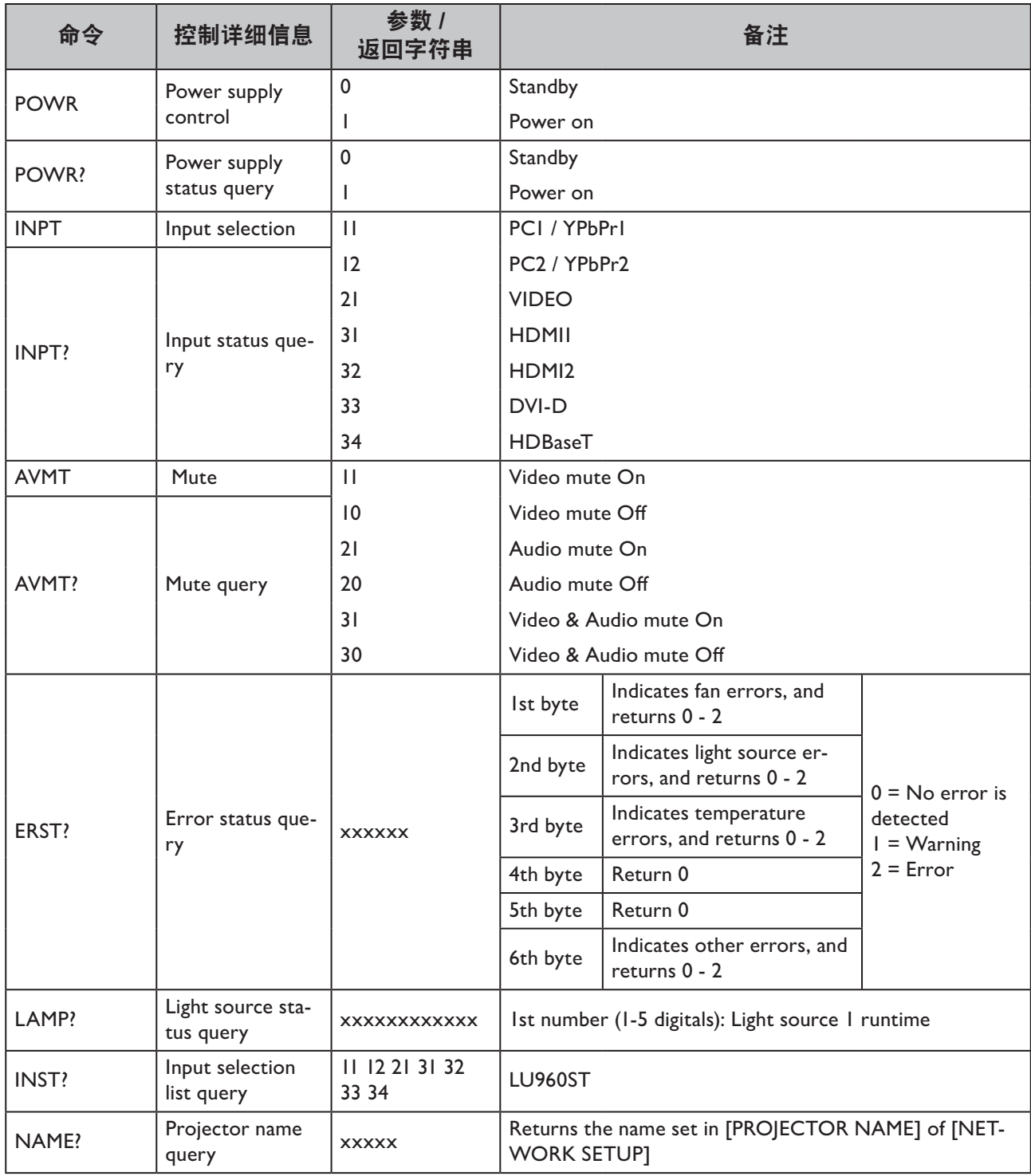
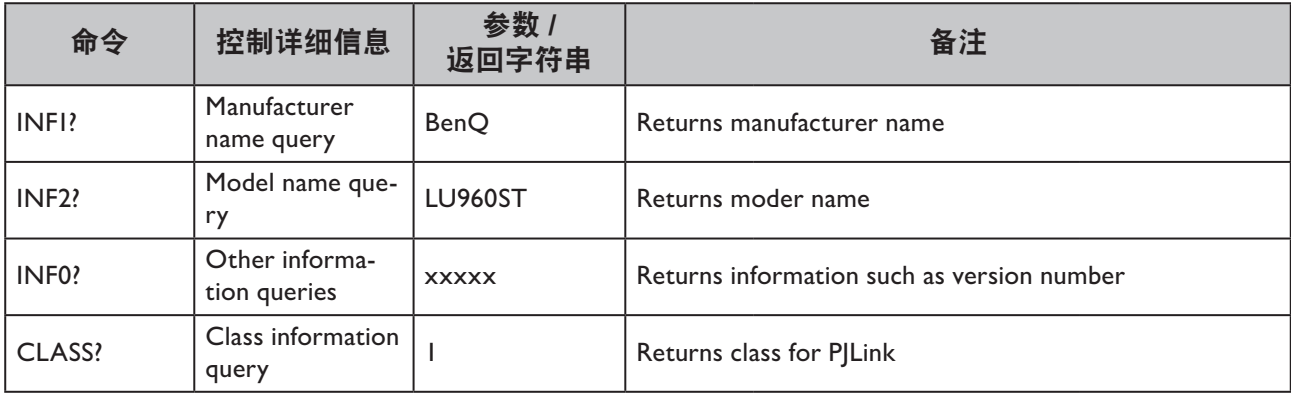

### 注意 **:**

RS-232 波特率选项包括 2400、4800、9600、14400、19200、38400、57600 和 115200(默认选项为 115200)。

### Table des matières

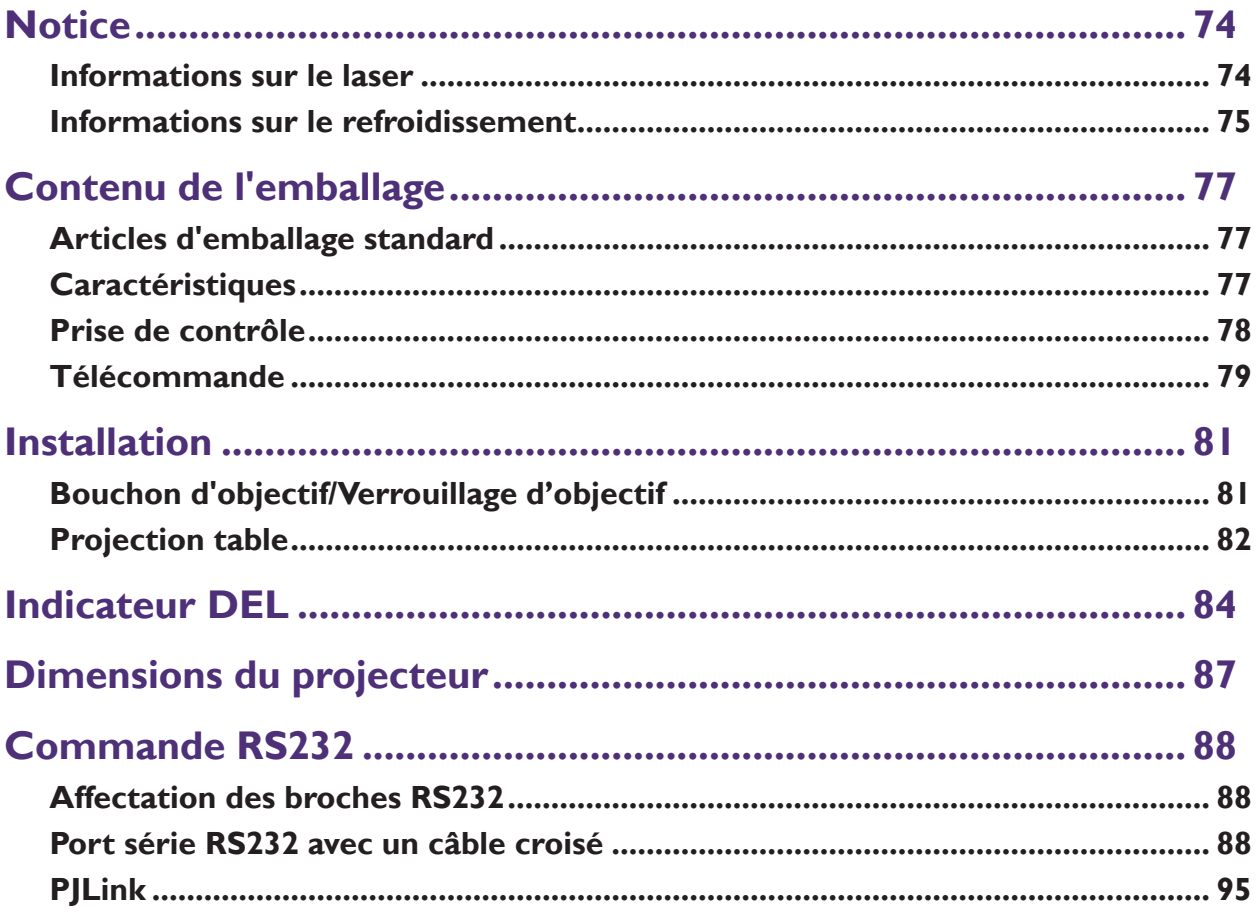

# <span id="page-74-0"></span>**Notice**

### **Informations sur le laser**

Attention – l'utilisation de commandes ou de réglages ou la mise en œuvre de procédures autres que ceux spécifiés dans le présent document peuvent entraîner une exposition dangereuse aux rayonnements.

Ne dirigez pas le laser et ne laissez pas la lumière laser être dirigée ou réfléchie vers d'autres personnes ou des objets réfléchissants.

La lumière directe ou diffuse peut être dangereuse pour les yeux et la peau.

Il existe un risque potentiel d'exposition des yeux aux rayonnements laser si les instructions incluses ne sont pas respectées.

Ne laissez personne regarder le faisceau du projecteur à quelque distance que ce soit du projecteur. Un adulte doit surveiller les enfants pour éviter les risques d'exposition.

Vérifiez que personne ne regarde la lentille lorsque vous utilisez la télécommande pour démarrer le projecteur.

Ne regardez pas la lumière projetée avec des dispositifs optiques (jumelles, télescopes, loupes, réflecteurs, etc).

### y **Classe laser**

Ce produit laser est désigné comme appartenant à la Classe 1 pendant toutes les procédures de fonctionnement et respecte la norme IEC/EN 60825-1:2014.

### y **Caractéristiques du laser**

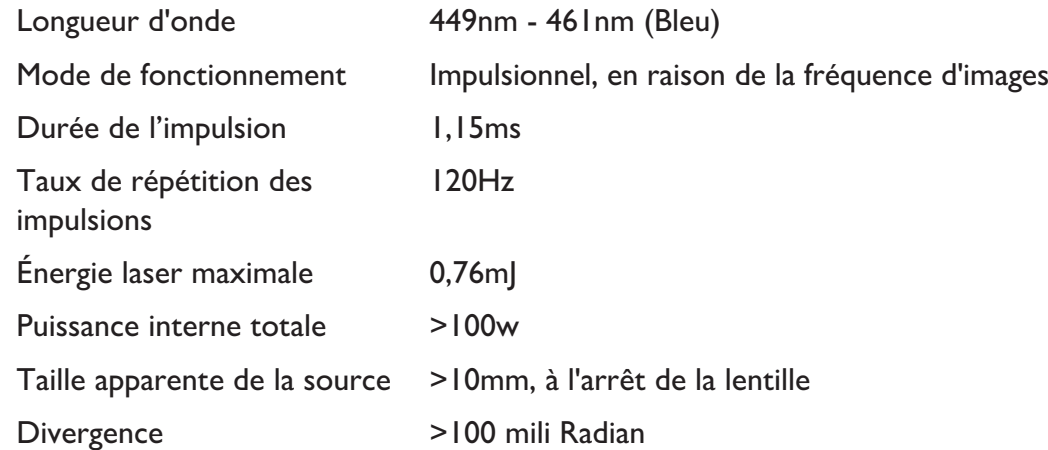

### y **Instructions pour la lumière laser**

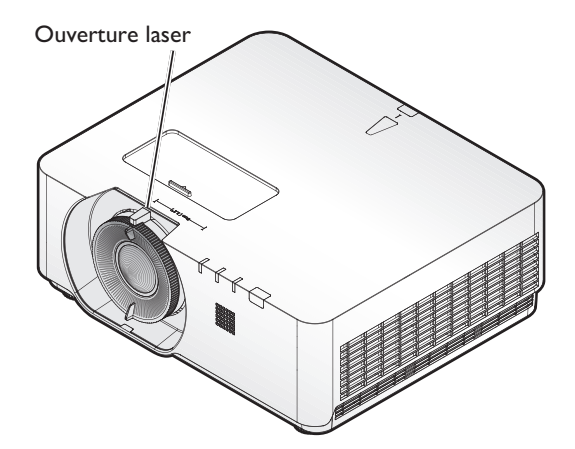

### <span id="page-75-0"></span>**Informations sur le refroidissement**

Prévoyez au moins 50 cm (19,7 po) de dégagement autour de la sortie de ventilation. Veillez à ce qu'aucun objet ne bloque l'entrée d'air à moins de 50 cm (19,7 po) . La sortie doit être à au moins 1 m des entrées d'autres projecteurs.

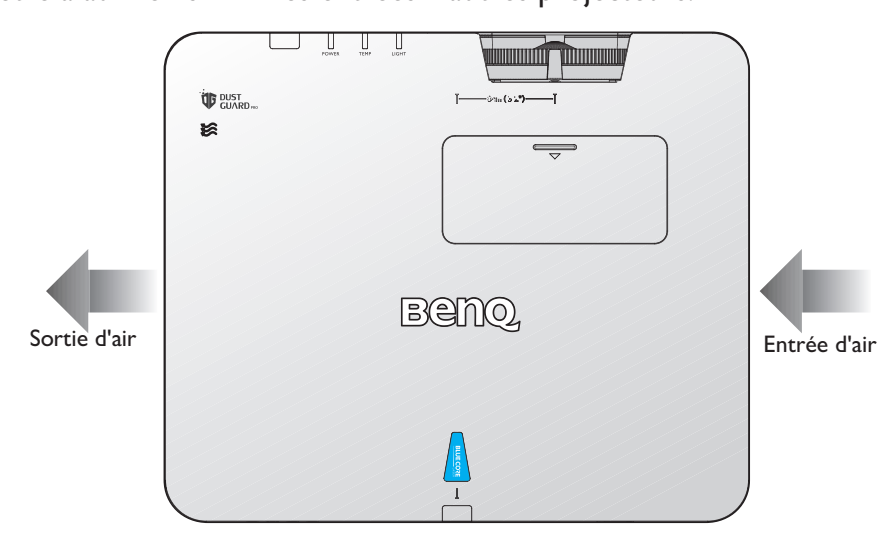

• Le projecteur peut être installé à n'importe quel angle. Projection à 360 degrés

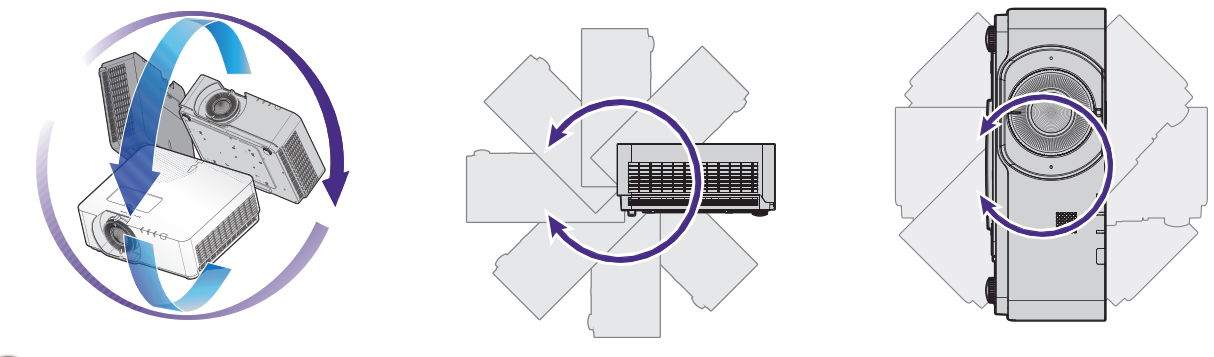

### **Attention :**

L'installation du projecteur doit être effectuée soigneusement. Une installation incomplète ou inappropriée peut causer la chute du projecteur, entraînant des blessures physiques ou des dommages matériels.

• Prévoyez au moins 50 cm de dégagement autour de la sortie de ventilation.

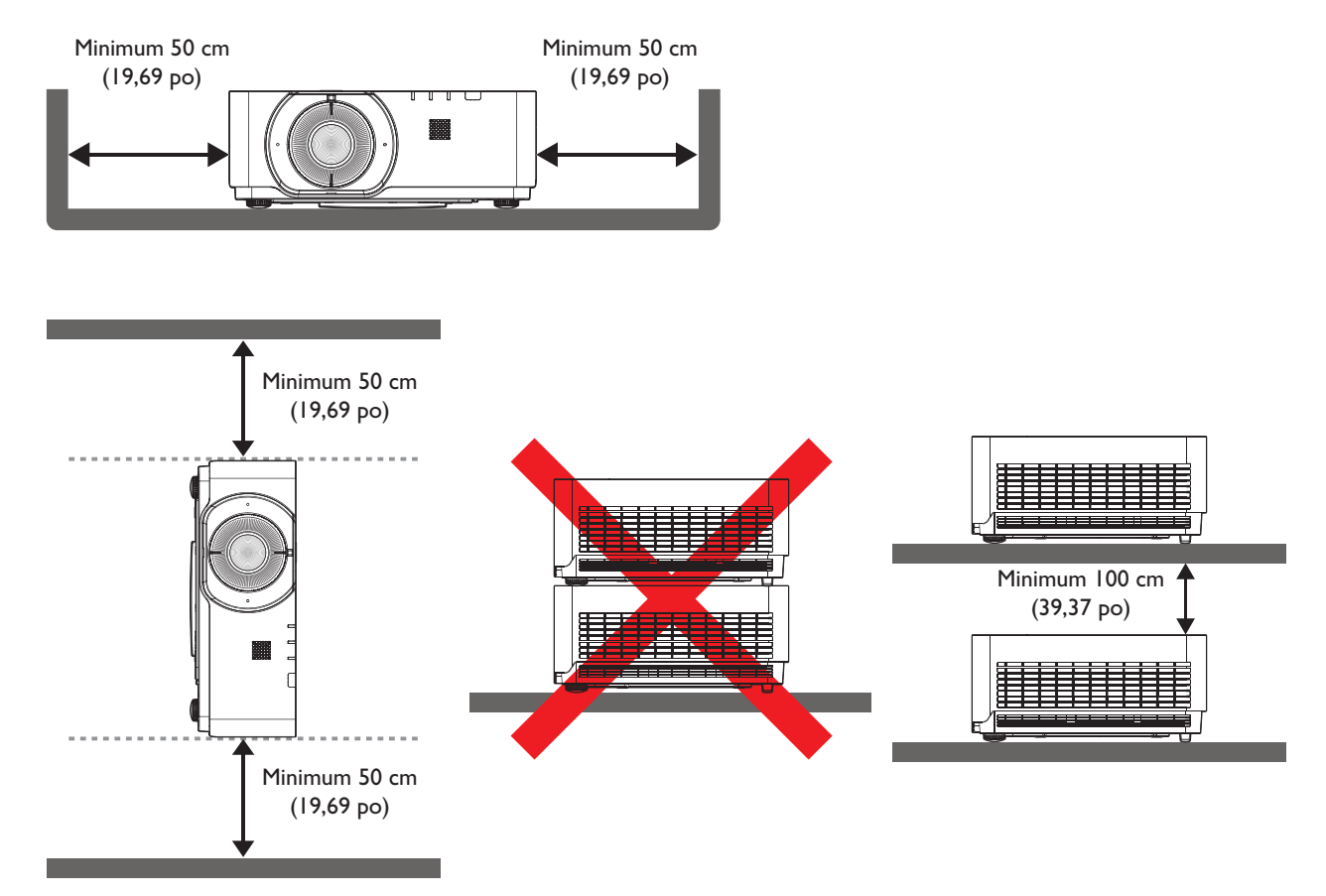

- Veillez à ce que les orifices d'entrée d'air ne recyclent pas l'air chaud de la sortie de ventilation.
- Lors de l'utilisation dans un espace clos, assurez-vous que la température de l'air ambiant ne dépasse pas la température de fonctionnement du projecteur et que les orifices d'entrée et de sortie d'air ne soient pas obstrués.

Tous les espaces clos doivent être évalués thermiquement pour garantir que le projecteur ne recycle pas l'air de sortie. Le recyclage de l'air peut provoquer l'arrêt du projecteur, même si la température ambiante se trouve dans une plage de températures de fonctionnement acceptable.

# <span id="page-77-0"></span>**Contenu de l'emballage**

### **Articles d'emballage standard**

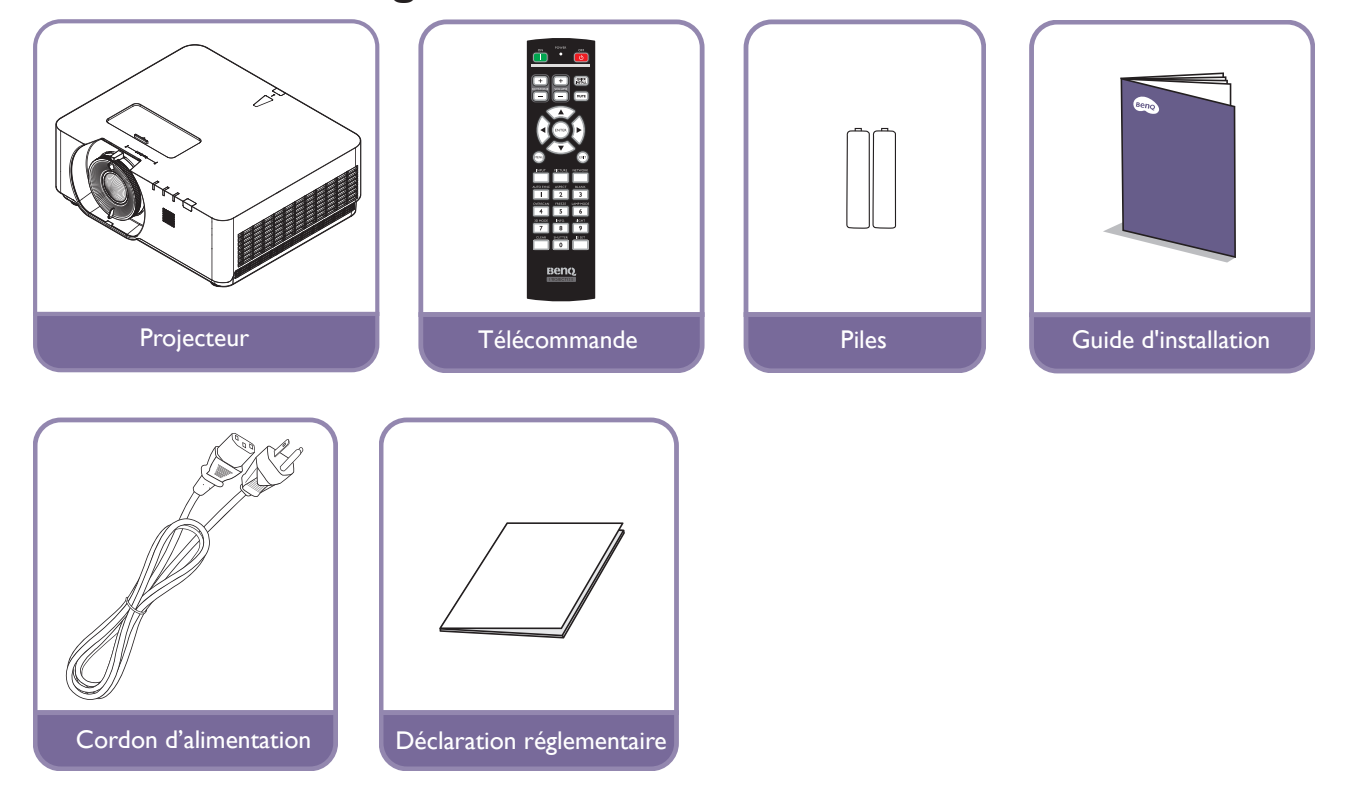

### **Caractéristiques**

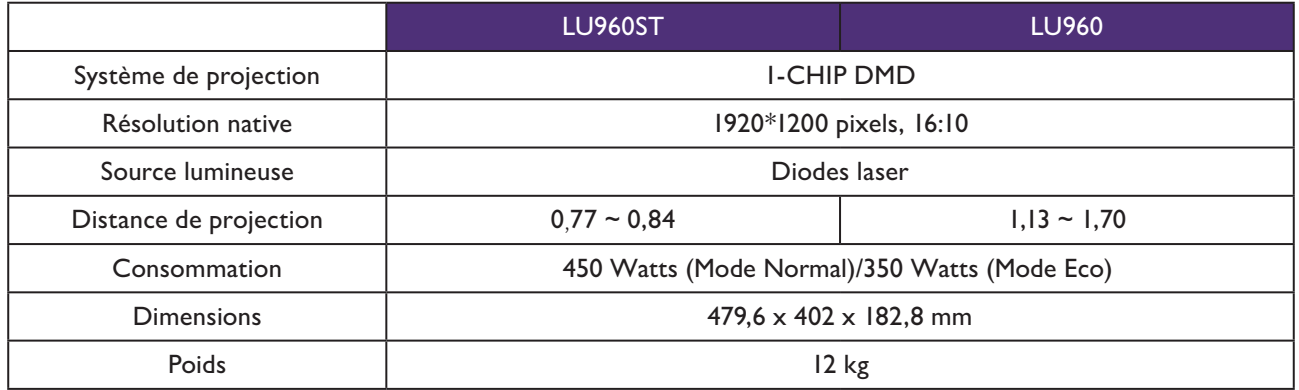

# **Remarque :**

- La sortie de luminosité varie en fonction de chaque appareil et de l'utilisation réelle.
- Veuillez accéder au dernier manuel d'utilisation sur le site Web local.

### <span id="page-78-0"></span>**Prise de contrôle**

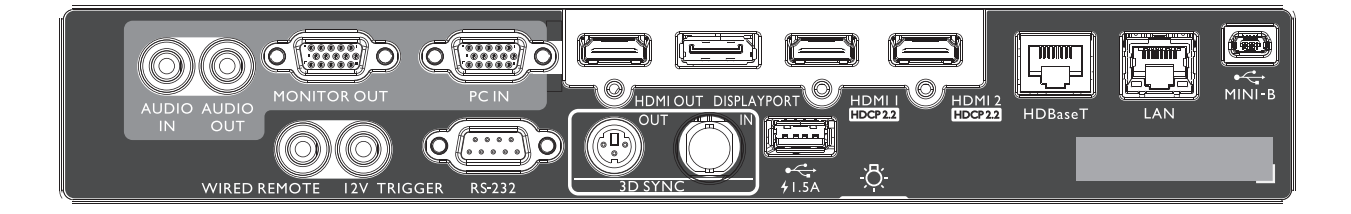

#### **MINI-B**

Prise en charge de Mini USB type B uniquement pour le service.

#### **LAN**

Pour le raccordement d'un câble Ethernet RJ45 Cat5/ Cat6 afin de contrôler le projecteur via un réseau.

#### **HDBaseT**

Pour le raccordement à un émetteur HDBaseT via un câble Ethernet (Cat5/Cat6) pour une entrée jusqu'à 4K 30 Hz, signal de commande RS232 et signal de commande IR.

Le port HDBaseT prend en charge la commande par RS-232/IR/LAN, qui peut être sélectionnée dans le menu OSD.

#### **HDMI 2**

Connexion à une source HDMI.

**HDMI 1** Connexion à une source HDMI.

### **DISPLAYPORT**

Connexion à une source Display Port.

#### **SORTIE HDMI**

Connexion à un appareil HDMI.

#### **ENTRÉE PC**

Port VGA 15 broches pour raccordement à une source RVB, HD composante ou PC.

#### **SORTIE MONITEUR**

Raccordement à un autre équipement d'affichage pour affichage de la lecture simultanée.

#### **AUDIO OUT**

Raccordement à un amplificateur de haut-parleur ou à un casque.

### **ENTREE AUDIO**

Raccordement à une source d'entrée audio via un câble audio.

#### **LUMIÈRE ARRIÈRE**

Éclairage pour les bornes de raccordement.

#### **USB 1.5A**

Prise en charge d'une sortie 5 V/1,5 A.

#### **ENTRÉE 3D SYNC**

Connectez un câble d'entrée 3D-sync depuis un ordinateur ou un appareil compatible.

### **3D SYNC OUT**

Raccordement à un émetteur de signal 3D IR sync.

#### **ENTRÉE RS-232**

Interface D-sub 9 broches standard pour raccordement à un système de commande sur PC et maintenance du projecteur.

### **DÉCLENCHEUR 12 V**

Mini prise écouteur 3,5 mm, utilise un relais d'affichage 200 mA pour fournir une sortie 12 (+/-1,5) V et assurer une protection contre les courts-circuits.

#### **TÉLÉCOMMANDE FILAIRE**

Raccordement à une télécommande filaire.

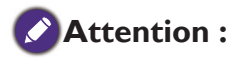

Assurez-vous que le port est valide avant de connecter une télécommande filaire. La télécommande peut être endommagée en cas d'utilisation d'un port non valide, ex. une télécommande filaire connectée pour déclencher une sortie. Pour plus d'informations sur la mise à niveau du firmware via Lan, veuillez contacter le service BenQ.

### <span id="page-79-0"></span>**Télécommande**

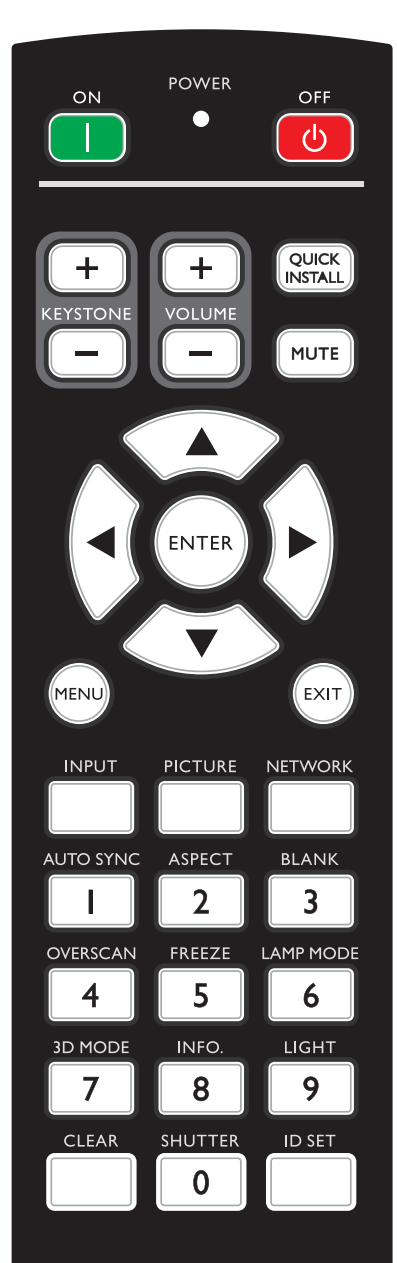

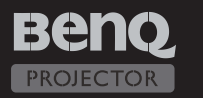

### **ON / OFF**

Permet de faire basculer le projecteur entre les modes veille et activé.

#### **KEYSTONE+/KEYSTONE-**

Permet de corriger manuellement la déformation des images due à l'angle de projection.

#### **VOLUME +/VOLUME -**

Augmente/diminue le volume du projecteur.

#### **QUICK INSTALL**

Affiche le menu OSD Installation rapide.

### **MUTE**

Permet d'activer ou de désactiver l'audio du projecteur.

### **Touches de direction (▲ p, ▼ Bas, ◄ Gauche, ► Droite)**

Lorsque le menu affichage à l'écran (OSD) est activé, les touches de direction servent pour sélectionner des éléments de menu et effectuer des réglages.

### **ENTER**

Sélectionne un mode de configuration de l'image disponible. Active l'élément sélectionné dans le menu à l'écran (OSD).

### **MENU**

Permet d'activer l'affichage des menus à l'écran. Retourne au menu précédent de l'affichage OSD, quitte et enregistre les paramètres de menu.

### **EXIT**

Retourne au menu précédent de l'affichage OSD, quitte et enregistre les paramètres de menu.

### **INPUT**

Sélectionne une source d'entrée pour l'écran.

### **PCITURE**

Appuyez pour afficher le menu **Image**.

### **NETWORK**

Sélectionne Affichage réseau en tant que source de signal d'entrée.

### **AUTO SYNC**

Détermine automatiquement le meilleur paramétrage pour l'image projetée.

### **ASPECT**

Pour sélectionner le format d'affichage.

#### **BLANK**

Permet de masquer l'image à l'écran.

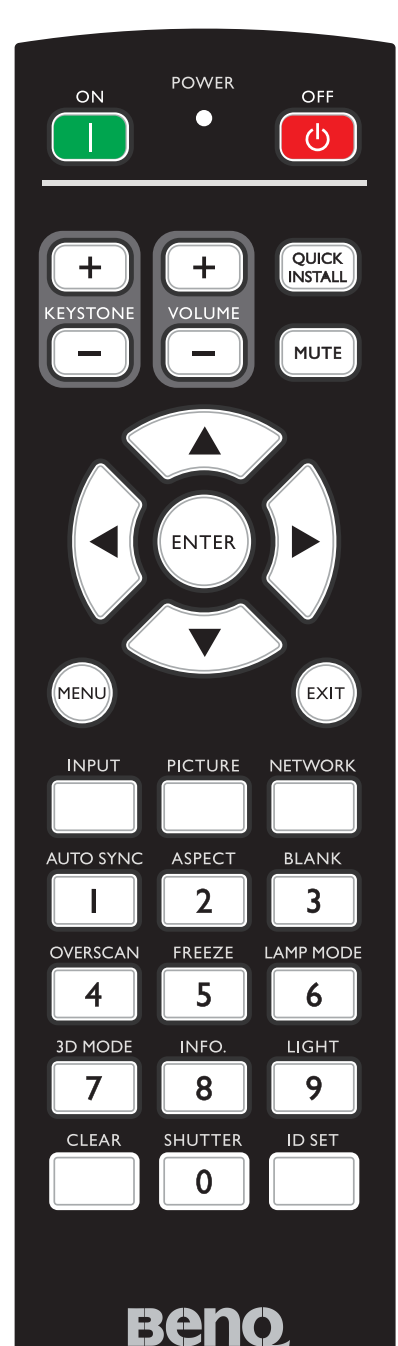

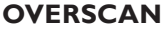

Appuyez pour sélectionner le mode surbalayage.

#### **FREEZE**

Met en pause l'image projetée.

### **LAMP MODE**

Appuyez pour afficher le menu OSD pour sélectionner le mode lumineux souhaité.

### **3D MODE**

Appuyez pour afficher le menu de configuration 3D.

### **INFO.**

Appuyez sur pour afficher le menu **INFORMATIONS**.

#### **LIGHT**

Appuyez pour ouvrir le rétroéclairage de la télécommande.

### **CLEAR**

Efface l'ID SET distant attribué à tous les projecteurs. Maintenez appuyées **CLEAR** et **ID SET** pendant cinq secondes. La LED clignote trois fois puis le paramétrage de l'identifiant est effacé.

### **SHUTTER**

Cette fonction n'est pas disponible sur ce projecteur.

### **ID SET**

• ID SET de la télécommande (définir le code particulier de commande à distance)

Appuyez pour définir l'identifiant distant.

Appuyez sur ID SET pendant trois secondes. L'indicateur ALIMENTATION de la télécommande clignote, appuyez sur 01 à 99 pour désigner un identifiant.

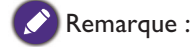

Le numéro de commande à distance (ID de télécommande) doit correspondre à l'ID du projecteur pour un contrôle précis.

• Effacer l'ID SET de commande à distance (définir le code de commande à distance pour tous) Maintenez appuyées **CLEAR** et **ID SET** pendant cinq secondes. Le témoin POWER de la télécommande clignote une seule fois pour réinitialiser le code à distance pour tous, permet de contrôler le

projecteur indépendamment de l'id du projecteur.

### **Boutons numériques**

Saisit des numéros dans les paramètres réseau.

Les touches numériques 1, 2, 3, 4 ne peuvent pas être appuyés quand on demande d'entrer le mot de passe.

### **Port WIRE REMOTE**

Connectez-vous au projecteur pour la télécommande filaire.

# **Français**

# <span id="page-81-0"></span>**Installation**

### **Bouchon d'objectif/Verrouillage d'objectif**

- 1. Retirez le bouchon d'objectif avant de démarrer.
	-
- 2. Installez le verrouillage d'objectif
- 3. Fixez avec les vis, ne serrez pas complètement
- 4. Réglez la mise au point
- 5. Serrez les vis

### <span id="page-82-0"></span>**Projection table**

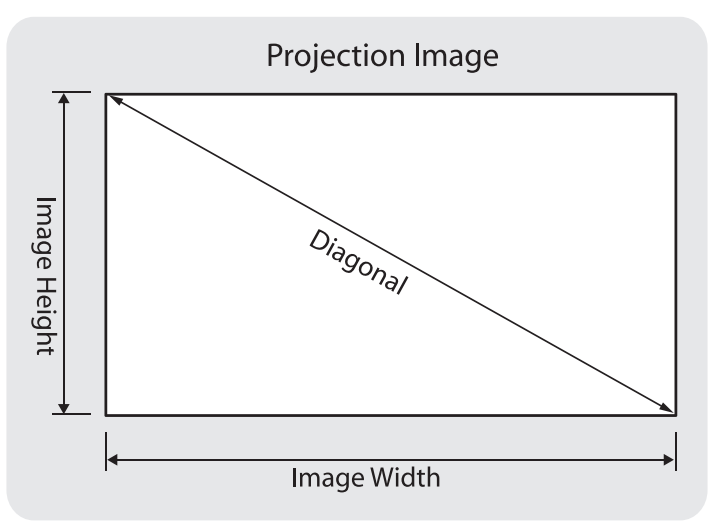

### • **LU960ST**

Le rapport d'aspect est 16:10 est l'image projetée est en 16:10.

#### **Remarque :**  K

Pour optimiser la qualité de la projection, nous conseillons de projeter les images dans une zone sans échelle de gris.

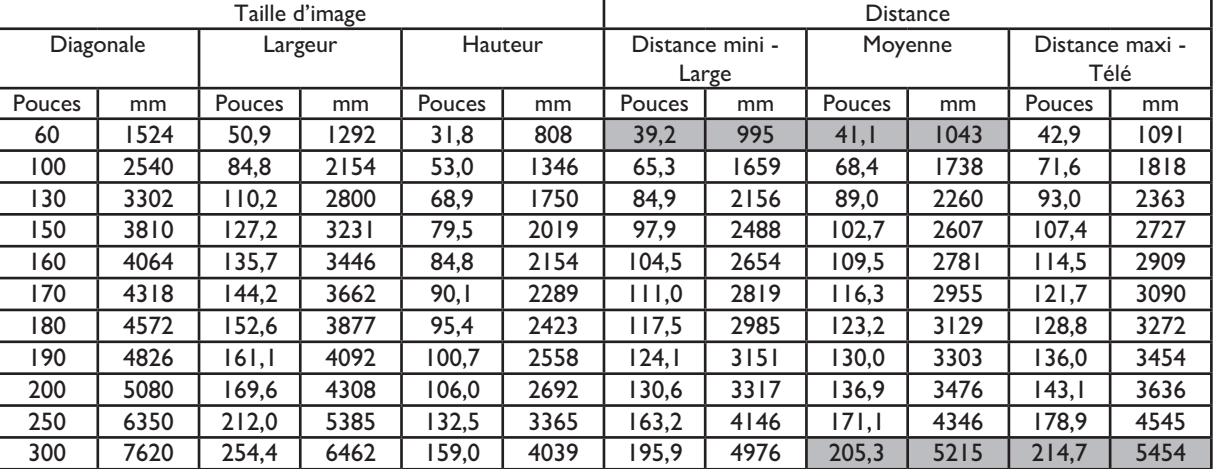

### • **LU960**

Le rapport d'aspect est 16:10 est l'image projetée est en 16:10.

### **Remarque :**

Pour optimiser la qualité de la projection, nous conseillons de projeter les images dans une zone sans échelle de gris.

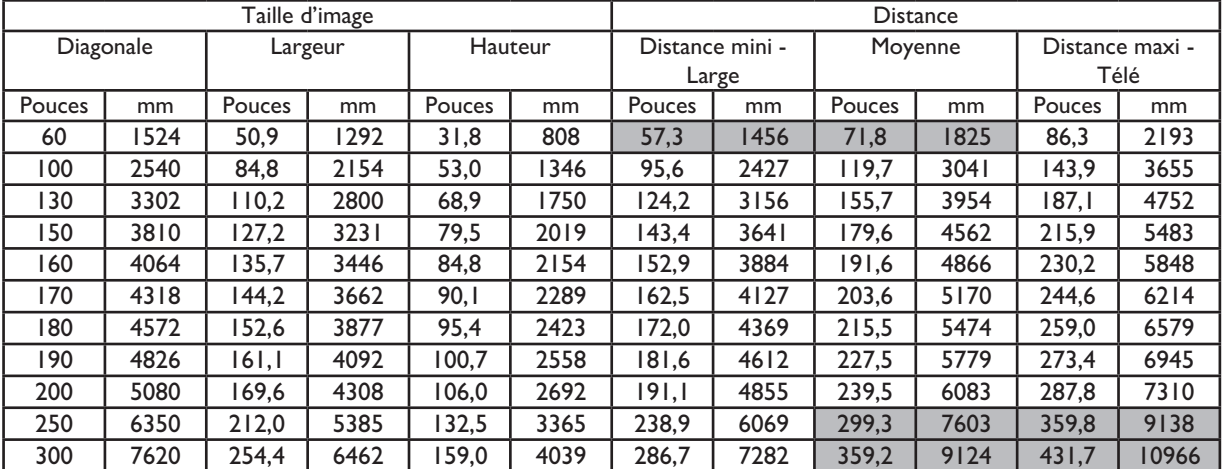

**Français**

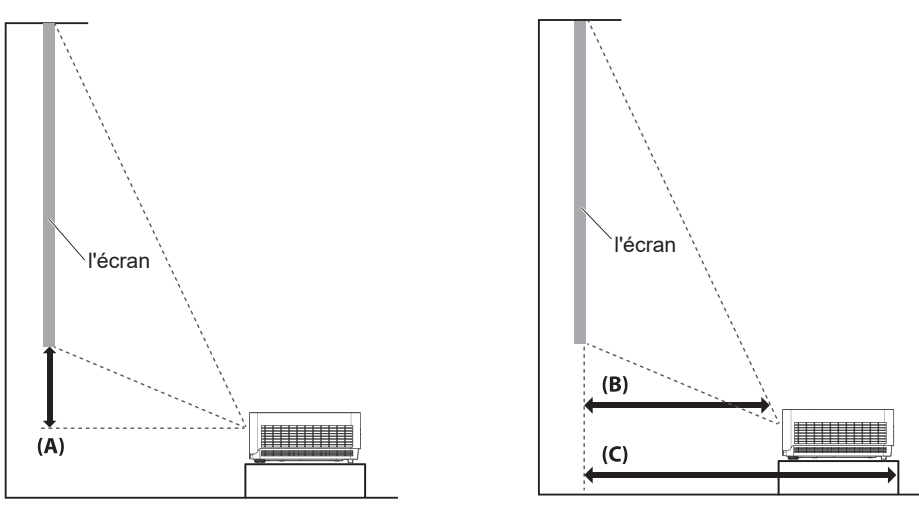

### **Remarque :**

- Pour des instructions plus visualisées, veuillez accéder au site Web du calculateur BenQ [http://projectorcalculator.](http://projectorcalculator.benq.com/) [benq.com/](http://projectorcalculator.benq.com/).
- L'installation au plafond doit être réalisée par un professionnel qualifié. Contactez votre revendeur pour plus d'informations. Il n'est pas conseillé d'installer le projecteur vous-même.
- Utilisez uniquement le projecteur sur une surface plane et solide. Des blessures graves et des dommages peuvent être causés par la chute du projecteur.
- • N'utilisez pas le projecteur dans un environnement soumis à des températures extrêmes. Le projecteur doit être utilisé à des températures comprises entre 41 degrés Fahrenheit (5 degrés Celsius) et 104 degrés Fahrenheit (40 degrés Celsius).
- L'écran sera endommagé si le projecteur est exposé à l'humidité, à la poussière ou à la fumée.
- Ne couvrez pas les fentes d'aération du projecteur. Une ventilation appropriée est nécessaire pour dissiper la chaleur. Le projecteur sera endommagé si les fentes d'aération sont couvertes.

### Diagramme de la plage de décalage de l'objectif

### • **LU960ST / LU960**

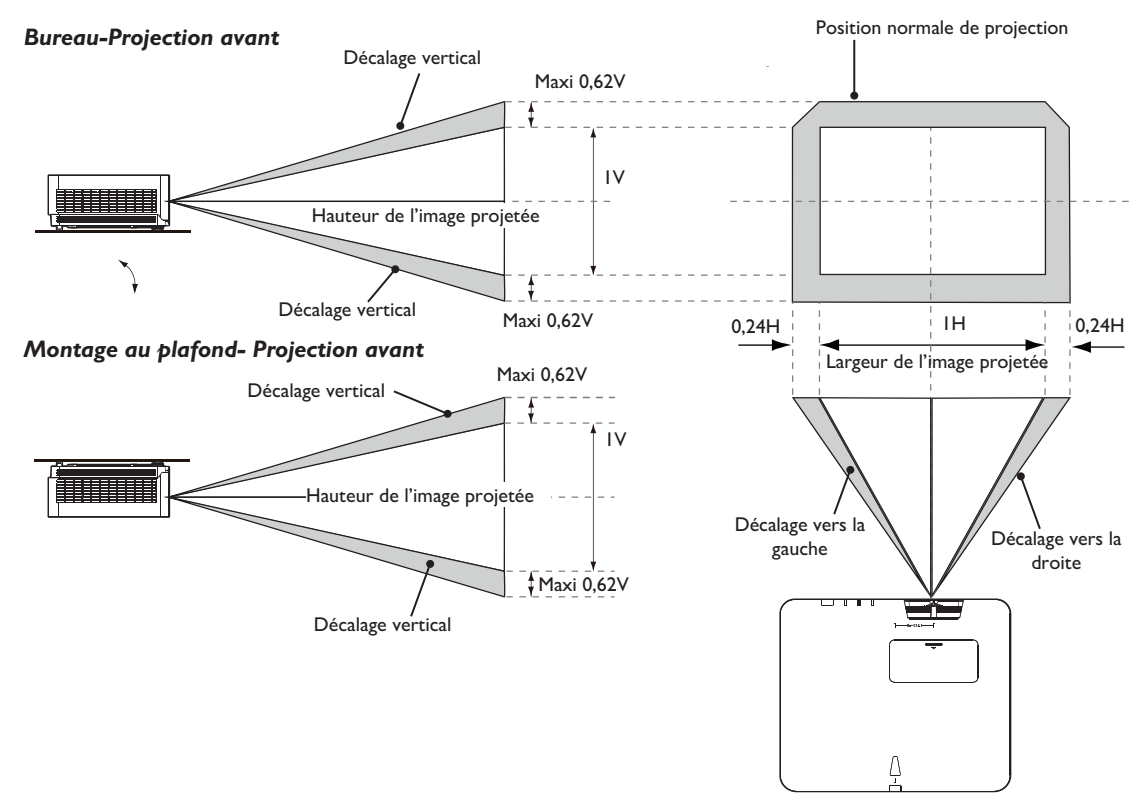

### **Remarque :**

Pour optimiser la qualité de la projection, nous conseillons d'utiliser le décalage de lentille jusqu'à 50 % à la verticale et 20 % à l'horizontale. Des coins sombres peuvent apparaître lorsque la limitation mécanique est atteinte.

# <span id="page-84-0"></span>**Indicateur DEL**

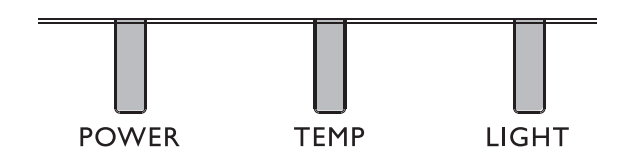

### y **D'utilisation de LED**

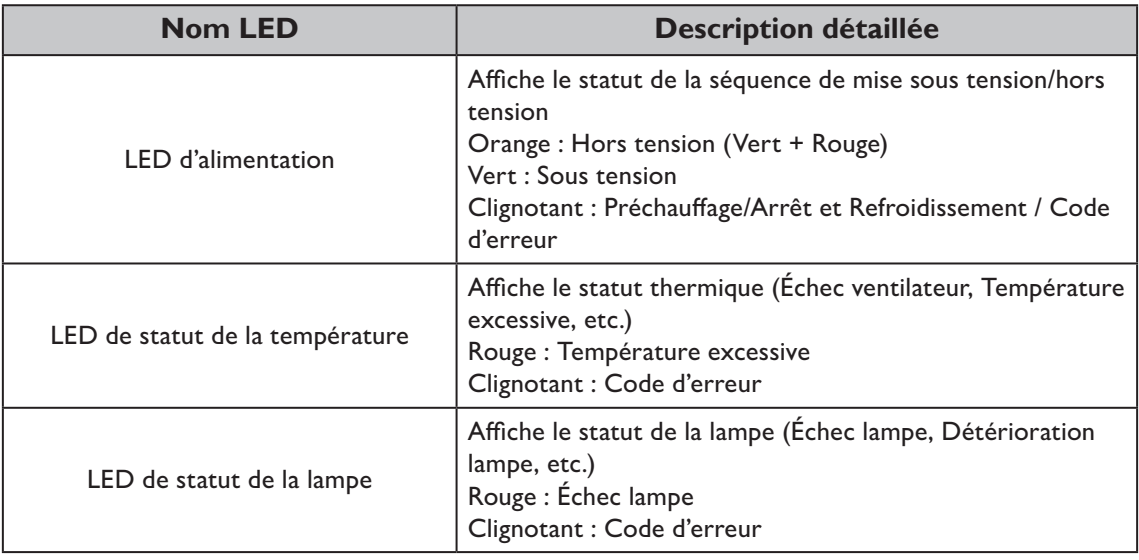

### **• Message système**

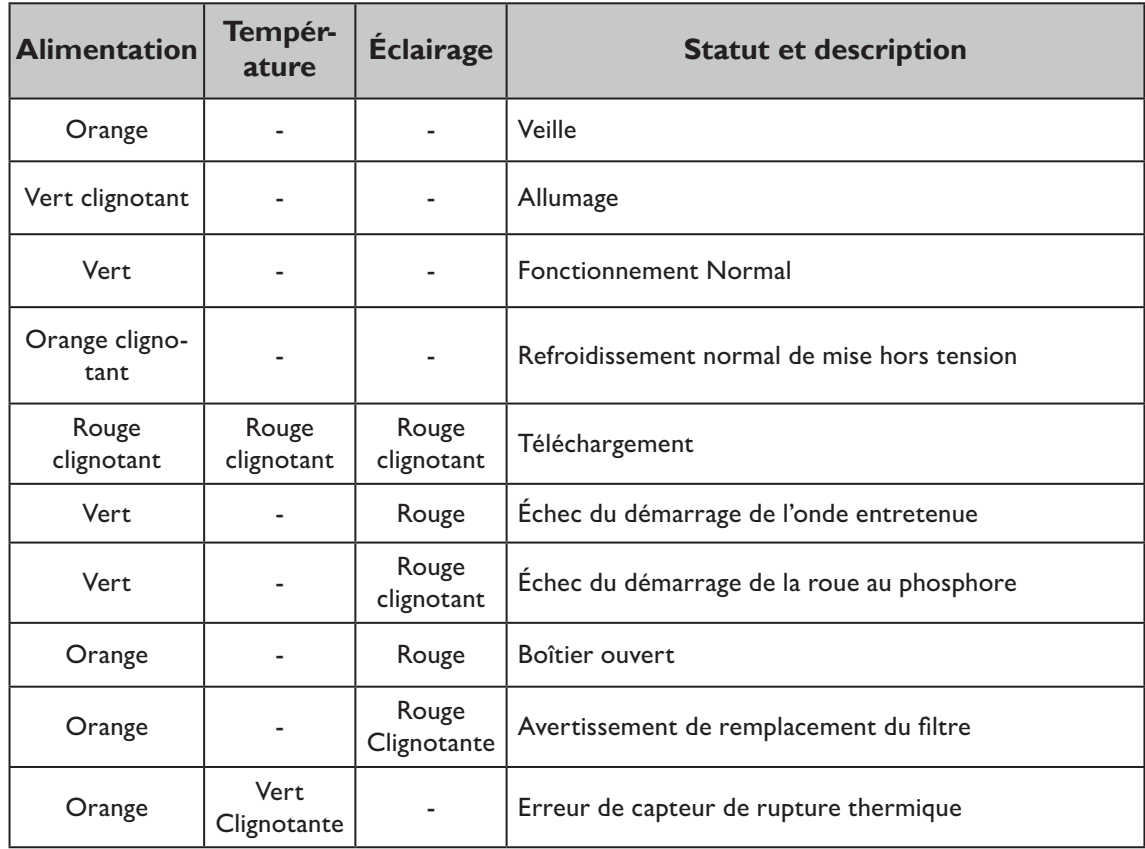

### y **Messages de rémanence d'image**

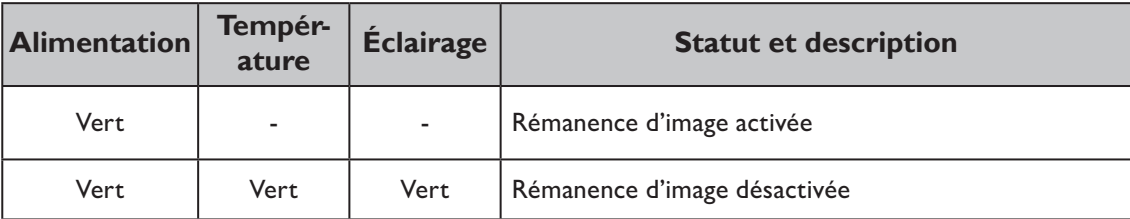

### y **Messages d'erreurs des lampes**

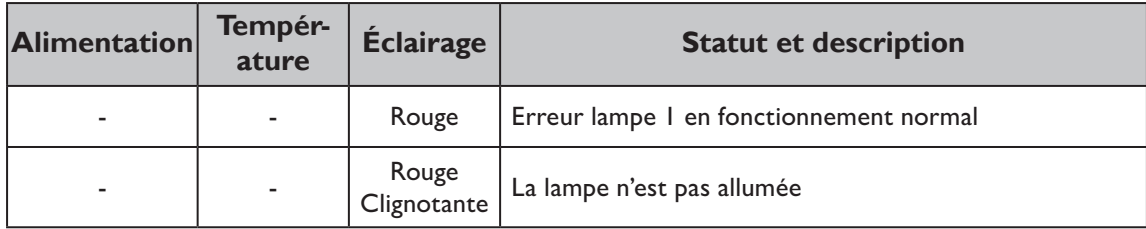

### y **Messages d'erreurs thermiques**

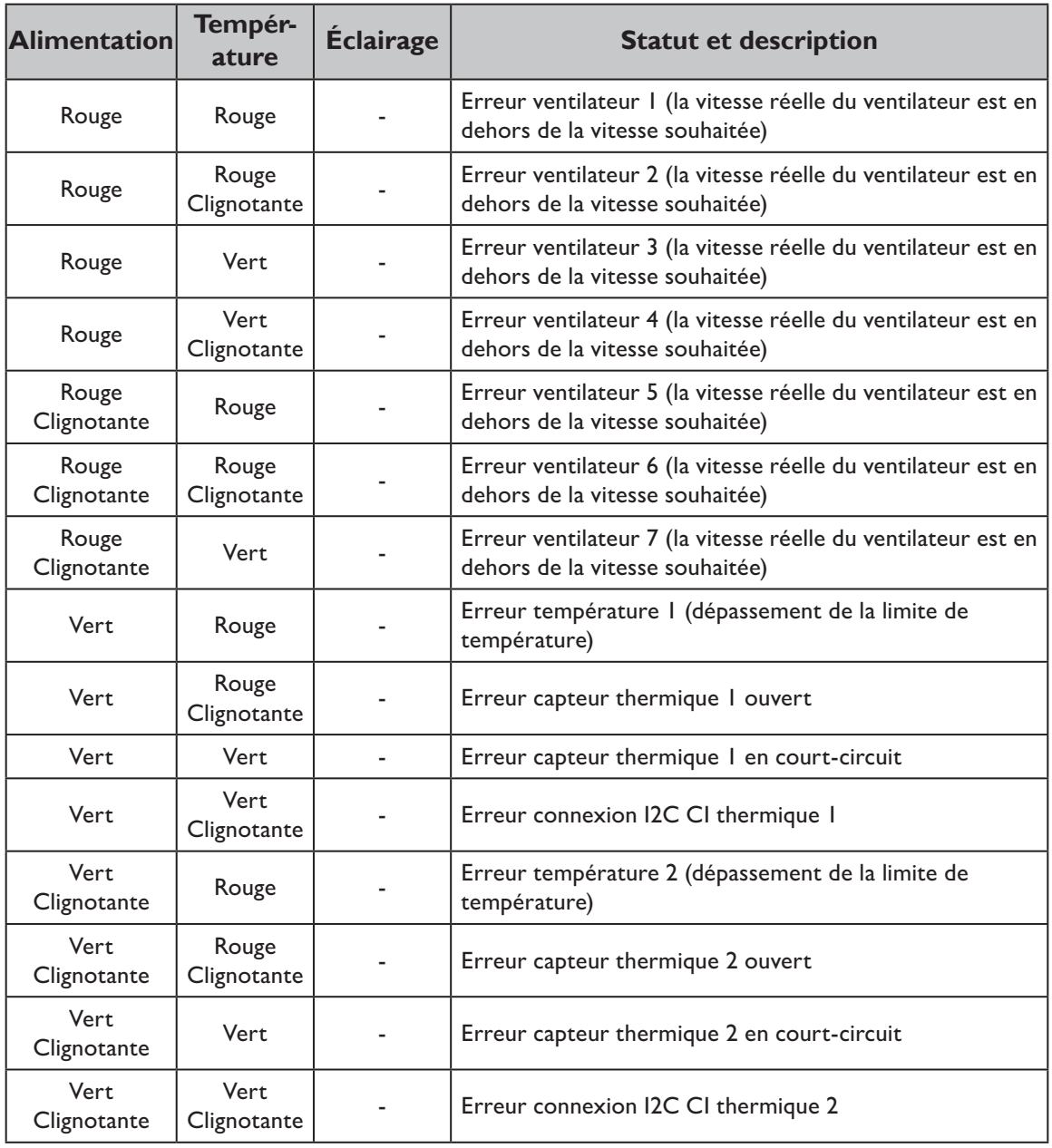

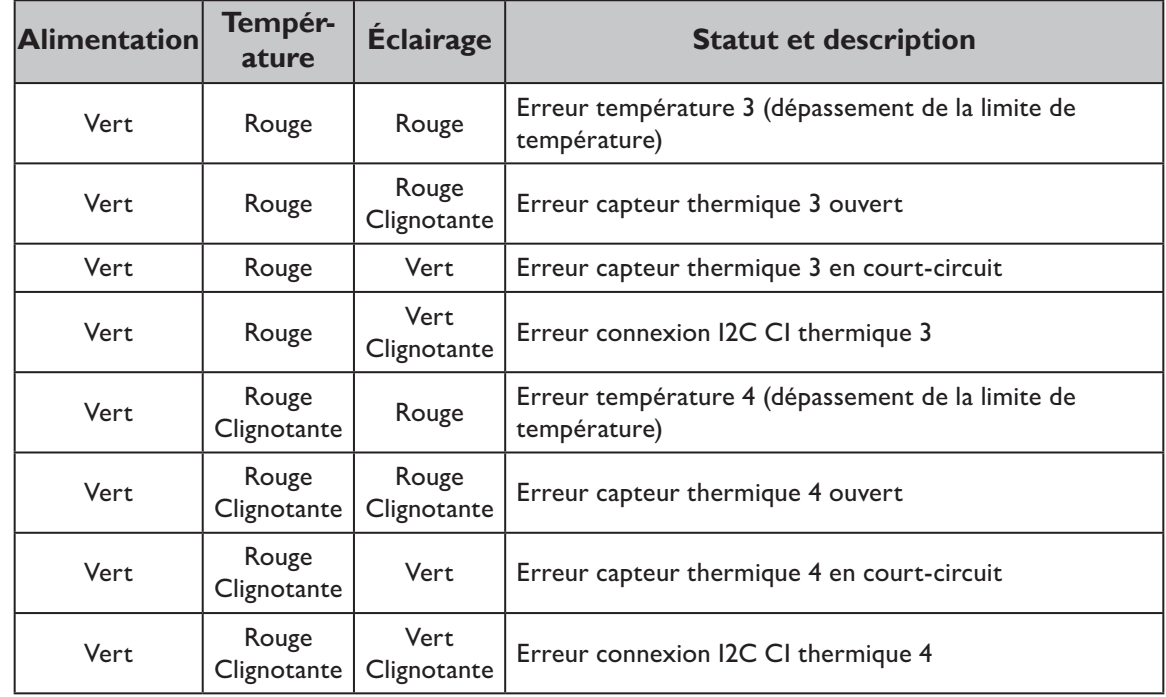

# <span id="page-87-0"></span>**Dimensions du projecteur**

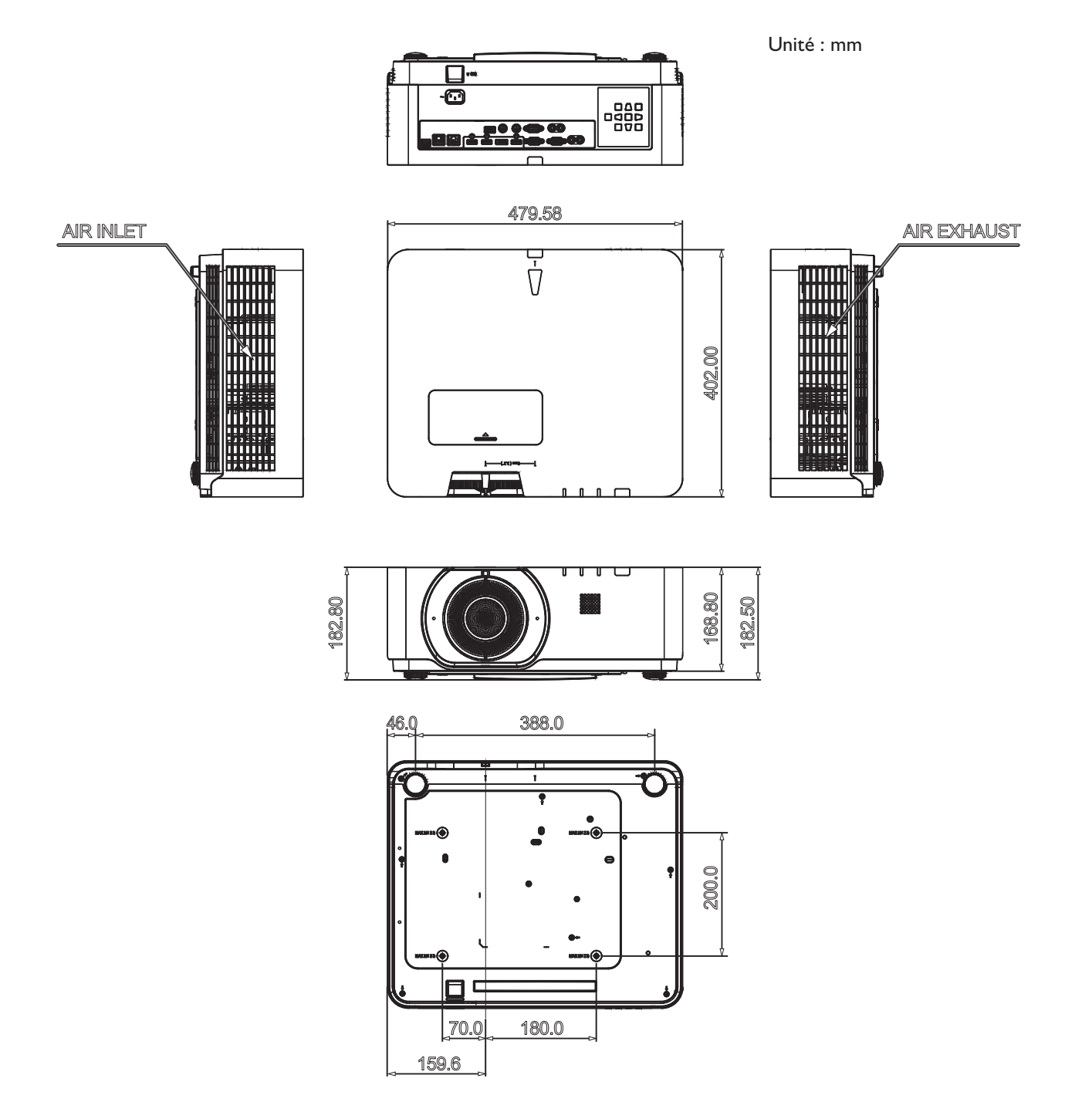

# <span id="page-88-0"></span>**Commande RS232**

### **Affectation des broches RS232**

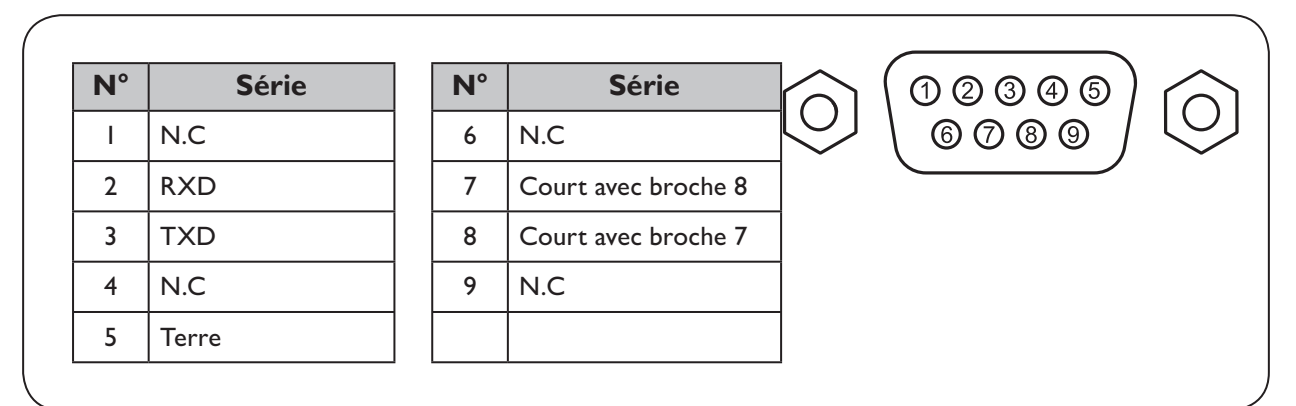

### **Port série RS232 avec un câble croisé**

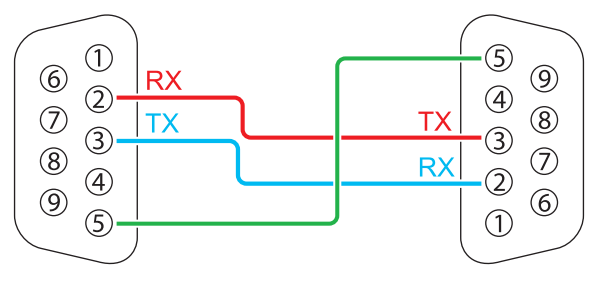

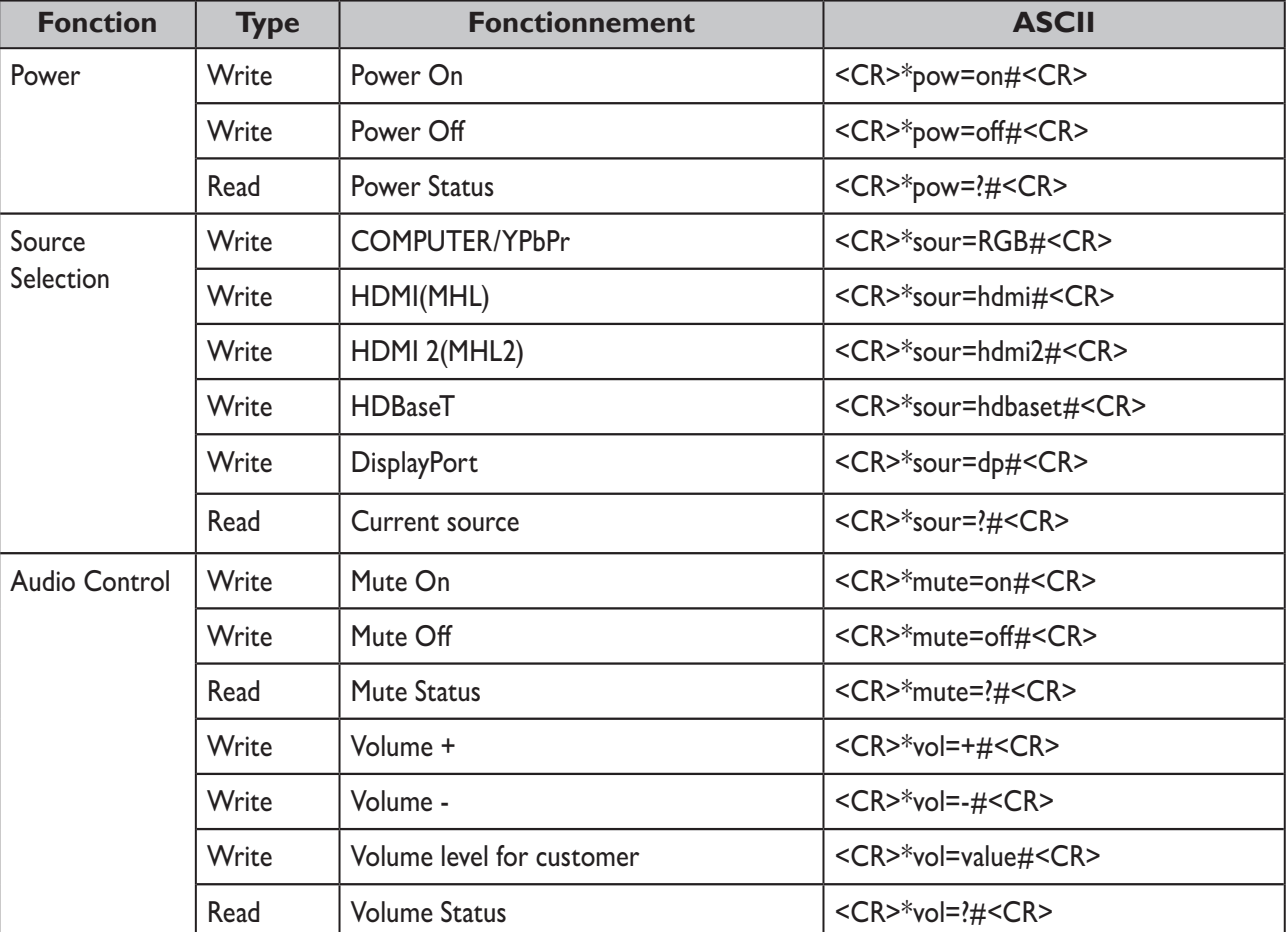

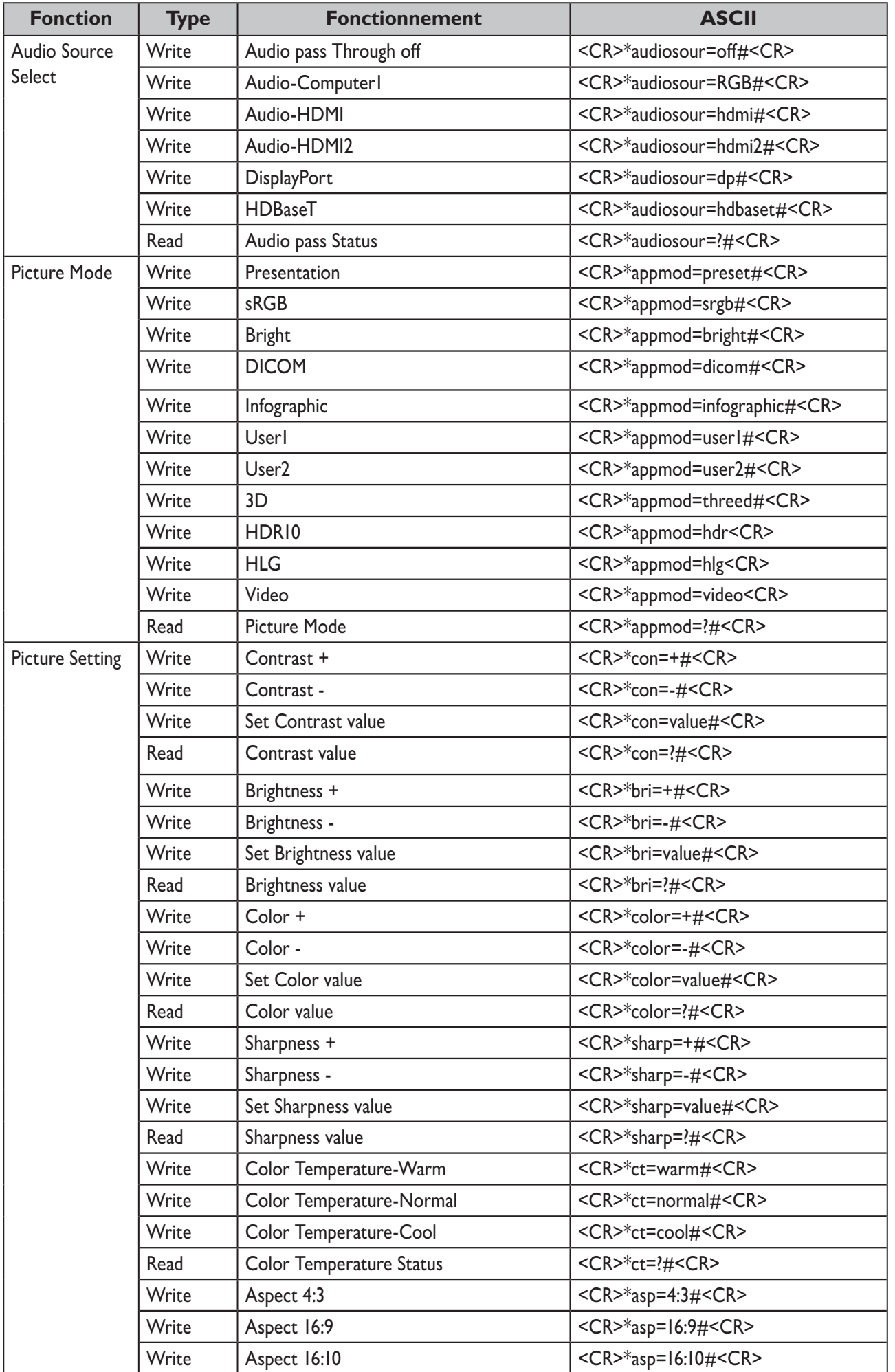

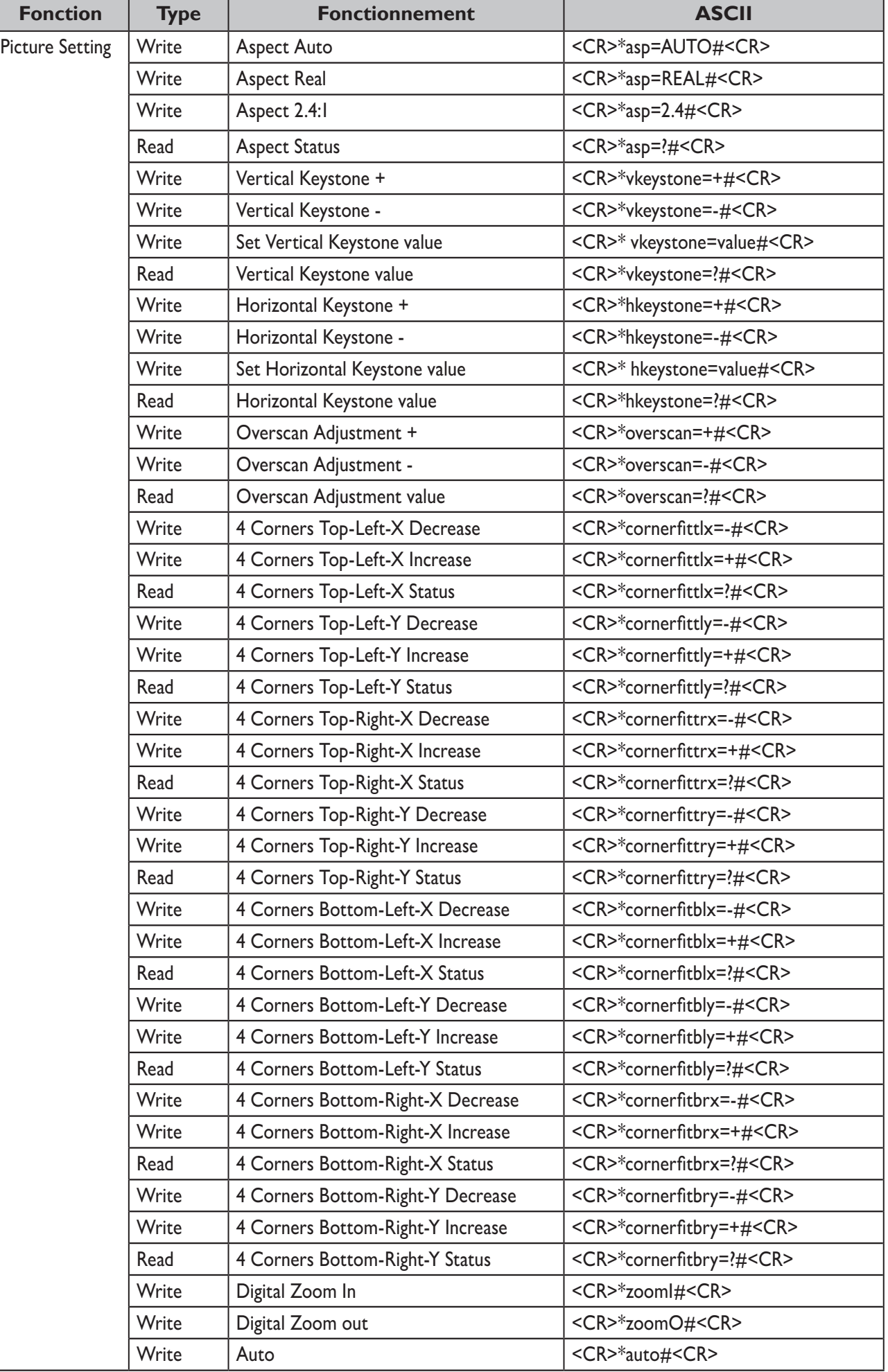

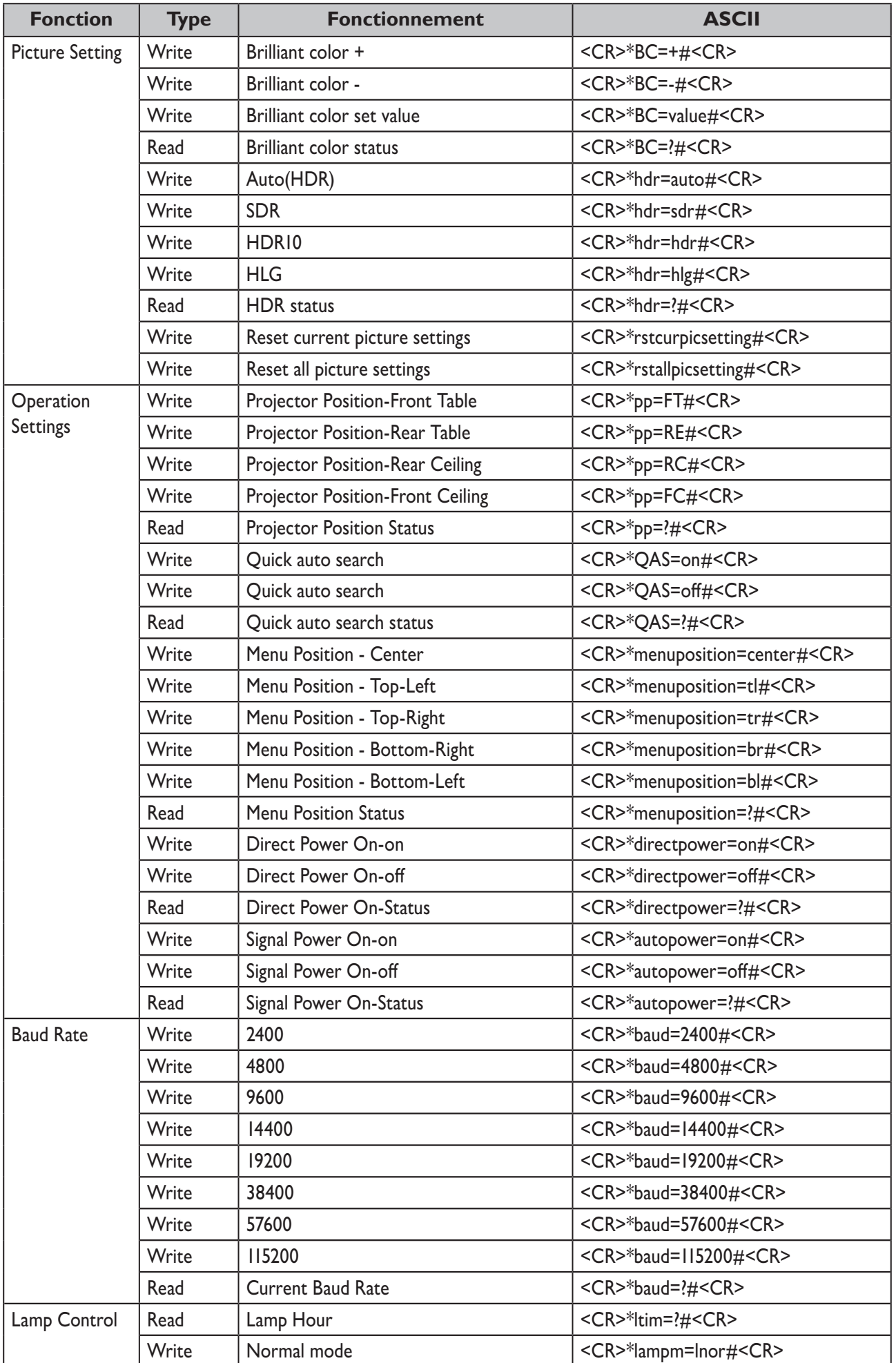

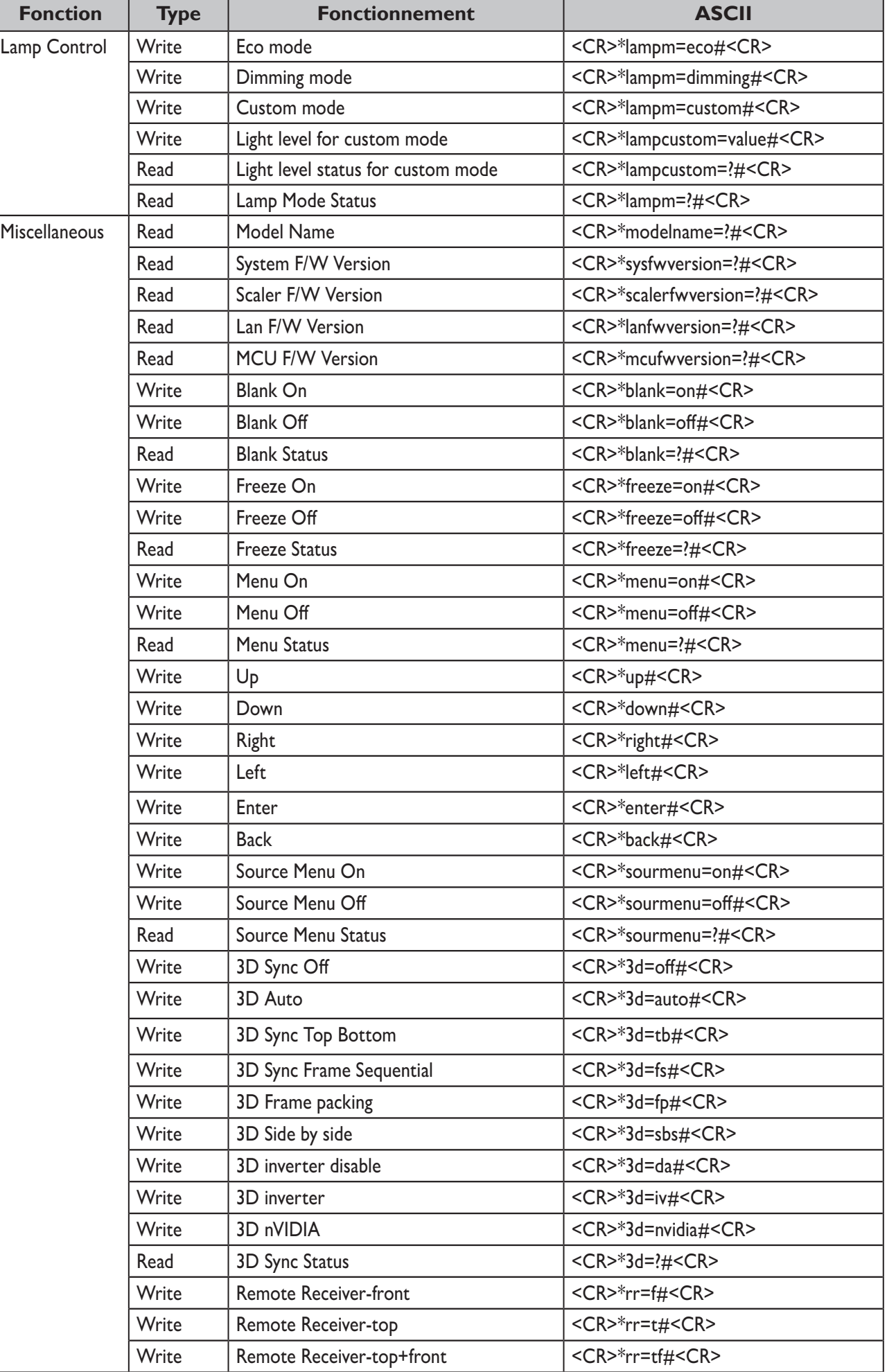

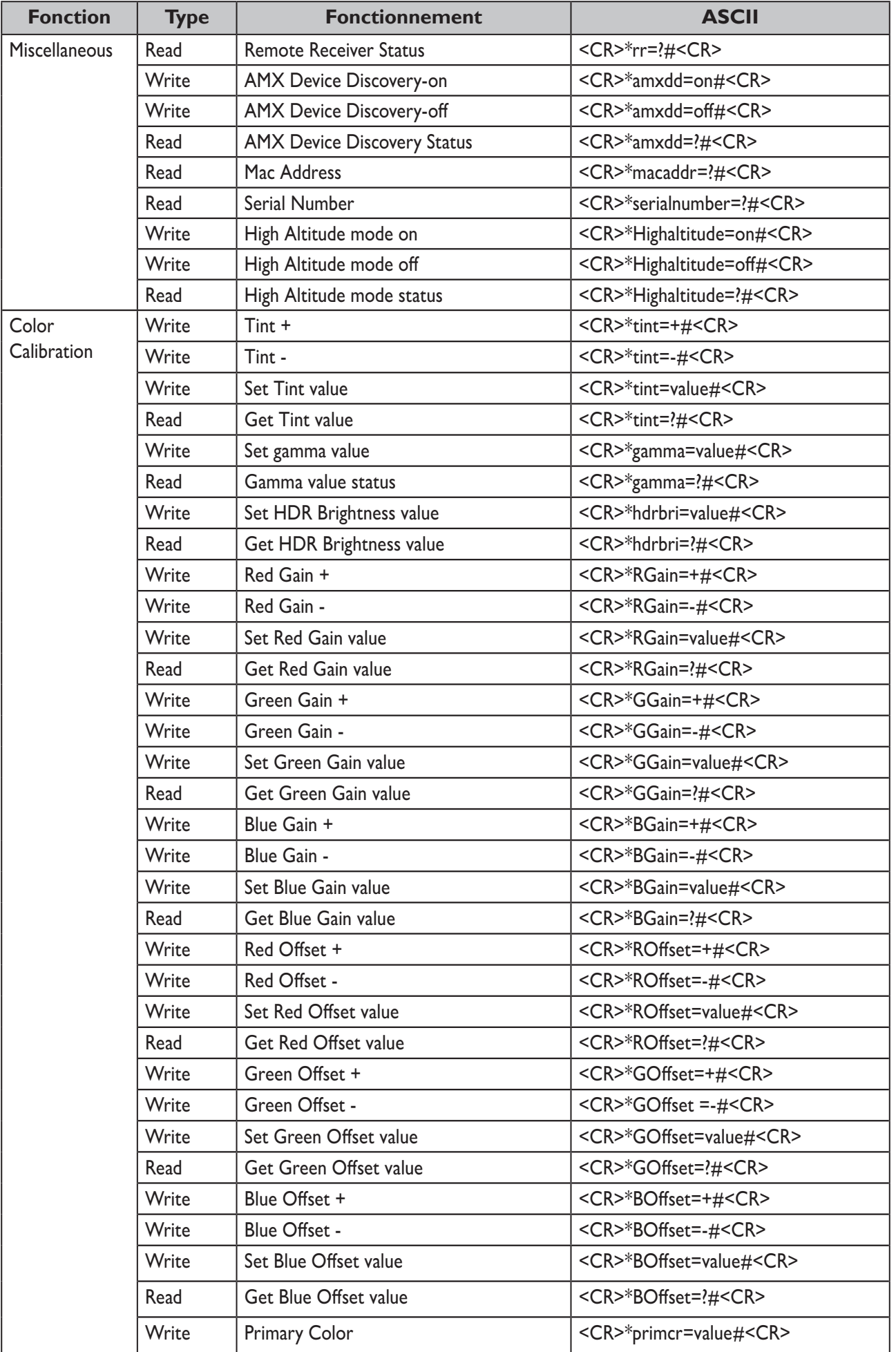

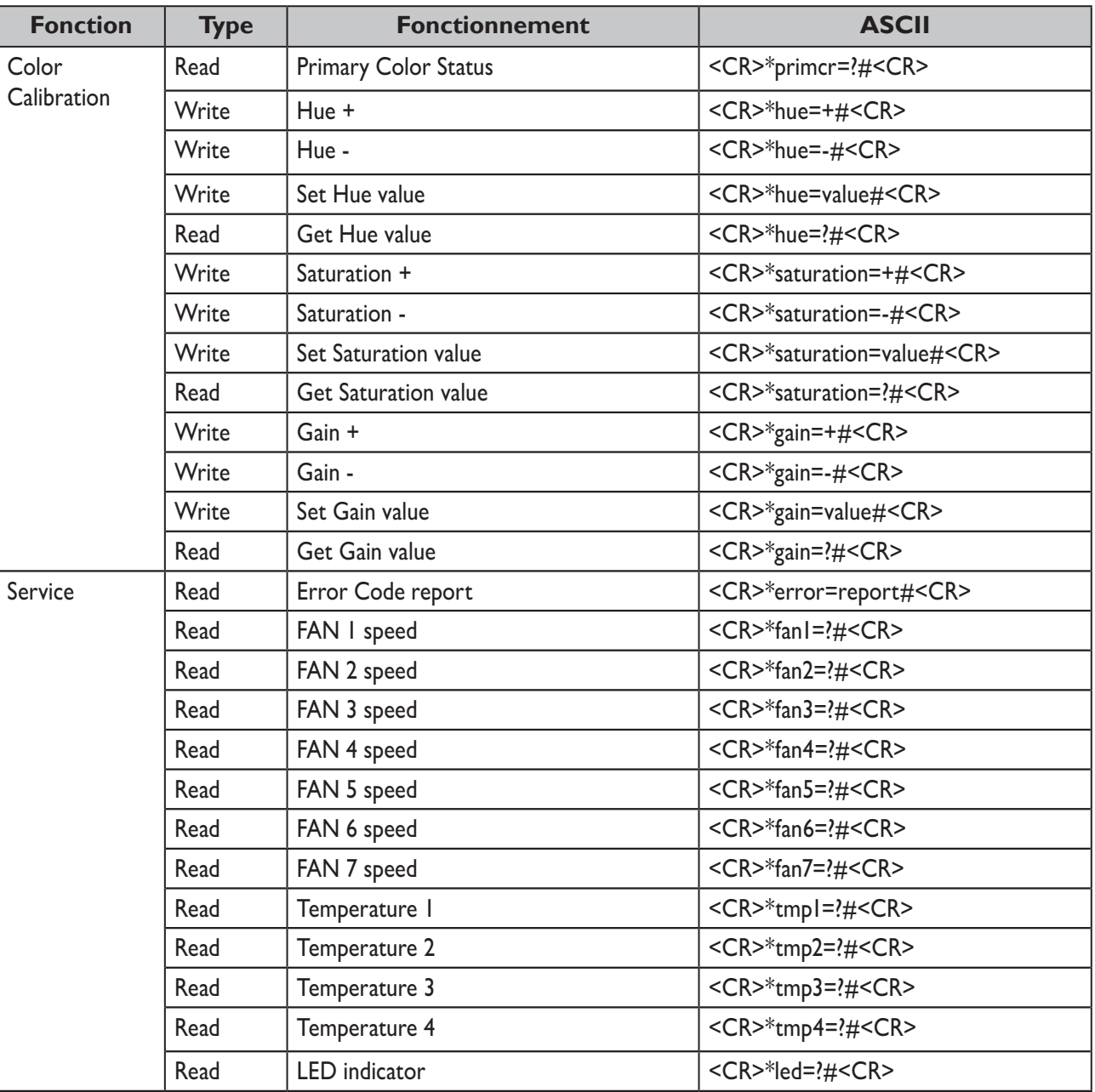

### 95

### <span id="page-95-0"></span>**PJLink**

### y **Protocole PJLink**

La fonction réseau de ce projecteur prend en charge PJLink classe 1 et le protocole PJLink peut être utilisé pour effectuer des opérations de réglage du projecteur et de consultation du statut du projecteur depuis un ordinateur.

### y **Commandes de contrôle**

Le tableau suivant indique les commandes du protocole PJLink pouvant être utilisées pour contrôler le projecteur.

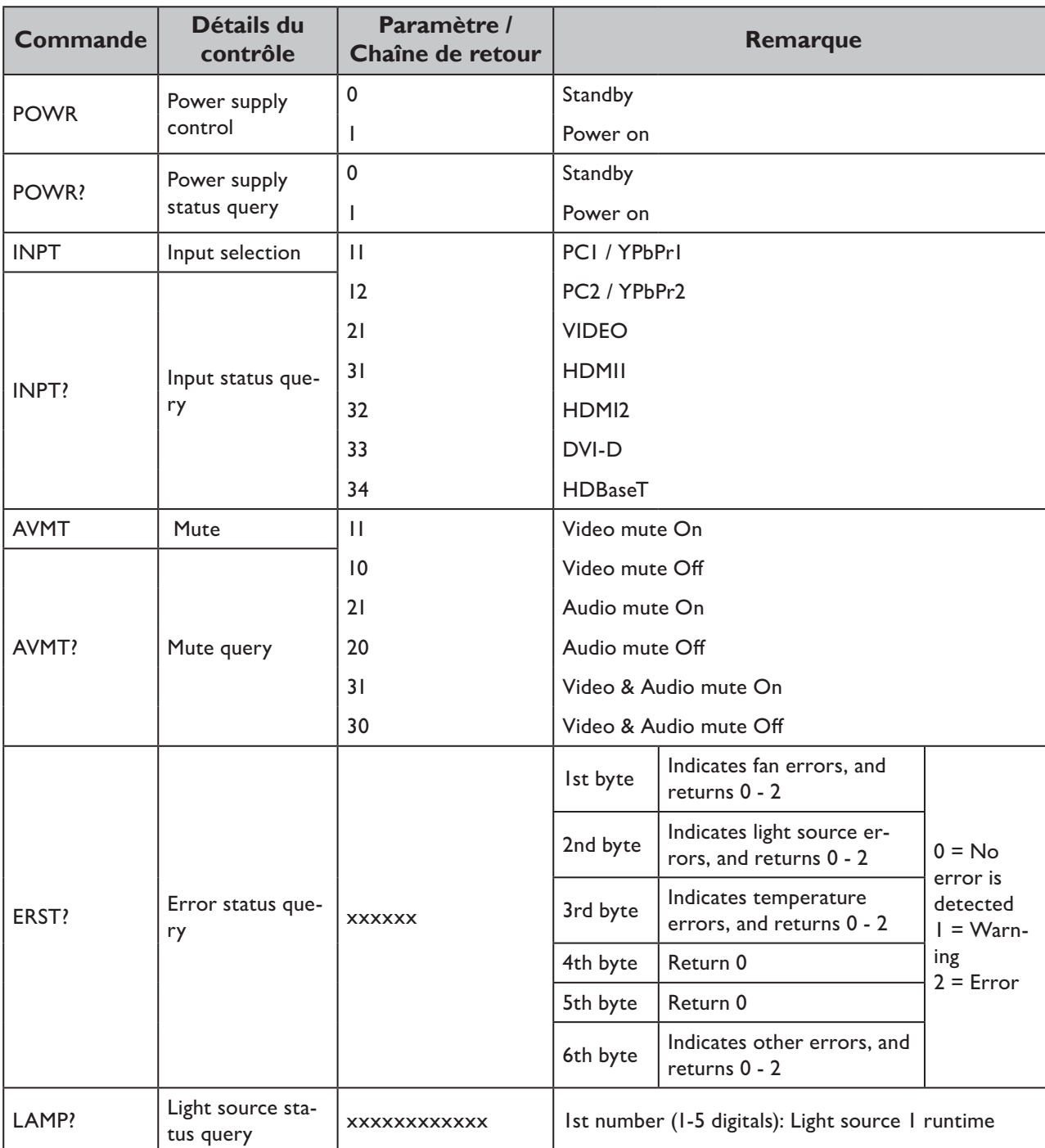

• x caractères dans le tableau sont des caractères non spécifiques.

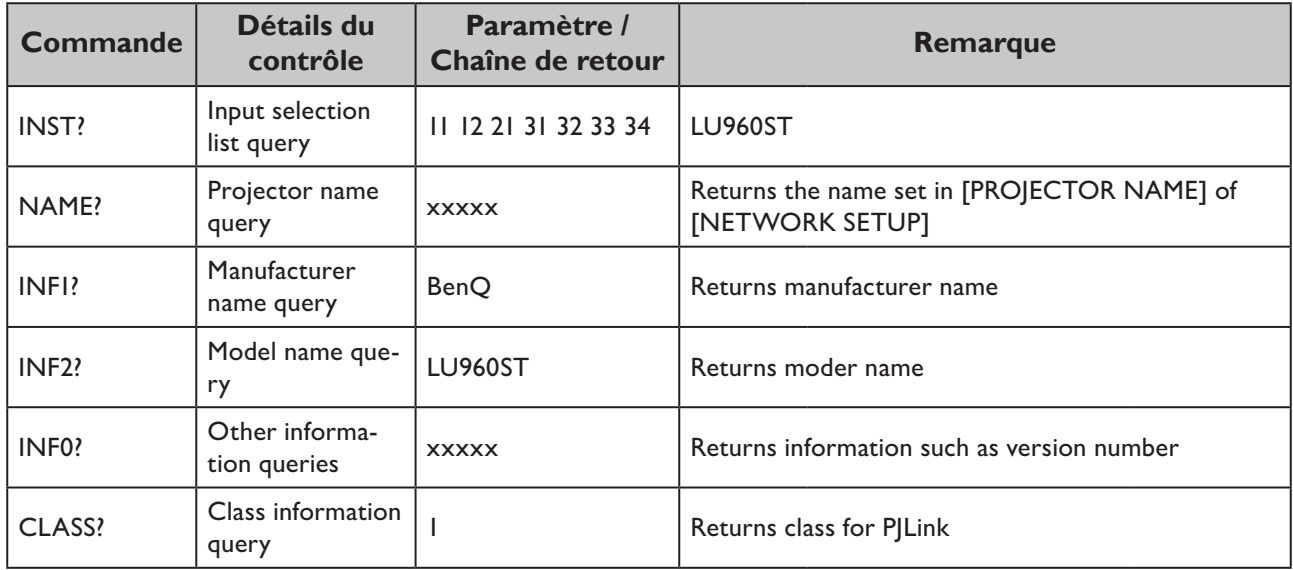

### **Remarque :**

Les options de débit en bauds RS-232 sont 2400, 4800, 9600, 14400, 19200, 38400, 57600 et 115200 (Par défaut : 115200).

### **Inhalt**

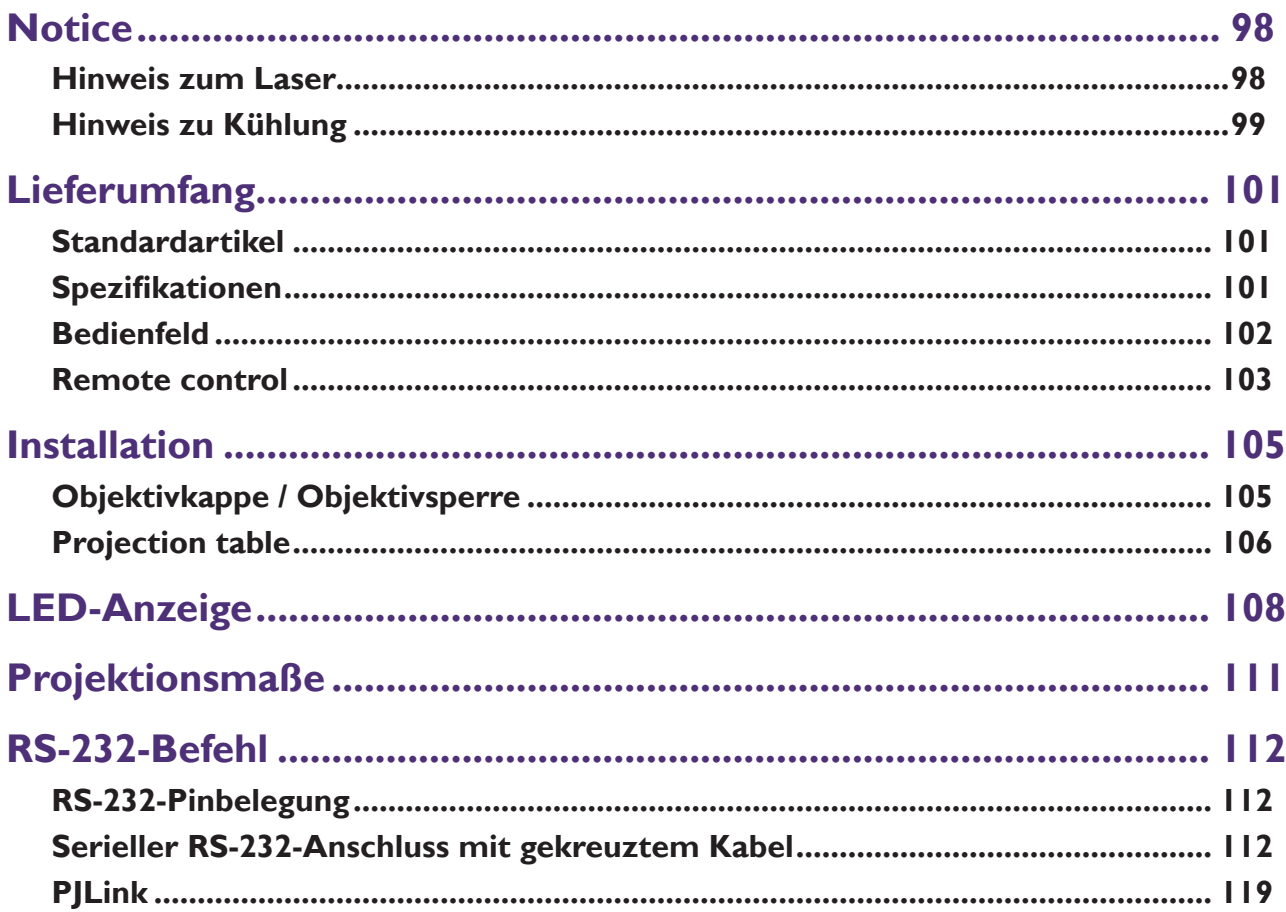

Auf der nachstehenden Webseite finden Sie die aktuellste Version der Bedienungsanleitung / Installationsanleitung. http://business-display.benq.com/

# <span id="page-98-0"></span>**Notice**

### **Hinweis zum Laser**

Achtung – Bei Verwendung von Reglern oder bei Einstellungen oder der Ausführung von Vorgängen, die hier nicht beschrieben sind, kann es zu einer gefährlichen Strahlenbelastung kommen.

Richten Sie den Laser weder direkt noch reflektierend auf Personen oder reflektierende Gegenstände.

Direktes Licht oder Streulicht kann für Augen und Haut gefährlich sein.

Es ist möglich, dass es zu einer gefährlichen Laserbestrahlung der Augen kommt, wenn die beigefügten Anweisungen nicht beachtet werden.

Verhindern Sie, dass man aus einer beliebigen Entfernung zum Projektor in den Projektorstrahl schauen kann. Erwachsene sollten Kinder beaufsichtigen, damit sie nicht den Risiken von Laserstrahlen ausgesetzt sind.

Achten Sie darauf, dass niemand in die Linse schaut, wenn Sie den Projektor mit der Fernbedienung einschalten.

Schauen Sie nicht mit optischen Vorrichtungen (Fernglas, Teleskop, Lupe, Reflektor usw.) in das projizierte Licht.

### y **Laserklasse**

Dieses Laserprodukt ist bezüglich sämtlicher Bedienungsvorgänge der Klasse 1 zugeordnet und stimmt mit IEC/EN 60825-1:2014 überein.

### y **Laserparameter**

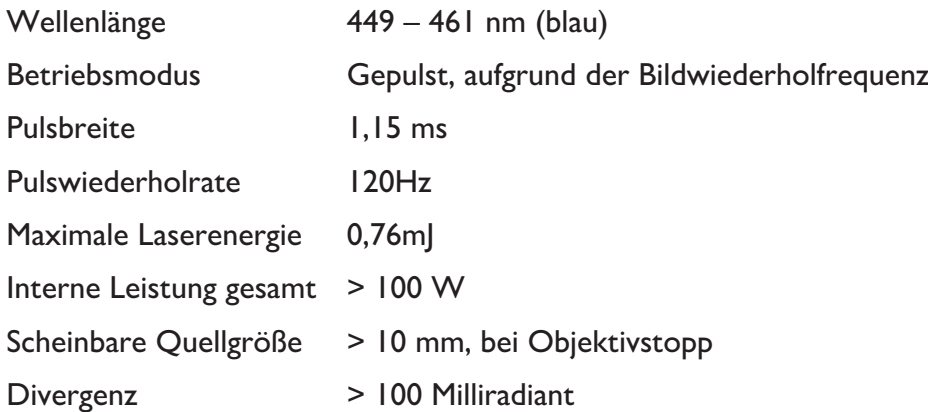

### y **Laserlichthinweise**

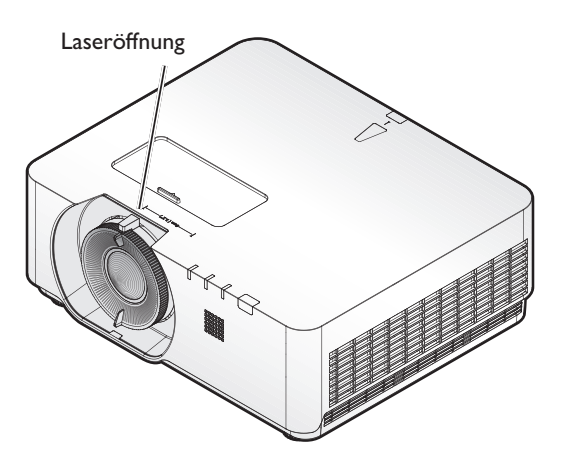

### <span id="page-99-0"></span>**Hinweis zu Kühlung**

Halten Sie einen Freiraum von mindestens 50 cm rund um die Abluftöffnungen ein. Achten sie darauf, dass die Zuluftöffnungen in einem Umkreis von 50 cm nicht blockiert werden. Die Abluftöffnungen müssen mindestens 1 m von Zuluftöffnungen anderer Projektoren entfernt sein.

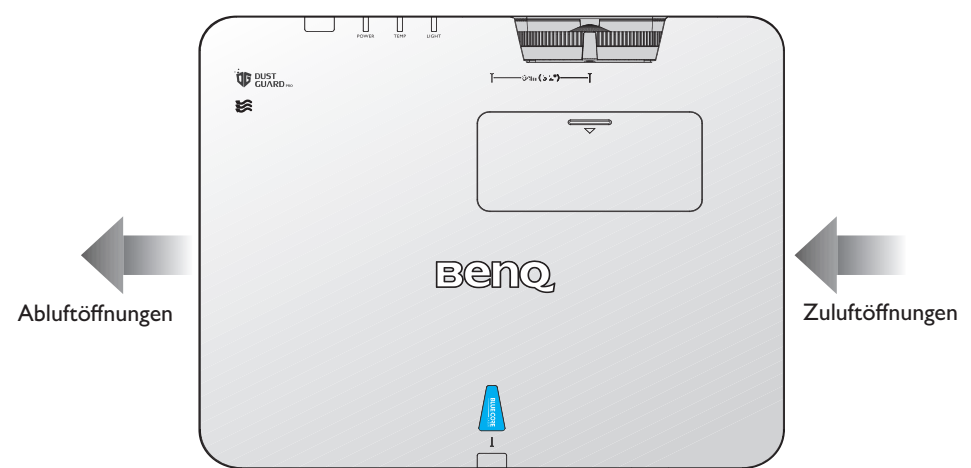

• Der Projektor kann in einem beliebigen Winkel installiert werden. 360-Grad-Projektion

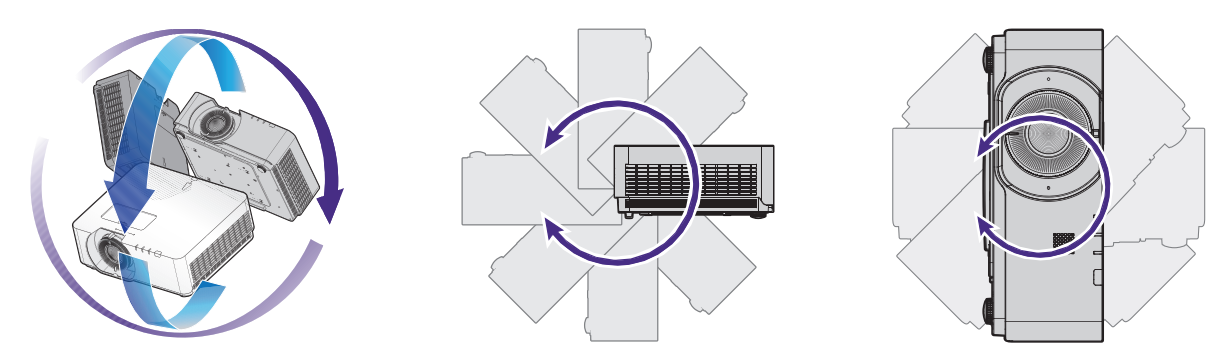

### **Achtung:**

Der Projektor sollte mit Umsicht installiert werden. Bei unvollständiger oder unsachgemäßer Installation kann der Projektor herunterfallen und Verletzungen oder Sachschäden verursachen.

• Halten Sie einen Freiraum von mindestens 50 cm rund um die Abluftöffnungen ein.

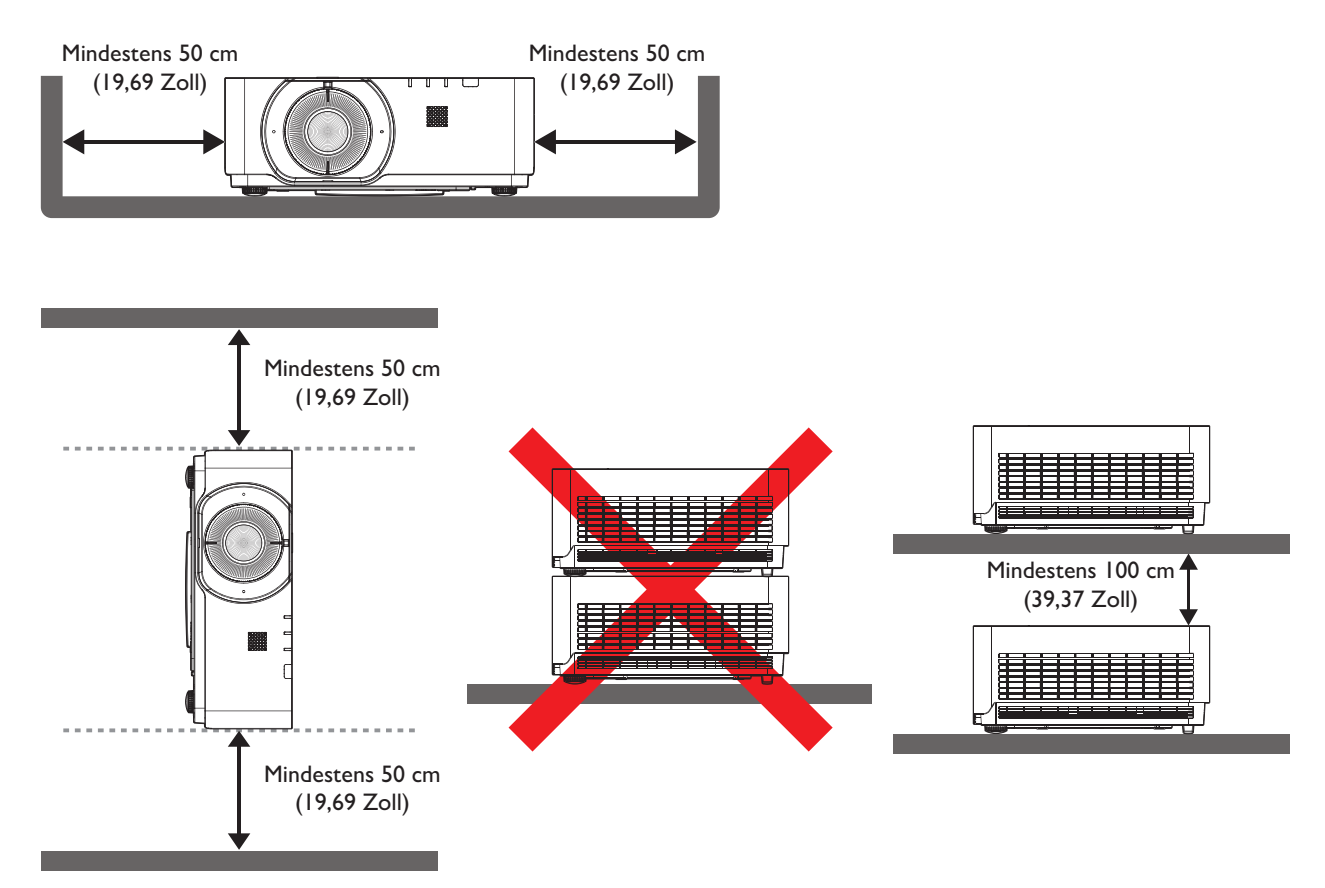

- Stellen Sie sicher, dass die Zuluftöffnungen nicht die von den Abluftöffnungen ausgegebene heiße Luft ansaugen.
- Achten Sie bei Betrieb in einem Einbau darauf, dass die Temperatur der Umgebungsluft die Betriebstemperatur des Projektors nicht übersteigt; zudem dürfen Zu- und Abluftöffnungen nicht blockiert werden.

Alle Gehäuse sollten eine zertifizierte Temperaturevaluierung bestehen, damit sichergestellt ist, dass der Projektor heiße Luft von den Abluftöffnungen nicht wieder ansaugt. Wenn der Projektor heiße Luft von den Abluftöffnungen wieder ansaugt, könnte er sich abschalten, selbst wenn die Umgebungstemperatur innerhalb des annehmbaren Betriebstemperaturbereichs liegt.

# <span id="page-101-0"></span>**Lieferumfang**

### **Standardartikel**

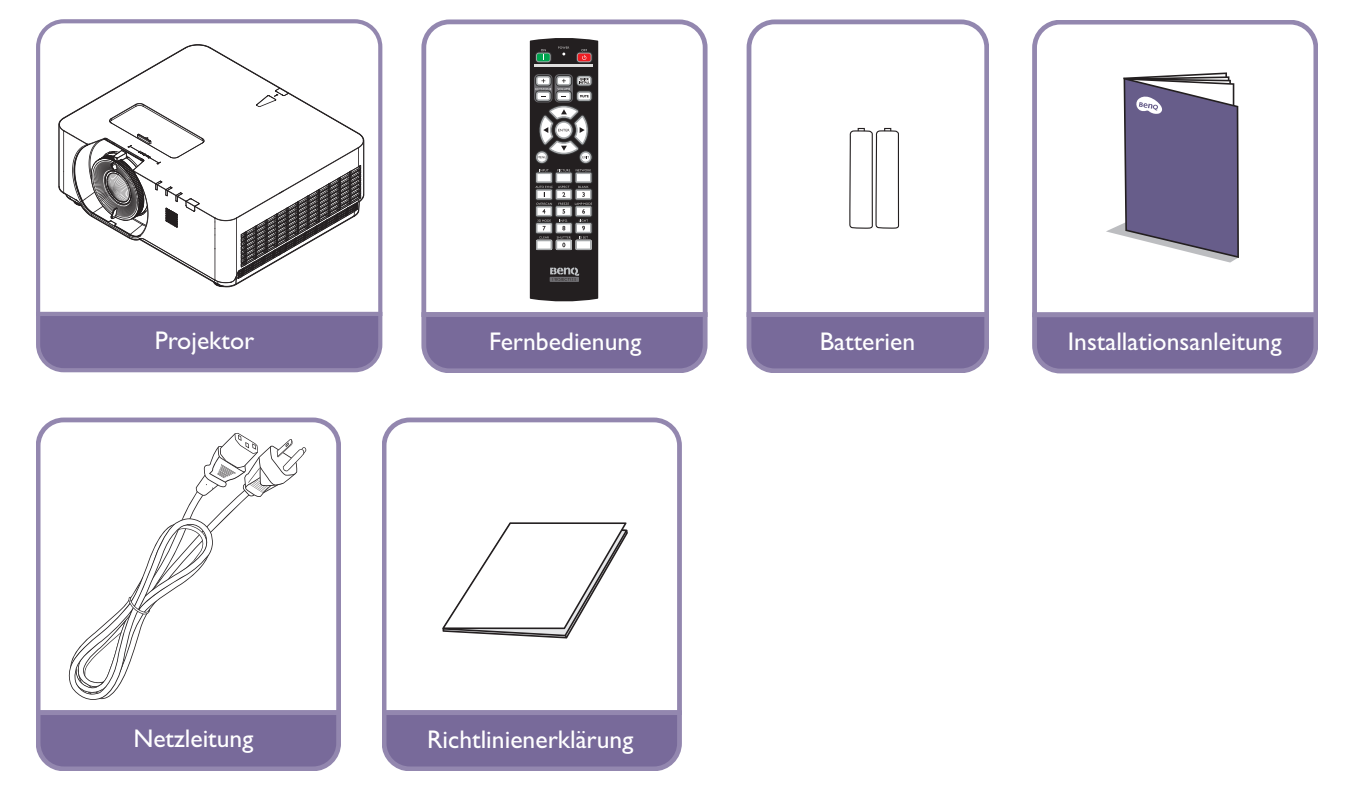

### **Spezifikationen**

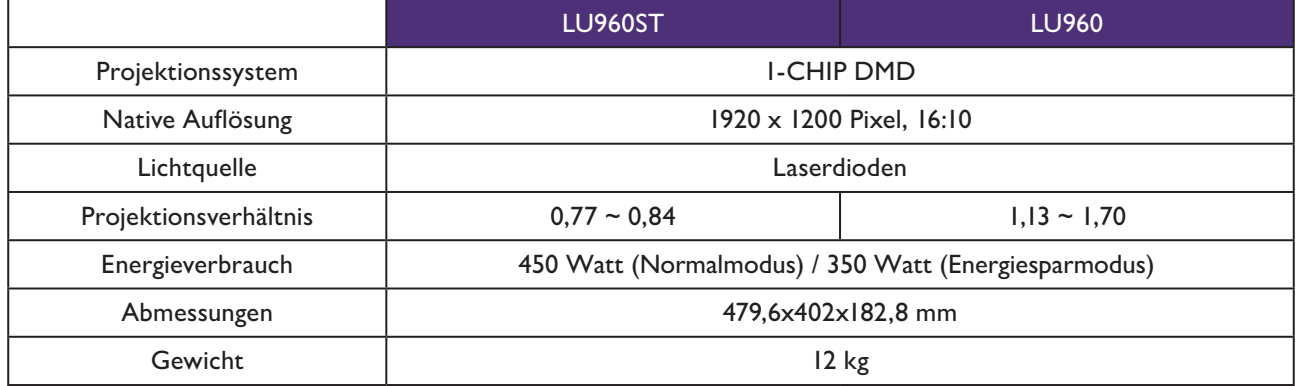

## **Hinweis:**

- Die Helligkeitsausgabe variiert je nach Gerät und tatsächlicher Nutzung.
- Die aktuellste Bedienungsanleitung finden Sie auf der lokalen Webseite.

### <span id="page-102-0"></span>**Bedienfeld**

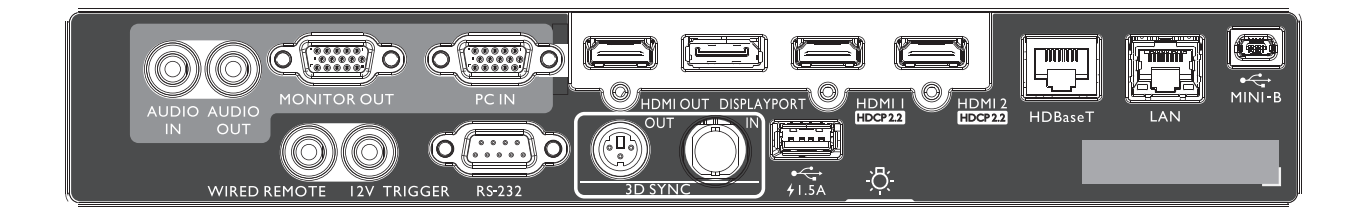

### **Mini-B**

Unterstützt Mini-USB Type-B nur zu Wartungszwecken.

### **LAN**

Zur Verbindung mit einem RJ45-Cat5/Cat6-Netzwerkkabel zur Steuerung der Projektors über ein Netzwerk.

#### **HDBaseT**

Zur Verbindung mit einem HDBaseT-Sender über ein Netzwerkkabel (Cat5/Cat6) zur Eingabe von 4K bei 30 Hz, RS232-Steuersignal undIR-Steuersignal. Der HDBaseT-Anschluss unterstützt eine über das OSD wählbare RS-232-/ IR-/ LAN-Steuerung.

#### **HDMI 2**

Verbindung mit HDMI-Quelle.

### **HDMI 1**

Verbindung mit HDMI-Quelle.

**DisplayPort** Verbindung mit einer DisplayPort-Quelle.

### **HDMI-Ausgang**

Verbindung mit HDMI-Gerät.

#### **PC-Eingang**

15-poliger VGA-Anschluss zur Verbindung mit RGB, Component-HD-Quelle oder PC.

#### **Monitorausgang**

Verbindung mit einem anderen Anzeigegerät zur gleichzeitigen Wiedergabeanzeige.

#### **AUDIO OUT**

Verbindung mit einem Lautsprecherverstärker oder Headset.

#### **AUDIOEINGANG**

Verbindung mit einer Audioeingangsquelle über ein Audiokabel.

# **Achtung:**

Stellen Sie sicher, dass der Port gültig ist, bevor Sie eine kabelgebundene Fernbedienung einstecken. Die Fernbedienung könnte im Falle eines ungültigen Ports beschädigt werden, bspw. bei Anschluss einer kabelgebundenen Fernbedienung an den Auslöserausgang. Weitere Informationen zur Aktualisierung der Firmware per WLAN erhalten Sie vom BenQ-Kundendienst.

### **Hinteres Licht**

Beleuchtung für Anschlüsse.

### **USB 1.5A**

Unterstützt die Ausgabe von 5 V / 1,5 A.

#### **3D-Sync-Eingang**

Verbinden Sie ein 3D-Sync-Eingangskabel von einem Computer oderunterstützten Gerät.

#### **3D-Sync-Ausgang** Verbindung mit 3D-IR-Sync-Signalsender.

### **RS-232-Eingang**

Standardmäßige 9-polige D-Sub-Schnittstelle zur Verbindung mitPC-Steuersystem und Projektorwartung.

### **12V-Auslöser**

3,5-mm-Mini-Kopfhöreranschluss, nutzt 200 mAAnzeigerelais zur Ausgabe von 12 V (+/- 1,5) undKurzschlussschutz.

#### **Kabelfernbedienung**

Verbindung mit Kabelfernbedienung.

### <span id="page-103-0"></span>**Remote control**

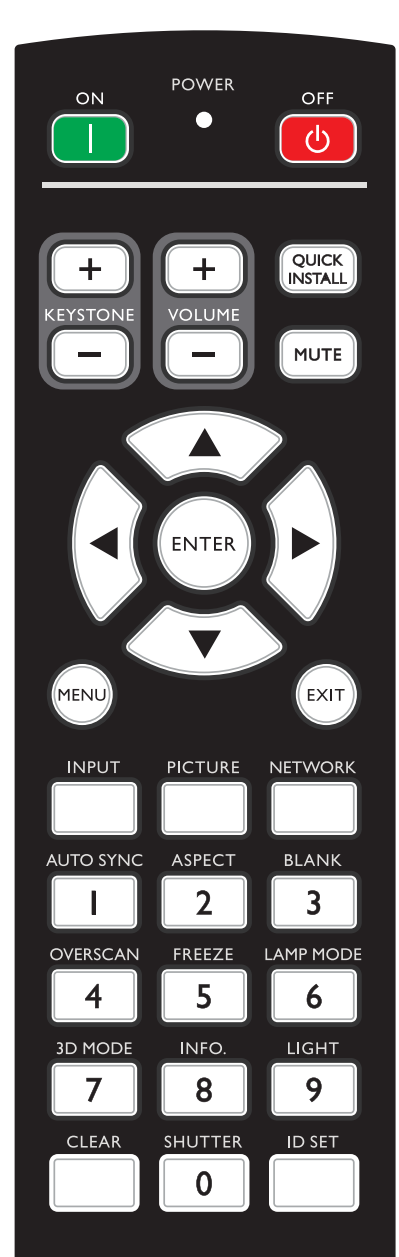

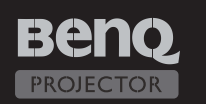

### **ON / OFF**

Schaltet zwischen Bereitschaftsmodus und Betriebsmodus des Projektors um.

### **KEYSTONE+/KEYSTONE-**

Korrigiert manuell Bildverzerrungen, die von einer abgewinkelten Projektion stammen.

#### **VOLUME +/VOLUME -**

Erhöht/verringert die Projektorlautstärke.

### **QUICK INSTALL**

Ruft das Schnellinstallation-Menü auf.

#### **MUTE**

Schaltet die Tonausgabe des Projektors ein und aus.

### **Pfeiltasten (▲ Aufwärts, ▼ Abwärts, ◄ Links, ► Rechts)**

Im OSD-Menü werden die Pfeiltasten als Richtungstasten eingesetzt, mit denen Sie die gewünschten Menüelemente auswählen und Einstellungen vornehmen können.

### **ENTER**

Wählt einen verfügbaren Bildmodus aus. Zum Aktivieren eines im Bildschirmmenü (OSD) ausgewählten Menüelementes.

#### **MENU**

Schaltet das Bildschirmmenü (OSD) ein. Kehrt zum vorherigen OSD-Menü zurück, beendet das Menü und speichert die Menüeinstellungen.

### **EXIT**

Kehrt zum vorherigen OSD-Menü zurück, beendet das Menü und speichert die Menüeinstellungen.

### **INPUT**

Wählt eine Eingangsquelle zur Anzeige.

#### **PCITURE**

Zur Anzeige des **BILD**-Menüs drücken.

#### **NETWORK**

Wählt Netzwerkanzeige als Eingangssignalquelle.

#### **AUTO SYNC**

Legt die besten Bildzeitsteuerungen für das angezeigte Bild automatisch fest.

### **ASPECT**

Wählt das Bildformat aus.

#### **BLANK**

Dient zum Ausblenden des Projektionsbildes.

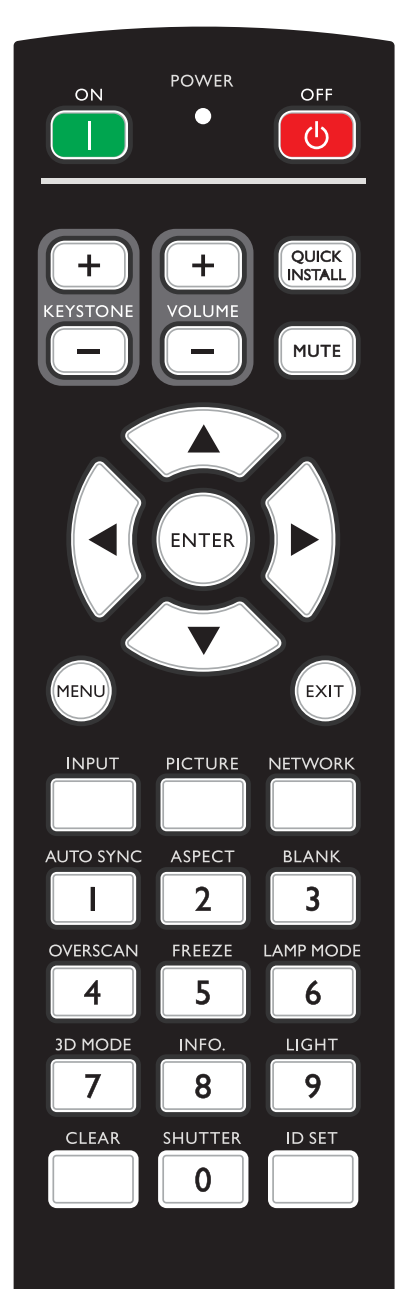

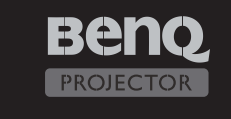

### **OVERSCAN**

Zur Auswahl des Overscan-Modus drücken.

#### **FREEZE**

Zeigt das projizierte Bild als Standbild an.

### **LAMP MODE**

Zum Einblenden des OSD-Menüs drücken; wählen Sie dann den gewünschten Lichtmodus.

#### **3D MODE**

Zur Anzeige des 3D-Einrichtungsmenüs drücken.

### **INFO.**

Zur Anzeige des **INFORMATIONEN**-Menüs drücken.

#### **LIGHT**

Zum Aktivieren der Fernbedienungshintergrundbeleuchtung drücken.

### **CLEAR**

Zum Löschen der sämtlichen Projektoren zugewiesenen Fernbedienungs-ID.

Halten Sie **CLEAR** und **ID SET** fünf Sekunden gedrückt. Die LED blinkt dreimal, daraufhin ist die ID-Einstellung gelöscht.

### **SHUTTER**

Die Funktion ist an diesem Projektor nicht verfügbar.

### **ID SET**

• Zur Einstellung der Fernbedienungs-ID (Festlegung eines spezifischen Fernbedienungscodes)

Zum Einstellen der Fernbedienungs-ID drücken.

Halten Sie ID SET drei Sekunden gedrückt. Die POWER-Anzeige an der Fernbedienung blinkt, drücken Sie dann zum Zuweisen einer ID 01 bis 99.

### **Hinweis:**

Der Fernbedienungscode (Fernbedienungs-ID) muss zur exakten Steuerung mit der Projektor-ID übereinstimmen

• Eingestellte Fernbedienungs-ID löschen (Fernbedienungscode auf alle einstellen)

Halten Sie **CLEAR** und **ID SET** fünf Sekunden gedrückt. Die POWER-Anzeige an der Fernbedienung blinkt bei Rücksetzung des Fernbedienungscodes auf alle einmal; damit kann jeder Projektor unabhängig von der eingestellten Projektor-ID gesteuert werden.

### **Zifferntasten**

Gibt Ziffern in den Netzwerkeinstellungen ein. Die Zifferntasten 1, 2, 3, 4 können bei Aufforderung zur Kennworteingabe nicht gedrückt werden.

### **Anschluss für Kabelfernbedienung**

Kabelfernbedienung zur Steuerung an den Projektor anschließen.

# <span id="page-105-0"></span>**Installation**

### **Objektivkappe / Objektivsperre**

1. Nehmen Sie die Objektivkappe ab, bevor Sie das Gerät hochfahren.

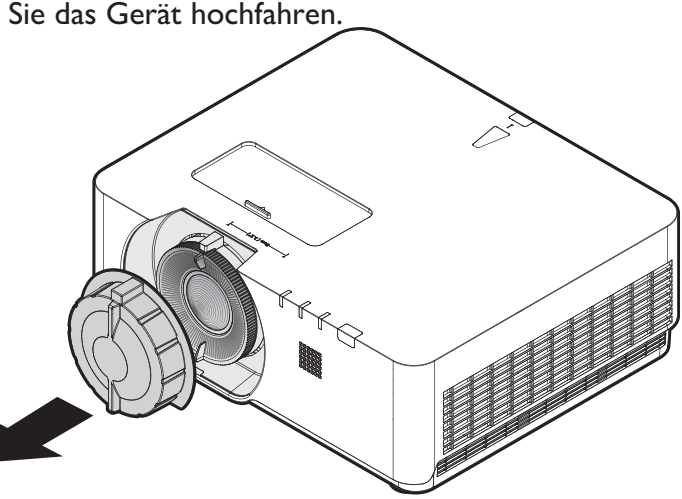

- 2. Objektivsperre installieren
- 3. Mit Schrauben befestigen, aber nicht fest anziehen
- 4. Fokus einstellen
- 5. Schrauben fest anziehen

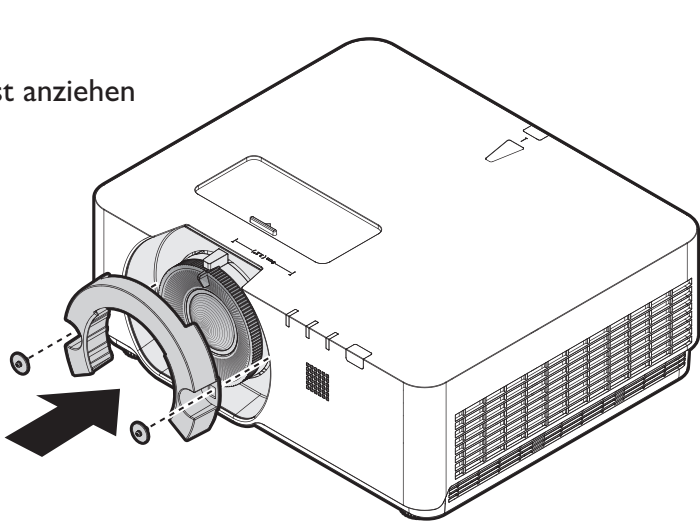

### <span id="page-106-0"></span>**Projection table**

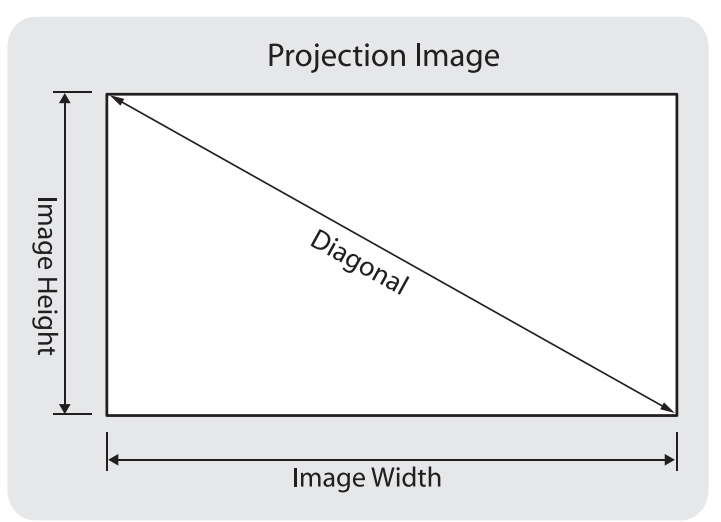

### • **LU960ST**

Das Seitenverhältnis beträgt 16:10 und das projizierte Bild ist 16:10.

#### **Hinweis:** K

Zur Optimierung der Projektionsqualität sollten Sie Bilder in einem Bereich ohne Grauskala projizieren.

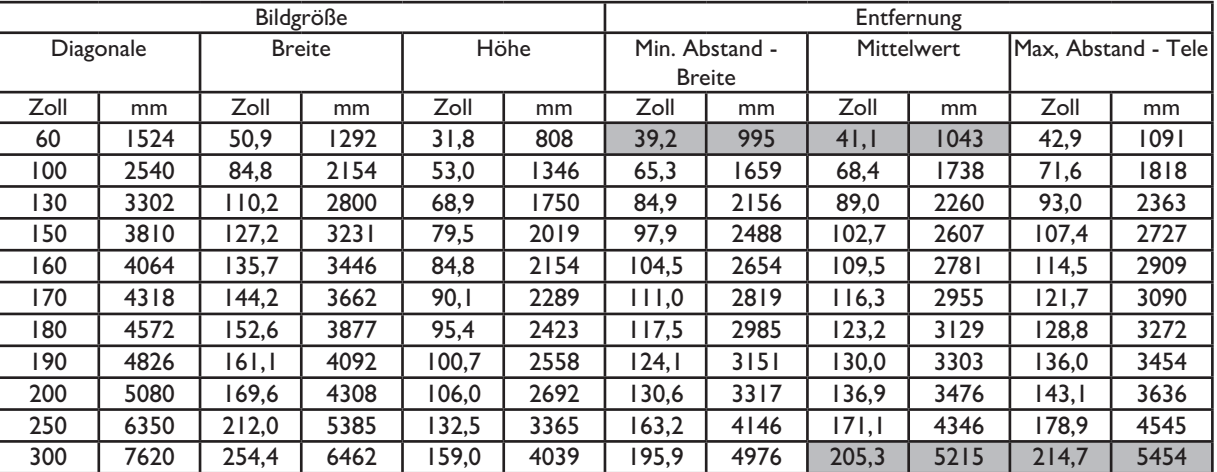

### • **LU960**

Das Seitenverhältnis beträgt 16:10 und das projizierte Bild ist 16:10.

### **Hinweis:**

Zur Optimierung der Projektionsqualität sollten Bilder auf eine Fläche ohne Grauabstufungen projiziert werden.

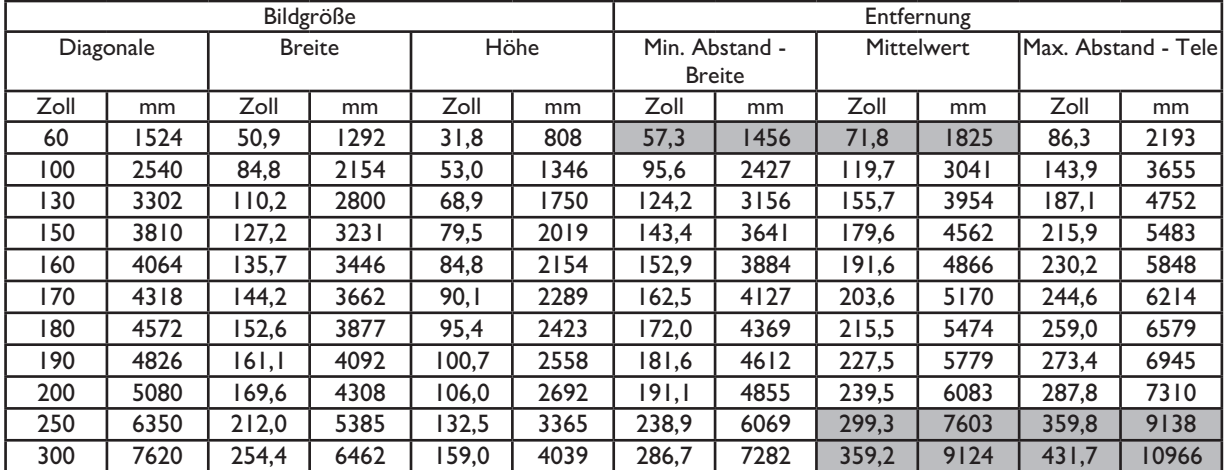

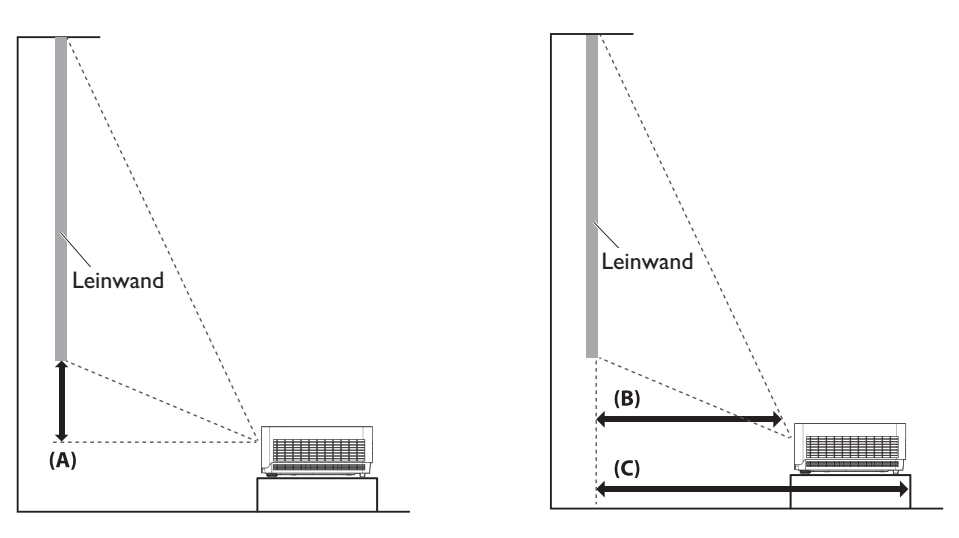

### **Hinweis:**

- Weitere visualisierte Anleitungen finden Sie auf der Webseite des BenQ-Rechners: [http://projectorcalculator.](http://projectorcalculator.benq.com/) [benq.com/](http://projectorcalculator.benq.com/).
- Deckenmontage muss von einem qualifizierten Experten durchgeführt werden. Wenden Sie sich für weitere Informationen an Ihren Händler. Sie sollten den Projektor nicht eigenständig installieren.
- Verwenden Sie den Projektor nur auf einem festen, ebenen Untergrund. Falls der Projektor herunterfällt, drohen ernsthafte Verletzungen und Schäden.
- Verwenden Sie den Projektor nicht in einer Umgebung mit extremen Temperaturen. Der Projektor muss bei Temperaturen zwischen 5 und 40 Grad Celsius verwendet werden.
- Bildschirmschäden treten auf, falls der Projektor Feuchtigkeit, Rauch oder Staub ausgesetzt wird.
- Decken Sie die Belüftungsöffnungen am Projektor nicht ab. Zur Wärmeableitung wird eine angemessene Belüftung benötigt. Wenn die Öffnungen blockiert sind, wird der Projektor beschädigt.

### y **Abbildung des Objektivversatzbereichs**

### • **LU960ST / LU960**

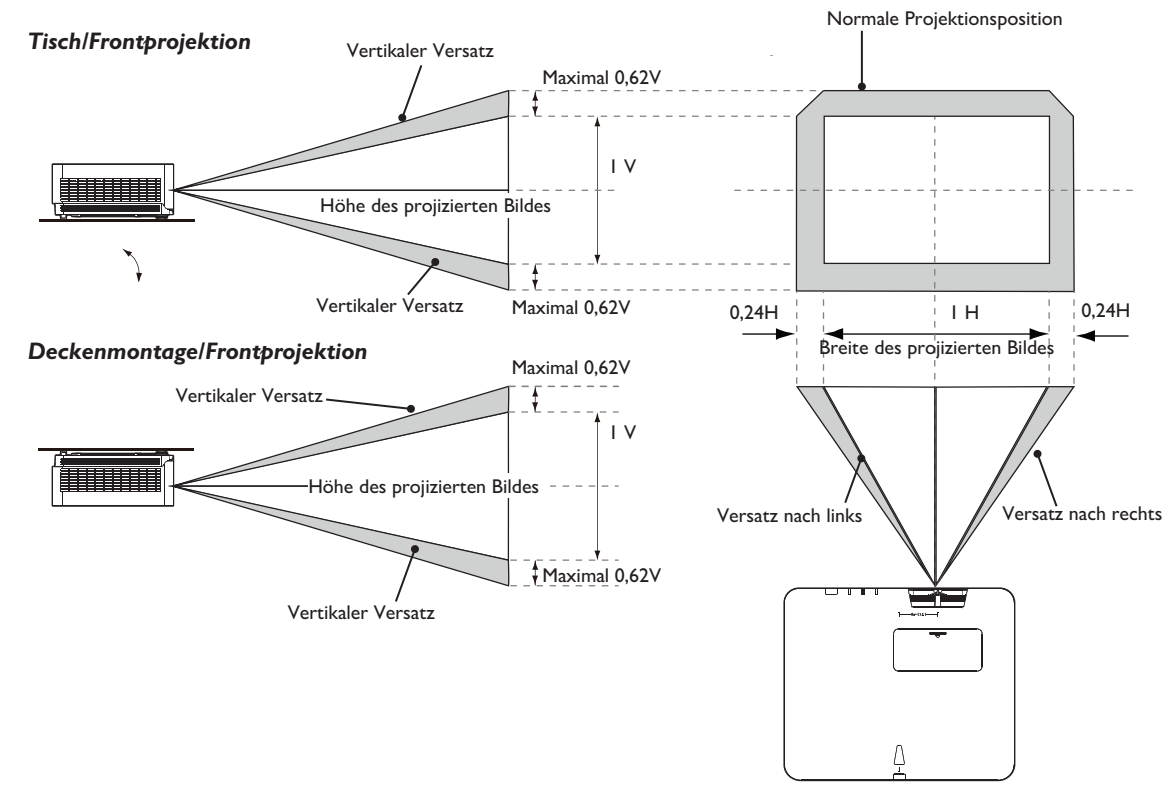

### **Hinweis:**

• Zur Optimierung der Projektionsqualität empfehlen wir, den Objektivversatz auf maximal 50 % vertikal und 20 % horizontal zu setzen. Schwarze Ecken könnten auftreten, wenn die mechanische Beschränkung erreicht ist.
# **LED-Anzeige**

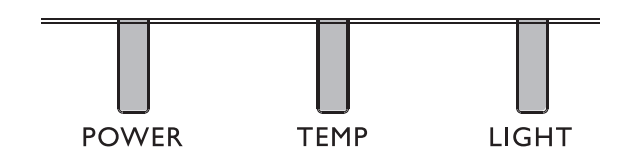

### y **LED-Nutzung**

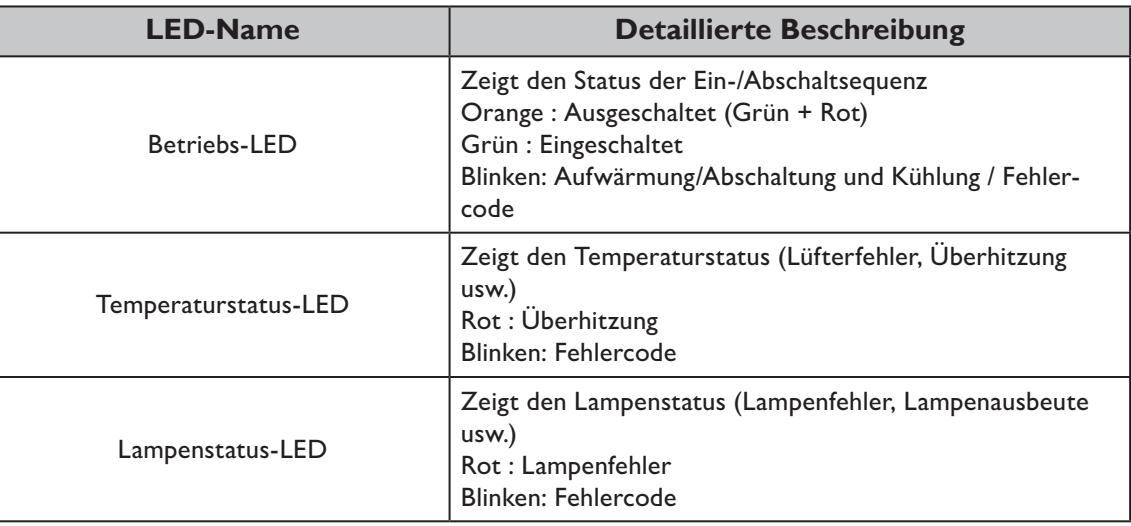

## y **Systemmeldung**

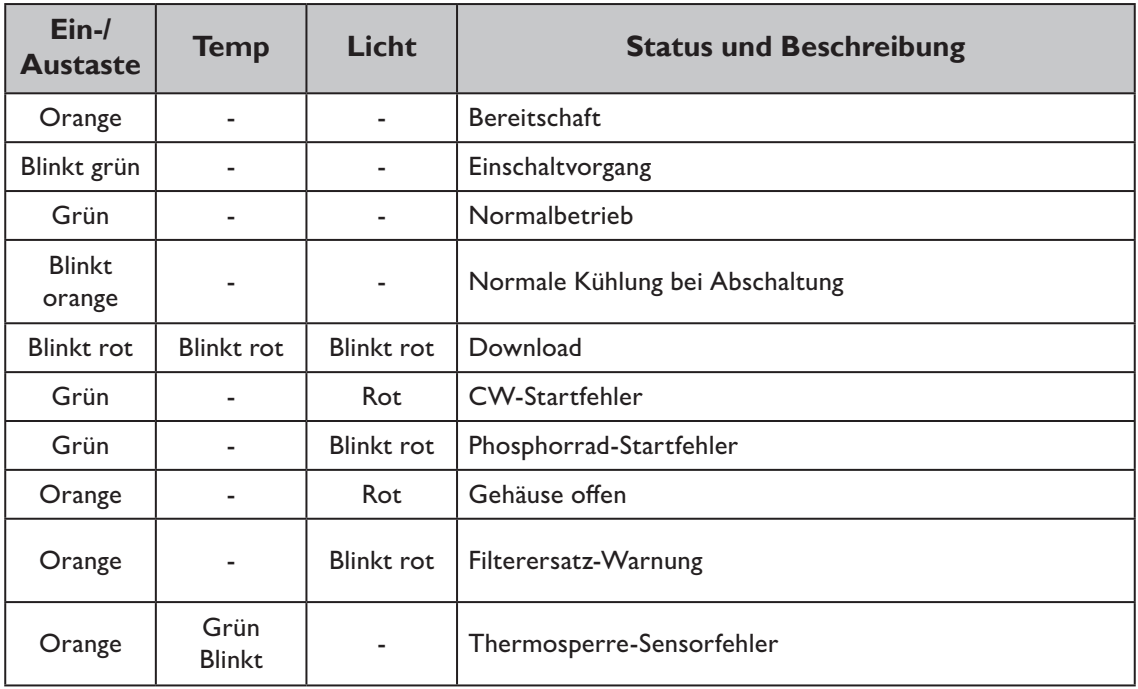

### **• Integrierte Meldungen**

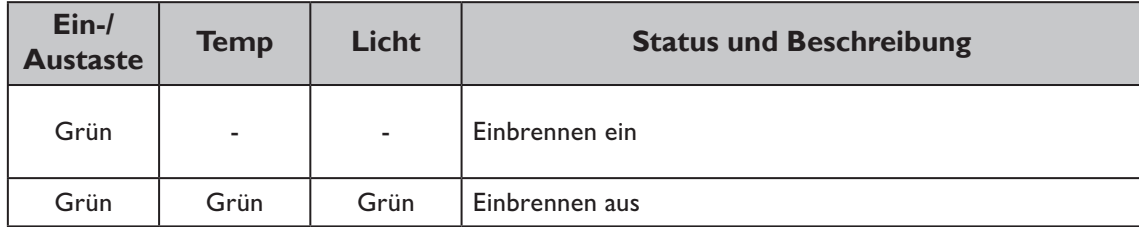

### y **Lampenfehlermeldungen**

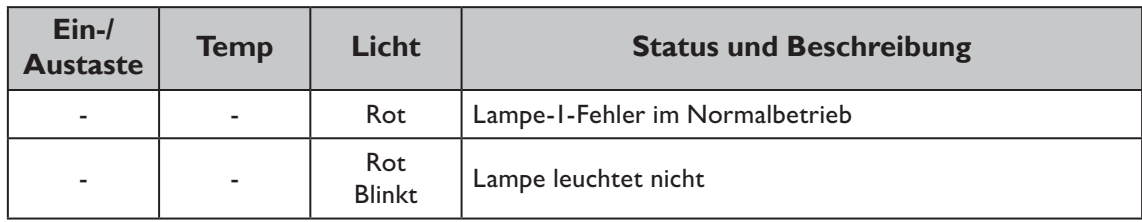

### y **Temperaturfehlermeldungen**

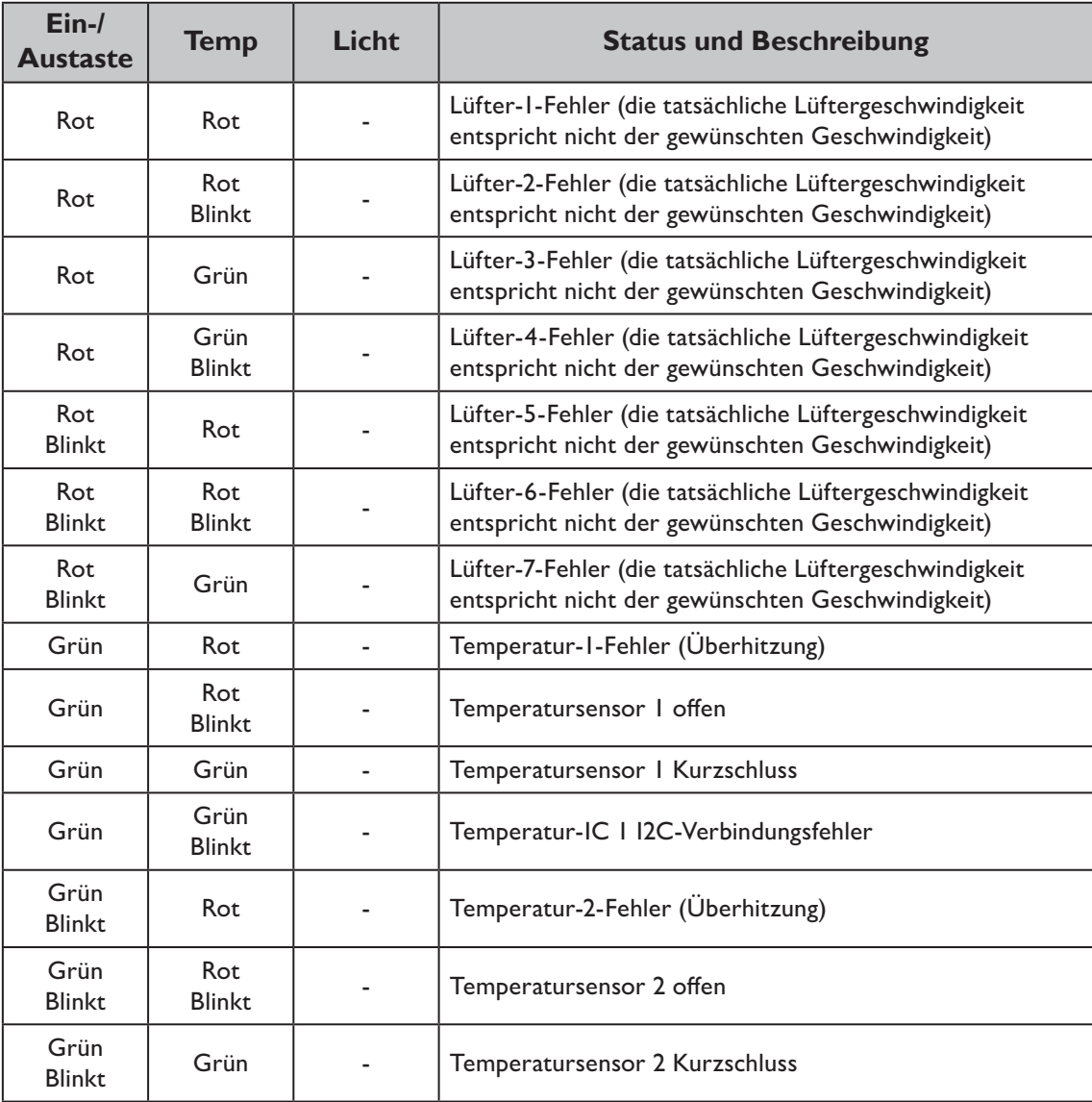

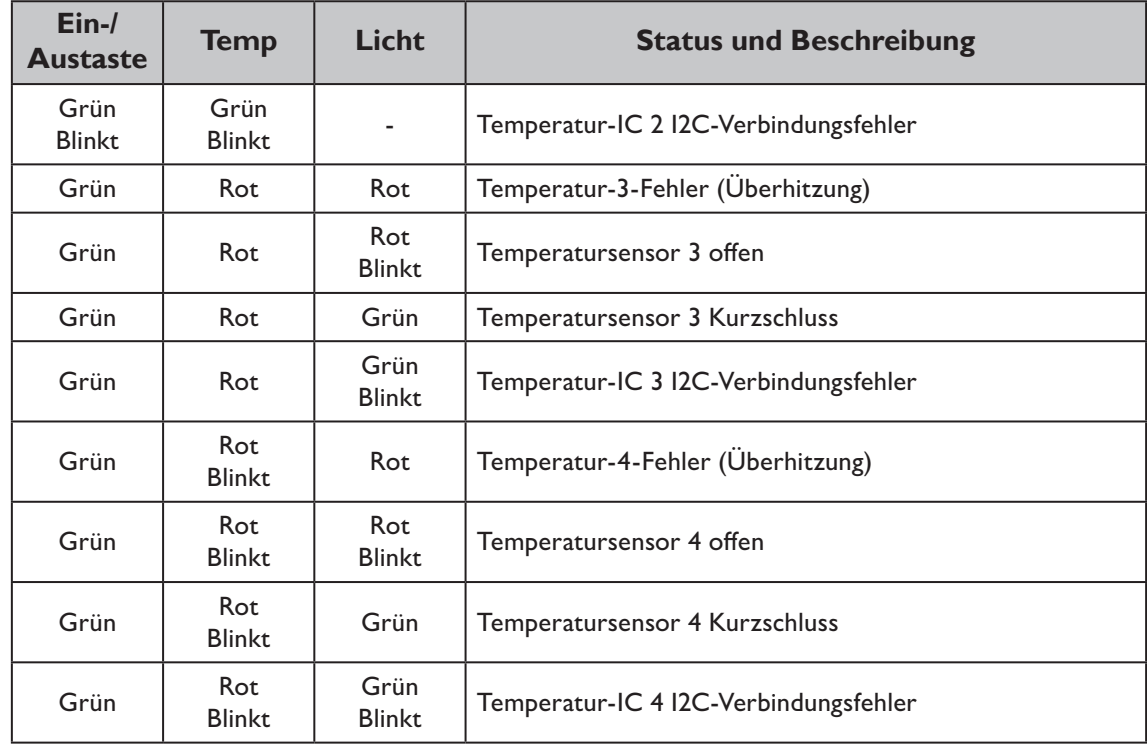

## **Projektionsmaße**

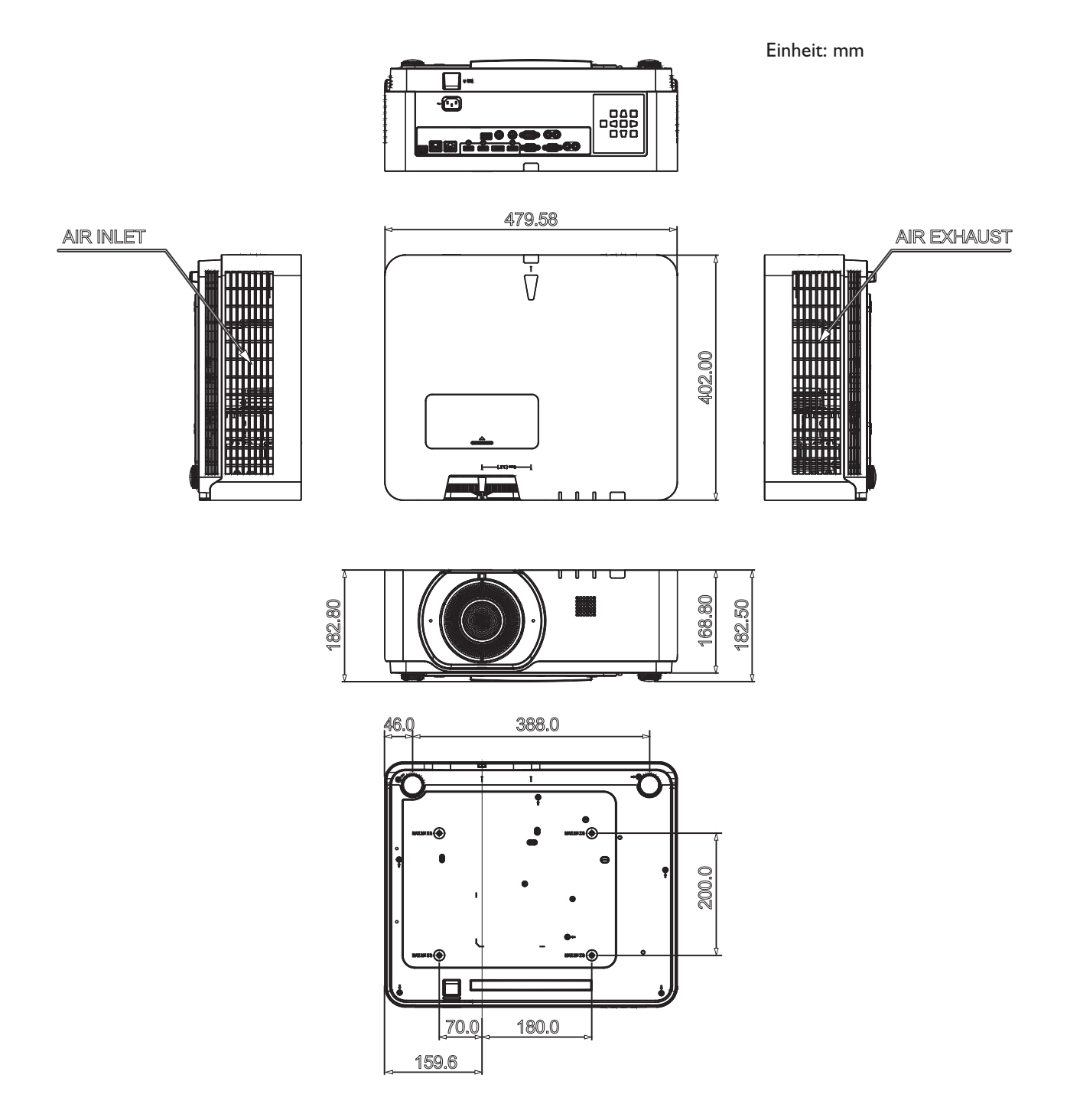

## **RS-232-Befehl**

### **RS-232-Pinbelegung**

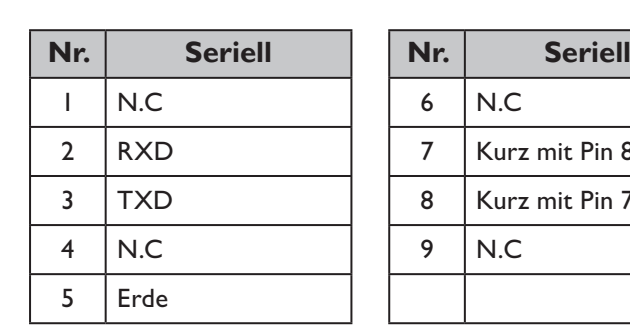

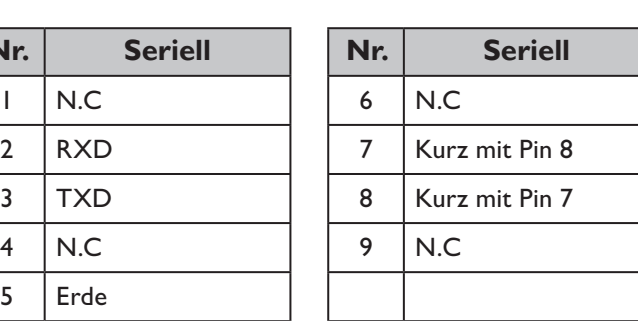

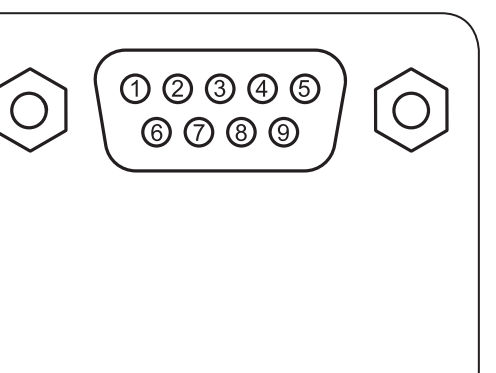

## **Serieller RS-232-Anschluss mit gekreuztem Kabel**

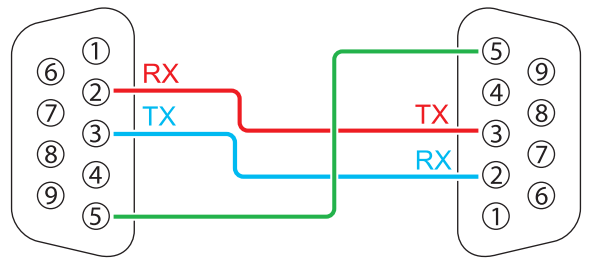

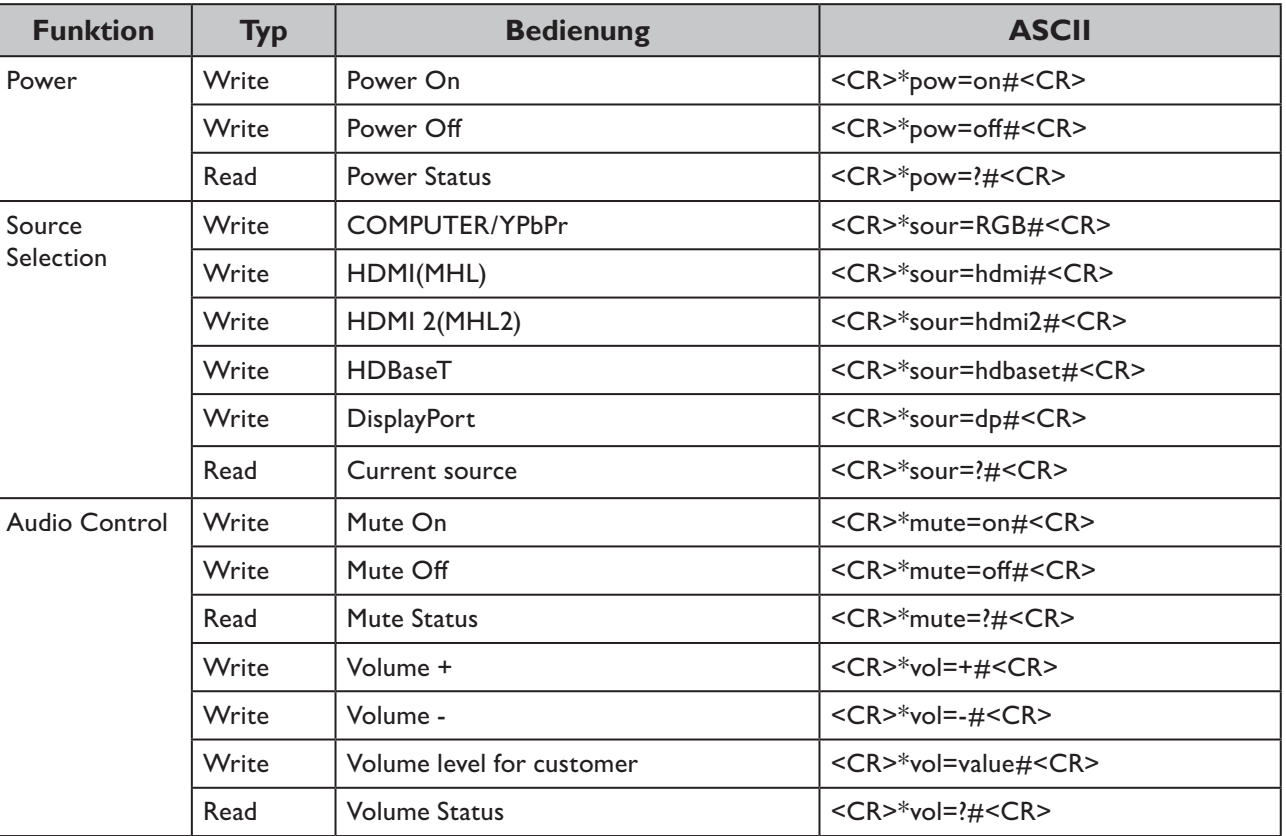

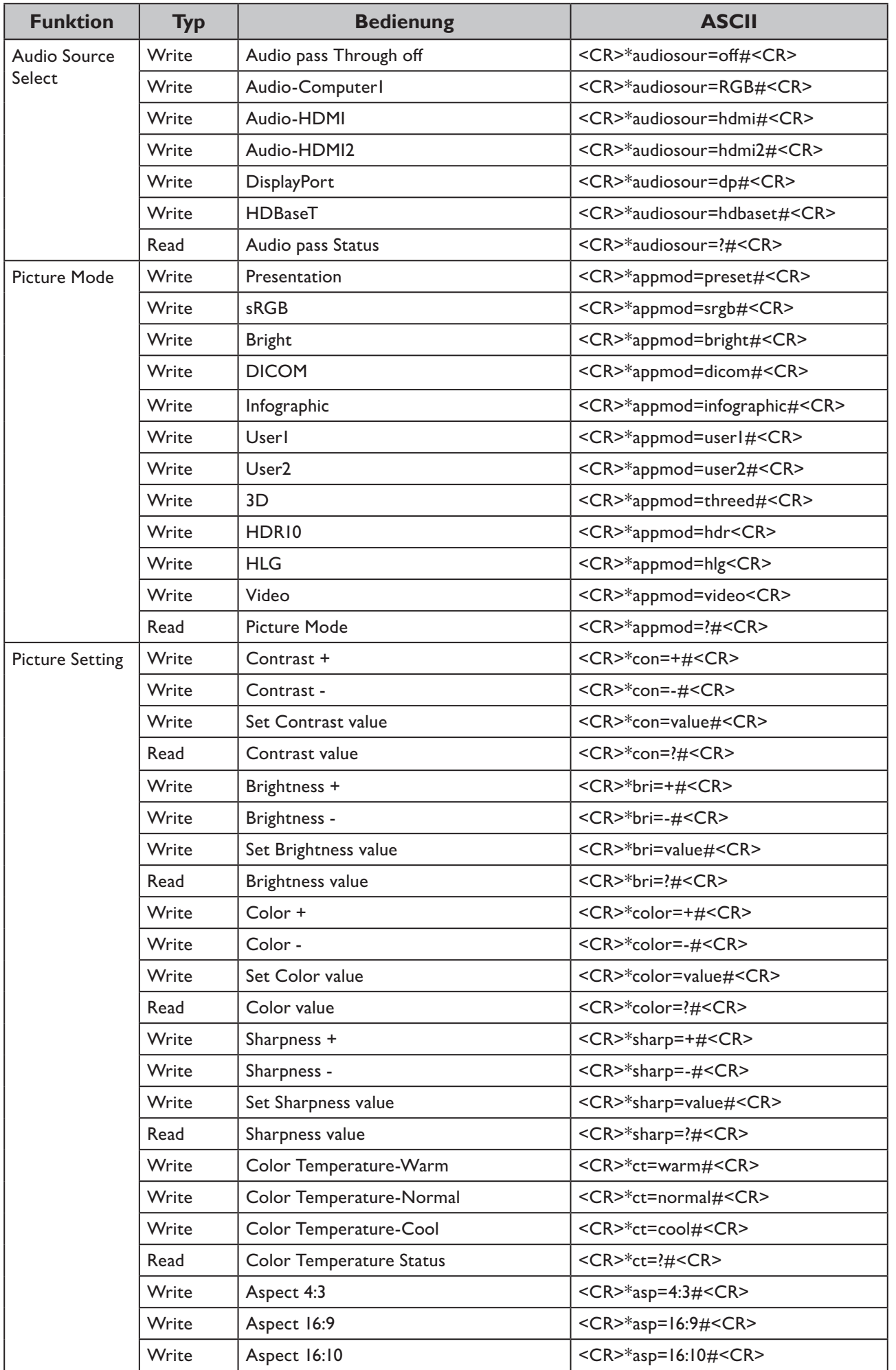

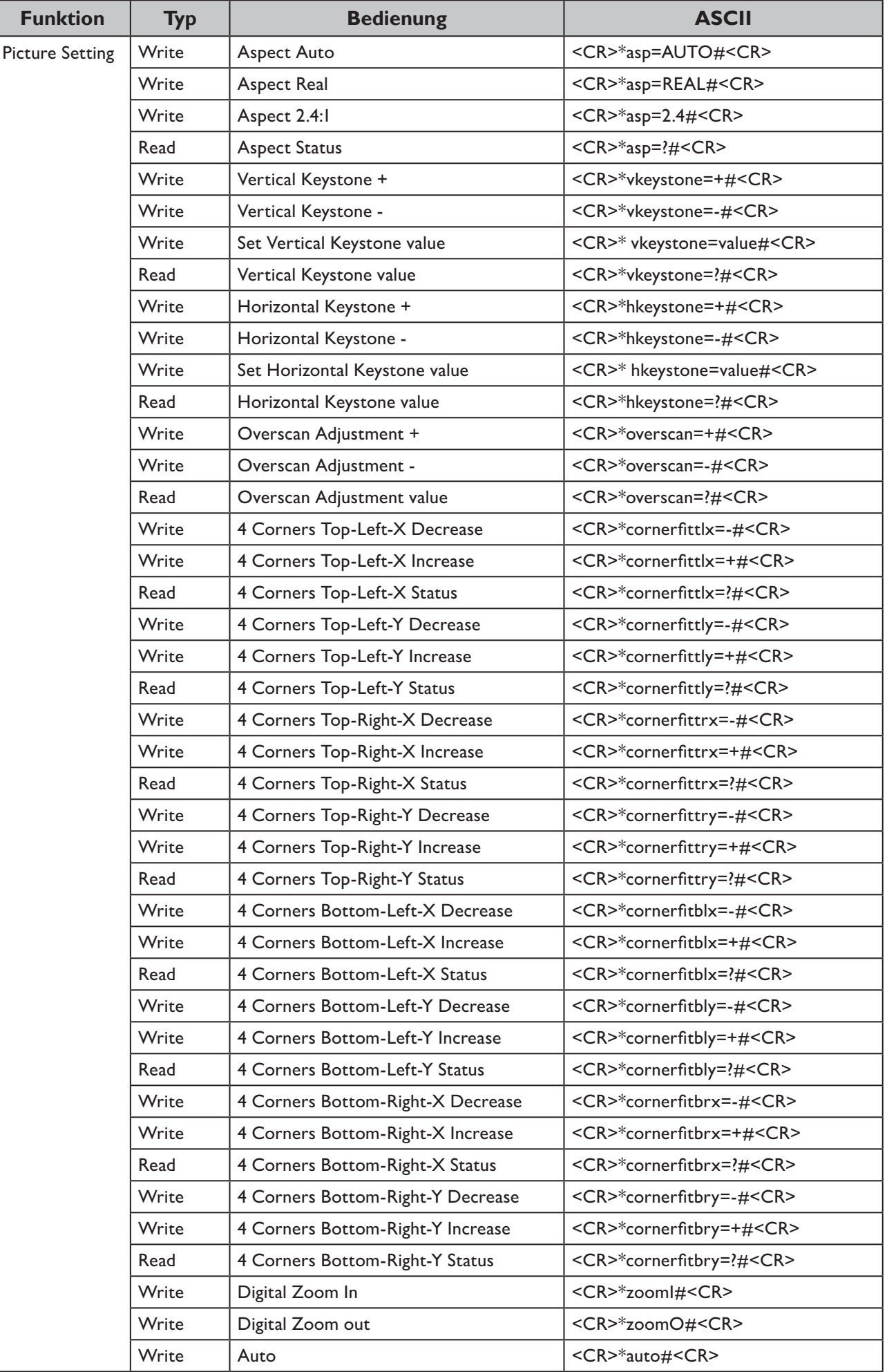

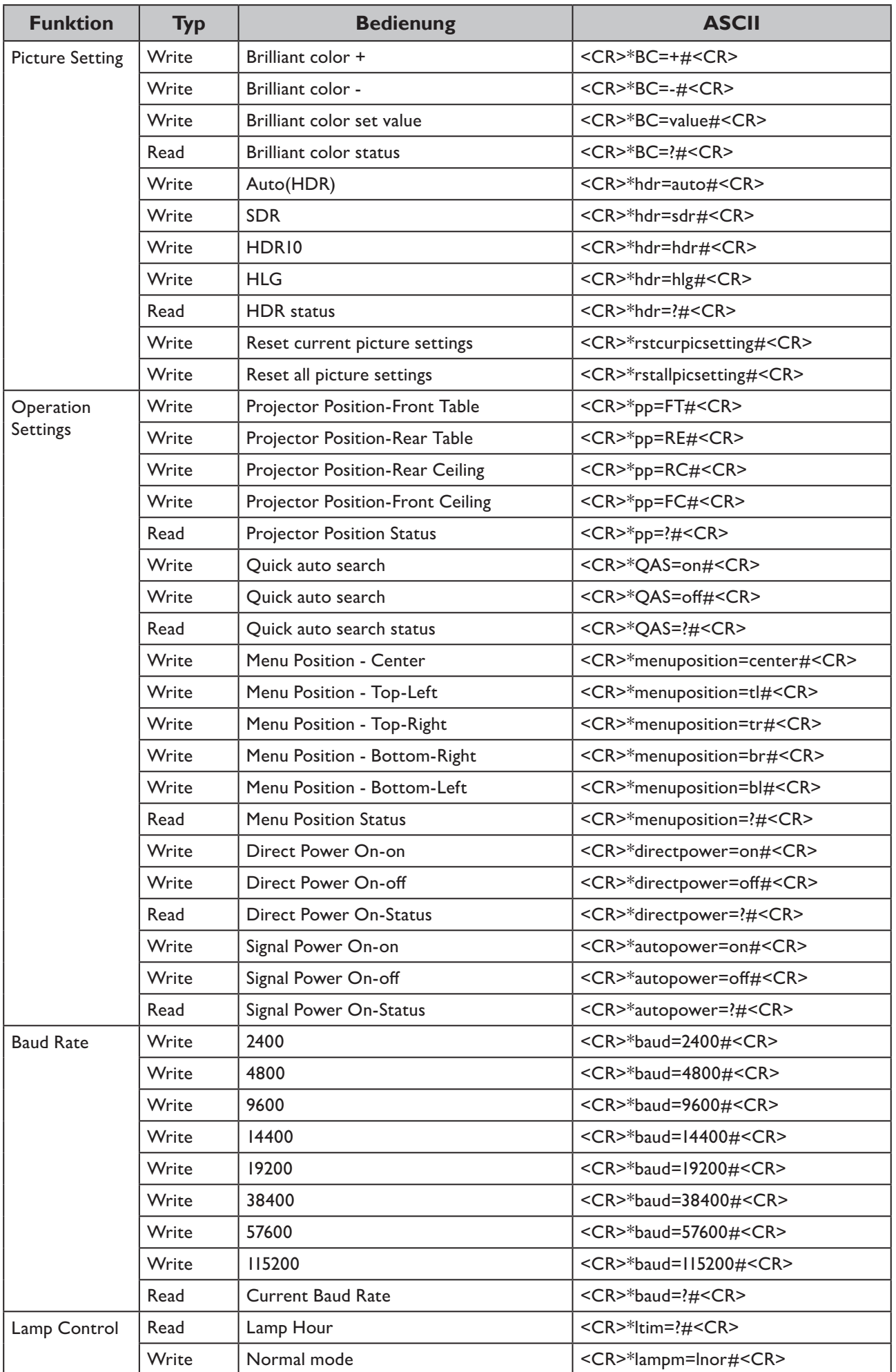

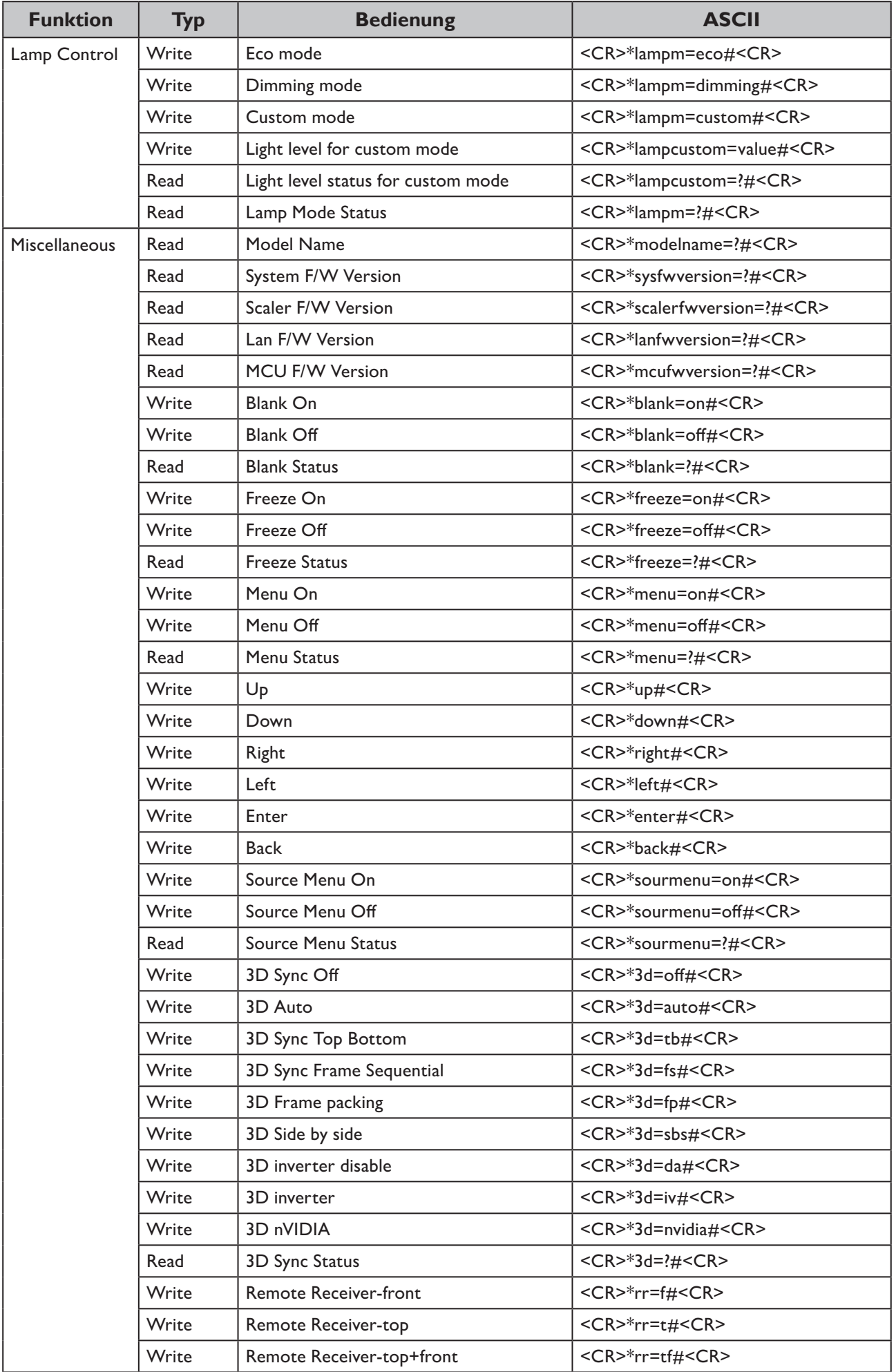

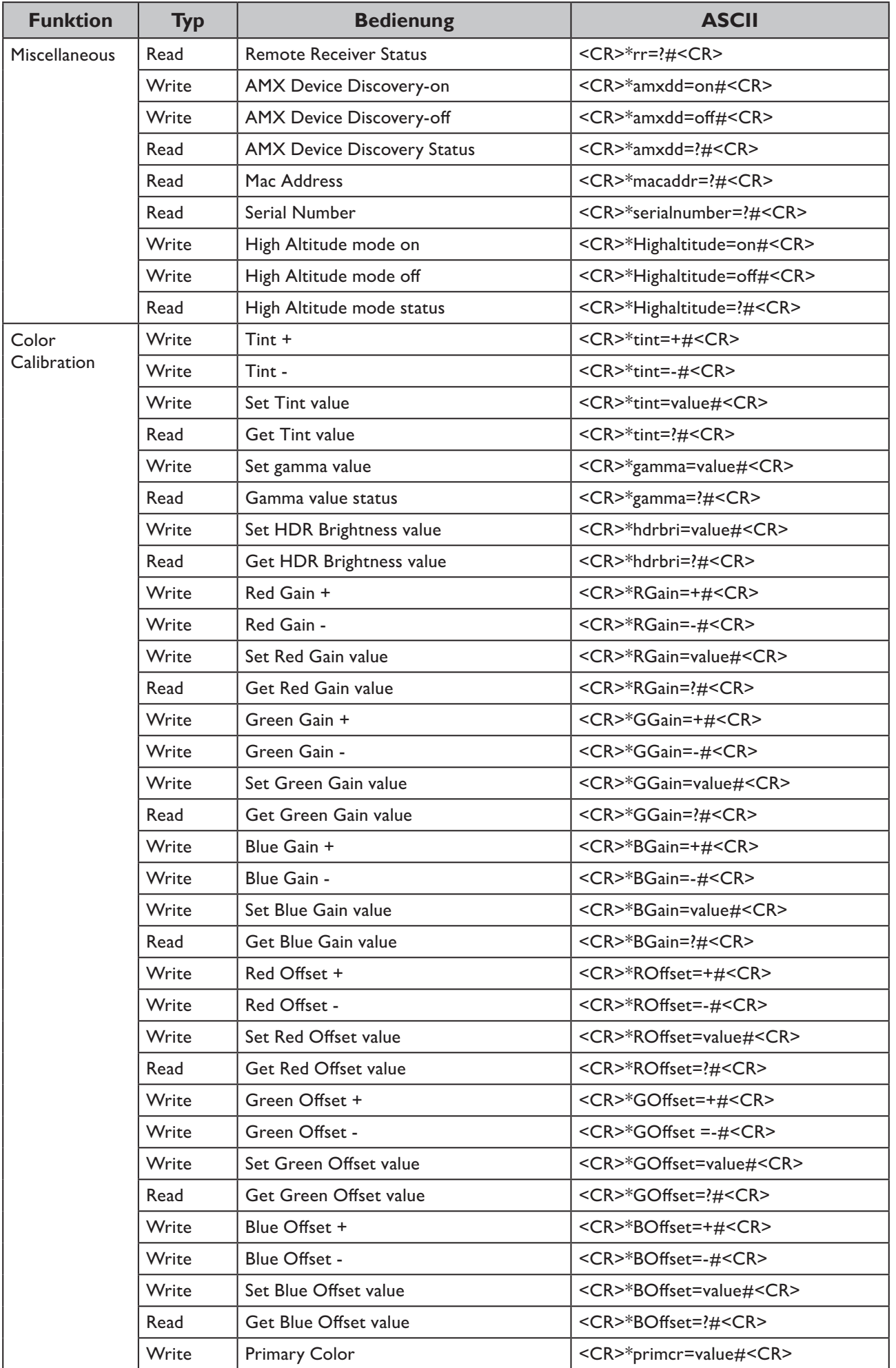

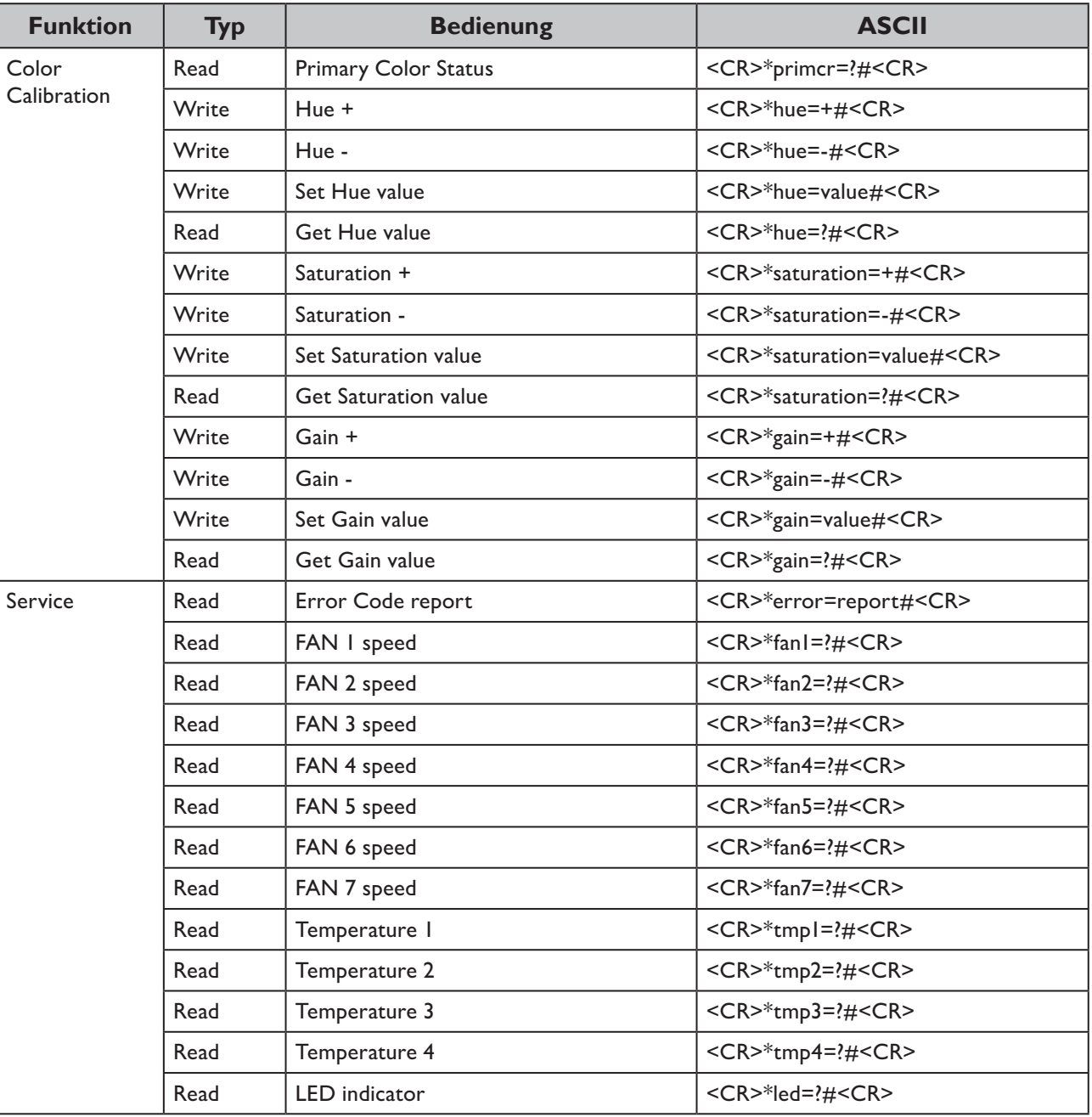

### **PJLink**

### **• PJLink-Protokoll**

Die Netzwerkfunktion dieses Projektors unterstützt PJLink-Klasse 1 und das PJLink-Protokoll kann zur Durchführung von Projektoreinstellungen und Statusabfragen von einem Computer genutzt werden.

### **• Steuerbefehle**

Die folgende Tabelle listet die PJLink-Protokollbefehle auf, die zur Steuerung des Projektors genutzt werden können.

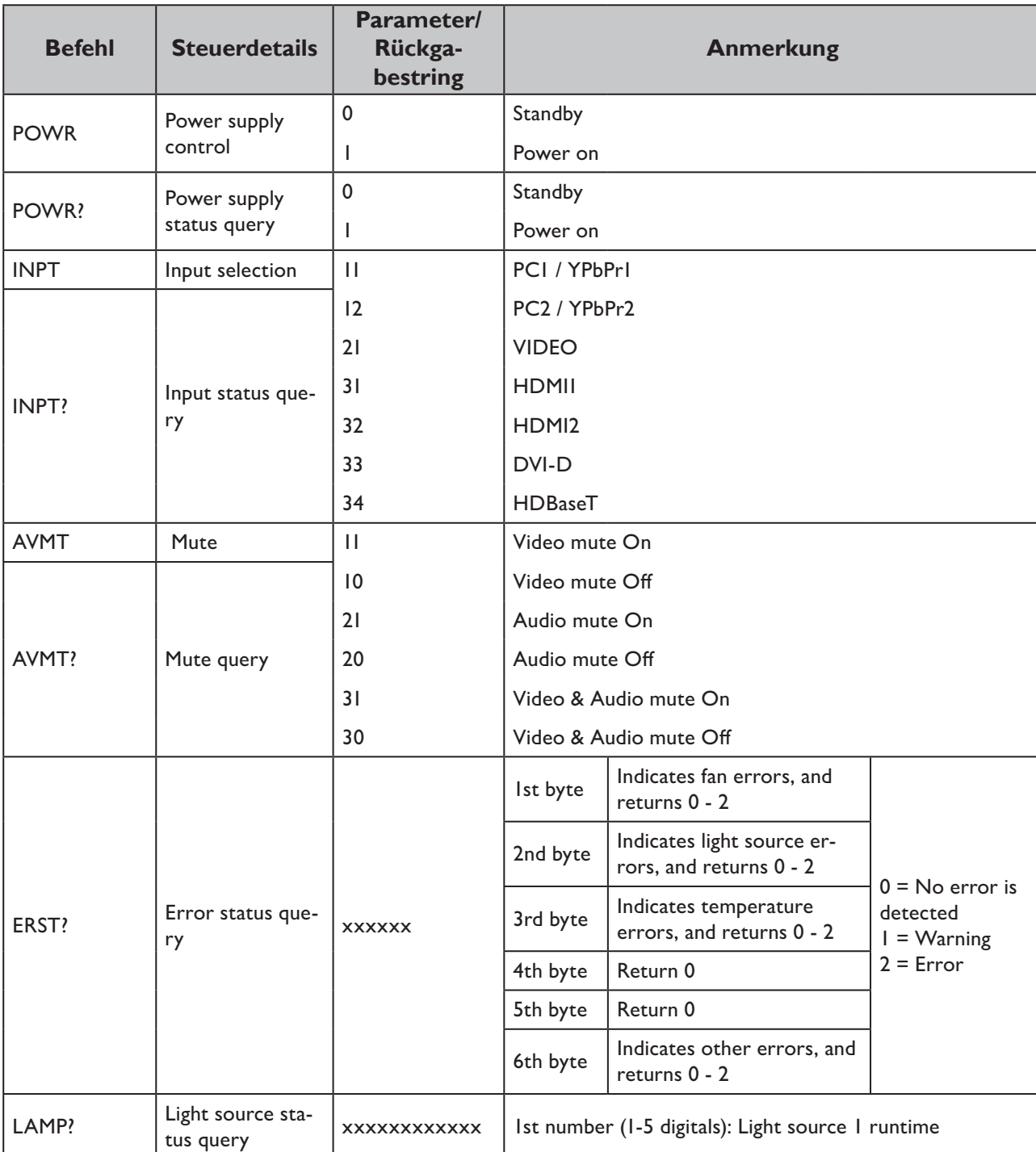

• x-Zeichen in der Tabelle sind nicht angegebene Zeichen.

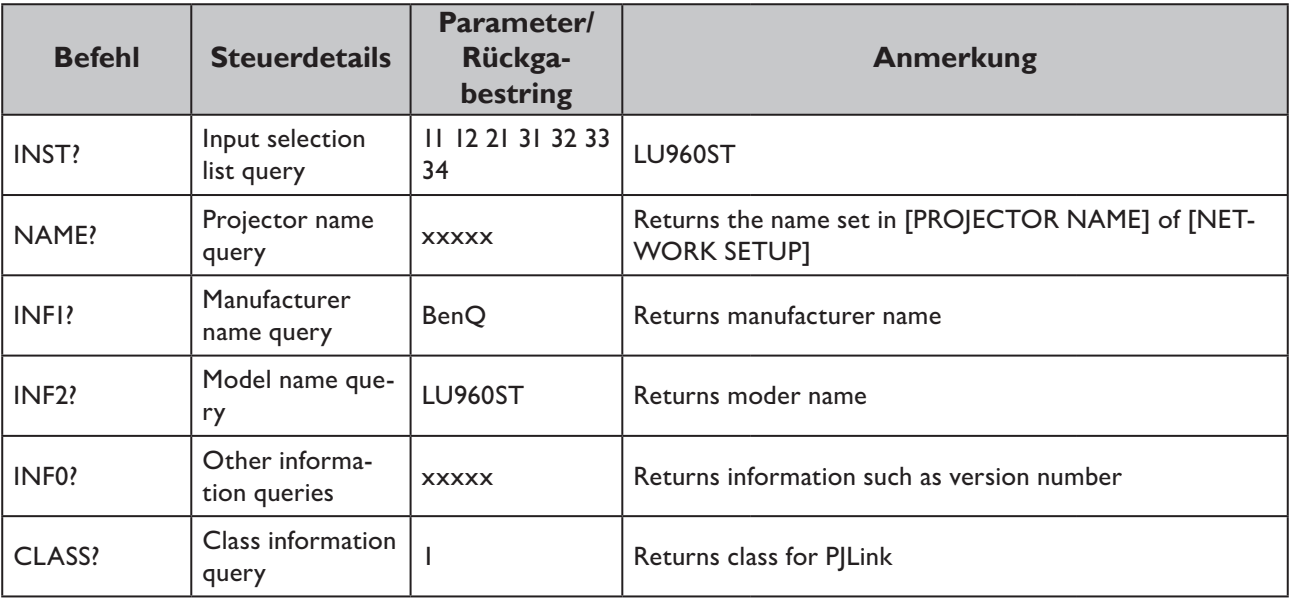

### **Hinweis:**

RS-232 baud rate options are 2400, 4800, 9600, 14400, 19200, 38400, 57600 and 115200 (Default : 115200).

### **Contenuti**

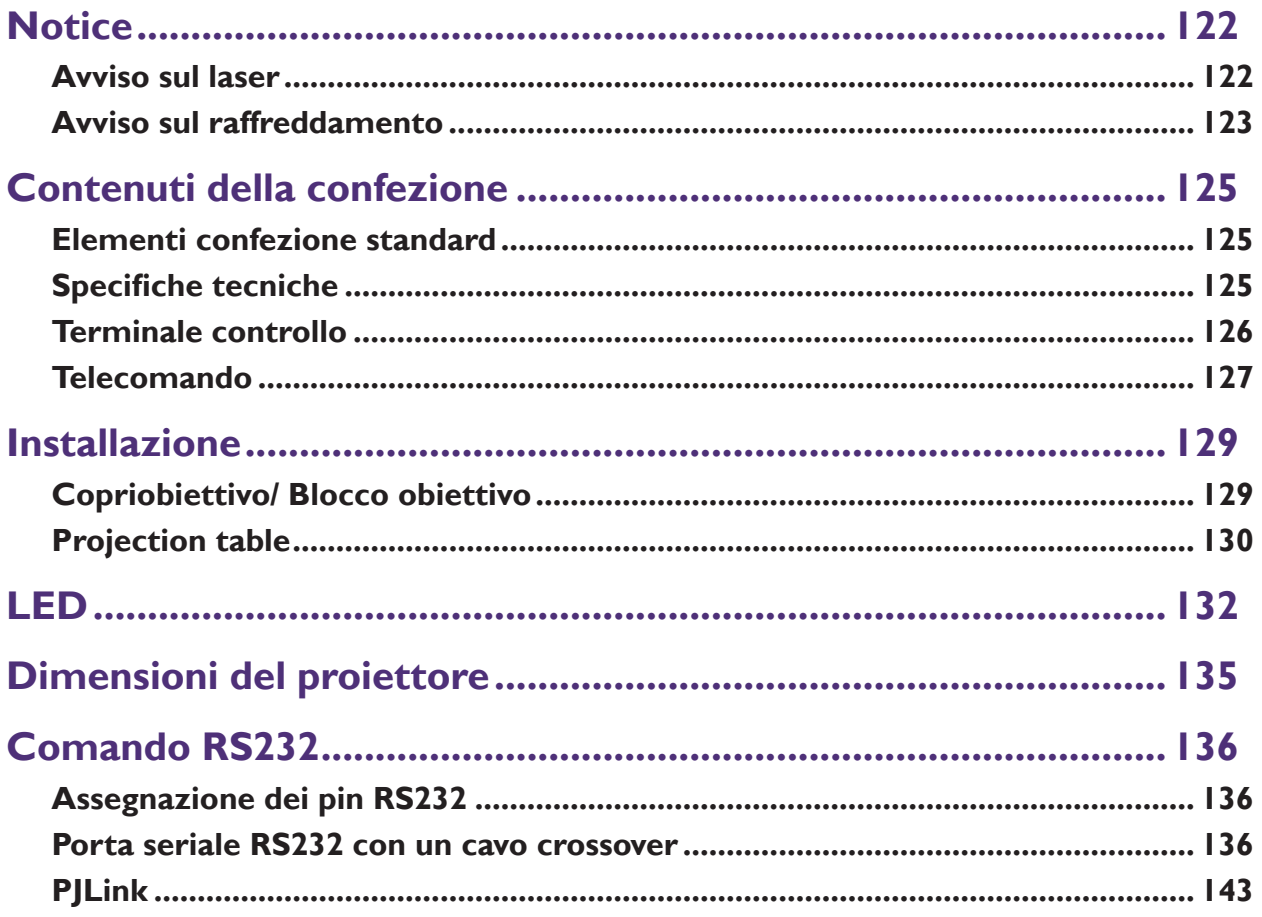

Visitare il sito web di seguito per la versione più recente del manuale d'uso/della guida all'installazione. http://business-display.benq.com/

## <span id="page-122-0"></span>**Notice**

### **Avviso sul laser**

Attenzione – l'uso di comandi, regolazioni o procedure diversi da quelli indicati potrebbero provocare l'esposizione a radiazioni pericolose.

Non puntare il laser ed evitare che la luce laser sia diretta o riflessa verso altre persone o oggetti riflettenti.

La luce diretta o diffusa può essere pericolosa per gli occhi e la pelle.

Vi è un potenziale rischio di esposizione degli occhi a radiazioni laser se non si osservano le istruzioni incluse.

Non fissare il fascio del proiettore a qualsiasi distanza. I bambini devono essere sotto la supervisione di un adulto per evitare rischi di esposizione.

Prima di accendere il proiettore con il telecomando, verificare che nessuno stia fissando l'obiettivo entro il raggio di proiezione.

Non fissare il fascio luminoso tramite dispositivi ottici (lenti di ingrandimento, binocoli, oggetti catarifrangenti, ecc.)

### y **Classe laser**

Questo prodotto laser è designato come Classe 1 durante tutte le procedure di funzionamento ed è conforme a IEC/EN 60825-1:2014.

### y **Parametri laser**

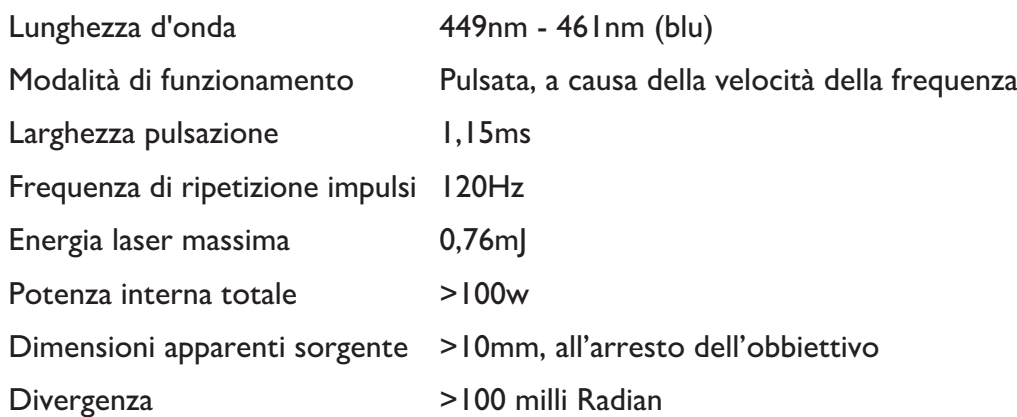

y **Istruzioni sulla luce laser**

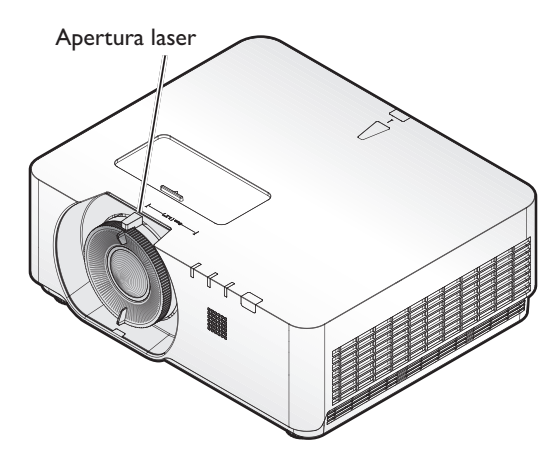

### <span id="page-123-0"></span>**Avviso sul raffreddamento**

Lasciare almeno 50 cm (19,7 pollici) di spazio attorno allo scarico dell'aria. Assicurarsi che nessun oggetto blocchi le prese d'aria entro 50 cm (19,7 pollici).

Tenere lo scarico dell'aria ad almeno 1 di distanza dalle prese d'aria di altri proiettori.

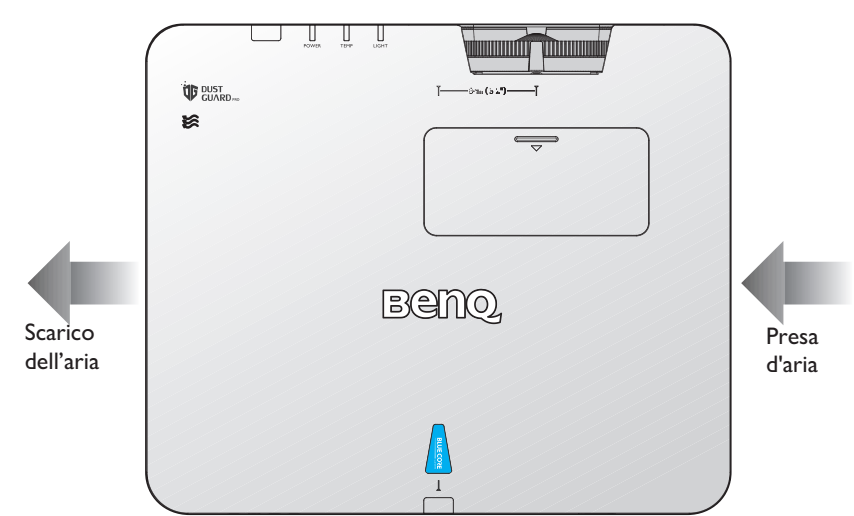

• Il proiettore può essere installato ad ogni angolazione. Proiezione a 360 gradi.

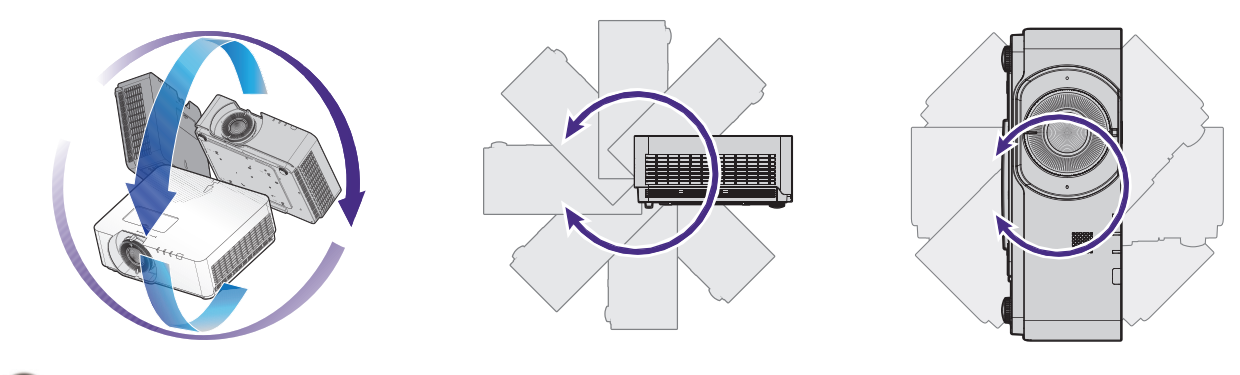

### **Attenzione:**

L'installazione del proiettore deve essere eseguita con attenzione. Un'installazione incompleta o impropria può causare la caduta del proiettore, con conseguenti lesioni personali o danni materiali.

• Lasciare almeno 50 cm di spazio attorno allo scarico dell'aria.

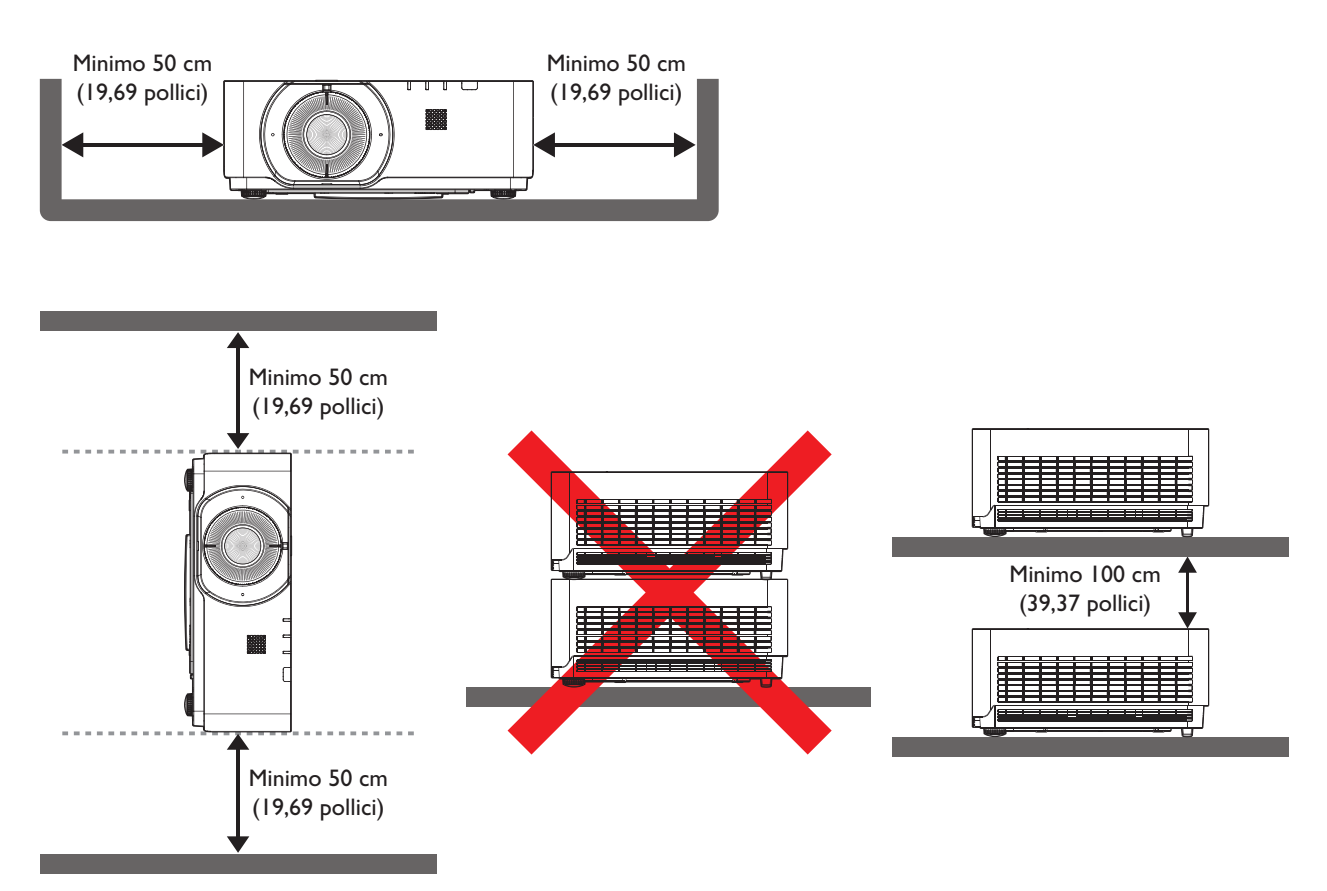

- Assicurarsi che le prese d'aria non riciclino l'aria calda dello scarico dell'aria.
- Quando si usa il proiettore in uno spazio ristretto, assicurarsi che la temperatura dell'aria circostante non ecceda la temperatura operativa e che la presa e lo scarico dell'aria non siano ostruiti.

Tutte le custodie devono superare una valutazione termica certificata per garantire che il proiettore non ricicli l'aria di scarico. Il riciclaggio dell'aria di scarico può causare lo spegnimento del proiettore anche se la temperatura d'ambiente è all'interno del range di temperatura operativa accettabile.

## <span id="page-125-0"></span>**Contenuti della confezione**

### **Elementi confezione standard**

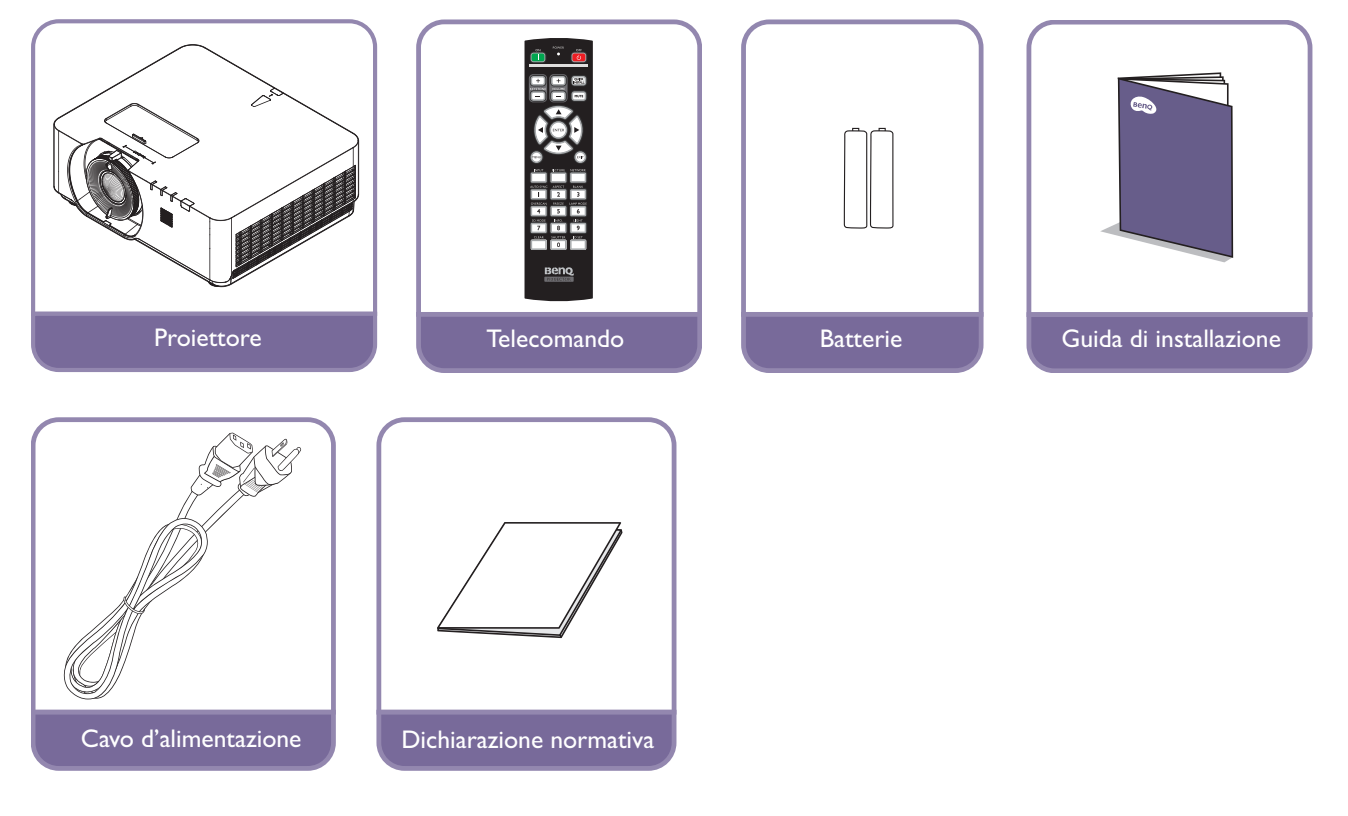

### **Specifiche tecniche**

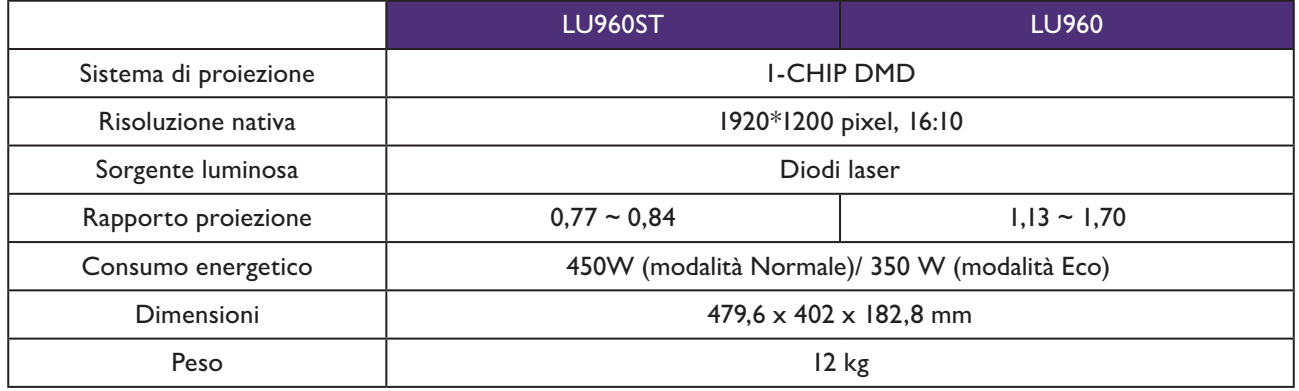

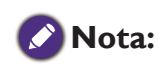

- La potenza della luminosità varia in base a ciascuna unità e all'utilizzo effettivo.
- Trovare il manuale d'uso più recente sul sito web locale.

### <span id="page-126-0"></span>**Terminale controllo**

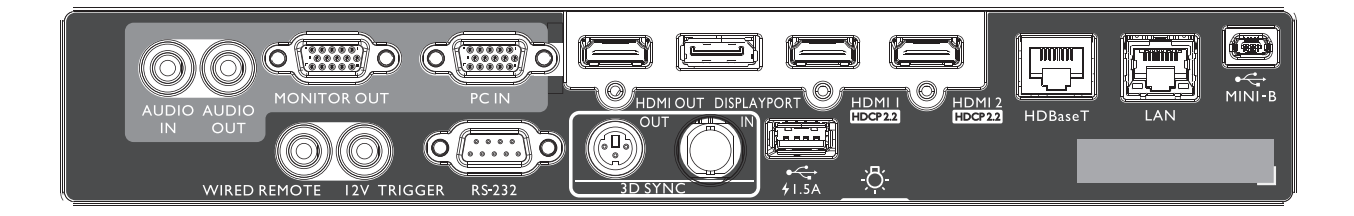

#### **MINI-B**

Supporta Mini USB tipo B solo per riparazione.

#### **LAN**

Per il collegamento al cavo Ethernet RJ45 Cat5/Cat6 per Supporto uscita 5V/1,5 A controllare il proiettore tramite una rete.

#### **HDBaseT**

Per il collegamento a un trasmettitore HDBaseT tramite computer o un dispositivo abilitato. un Cavo Ethernet (Cat5/Cat6) per ingressi fino a 4K a 30Hz, segnale di controllo RS232 e segnale di controllo a infrarossi.

La porta HDBaseT supporta il controllo RS-232/IR/LAN, che può essere selezionato nell'OSD.

#### **HDMI 2**

Collegamento alla sorgente HDMI

#### **HDMI 1**

Collegamento alla sorgente HDMI

#### **DISPLAYPORT**

Collegamento a una sorgente Display Port.

#### **HDMI OUT**

Collegamento a un dispositivo HDMI.

#### **PC IN**

Porta VGA a 15 pin per il collegamento a sorgente RGB, sorgente HD component o computer.

#### **MONITOR OUT**

Collegamento ad altre apparecchiature display per la riproduzione simultanea.

#### **AUDIO OUT**

Collegamento a un altoparlante o alle cuffie.

#### **AUDIO IN**

Collegamento a una sorgente di ingresso audio tramite cavo audio.

#### **LUCE POSTERIORE**

Illuminazione per terminali.

#### **USB 1.5A**

#### **3D SYNC IN**

Per il collegamento del cavo di ingresso 3D-sync da un

#### **3D SYNC OUT**

Collegamento a un trasmettitore di segnale di sincronizzazione IR 3D.

#### **RS-232 IN**

Interfaccia D-sub standard a 9 pin per il collegamento al sistema di controllo di computer e manutenzione del proiettore.

#### **INTERRUTTORE 12 V**

Mini jack per auricolari da 3,5 mm, utilizza un relè di visualizzazione da 200 mA per fornire un'uscita da 12 (+/- 1,5) V e protezione da cortocircuito.

#### **TELECOMANDO CABLATO**

Collegamento al controller remoto con cavo.

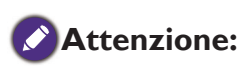

Assicurarsi che la porta sia valida prima di inserire un telecomando cablato. Il telecomando potrebbe essere danneggiato se la porta non è valida, ad esempio se il telecomando cablato è collegato alla porta Trigger. Per ulteriori informazioni sull'aggiornamento del firmware tramite LAN, contattare il servizio BenQ.

### <span id="page-127-0"></span>**Telecomando**

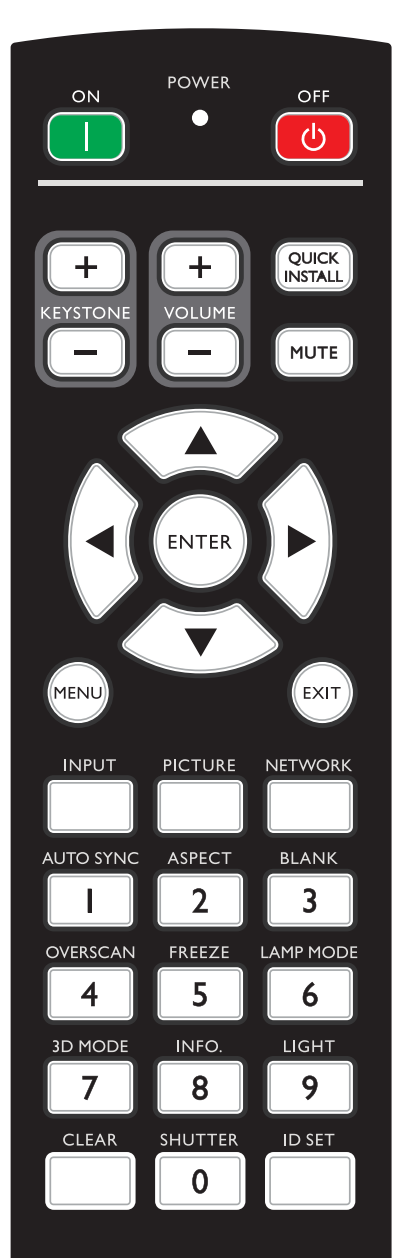

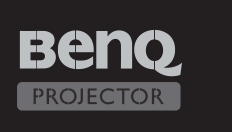

#### **ON / OFF**

Fa passare il proiettore tra la modalità di standby e di accensione.

#### **KEYSTONE+/KEYSTONE-**

Correzione manuale della distorsione delle immagini provocata dalla proiezione inclinata.

#### **VOLUME +/VOLUME -**

Aumenta/diminuisce il volume del proiettore.

#### **QUICK INSTALL**

Visualizza il menu OSD Installazione rapida.

#### **MUTE**

Attiva e disattiva l'audio del proiettore.

#### **Frecce (▲ su, ▼ giù, ◄ sinistra, ► destra)**

Quando il menu OSD (On-Screen Display) è attivato, le frecce sono usate come tasti direzionali per selezionare le voci di menu volute e per eseguire le regolazioni.

#### **ENTER**

Seleziona una modalità d'impostazione immagine disponibile. Attiva la voce selezionata del menu OSD (On-Screen Display).

#### **MENU**

Seleziona una modalità d'impostazione immagine disponibile. Attiva la voce selezionata del menu OSD (On-Screen Display).

#### **EXIT**

Torna al menu OSD precedente, esce e salva le impostazioni del menu.

#### **INPUT**

Seleziona una sorgente di ingresso per il display.

#### **PCITURE**

Premere per visualizzare il menu **Immagine**.

#### **NETWORK**

Seleziona Visualizz. Rete come origine del segnale di ingresso.

#### **AUTO SYNC**

Determina automaticamente la temporizzazione migliore per le immagini visualizzate.

#### **ASPECT**

Seleziona i rapporti dello schermo.

#### **BLANK**

Usato per nascondere l'immagine su schermo.

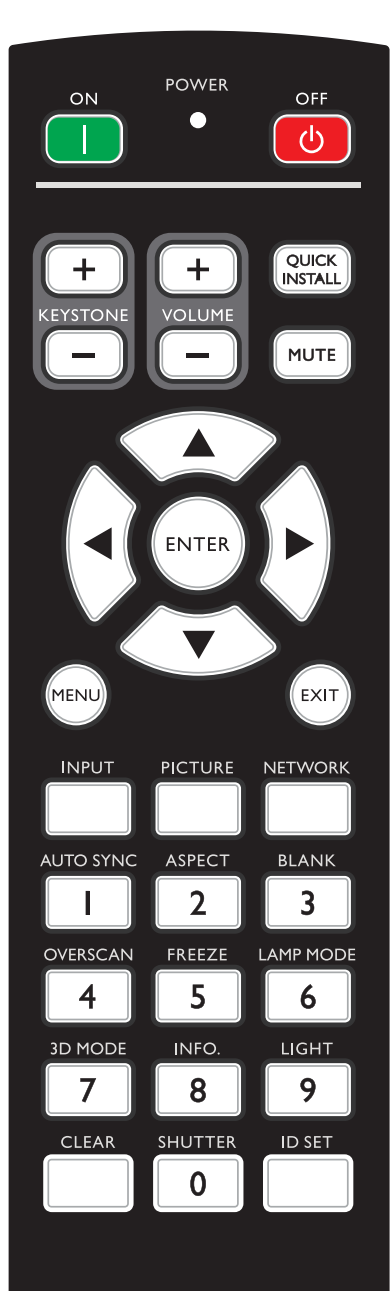

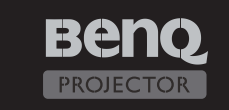

#### **OVERSCAN**

Premere per selezionare la modalità overscan.

#### **FREEZE**

Blocca l'immagine proiettata.

#### **LAMP MODE**

Premere per visualizzare il menu OSD per selezionare la modalità di illuminazione voluta.

#### **3D MODE**

Premere per visualizzare il menu di impostazione 3D.

#### **INFO.**

Premere per visualizzare il menu **INFORMAZIONI**.

#### **LIGHT**

Premere per accendere l'illuminazione del telecomando.

#### **CLEAR**

Cancella L'ID telecomando assegnato a tutti i proiettori. Tenere premuto **CLEAR** e **ID SET** per cinque secondi. Il LED lampeggia tre volte, quindi l'impostazione ID è cancellata.

#### **SHUTTER**

La funzione non è disponibile su questo proiettore.

#### **ID SET**

• Imposta l'ID del telecomando (imposta il codice particolare del telecomando)

Premere per impostare l'ID del telecomando.

Tenere premuto ID SET per tre secondi. L'indicatore POWER del telecomando lampeggia, quindi premere i tasti 01~99 per assegnare un ID.

#### Nota:

Il numero del telecomando (ID telecomando) deve corrispondere al numero del proiettore (ID proiettore) per un controllo accurato.

• Cancella ID del telecomando (imposta il codice telecomando su "tutti") Tenere premuto **CLEAR** e **ID SET** per cinque secondi. La spia POWER del telecomando lampeggia una singola volta per ripristinare codice del telecomando su "tutti", così da controllare il proiettore indipendentemente dall'impostazione ID del proiettore

#### **Tasti numerici**

Permette d inserire i numeri nelle impostazioni di rete. I tasti numerici 1, 2, 3, 4 non possono essere premuti quando è chiesto di inserire la password.

#### **Connettore WIRE REMOTE**

Permette di collegare al proiettore il cavo del telecomando cablato.

## <span id="page-129-0"></span>**Installazione**

### **Copriobiettivo/ Blocco obiettivo**

1. Rimuovere il copriobiettivo prima di avviare.

2. Installare il blocco dell'obiettivo

4. Regolare la messa a fuoco

5. Stringere le viti

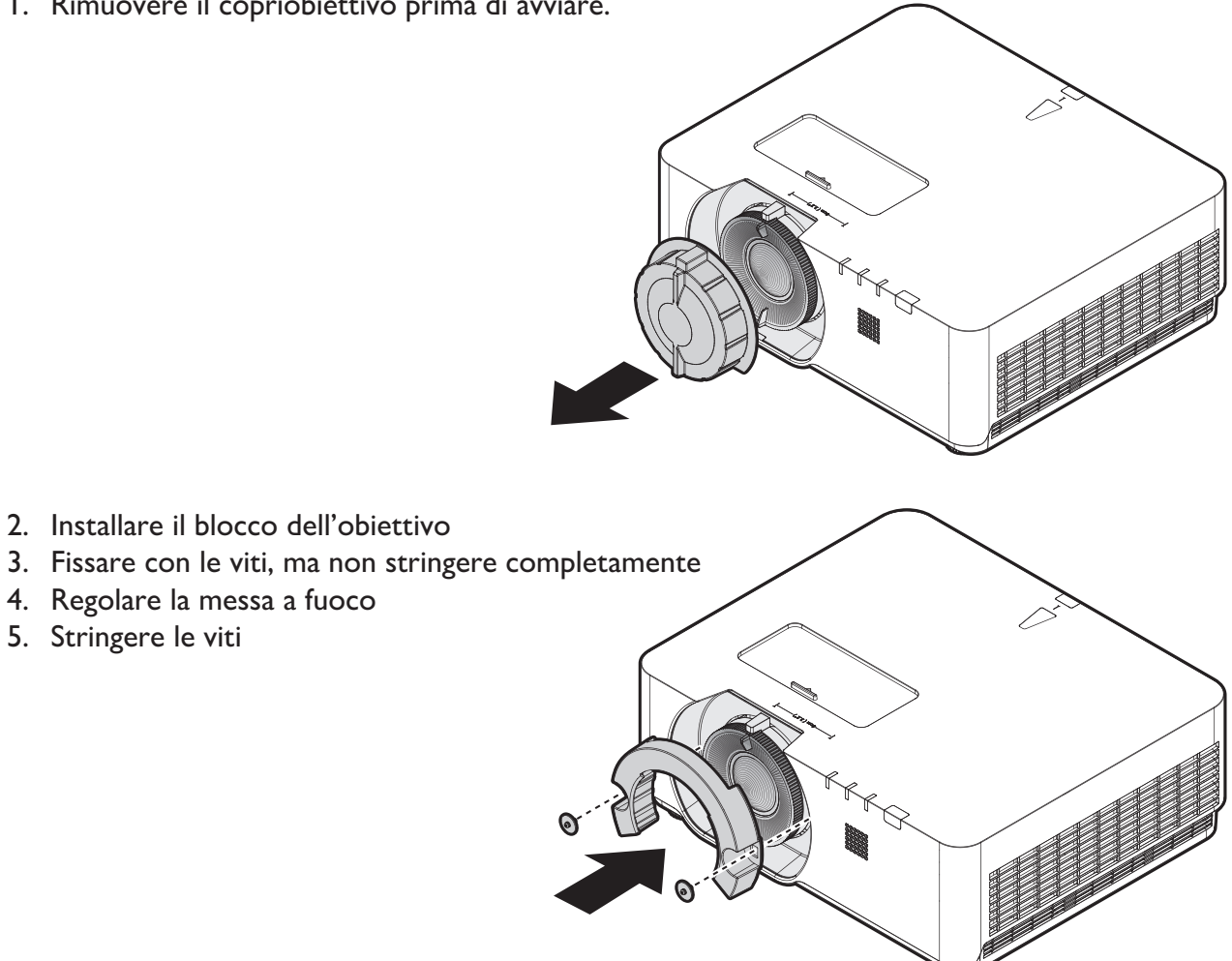

### <span id="page-130-0"></span>**Projection table**

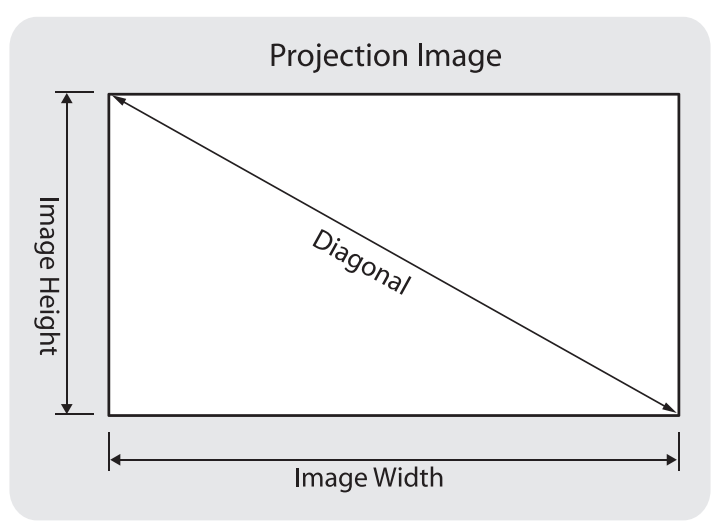

#### • **LU960ST**

Il formato dello schermo è 16:10 e l'immagine proiettata è 16:10.

#### **Nota:** Ø

Per ottimizzare la qualità di proiezione, si consiglia di proiettare immagini in un'area priva di scala di grigi.

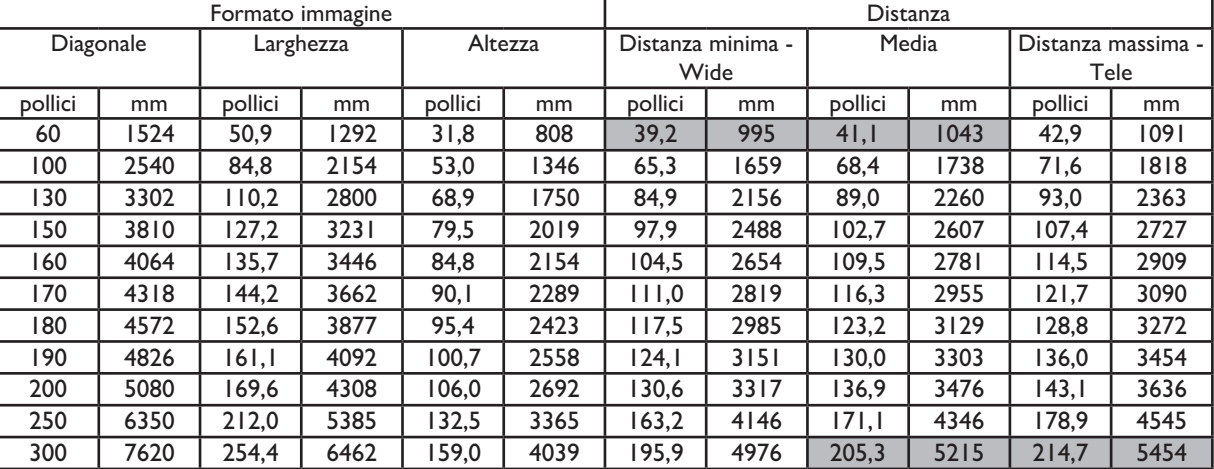

#### • **LU960**

Il formato dello schermo è 16:10 e l'immagine proiettata è 16:10.

#### $\overline{\mathscr{L}}$ **Nota:**

Per ottimizzare la qualità di proiezione, si consiglia di proiettare immagini in un'area priva di scala di grigi.

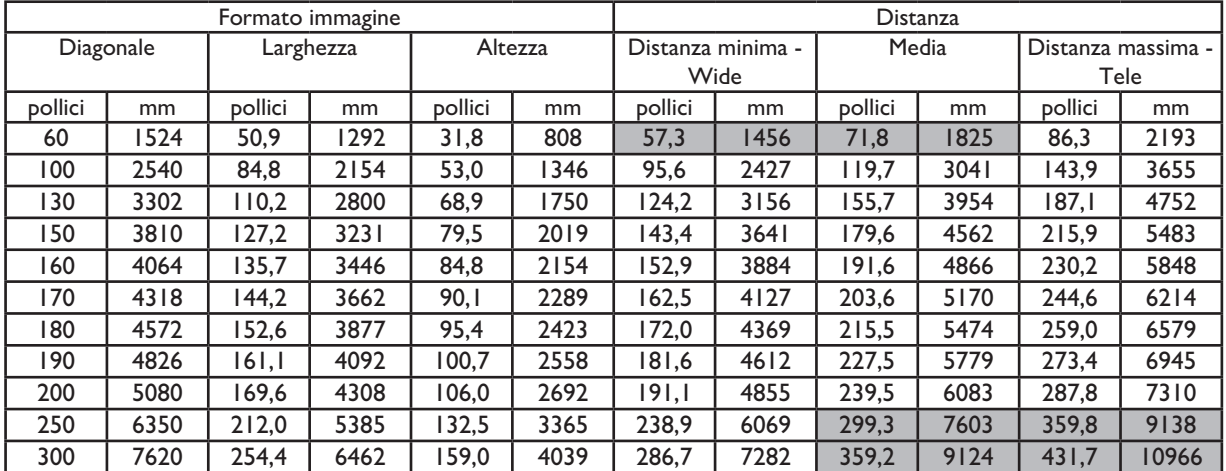

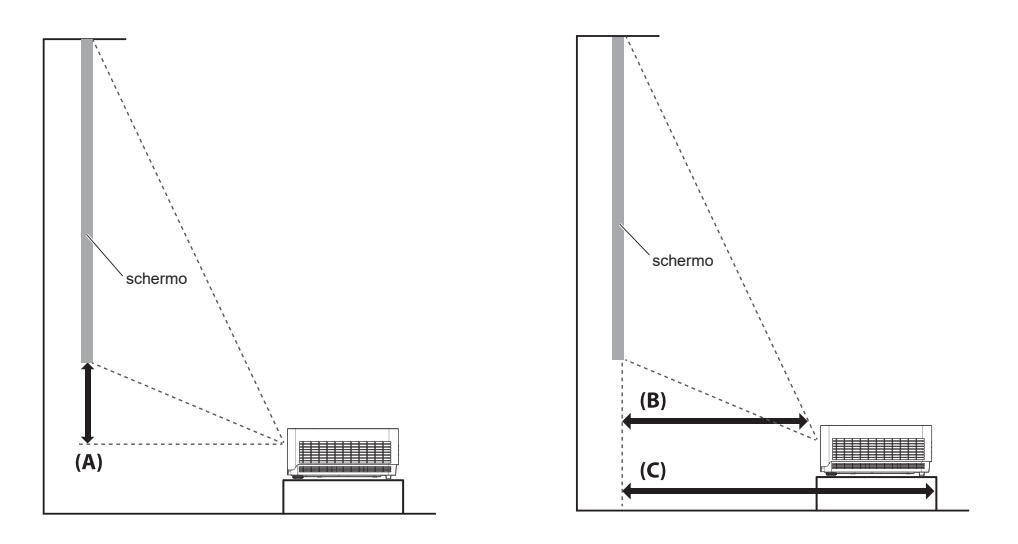

### **Nota:**

- Per ulteriori istruzioni, visitare il sito web BenQ Calculator all'indirizzo <http://projectorcalculator.benq.com/>.
- L'installazione a soffitto deve essere effettuata da un professionista qualificato. Rivolgersi al rivenditore per ulteriori informazioni. Si consiglia di non installare il proiettore da soli.
- Utilizzare il proiettore solo su una superficie solida e piana. Se il proiettore cade, possono verificarsi lesioni gravi e danni.
- Non utilizzare il proiettore in un ambiente in cui si verificano temperature estreme. Il proiettore deve essere utilizzato a temperature comprese tra 41º Fahrenheit (5º Celsius) e 104º Fahrenheit (40º Celsius).
- Se il proiettore viene esposto a umidità, polvere o fumo possono verificarsi danni allo schermo.
- Non coprire le bocchette del proiettore. Per dissipare il calore, è necessaria una corretta ventilazione. Se le bocchette sono ostruite, possono verificarsi danni al proiettore.

### y **Grafico Intervallo di spostamento dell'obiettivo**

#### • **LU960ST / LU960**

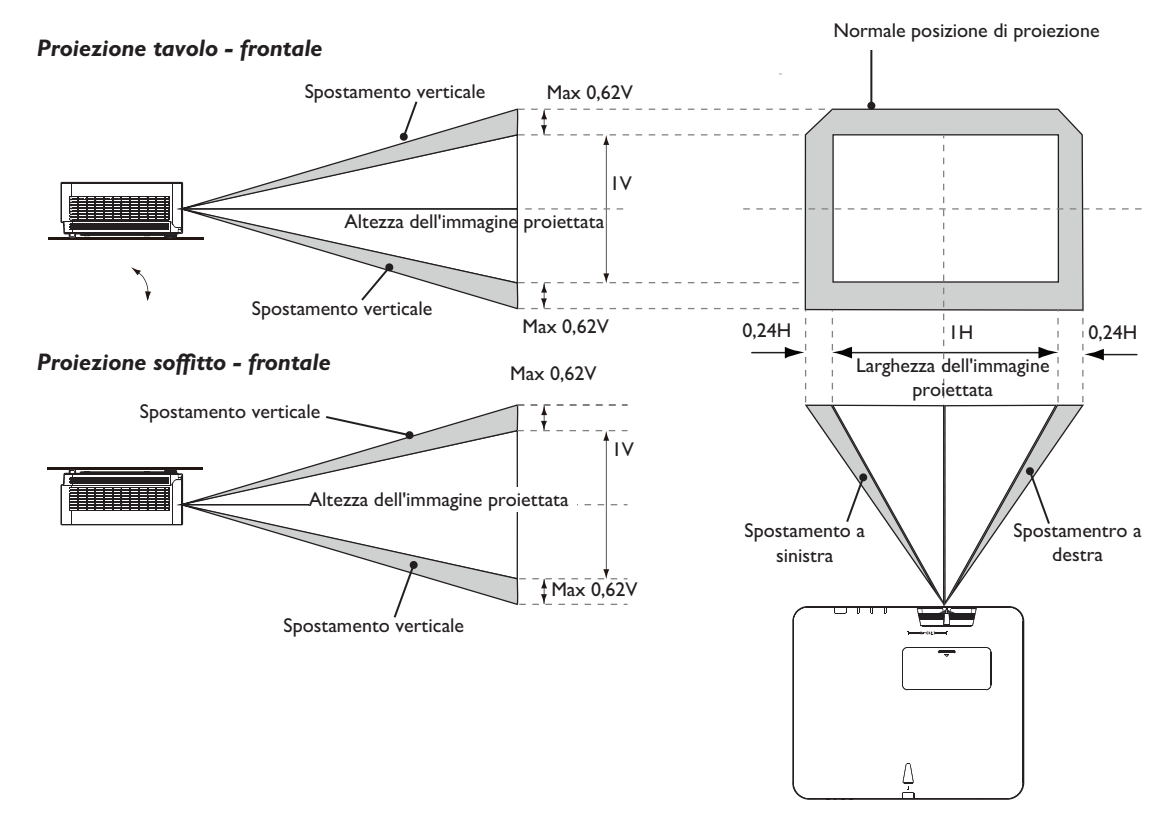

### **Nota:**

Per ottimizzare la qualità della proiezione, si consiglia di utilizzare lo spostamento dell'obiettivo tra il 50% verticale e il 20% orizzontale. Può formarsi un angolo nero quando si raggiunge il limite meccanico.

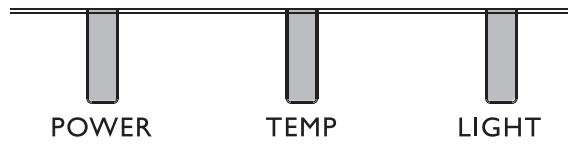

### <span id="page-132-0"></span>y **Utilizzo del LED**

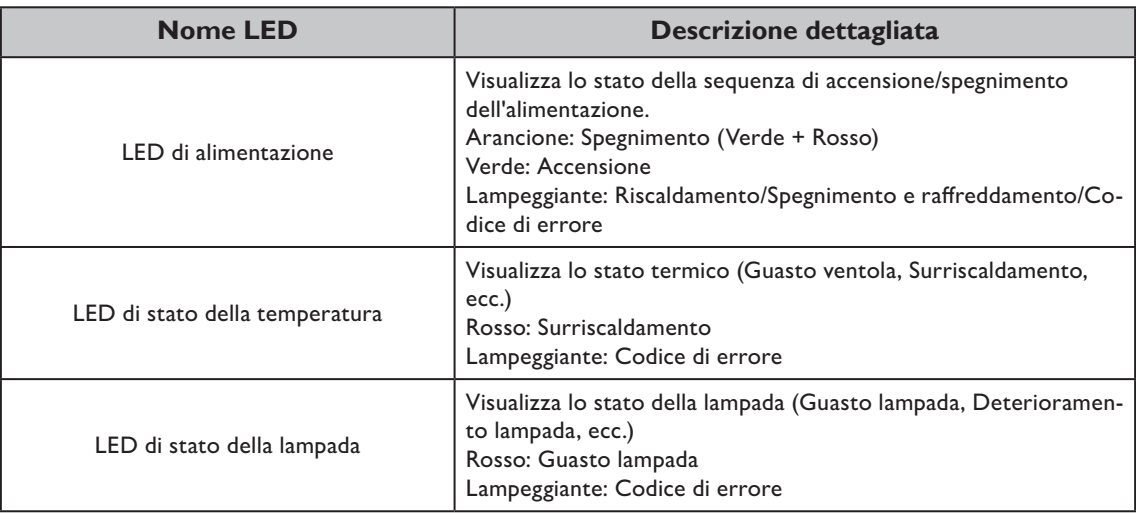

### **• Messaggio di sistema**

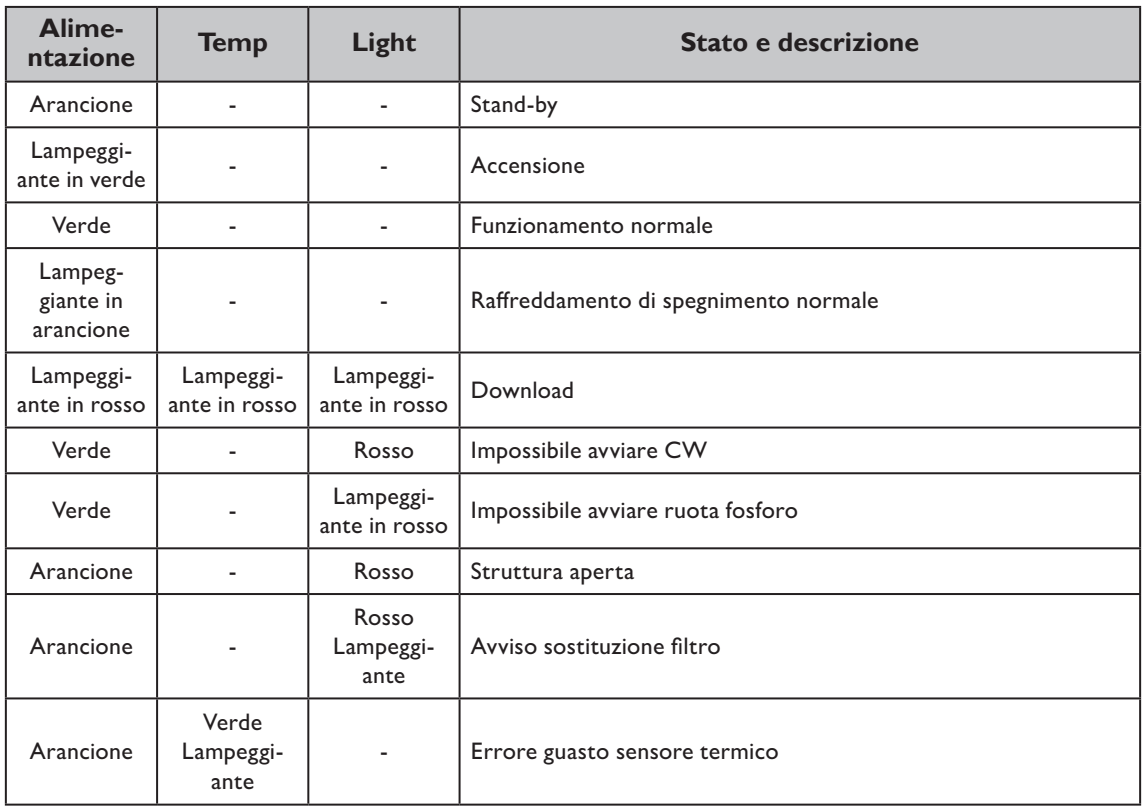

### y **Messaggi burn-in**

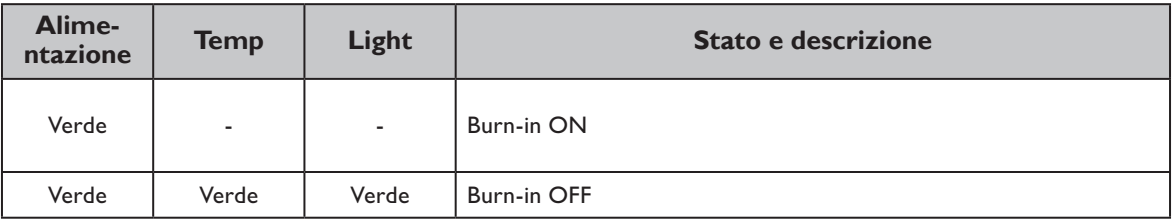

### y **Messaggi di errore lampada**

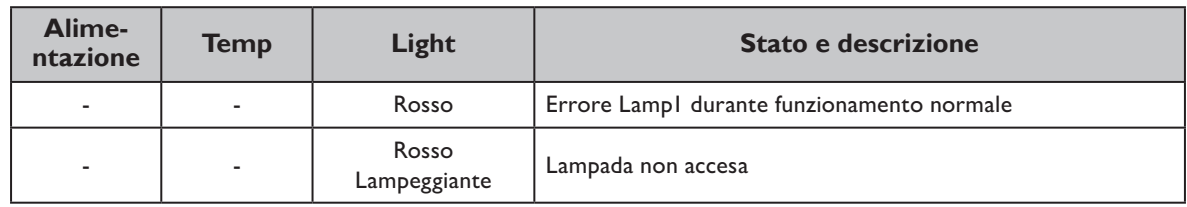

### y **Messaggi di errore termico**

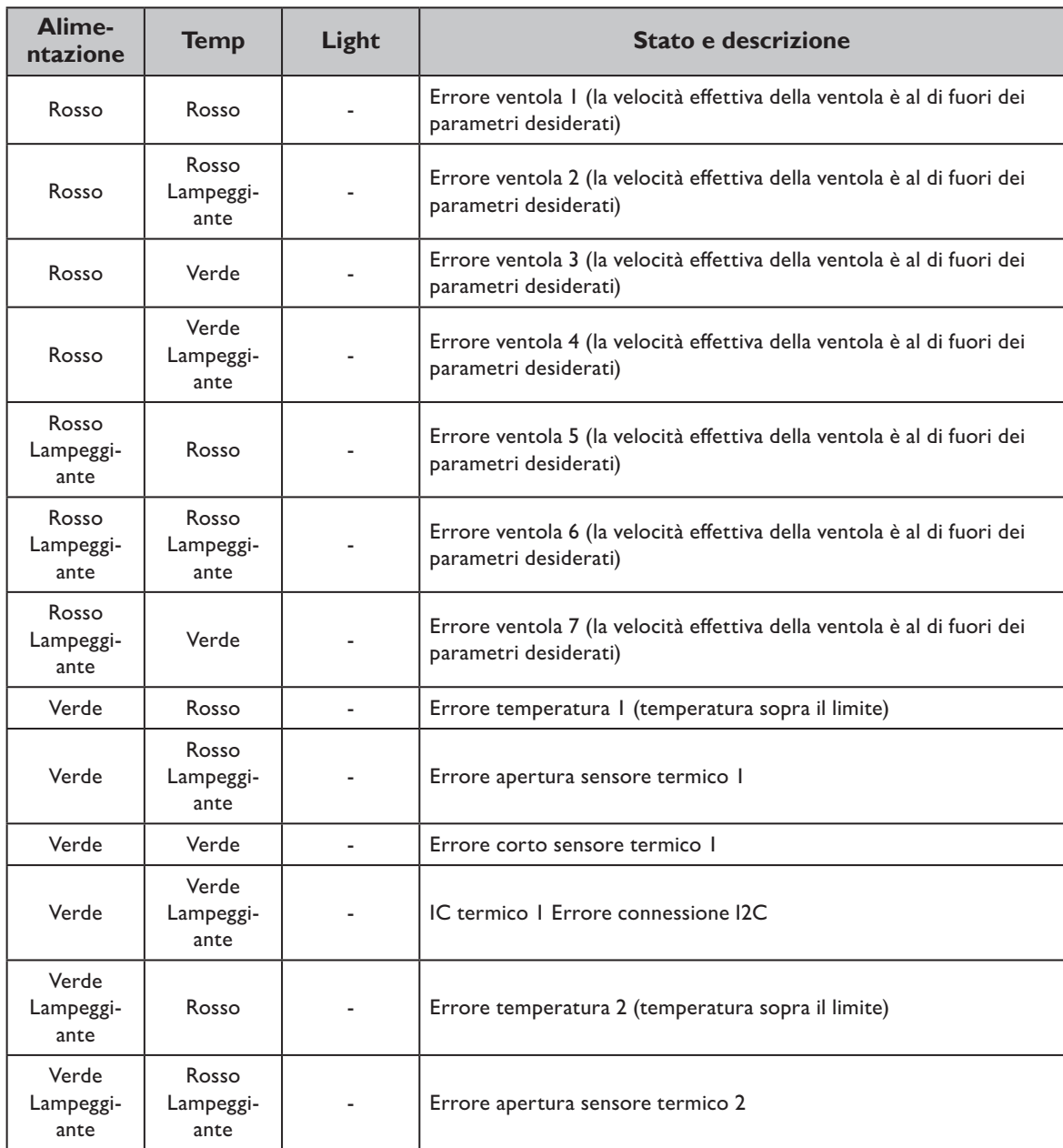

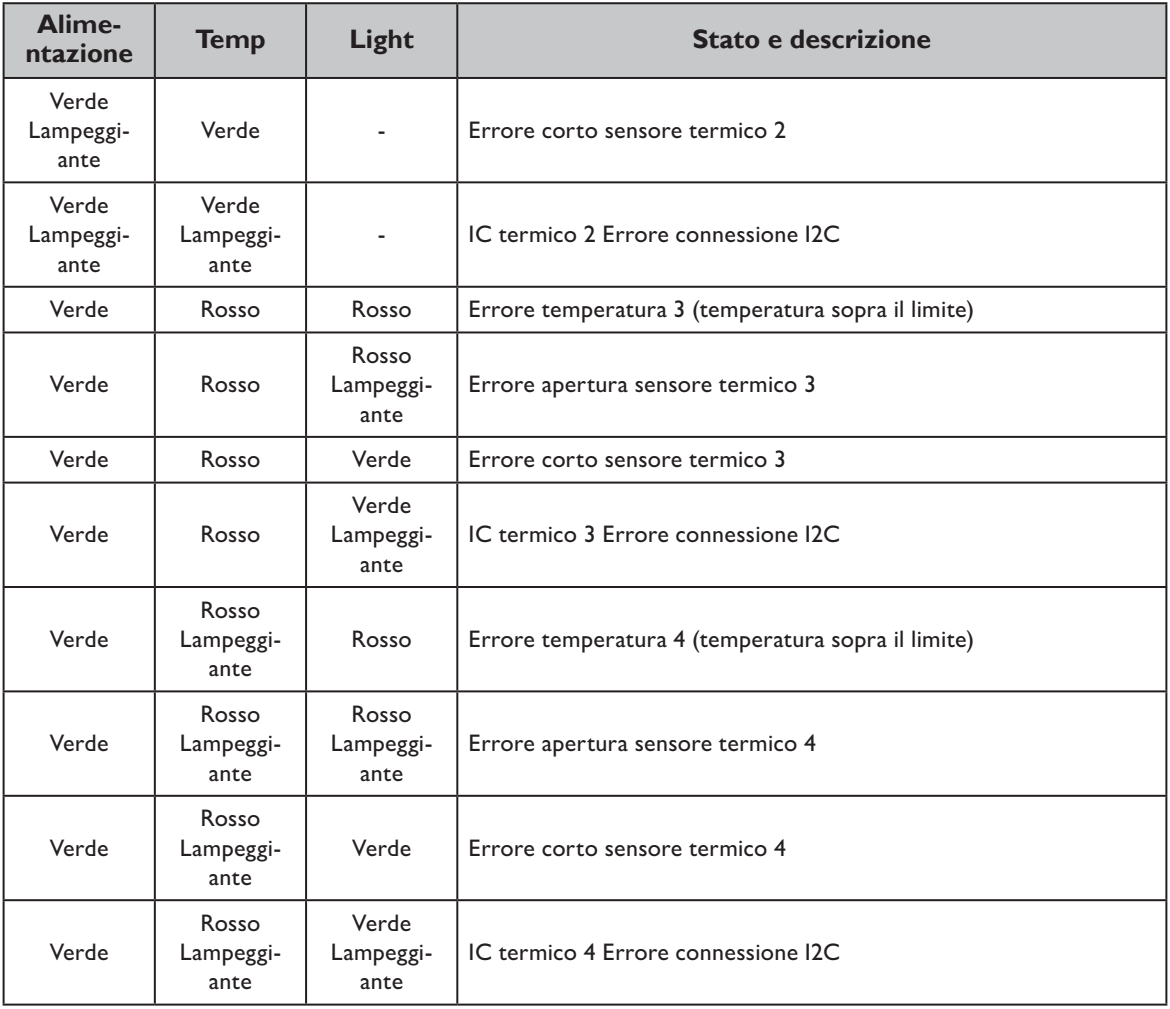

## <span id="page-135-0"></span>**Dimensioni del proiettore**

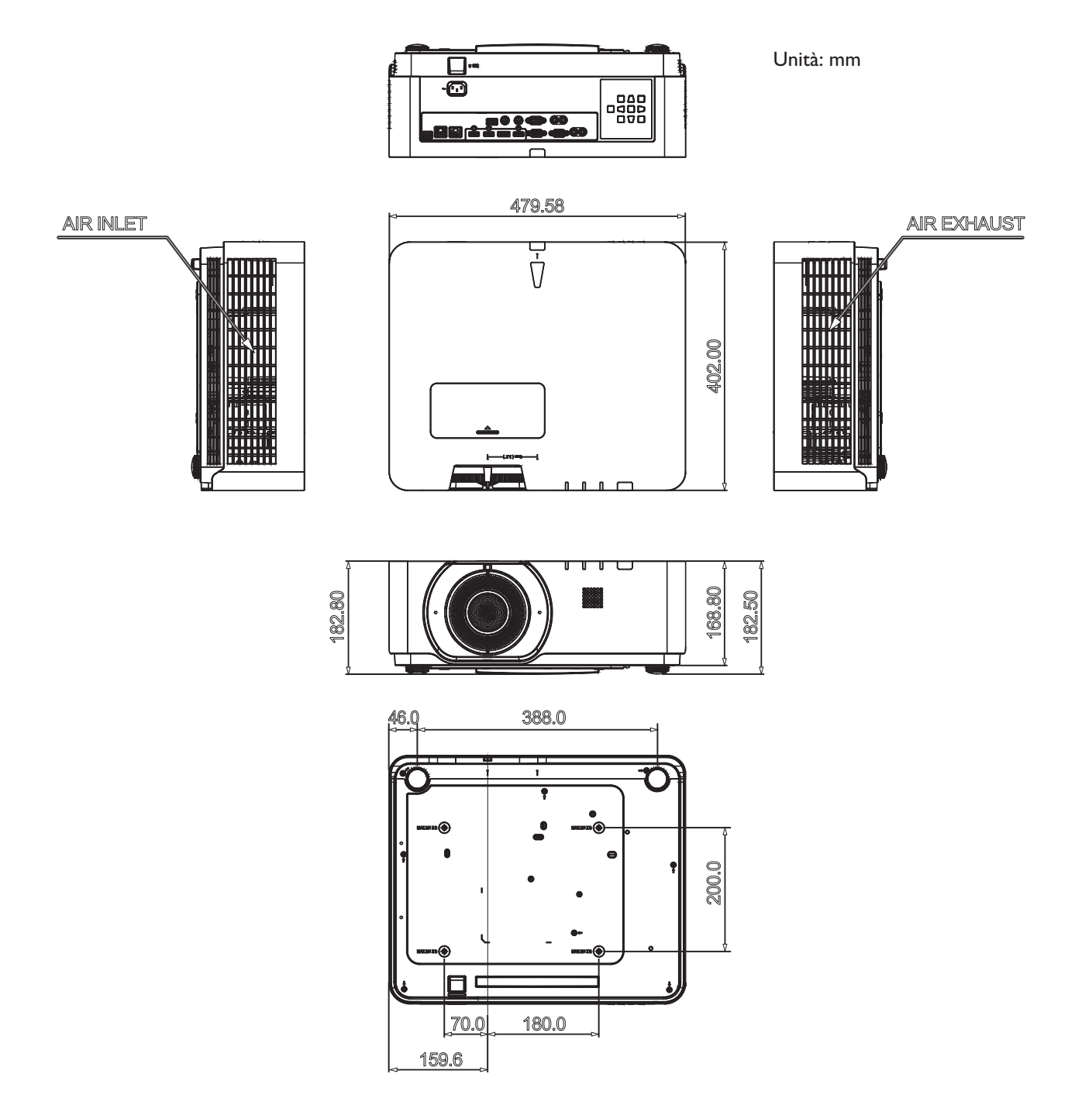

## <span id="page-136-0"></span>**Comando RS232**

### **Assegnazione dei pin RS232**

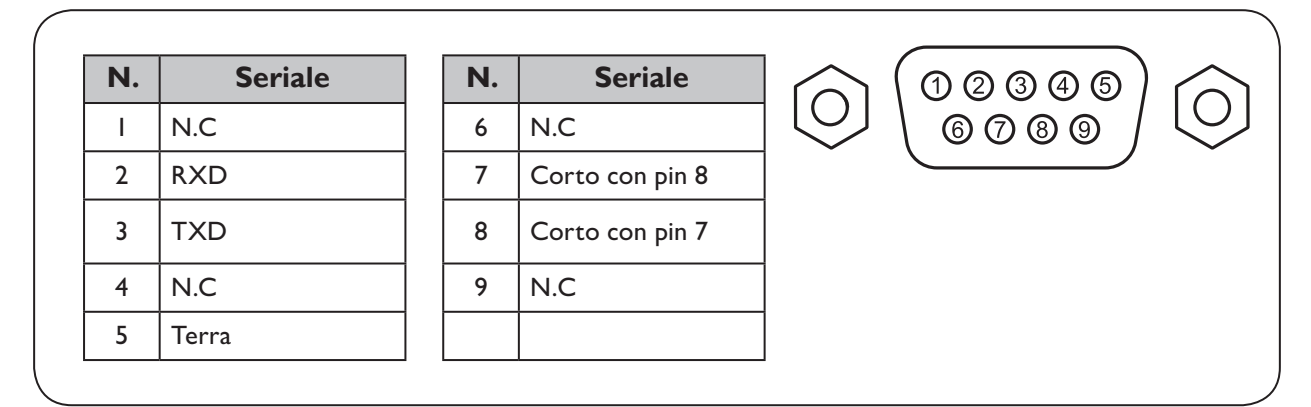

### **Porta seriale RS232 con un cavo crossover**

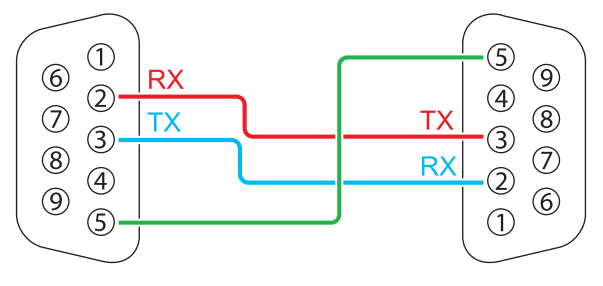

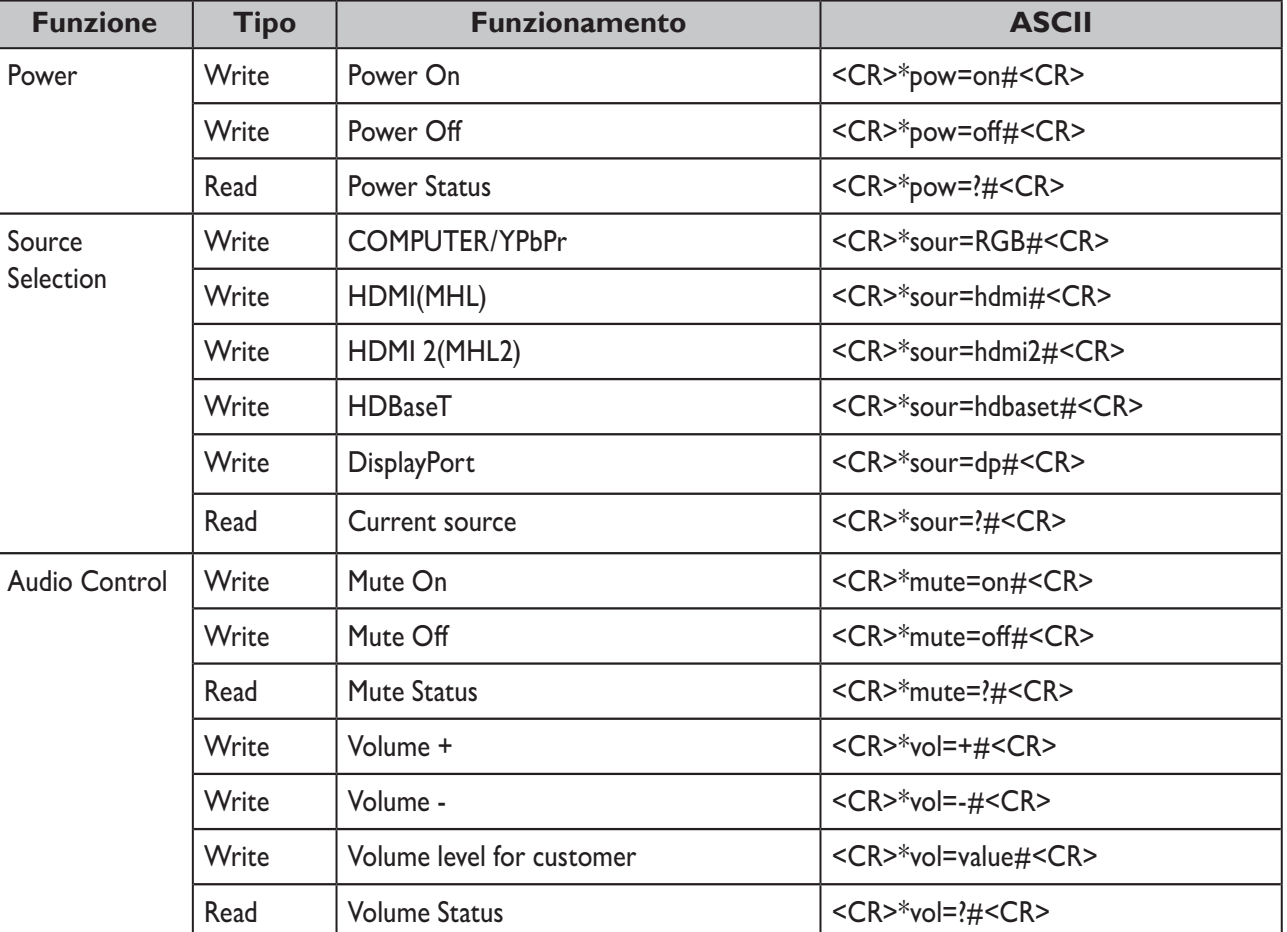

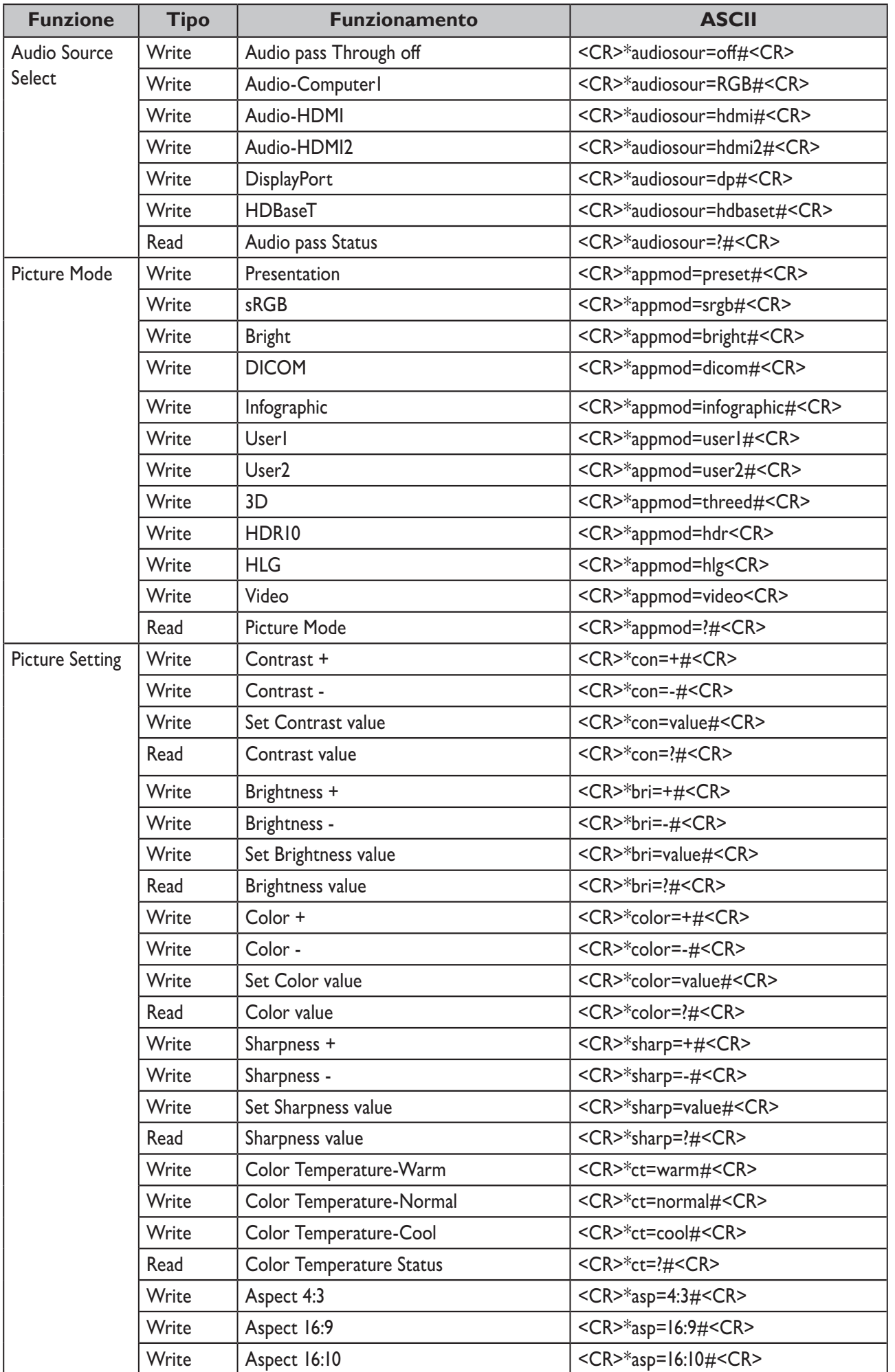

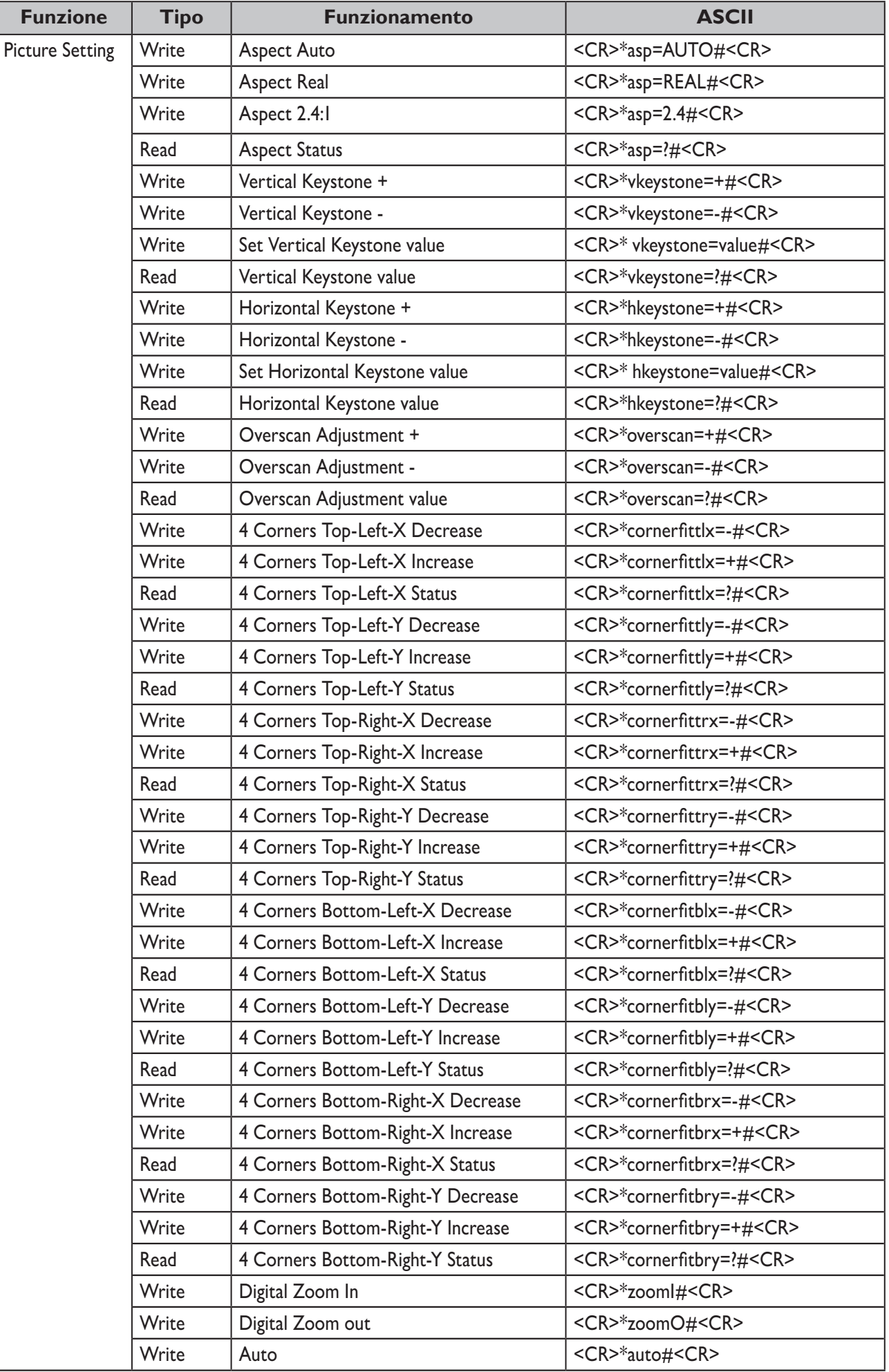

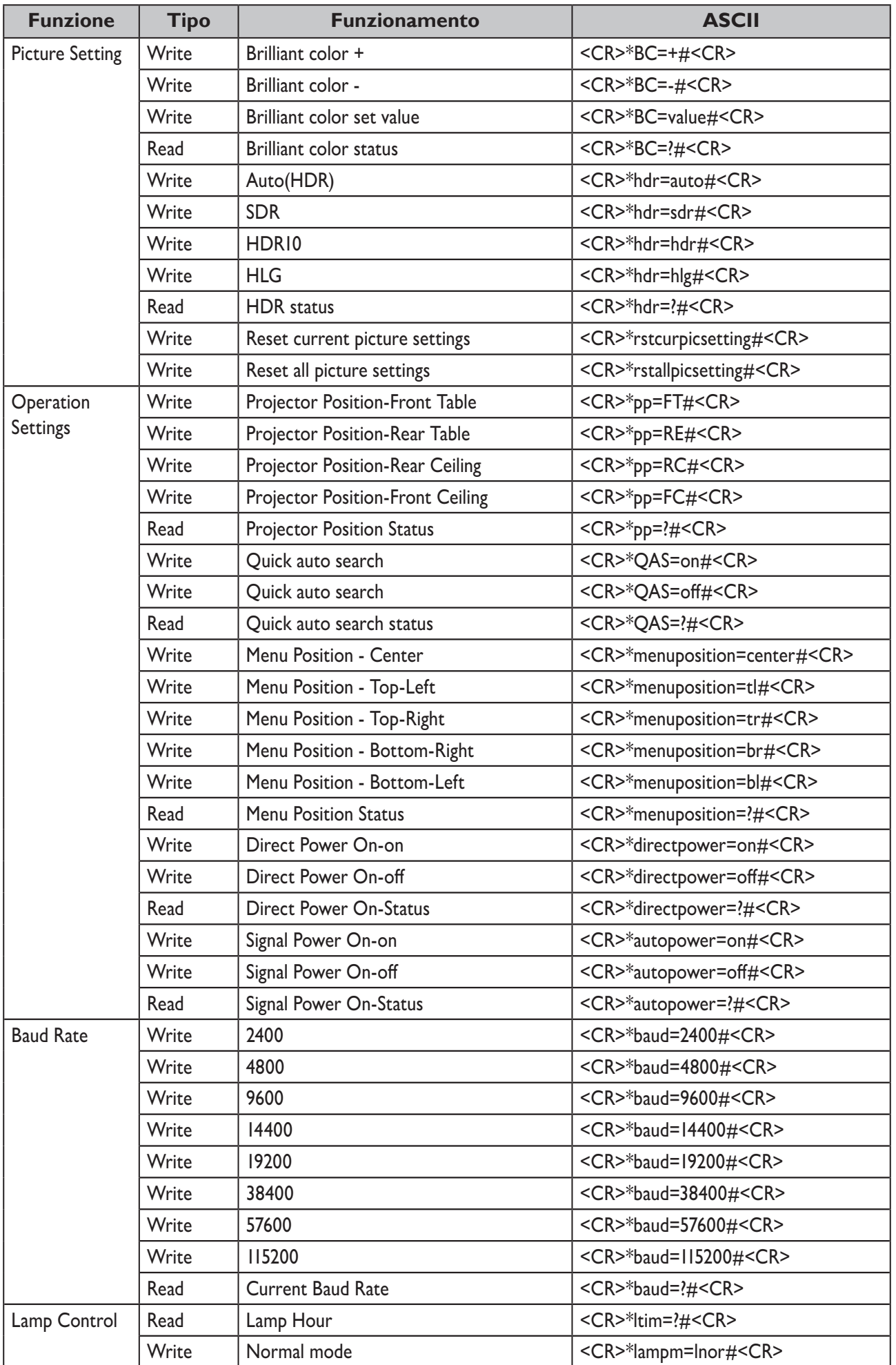

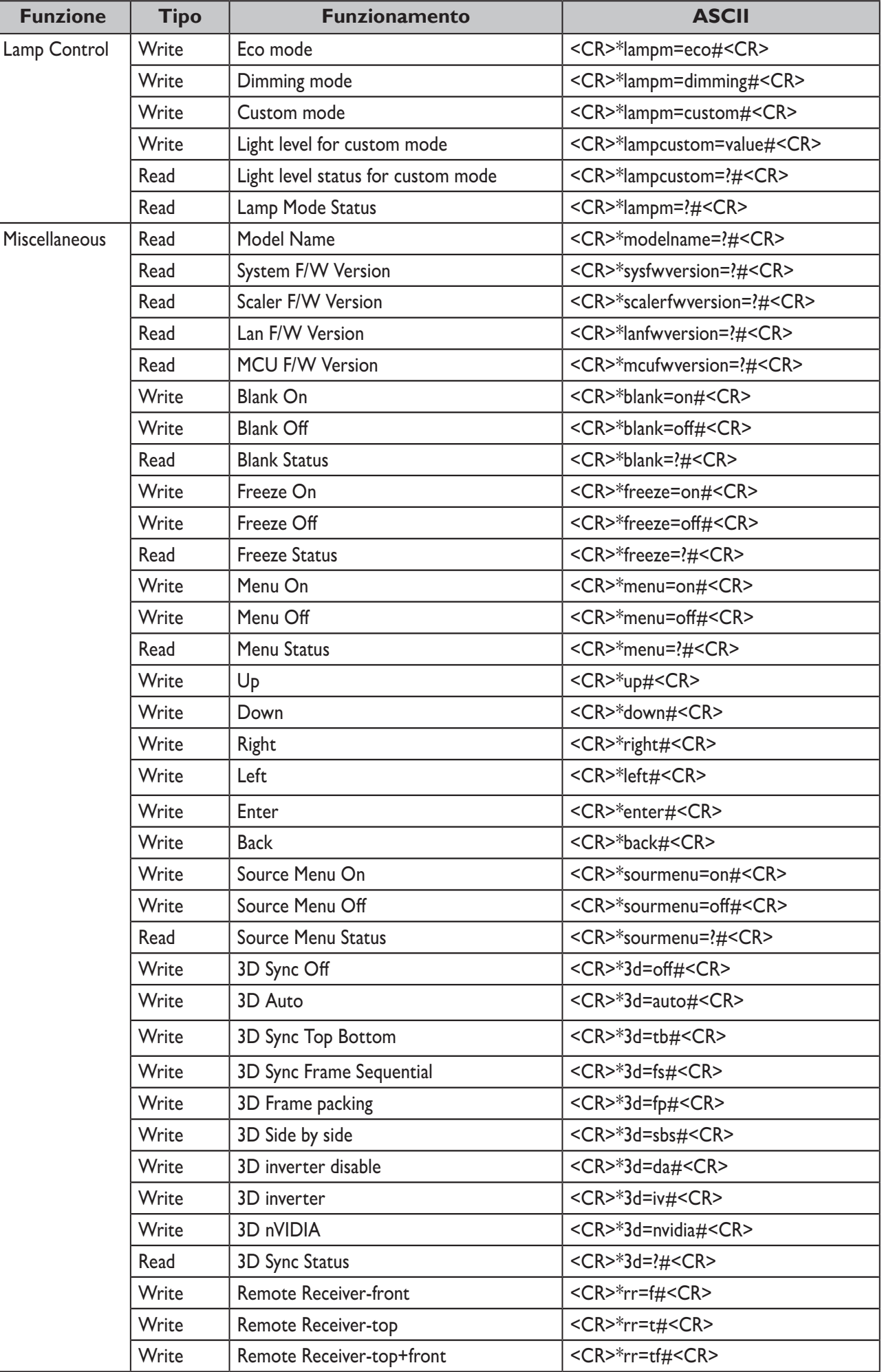

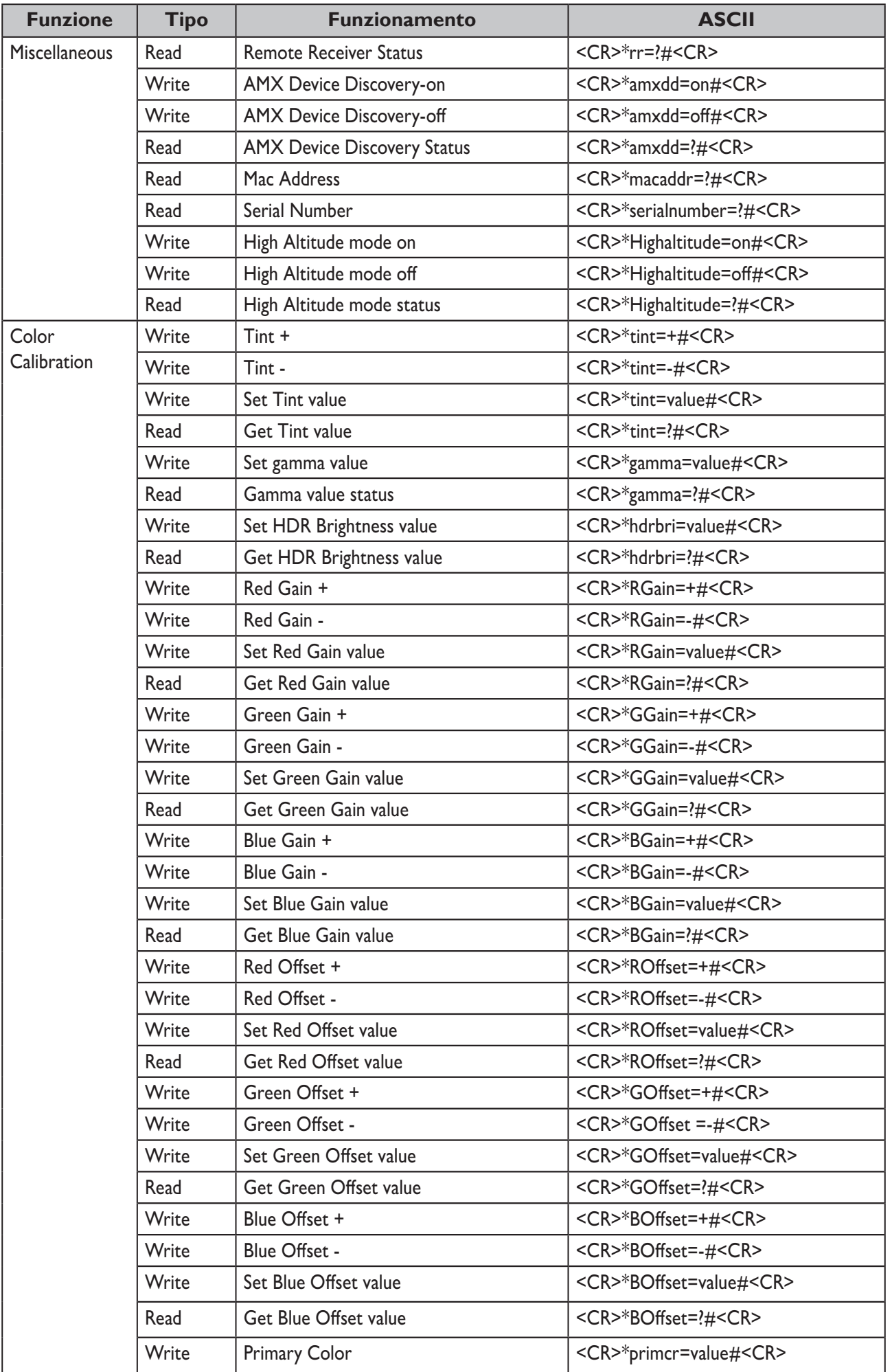

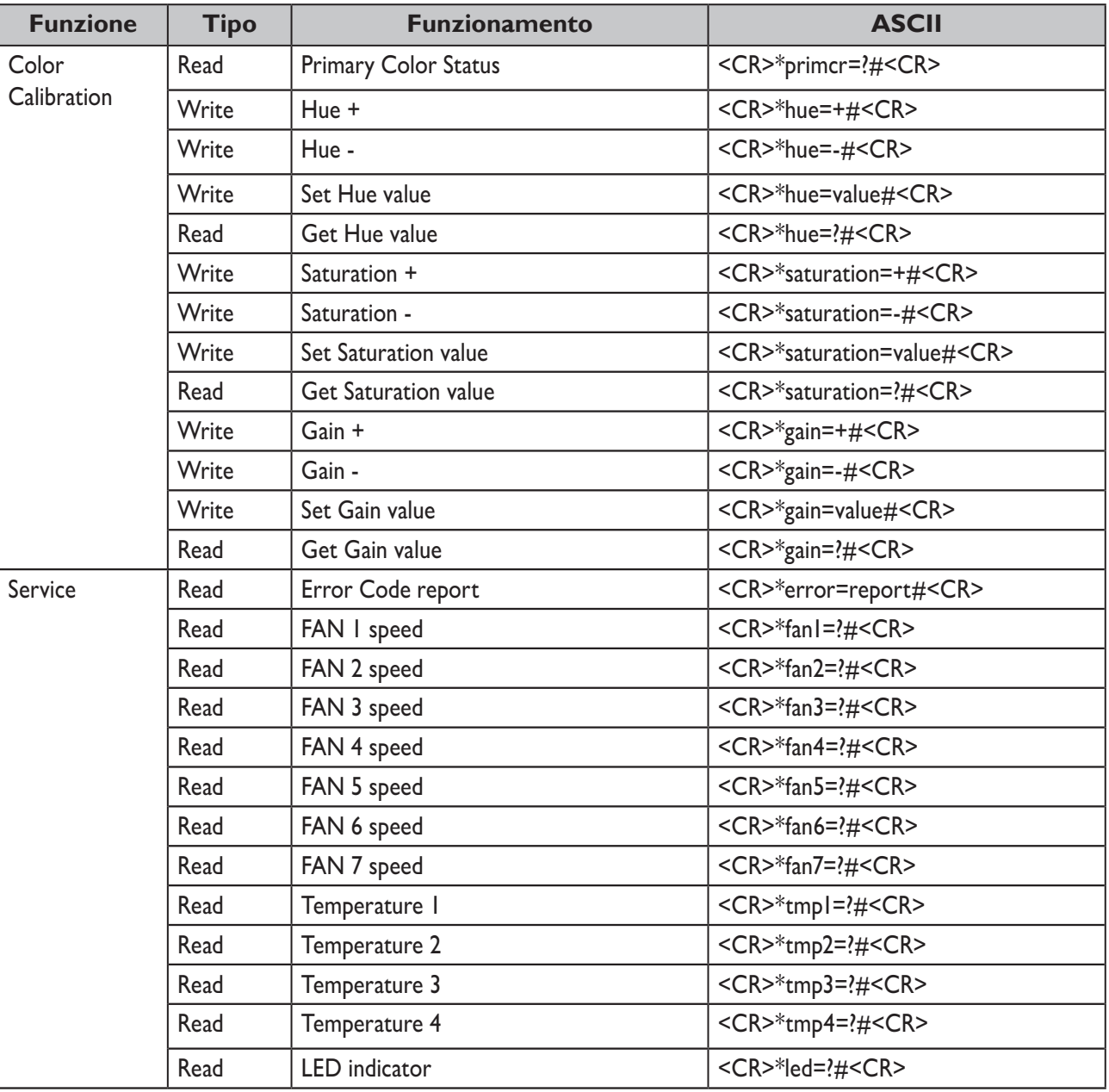

## <span id="page-143-0"></span>**PJLink**

### y **Protocollo PJLink**

La funzione di rete di questo proiettore supporta PJLink classe 1 e il protocollo PJLink può essere utilizzato per eseguire le operazioni di impostazione del proiettore e di query sullo stato del proiettore da un computer.

### y **Comandi di controllo**

La seguente tabella elenca i comandi del protocollo PJLink da utilizzare per controllare il proiettore.

• x caratteri nella tabella non sono specifici.

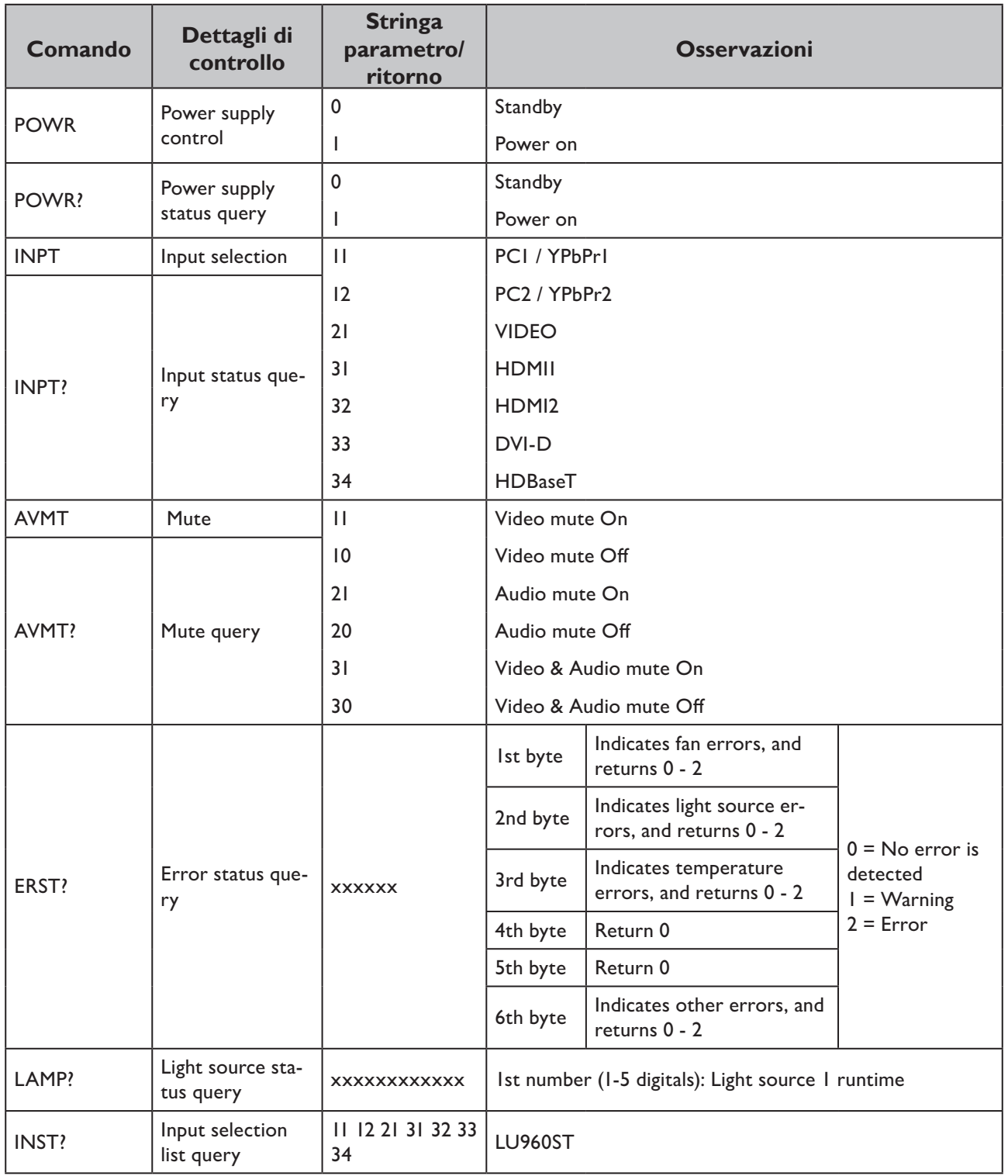
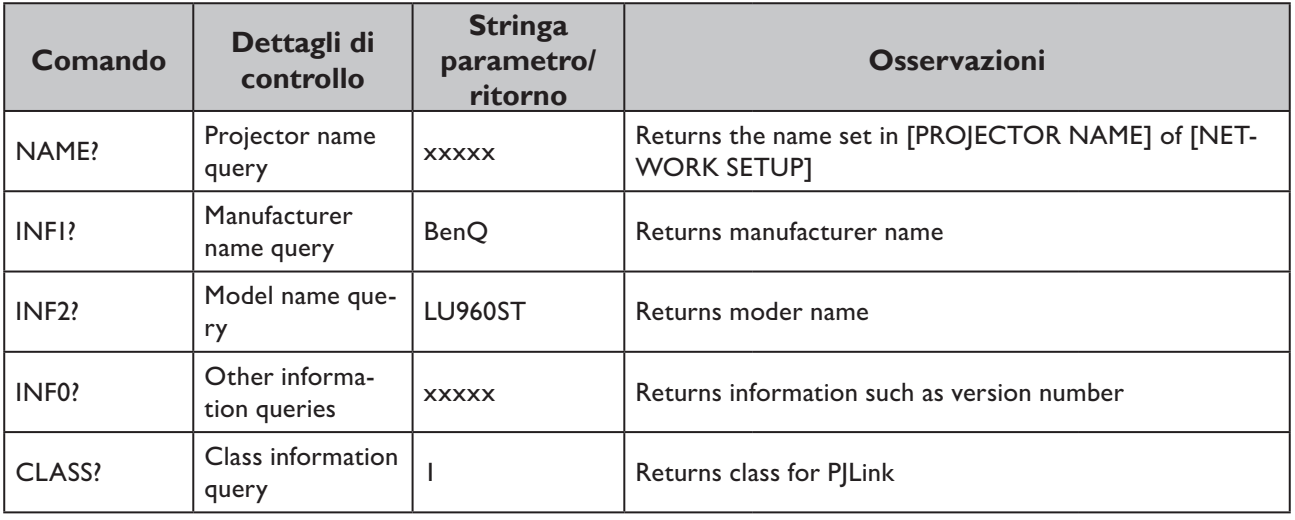

## **Nota:**

Le opzioni di baud rate RS-232 sono 2400, 4800, 9600, 14400, 19200, 38400, 57600 e 115200 (impostazione predefinita: 115200).

## Содержание

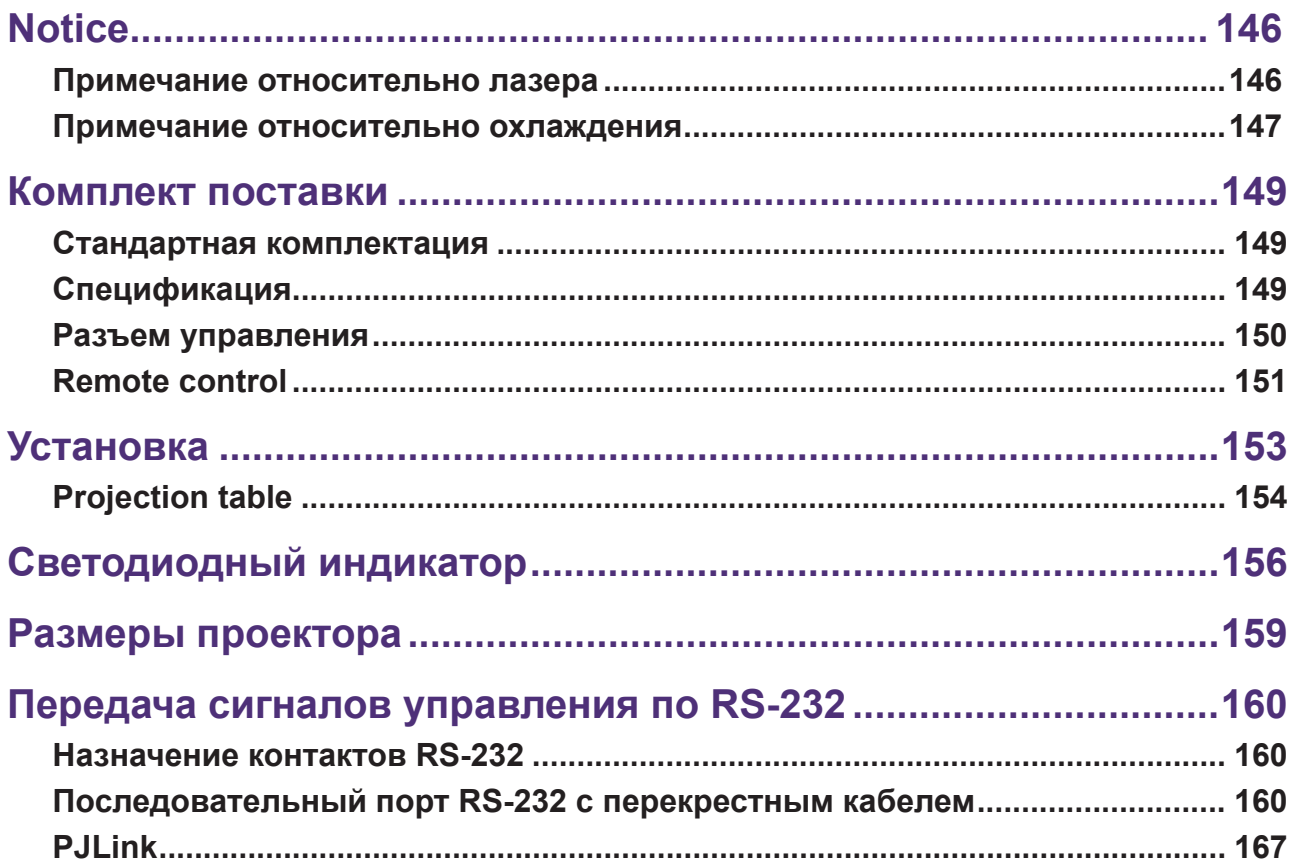

Последняя версия руководства пользователя и руководства по установке доступна на веб-сайте ниже. http://business-display.benq.com/

## <span id="page-146-0"></span>**Notice**

### **Примечание относительно лазера**

Внимание: использование элементов управления, регулировок или выполнение процедур, отличных от указанных в настоящем документе, может привести к опасному радиационному облучению.

Не направляйте лазер на людей и следите, чтобы лазерный луч или его отражение не были направлены на других людей или отражающие объекты.

Прямое или рассеянное световое излучение может оказать негативное воздействие на глаза и кожу.

При несоблюдении прилагаемых инструкций существует потенциальная опасность воздействия лазерного излучения на органы зрения.

Не допускается смотреть на луч проектора на любом расстоянии от проектора. Взрослые должны следить за детьми, чтобы предотвратить риски.

При использовании пульта дистанционного управления для включения проектора убедитесь, что никто не смотрит в объектив.

Не смотрите на проецируемый свет через оптические устройства (бинокли, телескопы, увеличительные стекла, отражатели и т. д.).

### y **Класс лазера**

Данный лазер соответствует Классу 1 во время использования и соответствует стандарту IEC/EN 60825-1:2014.

### y **Параметры лазера**

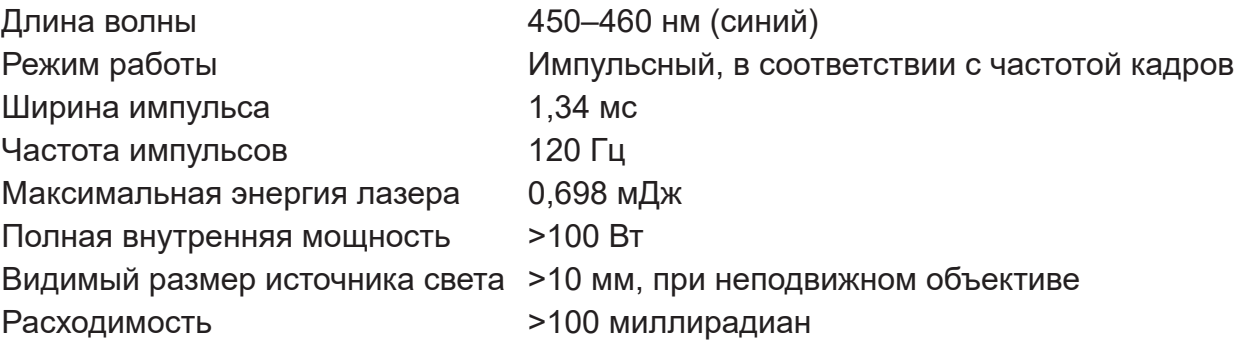

### y **Правила обращения с лазерным источником света**

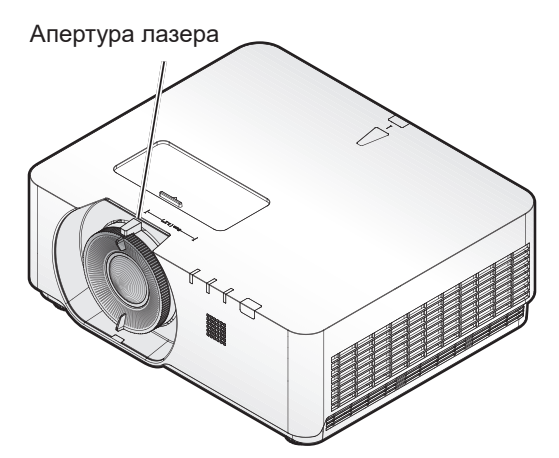

### <span id="page-147-0"></span>**Примечание относительно охлаждения**

Оставьте как минимум 50 см (19,7 дюйма) свободного пространства вокруг вентиляционных отверстий. На расстоянии 50 см (19,7 дюйма) от проектора не должно быть никаких предметов, блокирующих поступление воздуха. Выпускные отверстия должны находиться на расстоянии не менее 1 метра от впускных отверстий других проекторов.

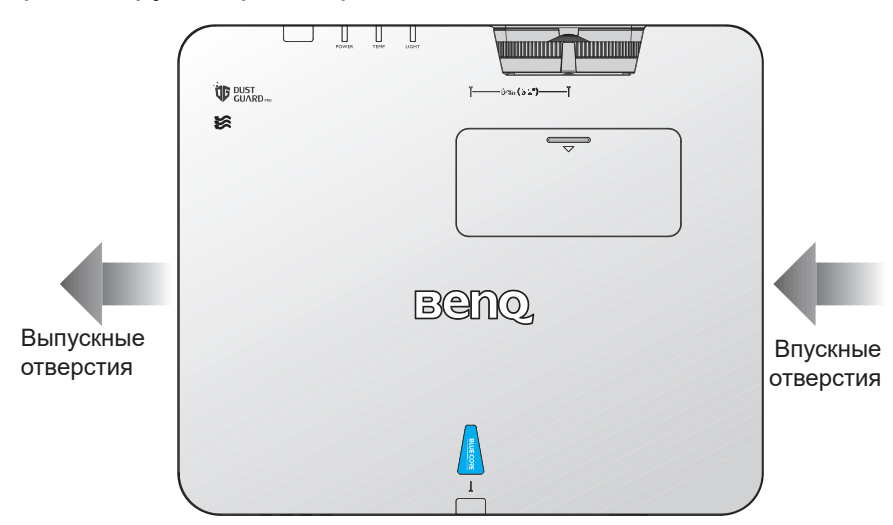

• Проектор может быть установлен под любым углом. проекция 360 градусов

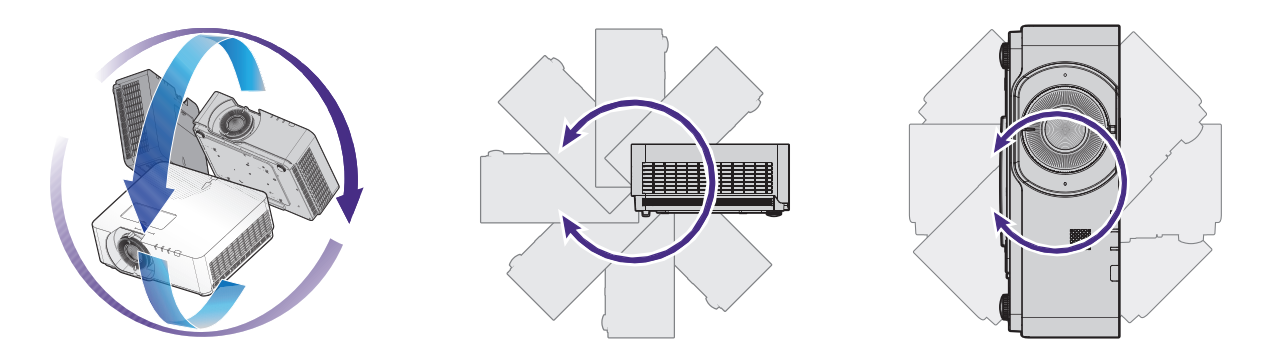

### **Внимание!**

Установка проектора должна выполняться с осторожностью. Неполная или неправильная установка может привести к падению проектора, что может повлечь за собой травмы или повреждение имущества.

• Оставьте как минимум 50 см свободного пространства вокруг вентиляционных отверстий.

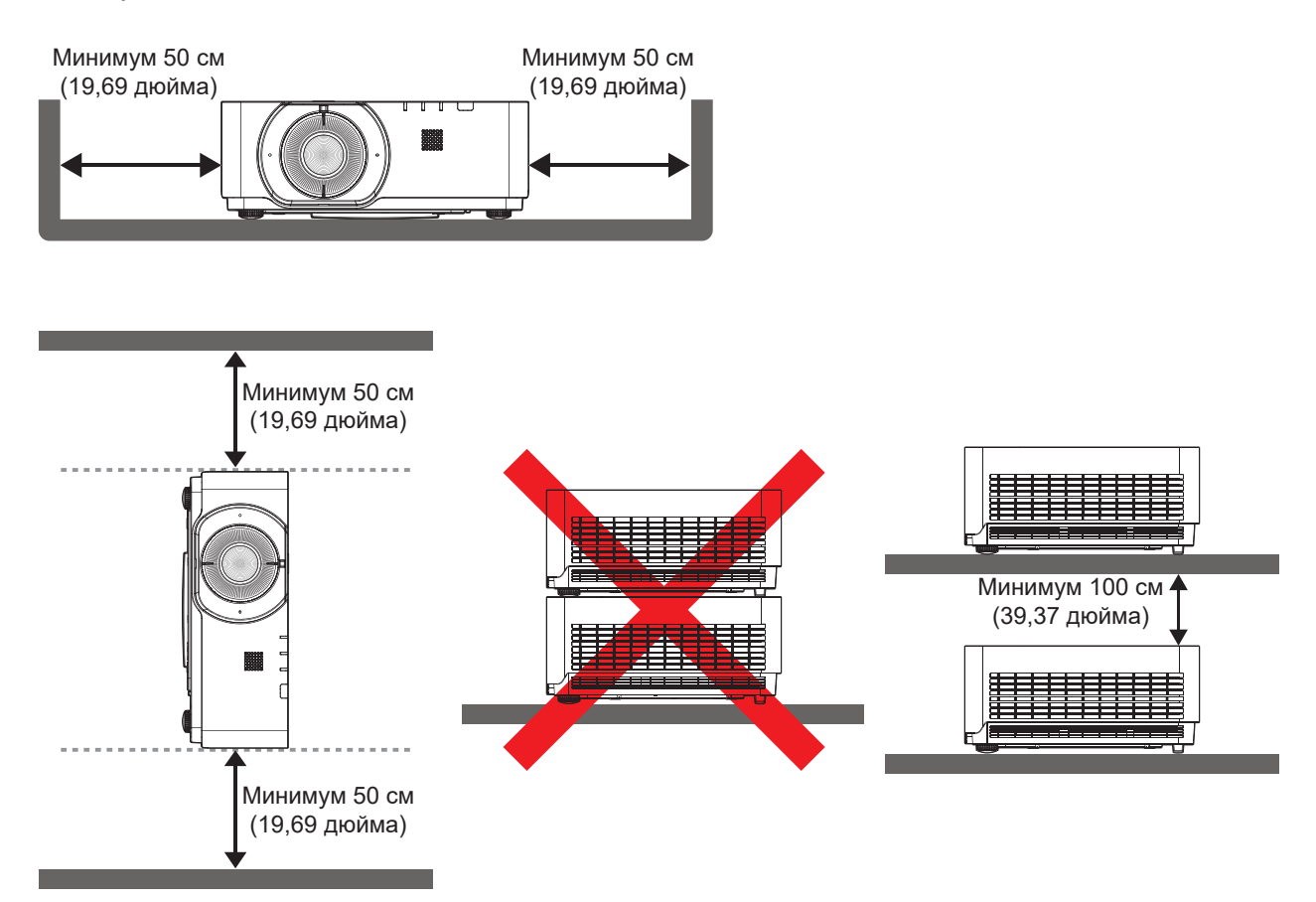

- Удостоверьтесь, что во впускные отверстия не поступает нагретый воздух из выпускных отверстий.
- При эксплуатации проектора в замкнутом пространстве, температура окружающего воздуха не должна превышать рабочую температуру проектора, а впускные и выпускные отверстия не должны быть перекрыты.

Любые кожухи должны пройти сертифицированное термоиспытание, чтобы исключить возможность рециркуляции проектором нагретого воздуха. Рециркуляция нагретого воздуха может повлечь выключение проектора, даже если температура внутри кожуха находится в пределах допустимого рабочего диапазона.

## <span id="page-149-0"></span>**Комплект поставки**

### **Стандартная комплектация**

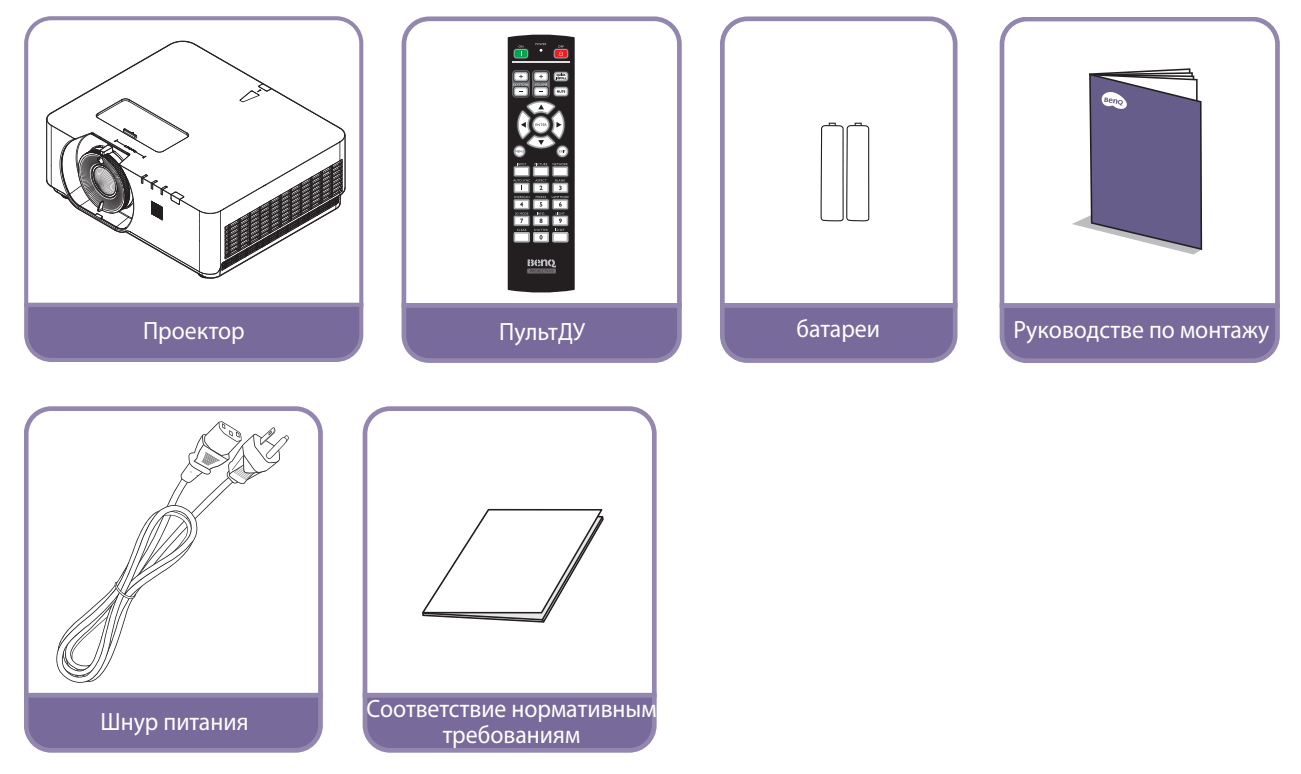

## **Спецификация**

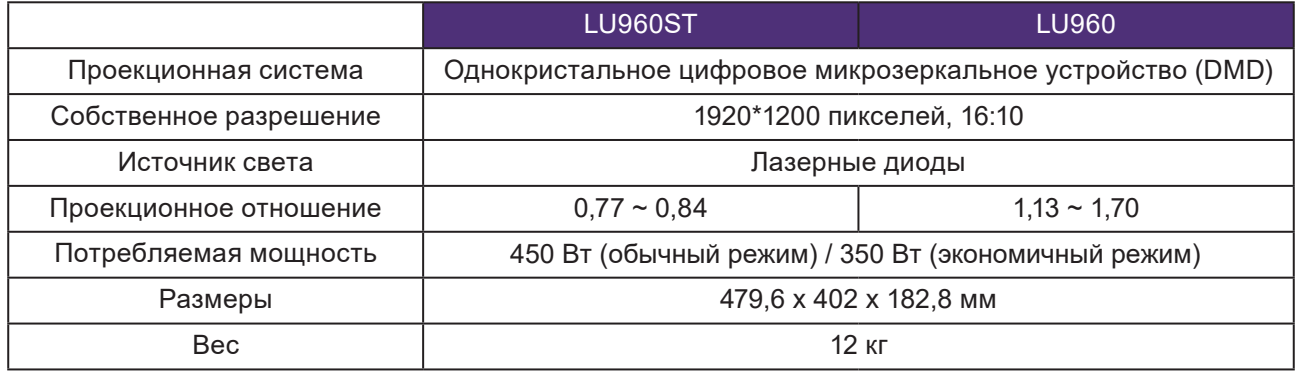

## **Примечание:**

- Мощность яркости зависит от каждого конкретного проектора и фактического использования.
- Последняя редакция руководства пользователя доступна на местном веб-сайте.

### <span id="page-150-0"></span>**Разъем управления**

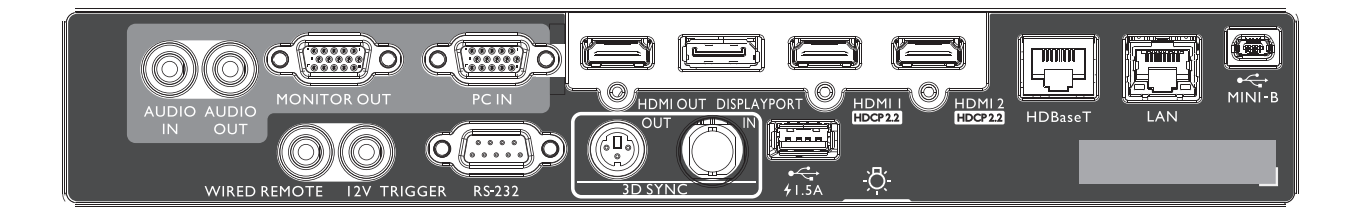

### **MINI-B**

Поддержка Mini USB тип B (только для обслуживания).

### **ЛВС**

Служит для подключения кабеля RJ4 Ethernet кат5/кат6, чтобы управлять проектором по сети.

### **HDBaseT**

Служит для подключения передатчика HDBaseT кабелем Ethernet (кат5/кат6) и вывода сигнала управления RS232 до 4K 30 Гц и ИК- сигнала управления.

Порт HDBaseT поддерживает управление по интерфейсам RS-232/ИК/ЛВС, которые можно выбрать в экранном меню.

### **HDMI 2**

Подключение к источнику HDMI.

#### **HDMI 1**

Подключение к источнику HDMI.

### **DISPLAYPORT**

Подключение к источнику DisplayPort.

### **ВЫХОД HDMI**

Подключение к устройству HDMI.

#### **ВХОД ПК**

15-контактный порт VGA для подключения источника RGB, компонентного HD или ПК.

### **ВЫХОД МОНИТОРА**

Подключение к другой аппаратуре отображения для параллельного воспроизведения сигнала.

#### **AUDIO OUT**

Подключение усилителя динамиков или гарнитуры.

#### **AUDIO IN**

Подключение источника аудиосигнала аудиокабелем.

### **ЗАДНЯЯ ПОДСВЕТКА**

Подсветка разъемов. **USB 1.5A** Поддержка выхода 5 В/ 1,5 А.

**Вход 3D-синхросигнала**

Подключите кабель 3D-синхросигнала от компьютера илидругого источника.

**Выход 3D-синхронизации 3D SYNC OUT**

Подключение передатчика 3D ИК синхросигнала. **ВХОД RS-232**

Стандартный 9-контактный интерфейс D-sub для подключения ксистеме управления ПК и выполнения технического обслуживания проектора.

### **ТРИГГЕР 12 В**

3,5 мм мини-разъем для наушников, оснащен 200 мА реле сдисплеем для вывода 2(+/-1,5) В, с защитой от короткогозамыкания.

### **ПРОВОДНОЕ ДУ**

Подключение проводного пульта ДУ.

Подключать проводной пульт ДУ допускается только к соответствующему порту. Пульт ДУ может быть поврежден при подключении к неподходящему порту, например, к триггерному выходу. За дополнительной информацией об обновлении встроенного ПО по LAN обращайтесь сервисный центр BenQ.

## <span id="page-151-0"></span>**Remote control**

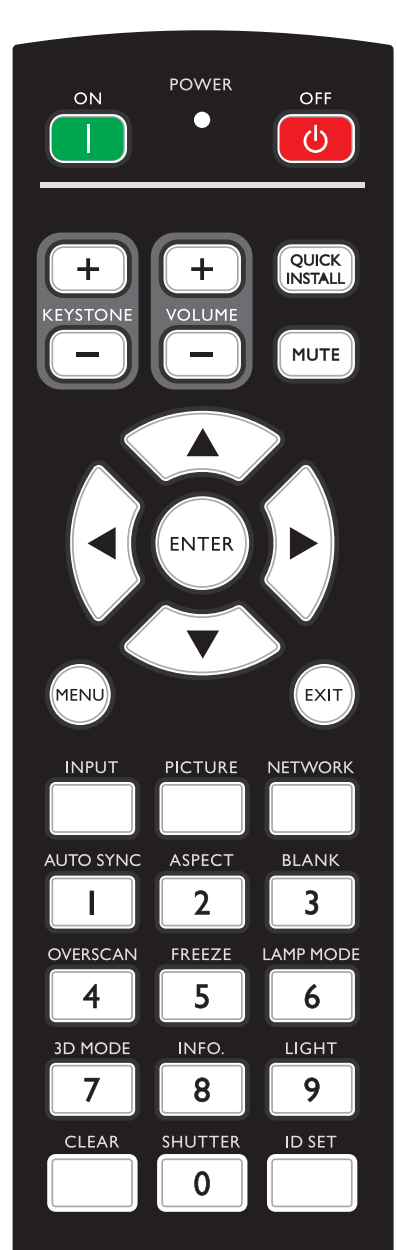

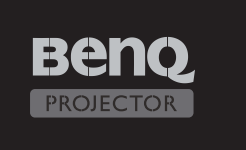

### **ON / OFF**

Переключение режимов ожидания и включения проектора.

### **KEYSTONE+/KEYSTONE-**

Ручная коррекция искажений изображения, возникших в результате проекции под углом.

### **VOLUME +/VOLUME -**

Увеличение/уменьшение громкости проектора.

### **QUICK INSTALL**

На экран выводится меню Быстрая установка.

### **MUTE**

Включение и выключение звука проектора.

### **Кнопки со стрелками (▲ вверх, ▼ вниз, ◄ влево, ► вправо)** В режиме экранного меню кнопки со стрелками используются для выбора пунктов меню и настройки параметров.

#### **ENTER**

Выбор доступного режима настройки изображения. Активация выбранного пункта экранного меню.

### **MENU**

Включение экранного меню. Возврат в предыдущее меню, выход с сохранением настроек.

### **EXIT**

Возврат в предыдущее меню, выход с сохранением настроек.

### **INPUT**

Выбор источника входного сигнала.

### **PCITURE**

Нажмите для вызова меню «**ИЗОБРАЖЕНИЕ**».

### **NETWORK**

Выбор входа «Сигнал по сети» в качестве источника входного сигнала.

### **AUTO SYNC**

Автоматический выбор оптимальных параметров изображения.

### **ASPECT**

Выбор формата изображения при проецировании.

### **BLANK**

Отключение изображения на экране.

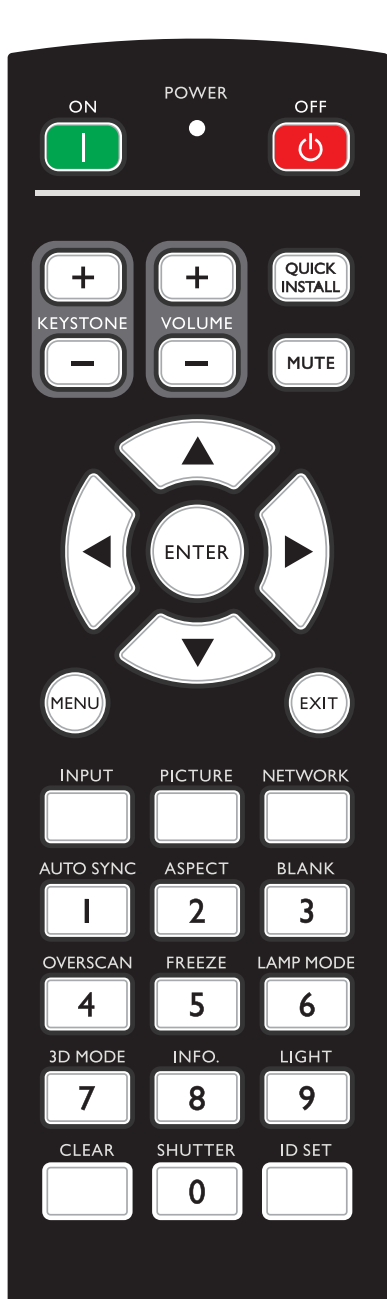

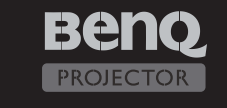

### **OVERSCAN**

Нажмите для настройки нерабочей области

### **FREEZE**

Стоп-кадр проецируемого изображения.

### **LAMP MODE**

Нажмите для открытия экранного меню и выбора необходимого режима света.

### **3D MODE**

Нажмите для открытия меню настройки 3D.

### **INFO.**

Нажмите для вызова меню «**ИНФОРМАЦИЯ**».

### **LIGHT**

Нажмите для включения подсветки пульта ДУ.

### **CLEAR**

Очистка настройки ID пульта ДУ, заданной для всех проекторов.

Удерживайте нажатыми кнопки **CLEAR** и **ID SET** в течение пяти секунд. Индикатор мигнет три раза, затем будет очищена настройка ID.

### **SHUTTER**

В данном проекторе эта функция отсутствует.

### **ID SET**

• Удаленное управление функцией ID SET (установка определенного кода пульта ДУ) Нажмите для настройки идентификатора (ID) пульта ДУ. Нажимайте кнопку ID SET в течение трех секунд. Когда индикатор POWER (Питание) на пульте ДУ замигает, нажмите 01~99, чтобы задать идентификатор.

### Примечание:

Номер (идентификатор) пульта ДУ должен совпадать со значением «Настройка ID проектора» для точного управления.

• Очистка настройки идентификатора пульта ДУ (установка кода ДУ, подходящего для всех проекторов) Удерживайте нажатыми кнопки **CLEAR** и **ID SET** в течение пяти секунд. Индикатор POWER (Питание) на пульте ДУ мигнет один раз, будут сброшены все коды ДУ, после чего с помощью пульта ДУ можно будет управлять всеми проекторами независимо от настройки ID проектора.

### **Числовые кнопки**

Служат для ввода цифр в параметры сети.

Цифровые кнопки 1, 2, 3, 4 не используются для ввода пароля.

### **Разъем проводного ДУ**

Подключение к проектору для проводного дистанционного управления.

## <span id="page-153-0"></span>**Установка**

## **Крышка объектива / Замок объектива**

1. Перед тем, как убрать в чехол, снимите крышку объектива.

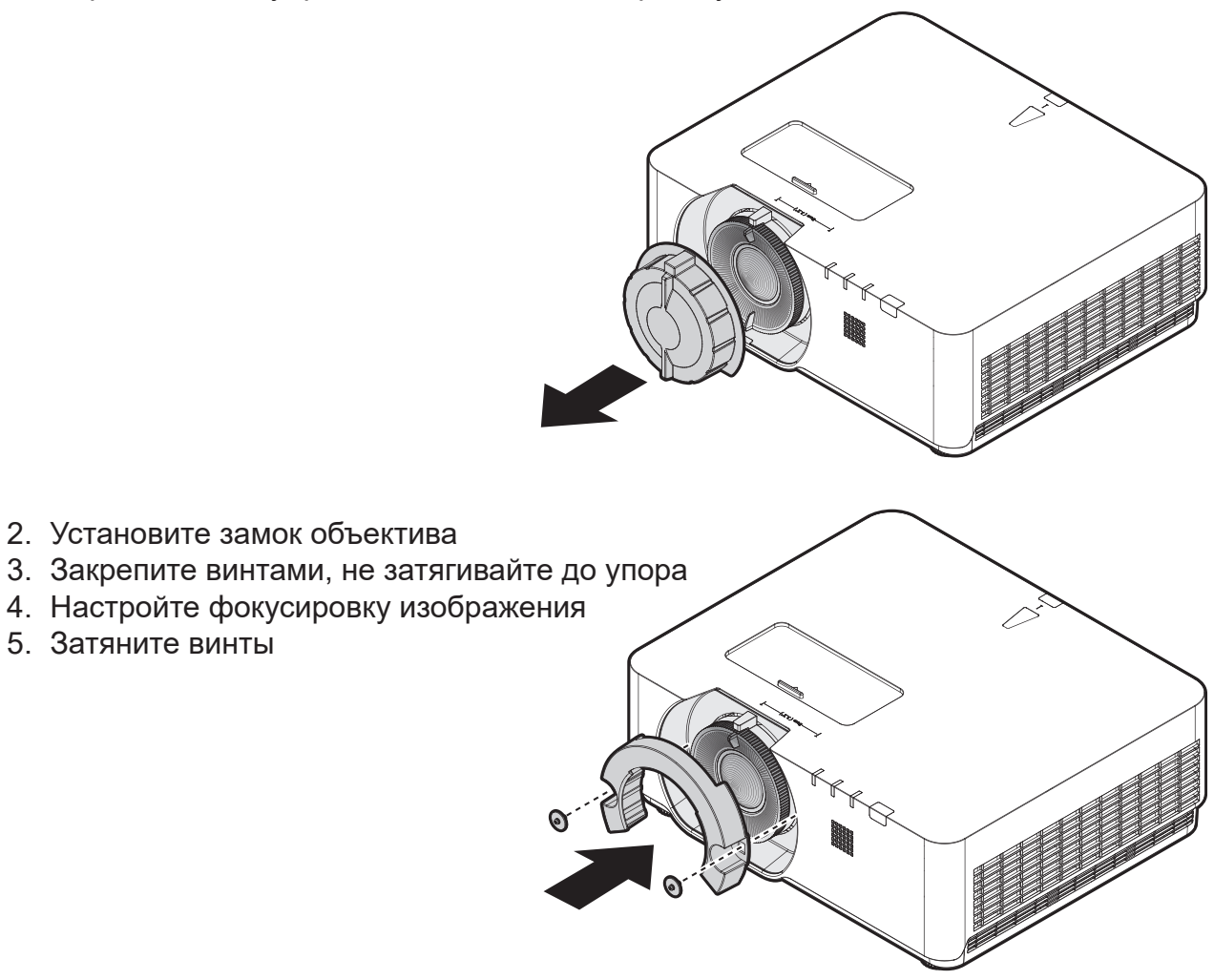

## <span id="page-154-0"></span>**Projection table**

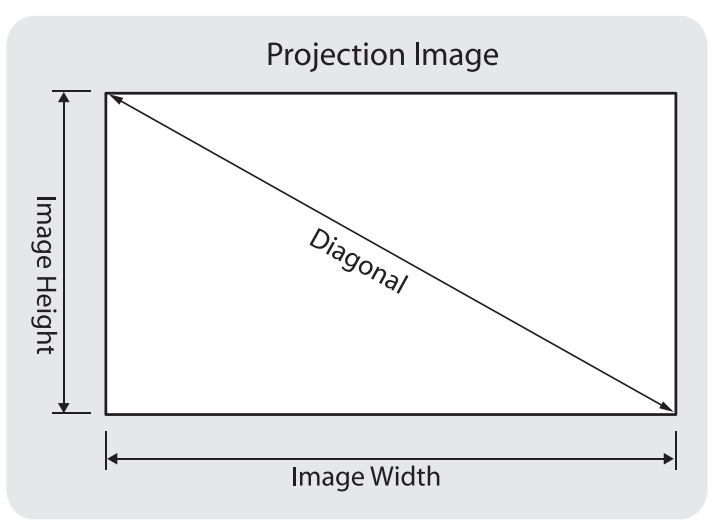

### • **LU960ST**

Соотношение сторон экрана составляет 16:10, а проецируемого изображения – 16:10.

### **Примечание:**

Для оптимизации качества проецирования рекомендуется проецировать изображения в зоне, не имеющей оттенков серого.

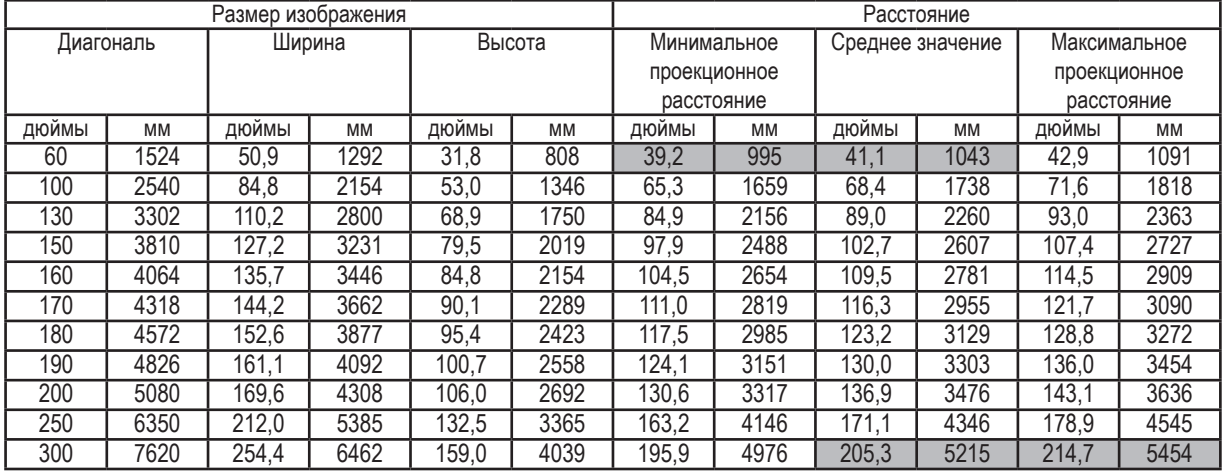

### • **LU960**

Соотношение сторон экрана составляет 16:10, а проецируемого изображения – 16:10.

### **Примечание:**

Для оптимизации качества проецирования рекомендуется проецировать изображения в зоне, не имеющей оттенков серого.

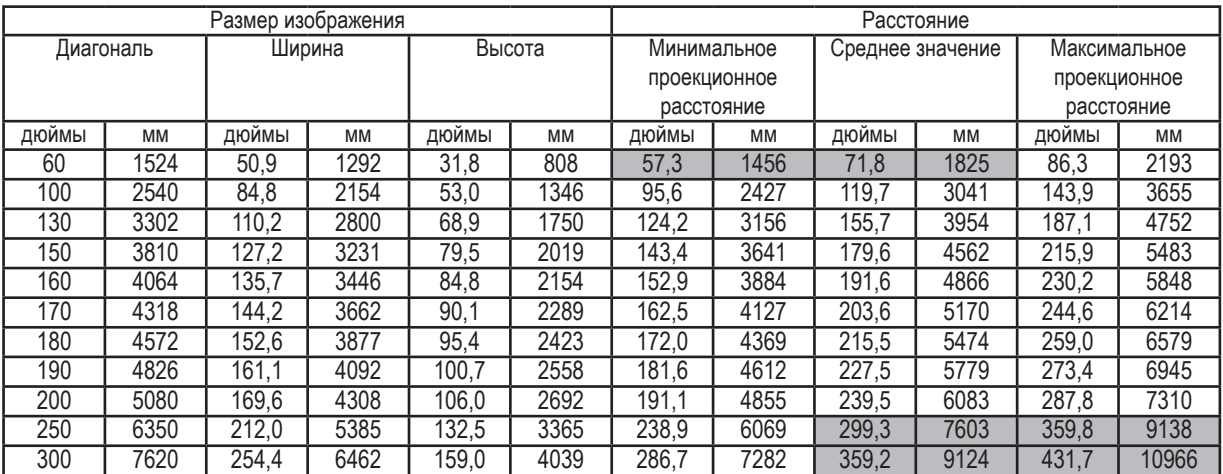

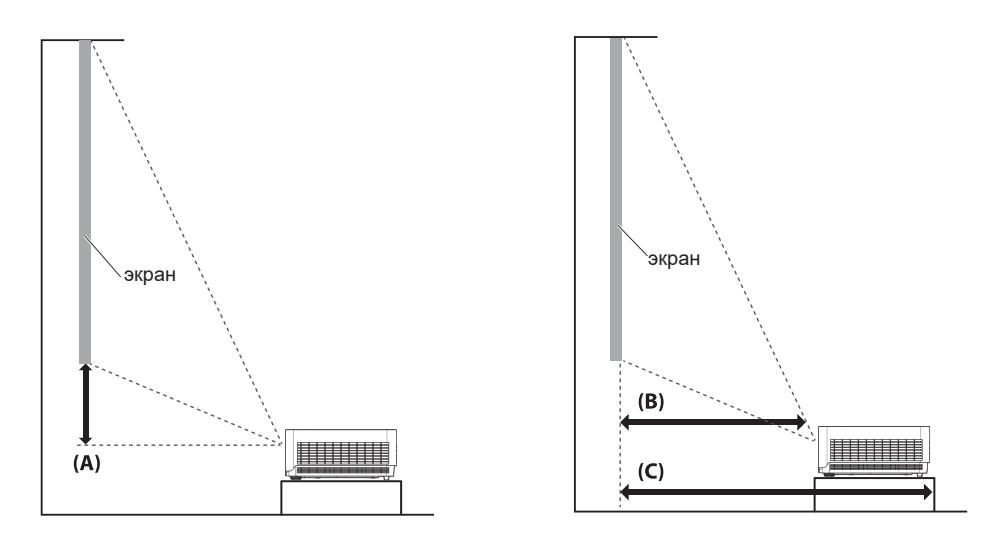

### **чание:**

- Визуализированные инструкции доступны на веб-сайте калькулятора BenQ по адресу <http://projectorcalculator.benq.com/>
- Потолочный монтаж должен выполняться квалифицированным специалистом. Обратитесь к своему дилеру за дополнительной информацией. Не рекомендуется устанавливать проектор самостоятельно.
- Используйте проектор только на твердой, ровной поверхности. Падение проектора может стать причиной тяжелой травмы или повреждения.
- Не эксплуатируйте проектор в среде, в которой могут создаться экстремальные температуры. Эксплуатируйте проектор при температурах от 5 до 40 °С.
- Воздействие на проектор влаги, пыли или дыма может вызвать повреждение экрана.
- Не закрывайте вентиляционные отверстия проектора. Для рассеивания тепла необходима надлежащая вентиляция. Закрытие вентиляционных отверстий приведет к повреждению проектора.

### Схема диапазона смещений объектива

### • **LU960ST / LU960**

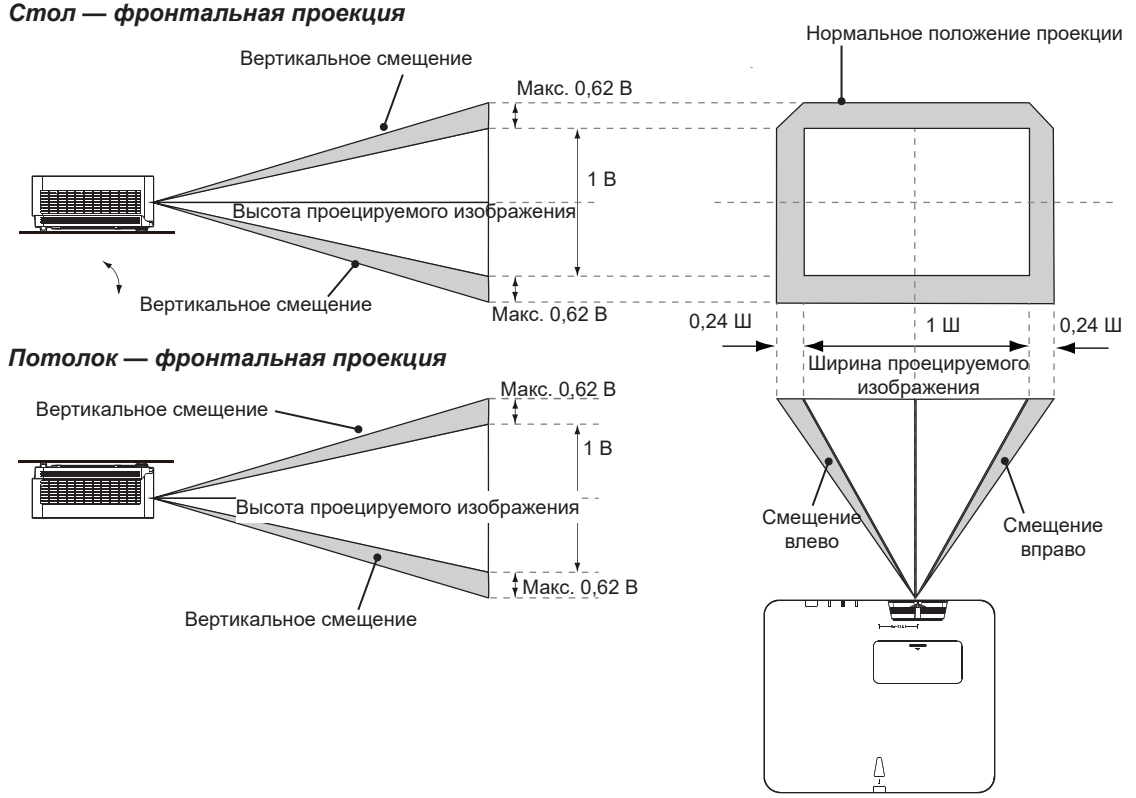

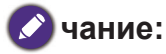

• Чтобы оптимизировать качество проецирования, мы предлагаем использовать сдвиг объектива в пределах 50 % по вертикали и 20 % по горизонтали. Может появляться темный угол при достижении механического предела.

## <span id="page-156-0"></span>**Светодиодный индикатор**

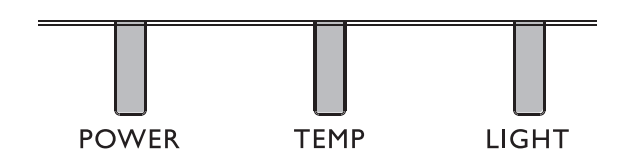

### y **LED Usage**

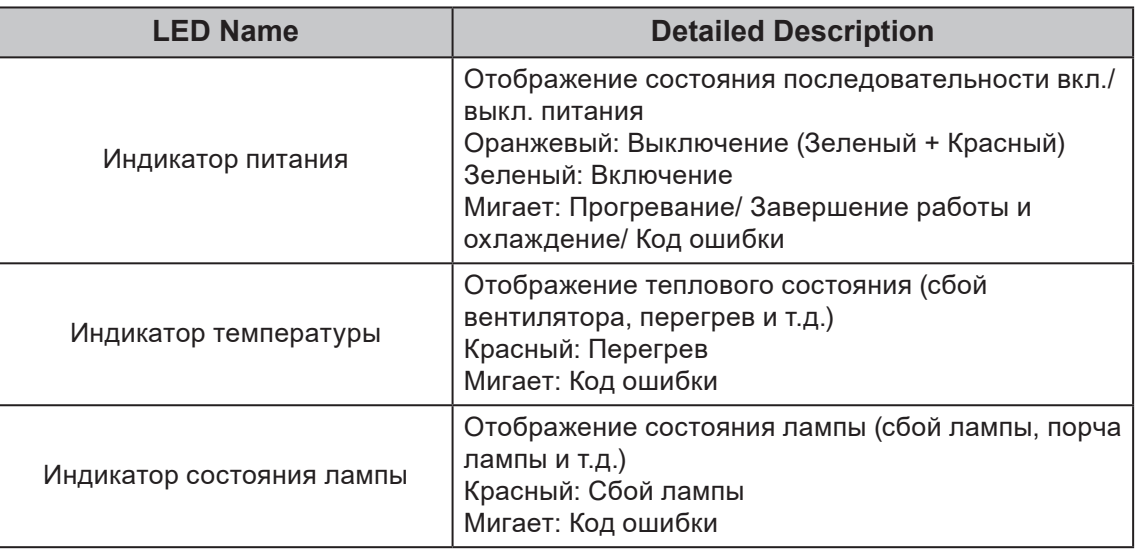

## y **Системное сообщение**

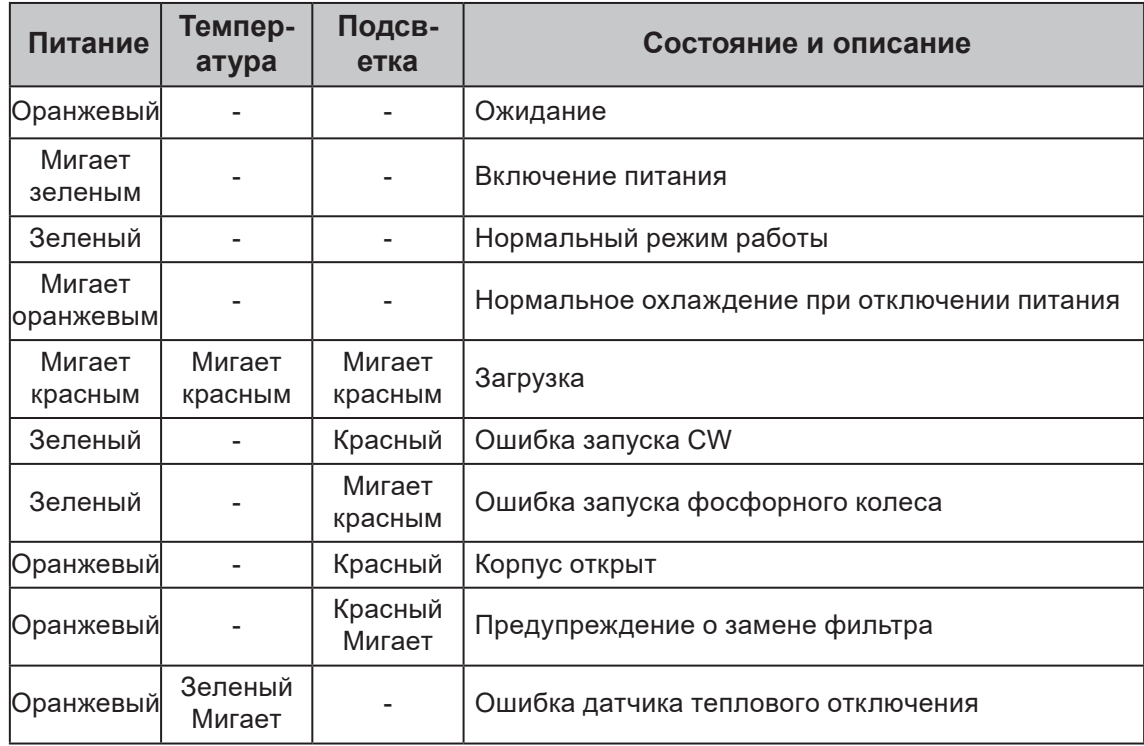

## y **Сообщения приработки**

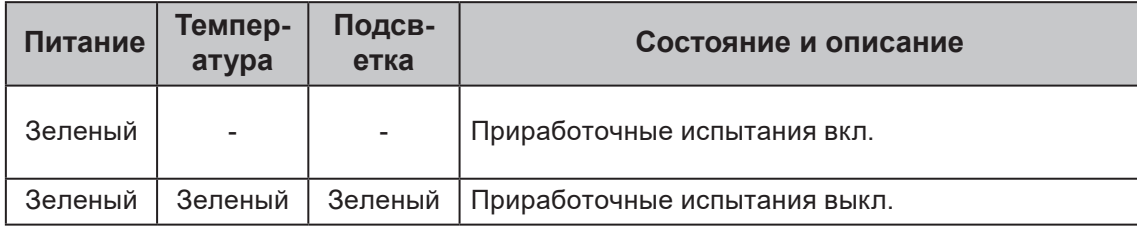

## y **Сообщения ошибок лампы**

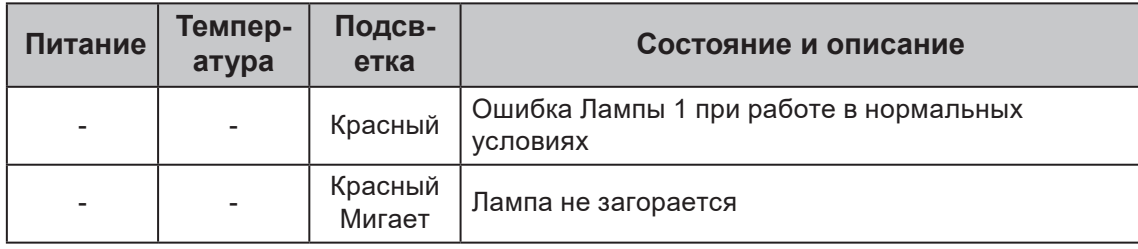

## y **Сообщения о перегреве**

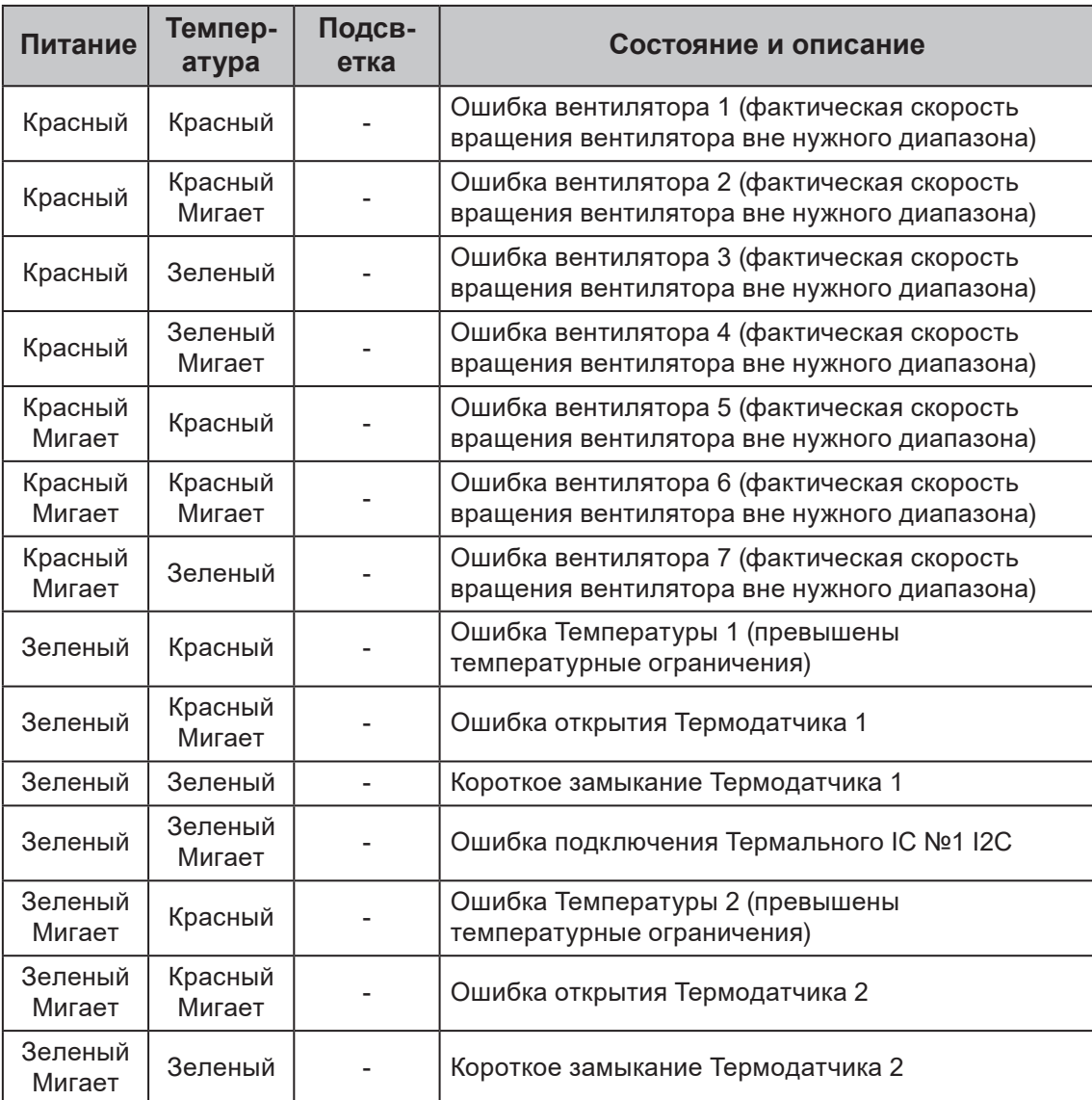

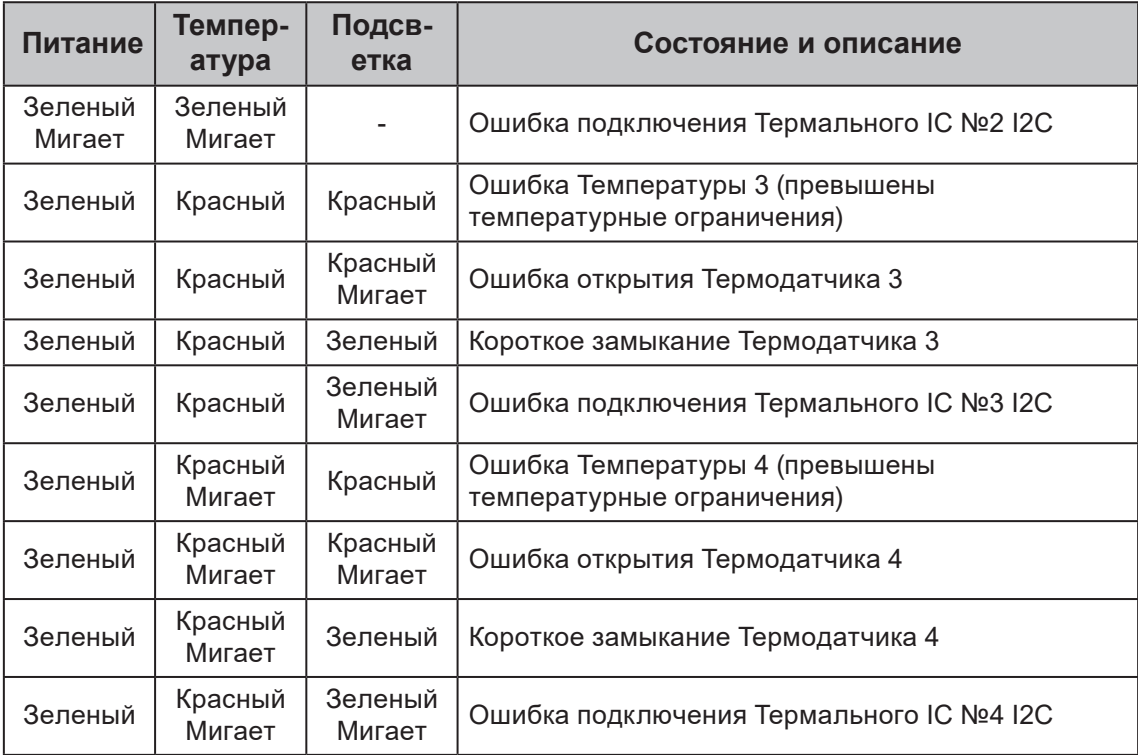

## <span id="page-159-0"></span>**Размеры проектора**

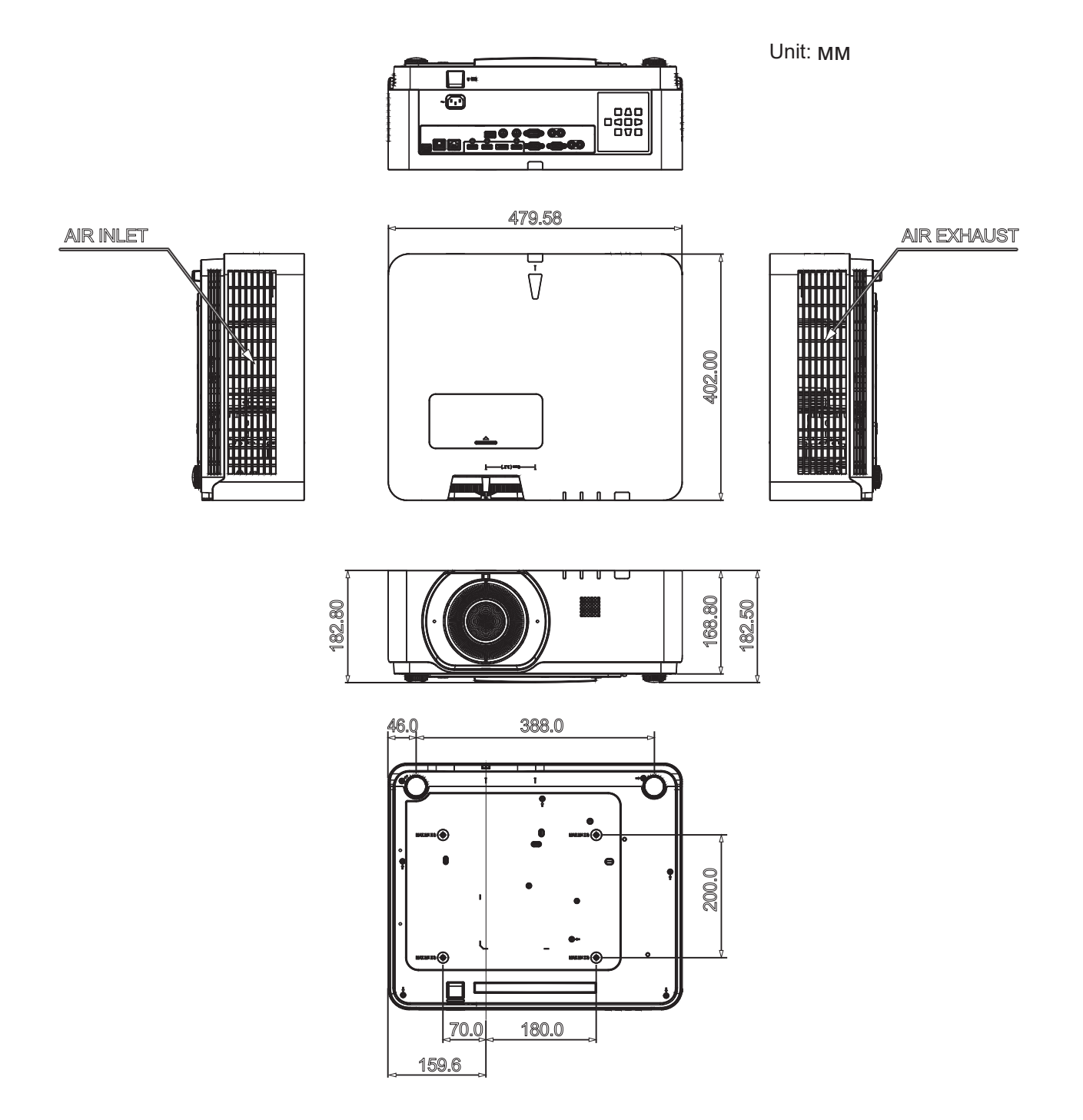

## <span id="page-160-0"></span>**Передача сигналов управления по RS-232**

### **Назначение контактов RS-232**

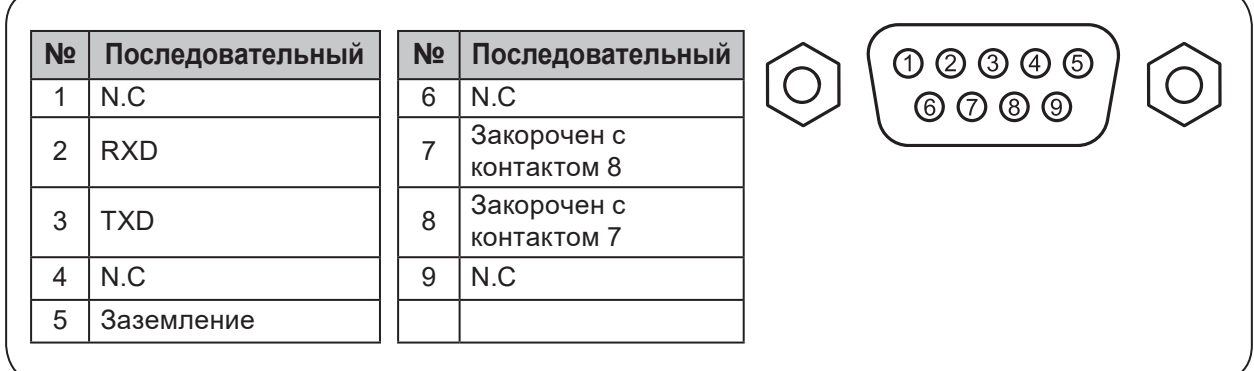

## **Последовательный порт RS-232 с перекрестным кабелем**

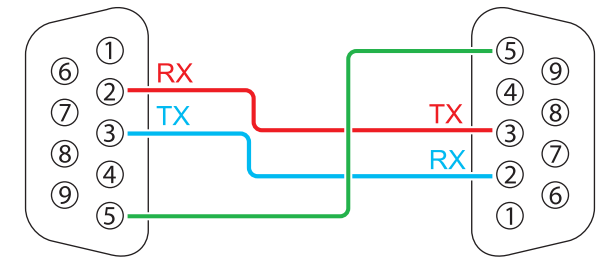

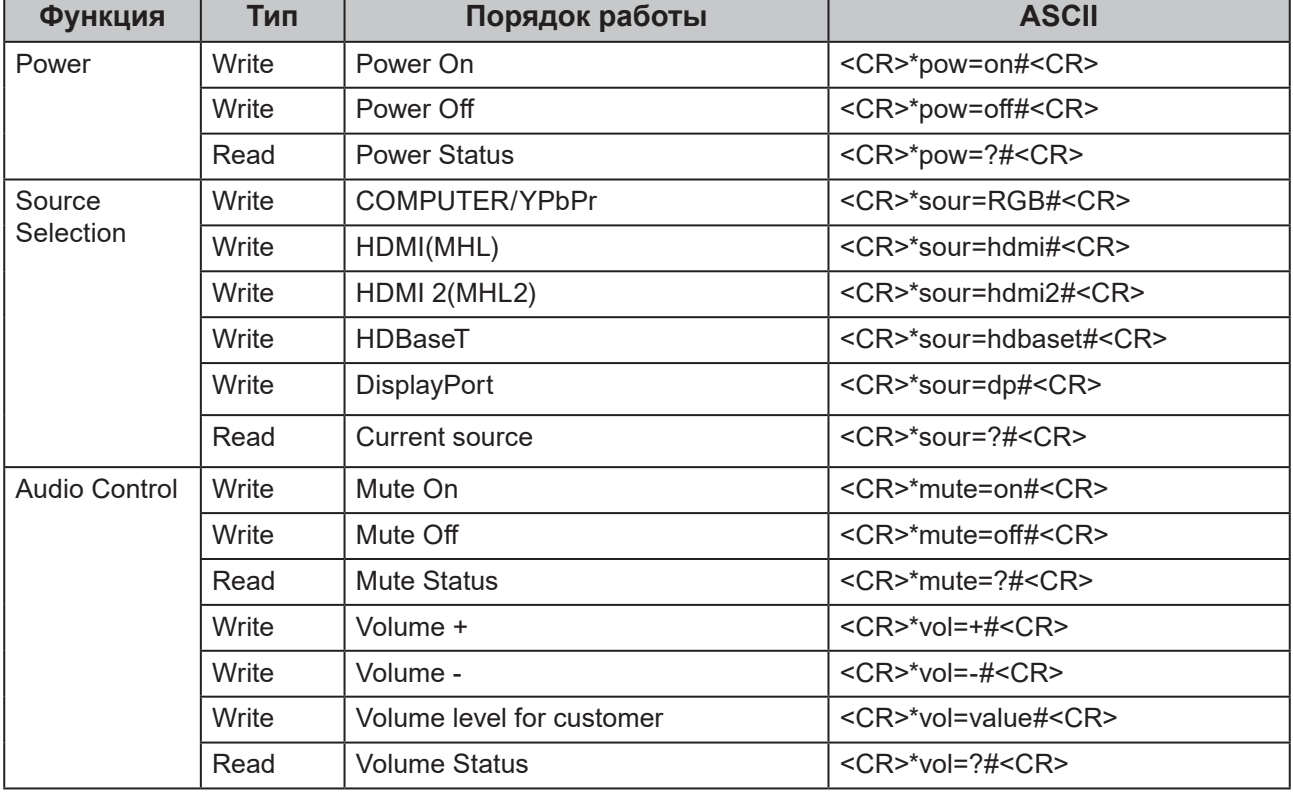

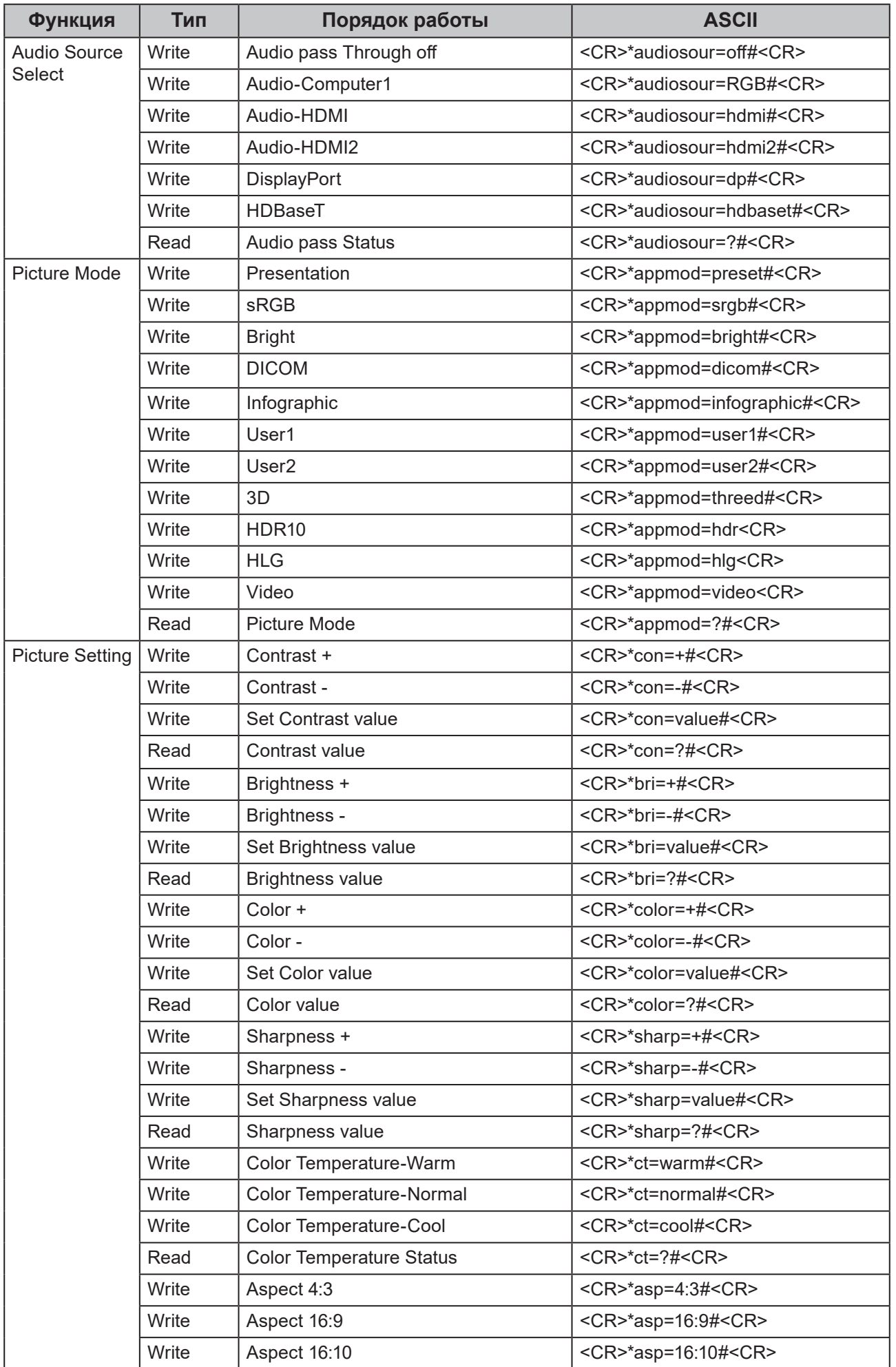

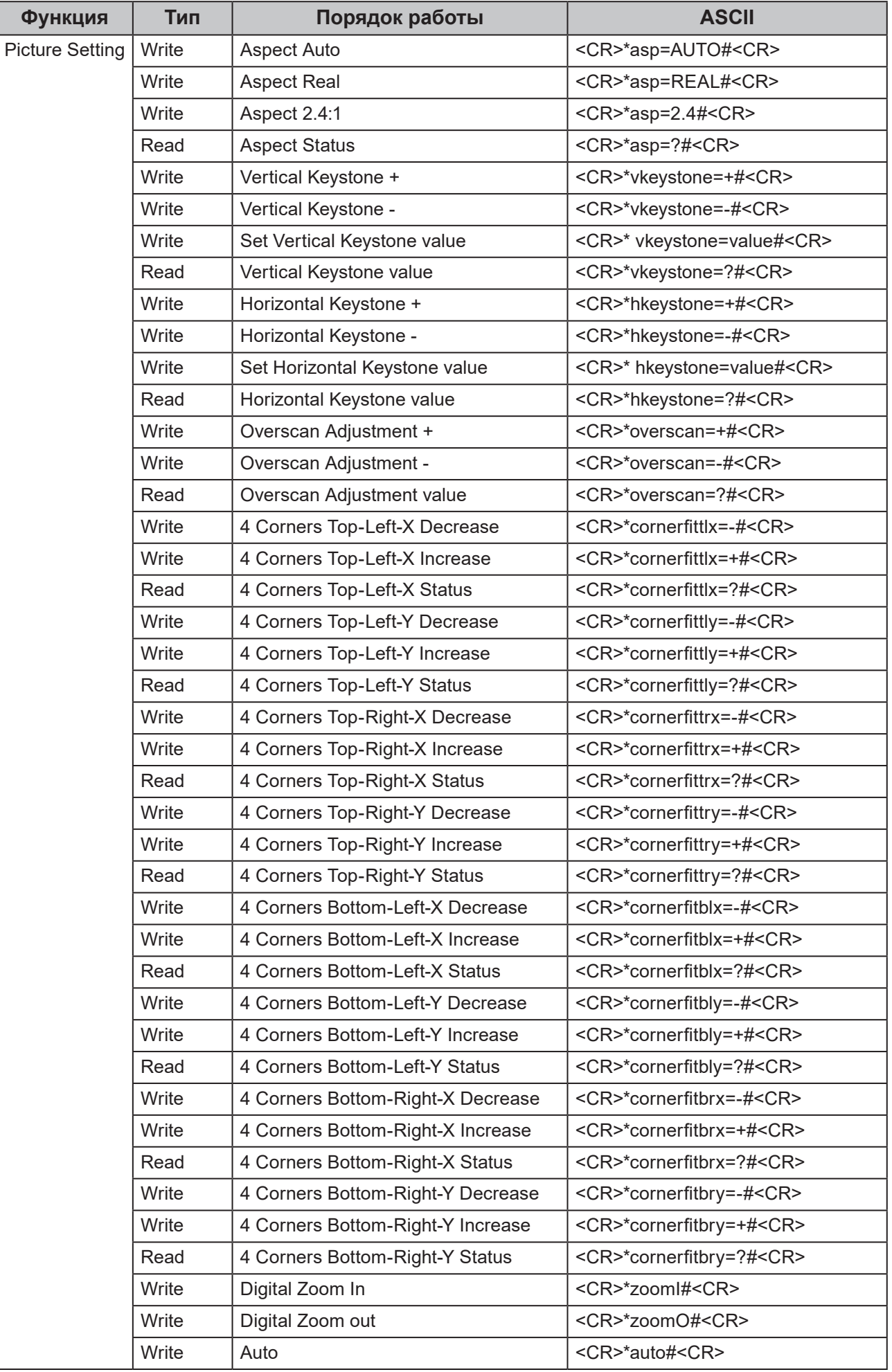

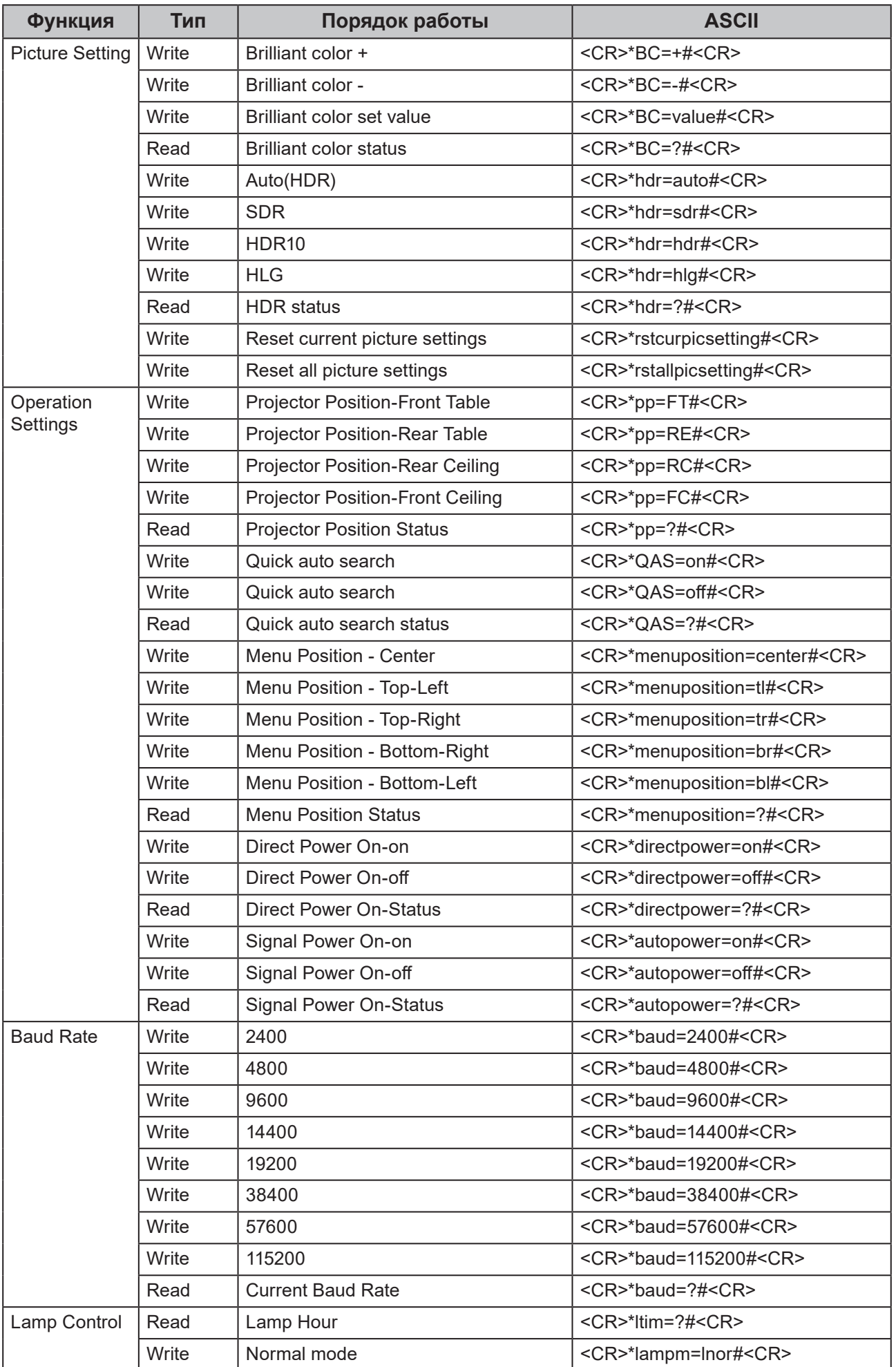

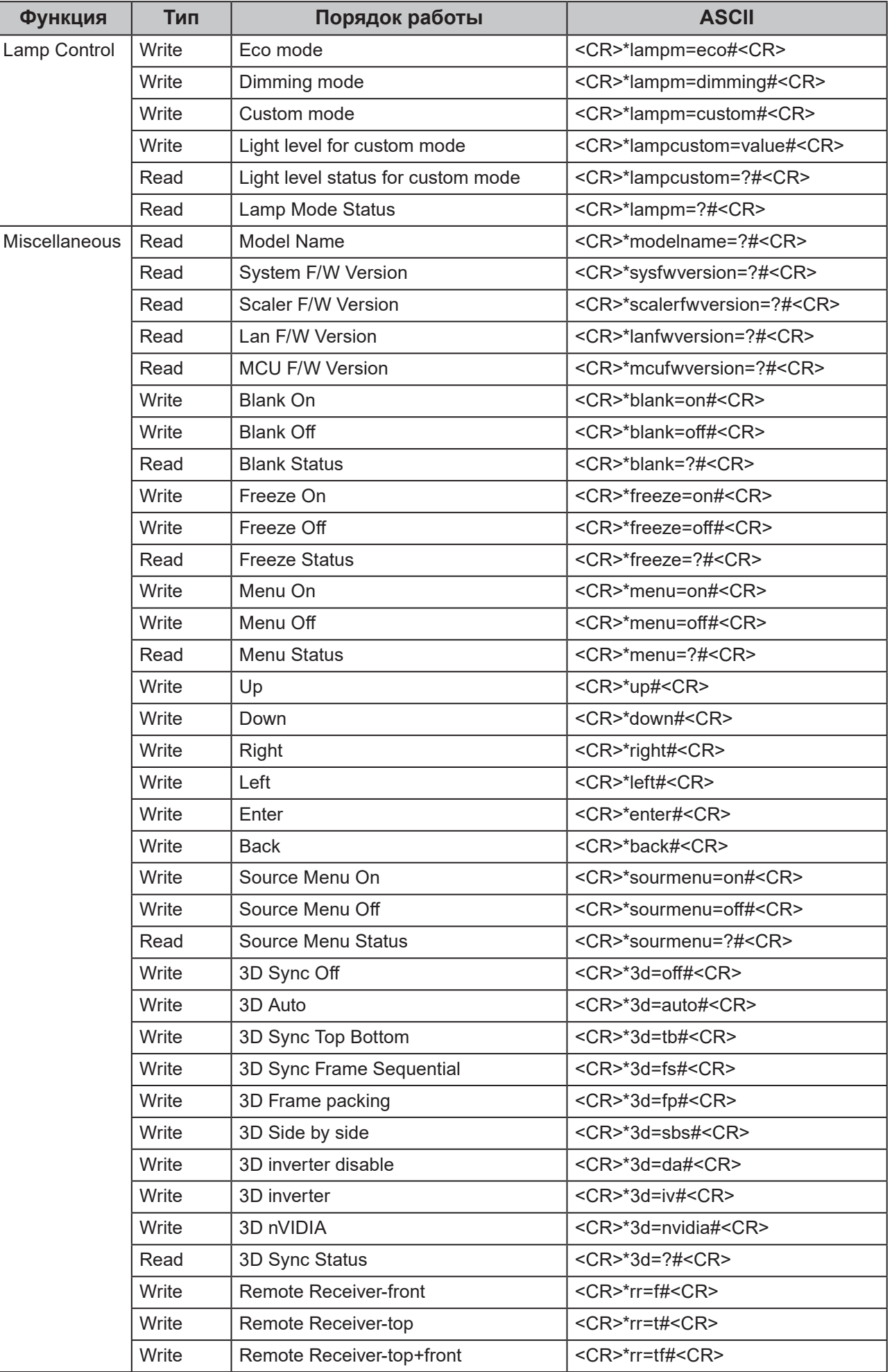

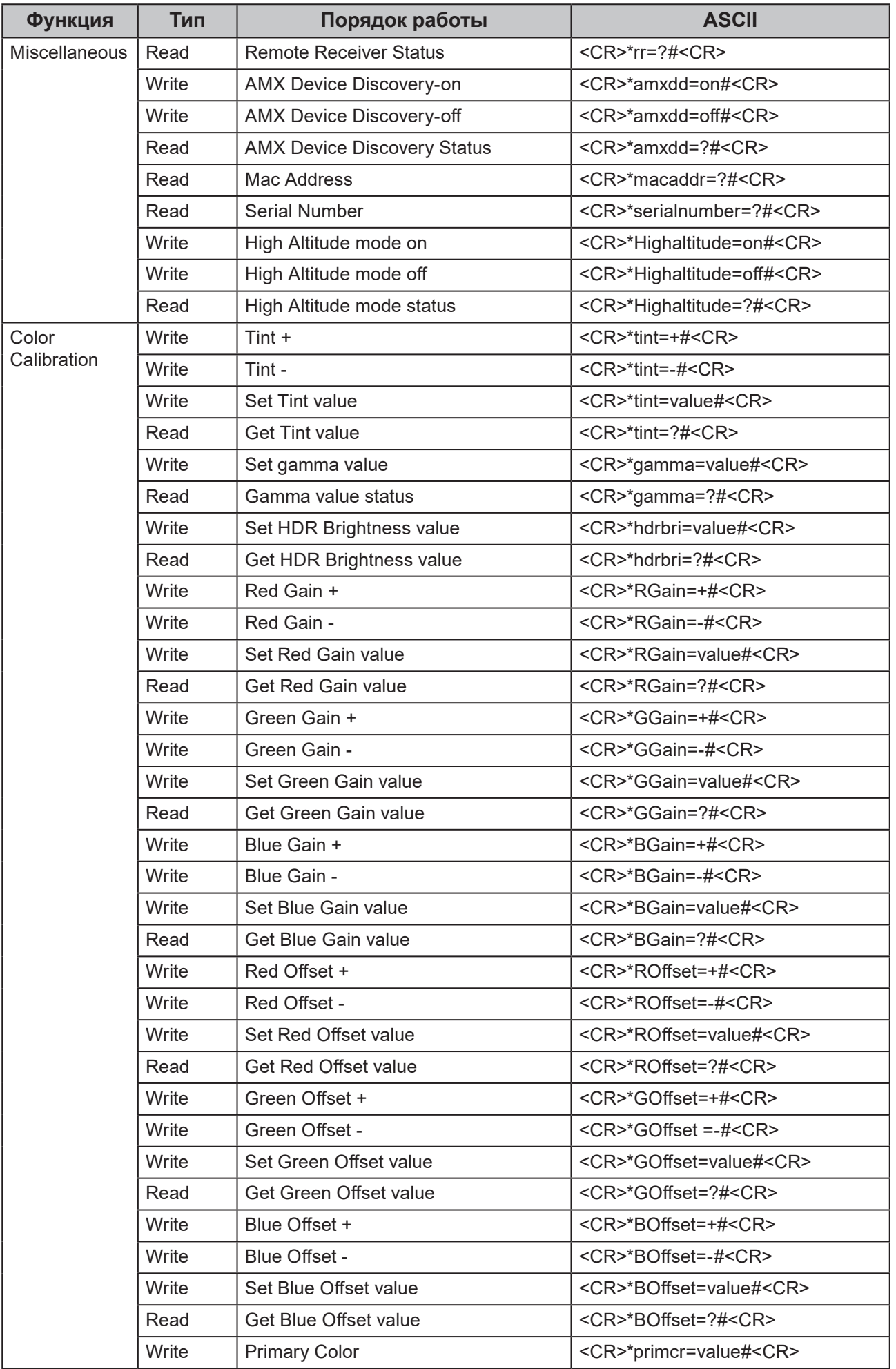

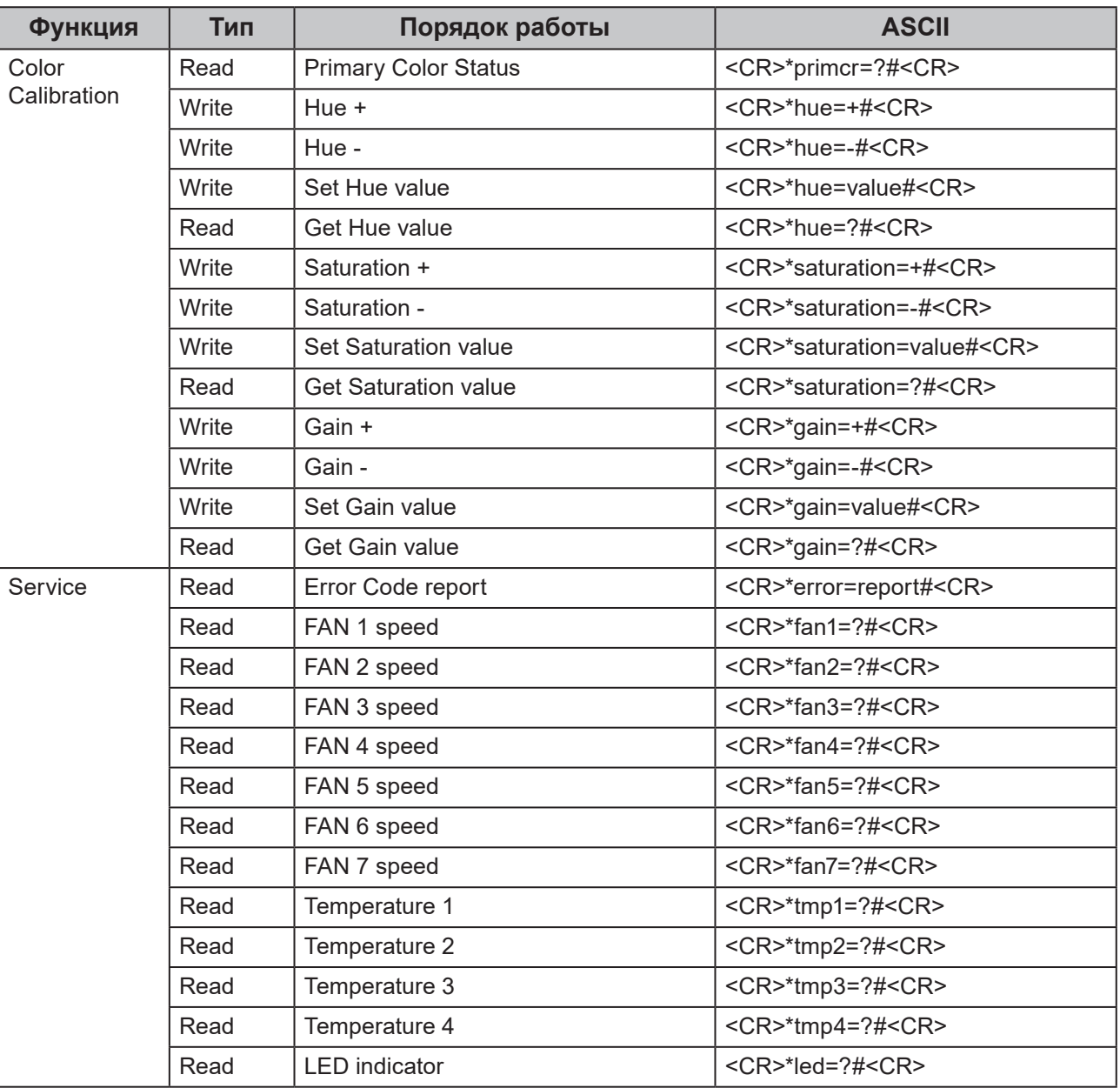

## <span id="page-167-0"></span>**PJLink**

### y **Протокол PJLink**

Сетевая функция данного проектора поддерживает PJLink класса 1, а протокол PJLink может использоваться для выполнения операций по настройке проектора и запросу состояния проектора с компьютера.

### y **Сигналы управления**

В следующей таблице представлены команды протокола PJLink, которые можно использовать для управления проектором.

• Символы x в таблице являются неконкретными.

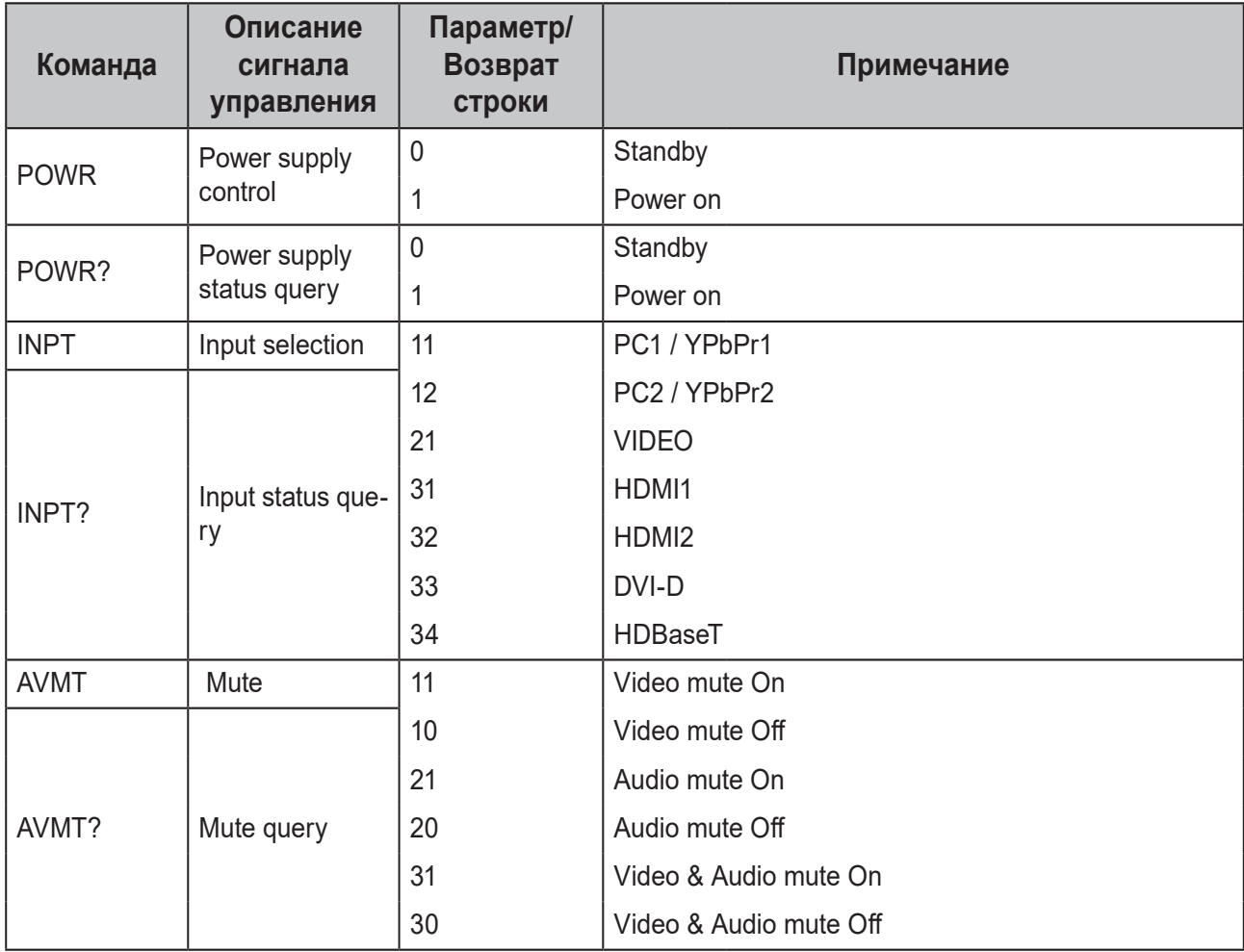

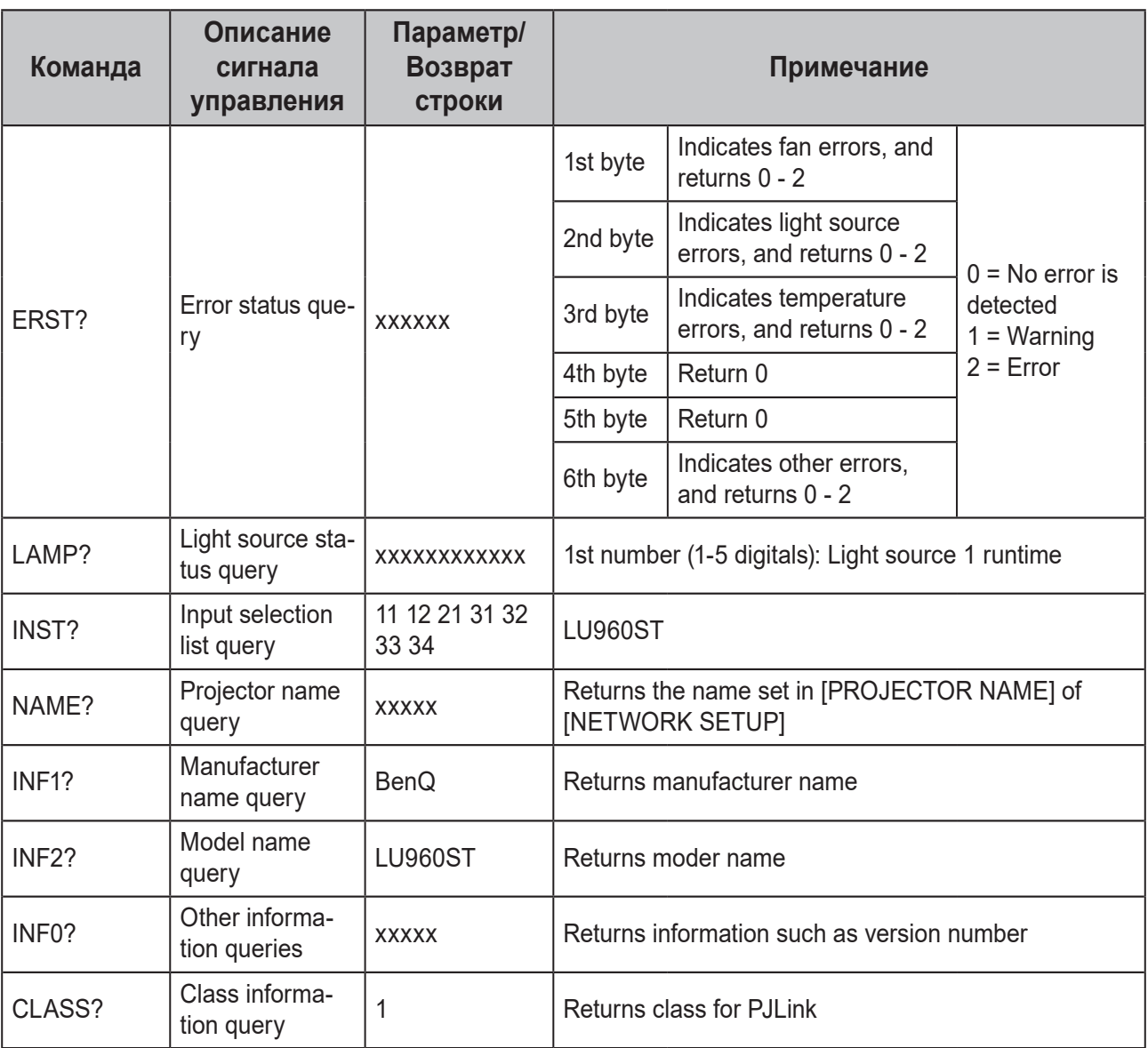

## **Примечание:**

Значения скорости передачи (бит/с) для RS-232: 2400, 4800, 9600, 14400, 19200, 38400, 57600 and 115200 (по умолчанию: 115200).

## 목차

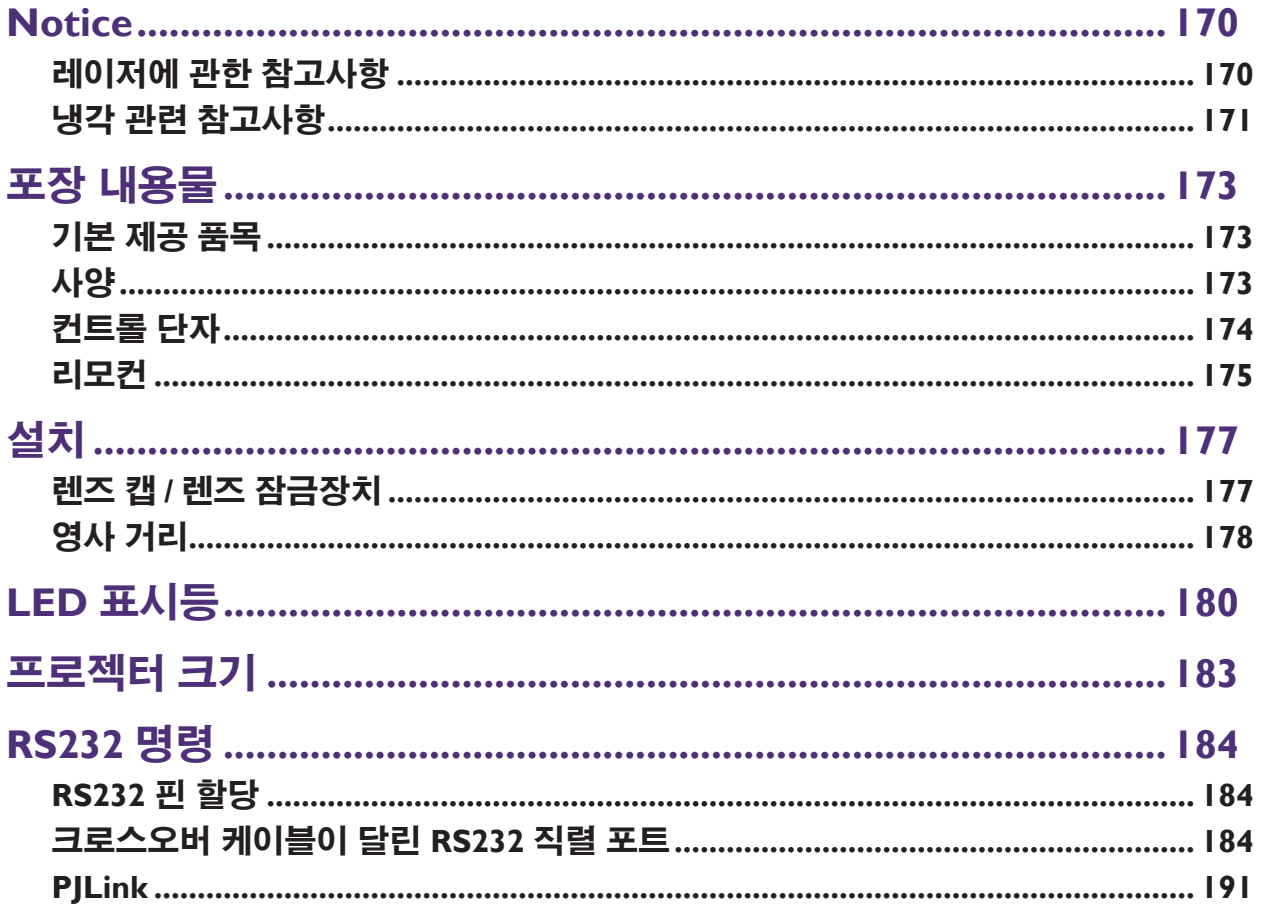

사용 설명서 / 설치 가이드의 최종 버전을 보려면 아래의 웹사이트를 방문하십시오. http://business-display.benq.com/

## <span id="page-170-0"></span>**Notice**

### 레이저에 관한 참고사항

**주의** - **여기에 지정되지 않은 방식으로 절차를 제어** , **조정 또는 수행할 경우** , **유해 방사선에 노출될 수 있습니다** . **레이저를 가리키거나 레이저 광선이 다른 사람 또는 반사체를 향하거나 반사하지 않도록 주 의하십시오** . **직사광선이나 산란광은 눈과 피부에 유해할 수 있습니다** . **제공된 지침을 따르지 않을 경우 레이저 방사선에 눈이 노출될 위험이 있습니다** . **프로젝터에서 떨어진 거리와 관계없이 프로젝터 빔을 들여다보지 마십시오** . **어린이가 방사 선에 노출되지 않도록 성인이 돌보아야 합니다** . **리모컨으로 프로젝터 사용을 시작하기 전에 렌즈를 보고 있는 사람이 없는지 확인하십시오**. **광학 장치** ( **예** : **쌍안경** , **망원경** , **확대경** , **반사경 등** ) **를 이용하여 투사된 광선을 바라보지 마십시오** .

### • 레이저 등급

**이 레이저 제품은 모든 작동 절차에서** 1 **등급으로 지정되었으며** IEC/EN 60825-1:2014 **를 준 수합니다** .

### • 레이저 매개변수

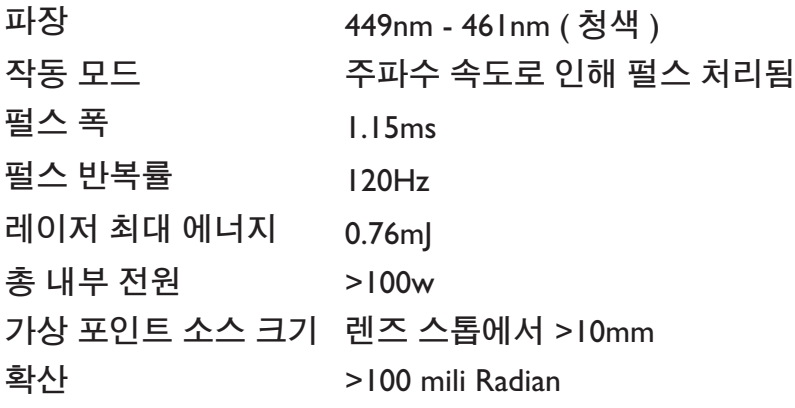

### • 레이저 광선 관련 지침

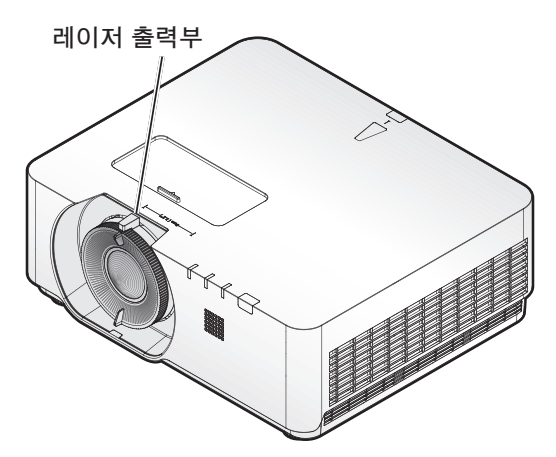

## <span id="page-171-0"></span>냉각 관련 참고사항

**배기구 주변에 적어도** 50 cm (19.7 in) **의 간격을 두십시오** . 50 cm (19.7 in) **이내에 공기 유입 을 차단하는 물체가 없도록 하십시오** .

**다른 프로젝터의 공기 유입구와 적어도** 1 m **떨어진 곳에 공기 배출구가 오도록 하십시오** .

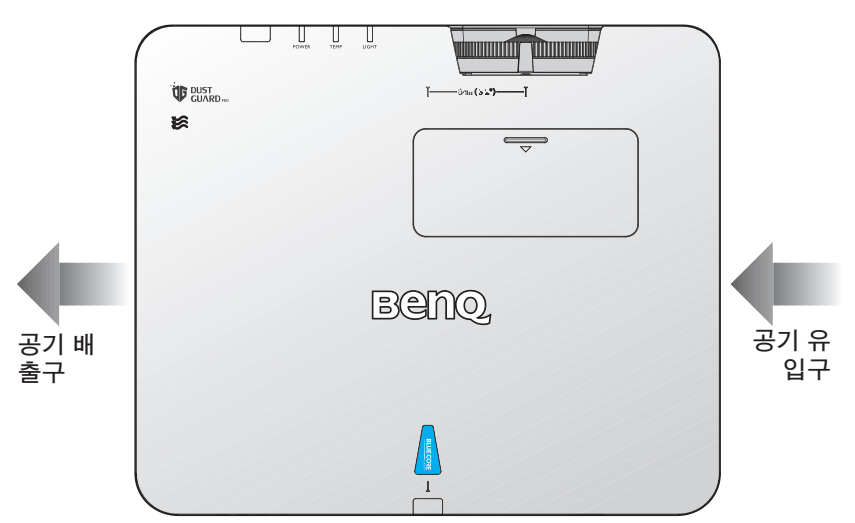

• **프로젝터는 어떤 각도로도 설치할 수 있습니다** . 360 **도 영사**

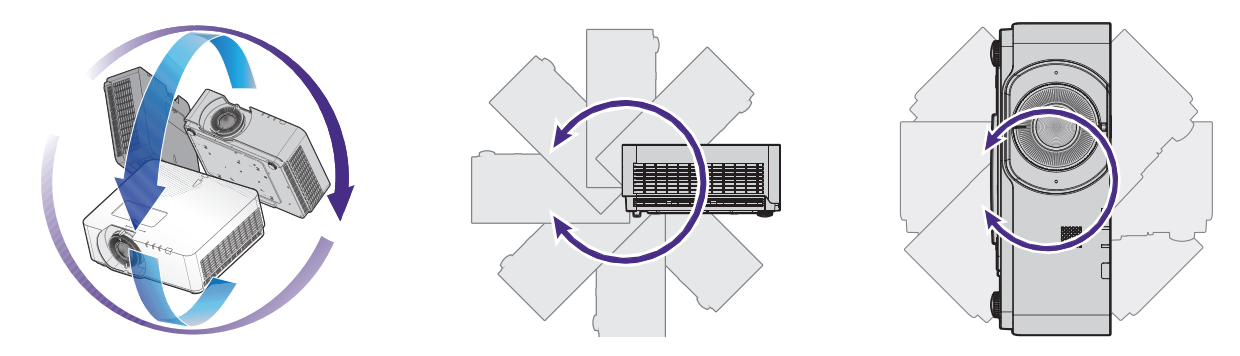

## 주의 **:**

**프로젝터 설치 시에는 각별히 주의해야 합니다** . **불완전하거나 적합하지 않게 설치할 경우 프로젝터가 낙하하여 인체 부상 또는 재산상의 손해가 발생할 수 있습니다** .

• **배기구 주변에 적어도** 50 cm **의 간격을 두십시오** .

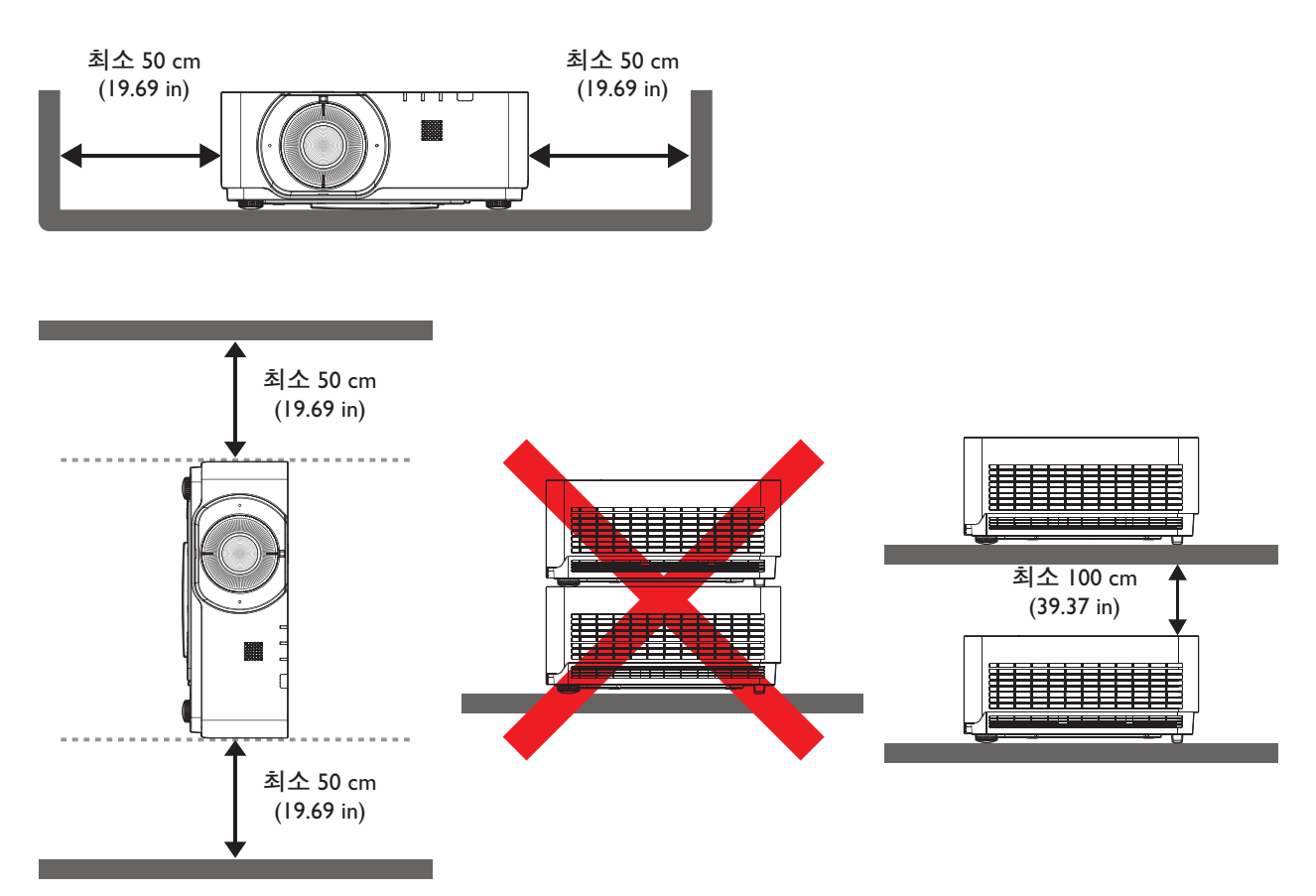

- **공기 유입구로 배기구의 뜨거운 공기가 재순환되지 않도록 하십시오** .
- **폐쇄된 공간에서 기기를 작동할 때는 주변 온도가 프로젝터 작동 온도를 초과하지 않도 록 하고 공기 유입구와 배출구가 장애물로 막히지 않도록 유의하십시오** .

**배출된 공기가 프로젝터에서 재순환되지 않도록 하려면 모든 인클로저가 인증된 열 평가에 합격해야 합니다** . **주변 온도가 기기 작동 허용 범위 내에 있다 하더라도 배기가 재순환할 경 우 프로젝터가 꺼질 수 있습니다** .

<span id="page-173-0"></span>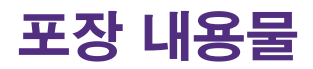

## 기본 제공 품목

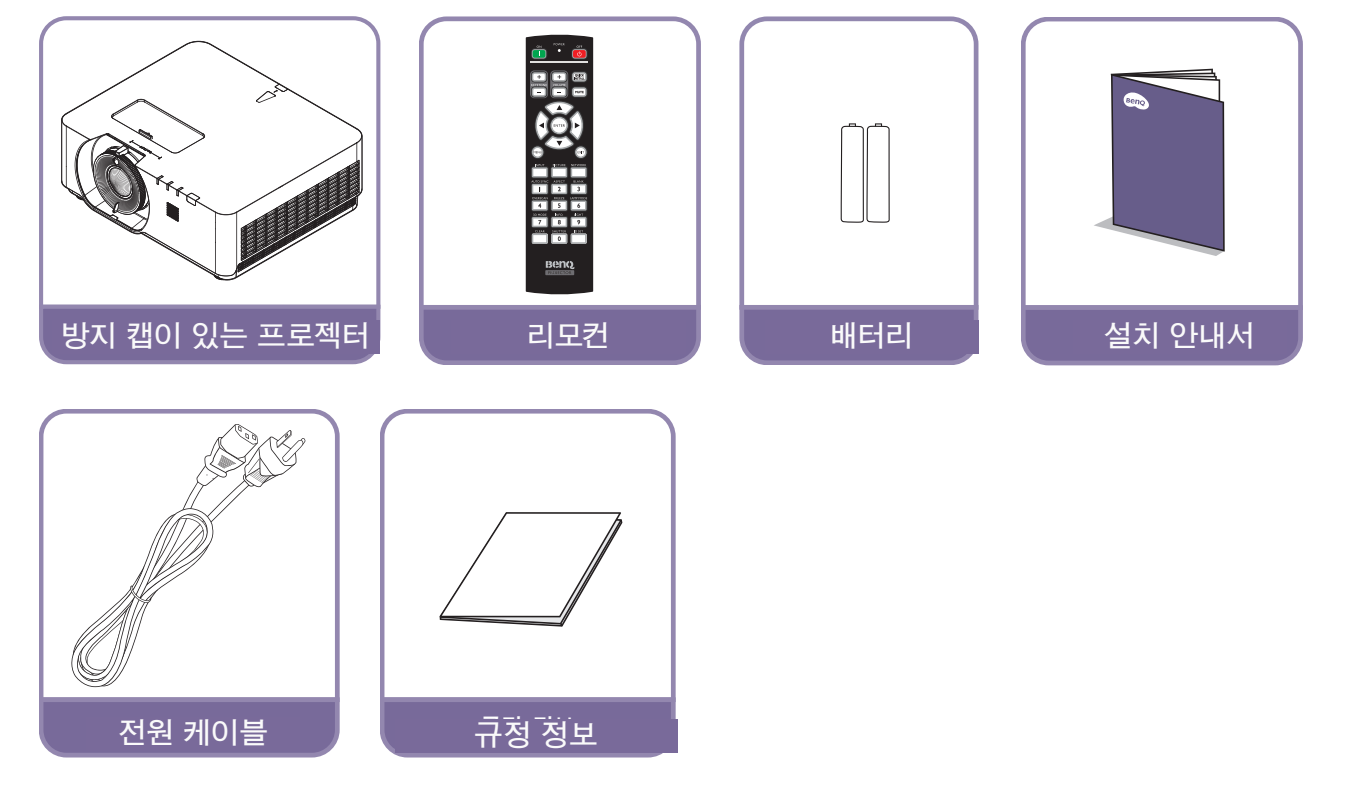

## 사양

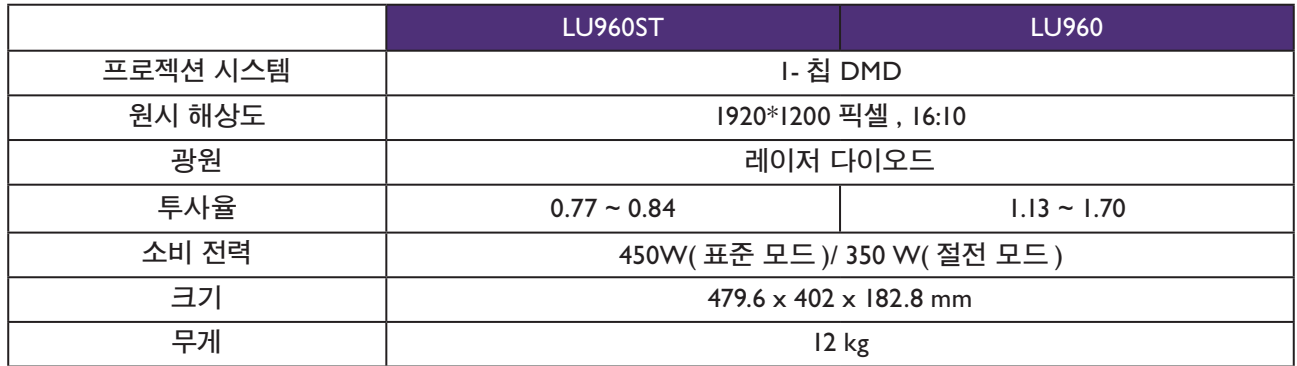

## 참고 **:**

- **밝기 출력은 각 유닛과 실제 사용 조건에 따라 달라집니다** .
- **현지 웹사이트에서 최신 사용 설명서를 확인하십시오** .

<span id="page-174-0"></span>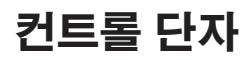

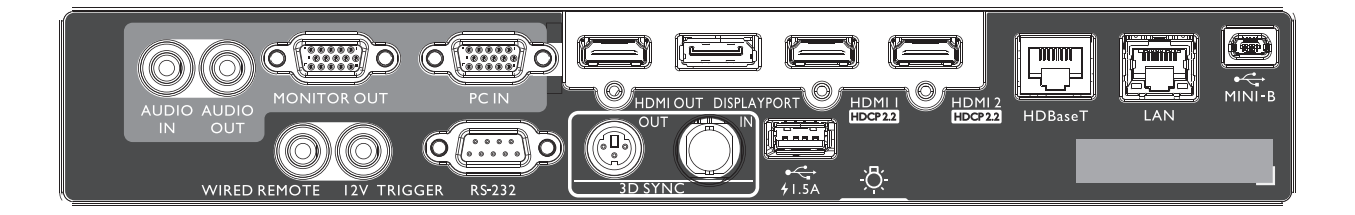

### 미니 **-B USB**

Mini USB **타입** B **는 서비스용으로만 지원됩니다** .

#### **LAN**

**네트워크를 통해 프로젝터를 제어하기 위해** RJ45 Cat5/ 5V/1.5A **출력을 지원합니다** . Cat6 **이더넷 케이블에 연결합니다** .

### **HDBaseT**

**최대** 4K 30Hz, RS232 **제어 신호와** IR **제어 신호를 입력 연결합니다** . **하기 위해 이더넷 케이블** (Cat5/Cat6) **을 통해** HDBaseT **3D SYNC OUT 송신기에** . HDBaseT **포트는** OSD **에서 선택할 수 있는** RS-232/ IR/LAN **제어를 지원합니다** .

### **HDMI 2**

HDMI **소스에 연결합니다** .

#### **HDMI 1**

HDMI **소스에 연결합니다** .

### **DISPLAYPORT**

Display Port **소스에 연결합니다** .

#### **HDMI OUT**

HDMI **장치에 연결합니다** .

### **PC IN**

RGB, **컴포넌트** HD **소스 또는** PC **연결용** 15 **핀** VGA **포 트입니다** .

#### **MONITER OUT**

**동시 재생 디스플레이를 위해 다른 디스플레이 장비에 연결합니다** .

### **AUDIO OUT**

**스피커 증폭기 또는 헤드셋에 연결합니다** .

#### **AUDIO IN**

**오디오 케이블을 통해 오디오 입력 소스에 연결합니 다** .

# 한국어

### 주의사항 **:**

**유선 리모컨을 끼우기 전에 올바른 포트인지 확인하십시오** . **예를 들어 유선 리모컨을 트리거 출력 포트에 연결 하는 식으로 맞지 않는 포트에 끼울 경우 리모컨이 손상될 수 있습니다** . LAN **을 통한 펌웨어 업그레이드에 대한 자세한 내용은** BenQ **서비스 센터로 문의하십시오** .

#### **REAR LIGHT 단자 조명입니다** .

**USB 1.5A**

### **3D SYNC IN**

**컴퓨터나 활성화된 장치에서** 3D-sync **입력 케이블을**

3D IR sync **신호 송신기에 연결합니다** .

#### **RS-232 IN**

PC **제어 시스템에 연결하고 프로젝터 유지 관리에 사용 하는 표준** 9 **핀** D-sub **인터페이스입니다** .

#### **12V TRIGGER**

3.5 mm **미니 이어폰으로서** 200 mA **디스플레이 릴레이 를 채택하여** 12(+/-1.5)V **출력을 제공하고 단락을 방지 합니다** .

### **WIRED REMOTE**

**유선 리모컨에 연결합니다** .

## <span id="page-175-0"></span>리모컨

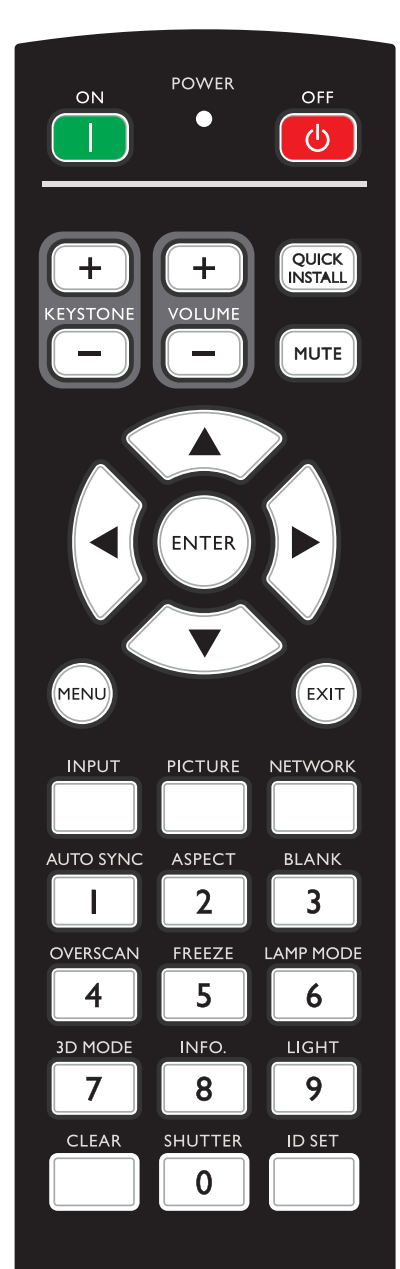

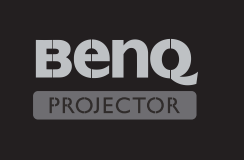

### **ON / OFF**

**프로젝터를 대기 모드 또는 켜짐 사이에서 전환합니다** .

#### **KEYSTONE+/KEYSTONE-**

**영사 각도 때문에 사다리꼴이 된 이미지를 수동으로 보정할 수 있습니 다** .

### **VOLUME +/VOLUME -**

**프로젝터 볼륨을 증가** / **감소시킵니다** .

### **QUICK INSTALL**

**빠른 설치** OSD **메뉴를 표시합니다** .

#### **MUTE**

**프로젝터를 오디오 켜짐 및 꺼짐 사이를 전환합니다** .

### 화살표 키 **(**▲ 위 **,** ▼ 아래 **,** ◄ 왼쪽 **,** ► 오른쪽 **)**

OSD **메뉴가 활성 상태에 있으면** , **화살표 키를 방향 화살표로 사용하 여 원하는 메뉴 항목을 선택하여 조정 작업을 할 수 있습니다** .

#### **ENTER**

**사용 가능한 이미지 설정 모드를 선택합 니다** . **선택한** OSD **메뉴 항목 을 활성화합니다** .

#### **MENU**

OSD **메뉴를 켭니다** . **이전** OSD **메뉴로 돌아가거나 메뉴 설정을 종료 및 저장합니다** .

### **EXIT**

**이전** OSD **메뉴로 돌아가거나 메뉴 설정을 종료 및 저장합니다** .

### **INPUT**

**디스플레이할 입력 소스를 선택합니다** .

### **PCITURE**

**눌러** 이미지 **메뉴를 표시합니다** .

### **NETWORK**

**입력 신호 소스로 네트워크 표시를 선택합니다** .

#### **AUTO SYNC**

**디스플레이된 이미지에 가장 적합한 이미지 타이밍이 자동으로 선택합 니다** .

### **ASPECT**

**디스플레이 화면비를 선택합니다** .

### **BLANK**

**화면 이미지를 숨기는데 사용합니다** .

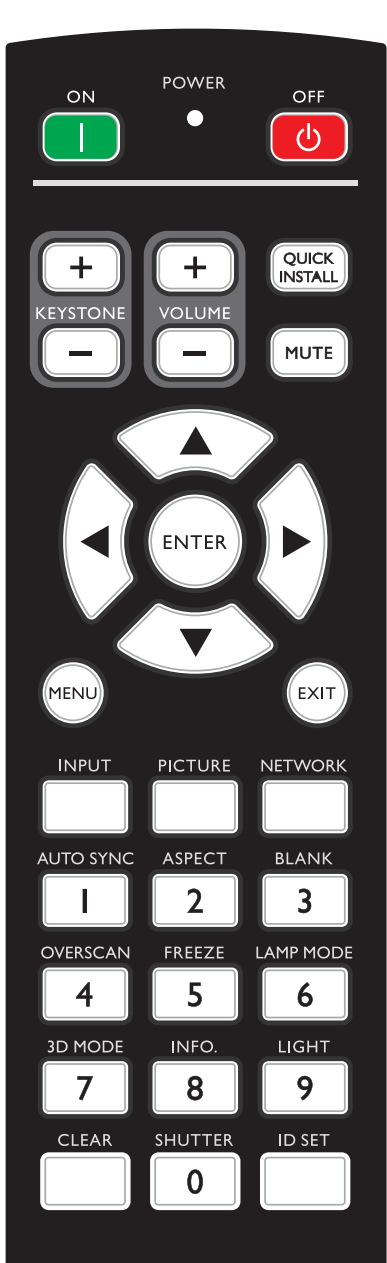

Ber PROJECTOR

### **OVERSCAN**

**눌러 오버스캔 모드를 선택합니다** .

#### **FREEZE**

**영사 이미지를 정지시킵니다** .

#### **LAMP MODE**

**눌러 원하는** LIGHT **모드를 선택할 수 있는** OSD **메뉴를 표시합니다** .

### **3D MODE**

**눌러** 3D **설정 메뉴를 표시합니다** .

#### **INFO.**

**눌러** 정보 **메뉴를 표시합니다** .

#### **LIGHT**

**눌러 리모컨의 백라이트를 엽니다** .

### **CLEAR**

**모든 프로젝터에 할당된 원격** ID **설정을 지웁니다** . 5 **초 동안 CLEAR 와 ID SET 를 누르십시오** . LED **가 세 번 깜박인 후** ID **설정이 지워집니다** .

### **SHUTTER**

**이 기능은 프로젝터에서는 사용할 수 없습니다** .

### **ID SET**

• **리모컨** ID SET ( **리모컨 코드를 특정 번호로 설정** ) **눌러 원격** ID **를 설정합니다** . 3 **초 동안** ID SET **을 누르십시오** . **리모컨의 전원 표시등이 깜박이 면** , 01~99 **을 눌러** ID **를 지정하십시오** .

### **2** 참고 :

**정확하게 제어할 수 있으려면 리모컨 번호** ( **리모컨** ID) **와 프로젝터** ID **설정 번호가 일치해야 합니다** .

• **리모컨** ID SET **지우기** ( **리모컨 코드를 모두로 설정** ) 5 **초 동안 CLEAR 와 ID SET 를 누르십시오** . **리모컨에 있는 전 원 표시등이 한 번 깜박거리며 리모컨 코드를 모두로 재설정하여** , **프로젝터** ID **설정과 상관 없이 프로젝터를 제어할 수 있습니다** .

### 숫자 버튼

**네트워크 설정에서 숫자를 입력합니다** . **암호 입력 시 숫자 버튼** 1, 2, 3, 4 **는 누를 수 없습니다** .

### **WIRE REMOTE** 잭

**유선 리모컨을 사용하도록 프로젝터에 연결합니다** .

<span id="page-177-0"></span>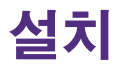

## 렌즈 캡 **/** 렌즈 잠금장치

1. **부팅하기 전에 렌즈 캡을 제거합니다** .

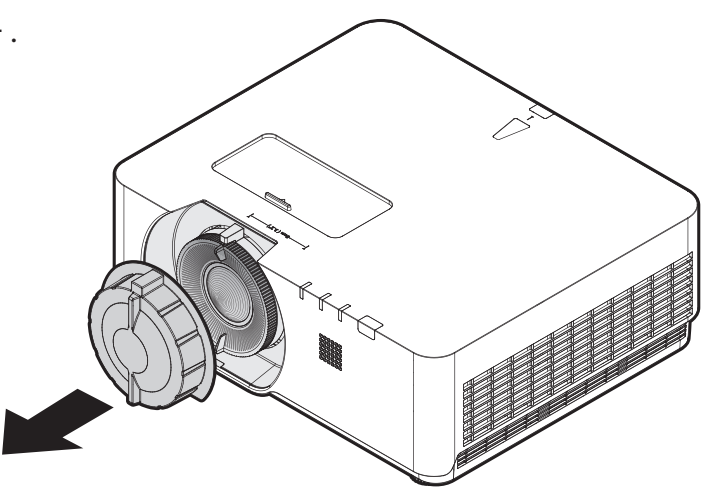

- 2. **렌즈 잠금장치 설치**
- 3. **나사로 고정하되** , **완전히 조이지 마십시오**
- 4. **초점 조정**
- 5. **나사 조이기**

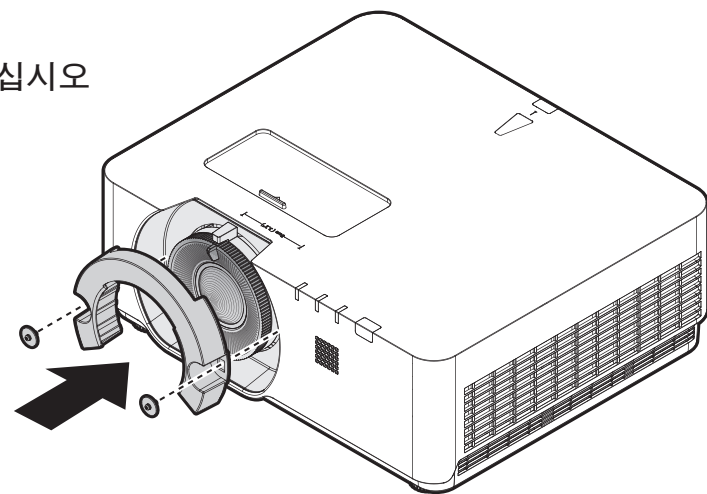

## <span id="page-178-0"></span>영사 거리

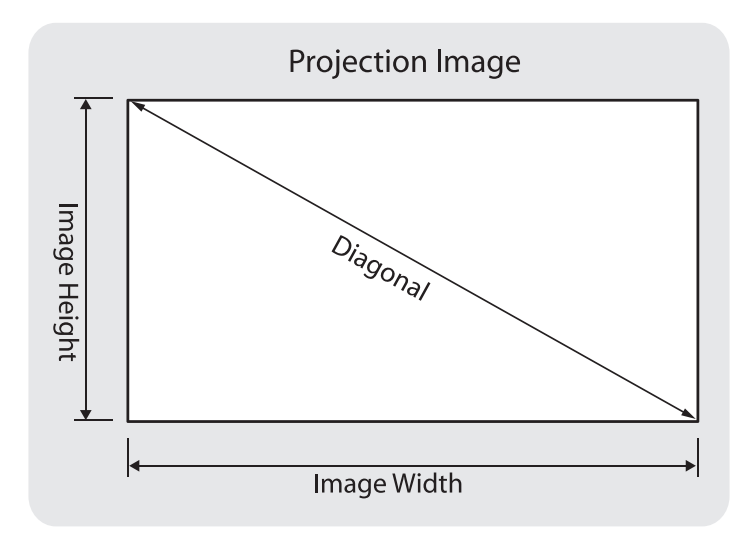

### **• LU960ST**

**화면비는** 16:10 **이며 투사 이미지는** 16:10 **입니다** .

## **2**참고 :

**투사 품질을 최적화하기 위해 그레이스케일이 없는 영역에 이미지를 투사할 것을 권정합니다** .

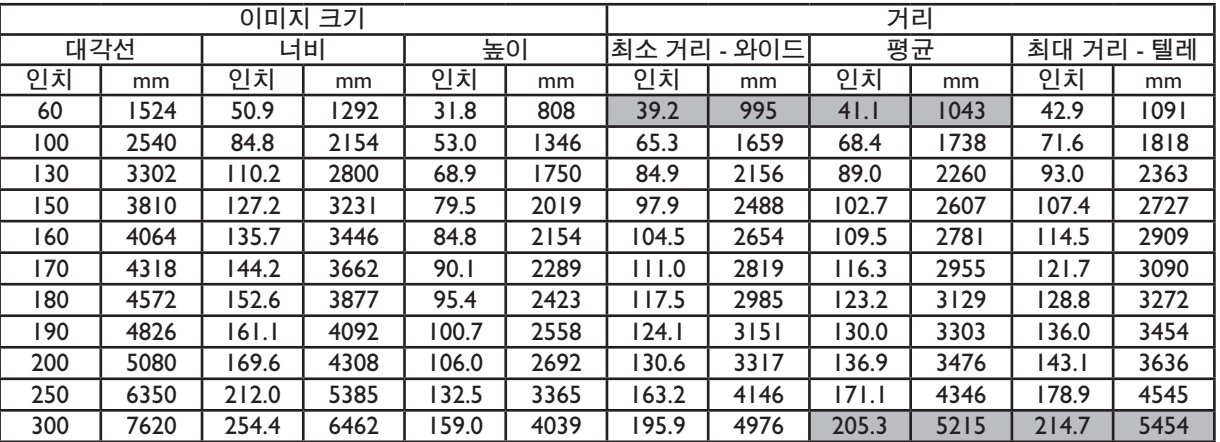

### **• LU960**

**화면비는** 16:10 **이며 투사 이미지는** 16:10 **입니다** .

### 참고 **:**

**투사 품질을 최적화하기 위해 그레이스케일이 없는 영역에 이미지를 투사할 것을 권정합니다** .

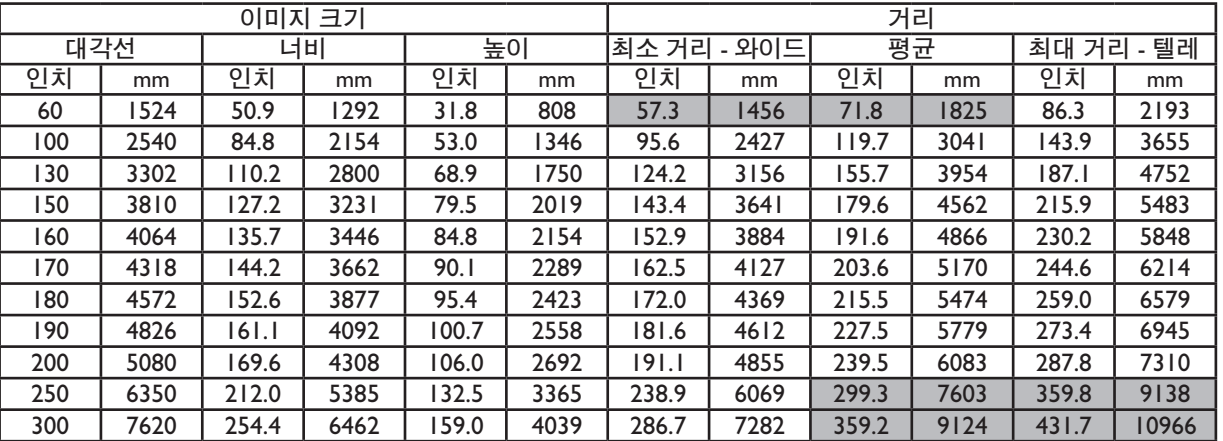

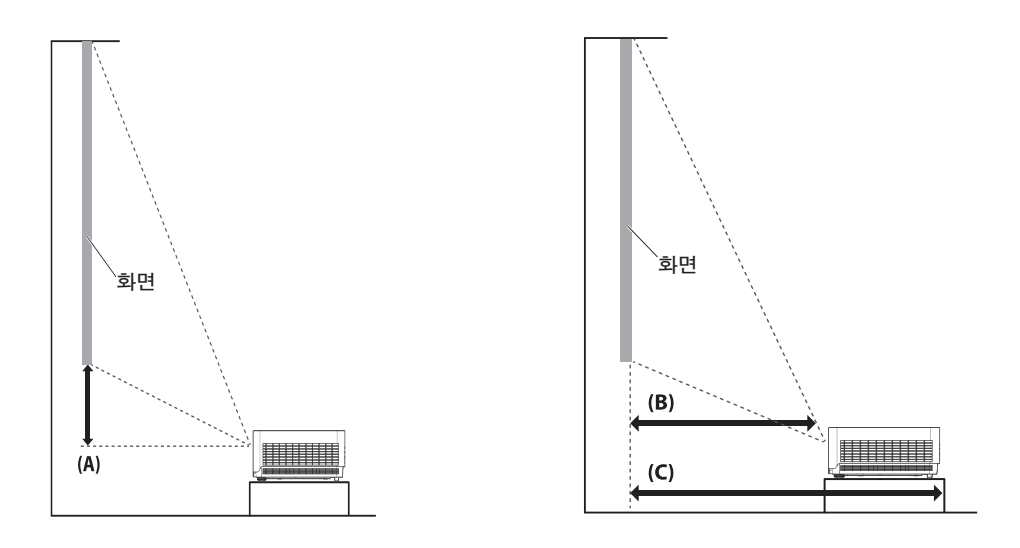

### 참고 **:**

- **보다 시각화된 지침을 보려면** BenQ calculator **웹사이트** <http://projectorcalculator.benq.com/> **로 이동하십시오** .
- **천장 설치는 자격이 있는 전문가가 설치해야 합니다** . **자세한 내용은 가까운 대리점에 문의하십시오** . **사용자 가 직접 프로젝터를 설치하지 마십시오** .
- **프로젝터는 견고하고 평평한 표면에서만 사용하십시오** . **프로젝터가 떨어지면 중상을 입거나 프로젝터가 손 상될 수 있습니다** .
- **과도한 온도가 발생하는 환경에서 프로젝터를 사용하지 마십시오** . **프로젝터는 섭씨** 5 **도** ( **화씨** 41 **도** ) **와 섭 씨** 40 **도** ( **화씨** 104 **도** ) **사이의 온도에서 사용해야 합니다** .
- **프로젝터가 습기** , **먼지 또는 연기에 노출될 경우 스크린이 손상됩니다** .
- **프로젝터의 통풍구를 막지 마십시오** . **열을 발산하려면 적절한 통풍이 필요합니다** . **통풍구를 막으면 프로젝 터가 손상됩니다** .
- y 렌즈 이동 범위 그림
- **LU960ST / LU960**

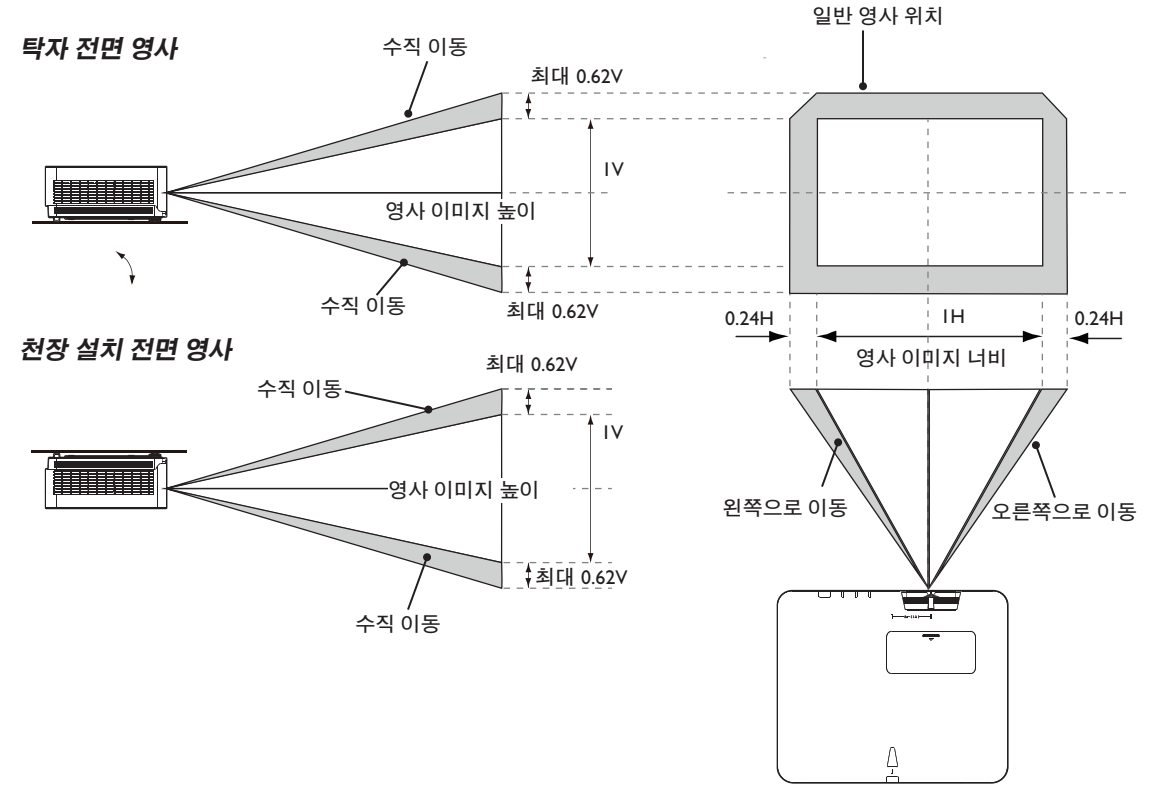

### 참고 **:**

• **투사 품질을 최적화하려면 수평과 수직으로 각각** 50% **와** 20% **이내로 렌즈 이동을 활용하는 것이 좋습니다** . **기계적 한계에 도달하면 모서리에 검은색이 생길 수 있습니다** .
# **LED** 표시등

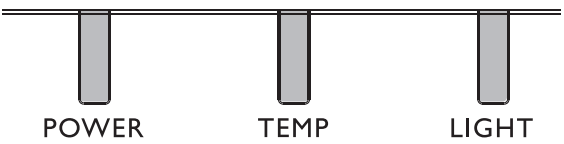

## y **LED** 사용

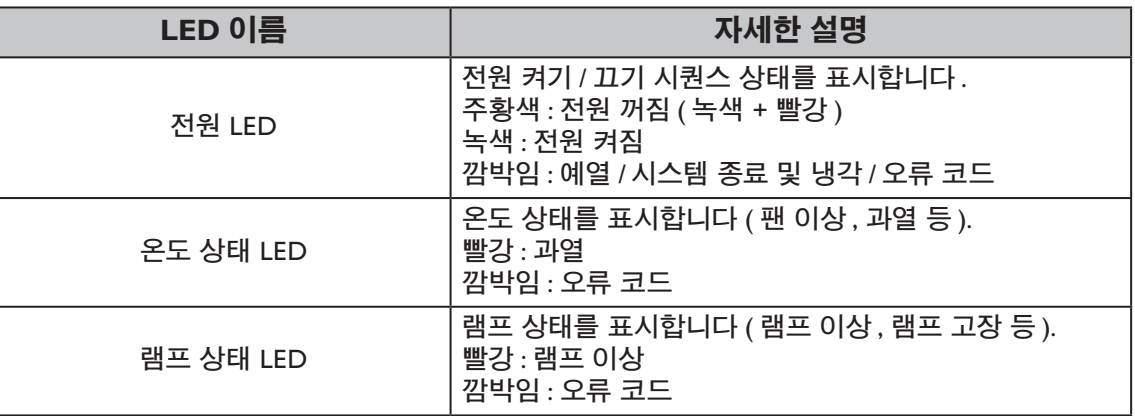

## y 시스템 메시지

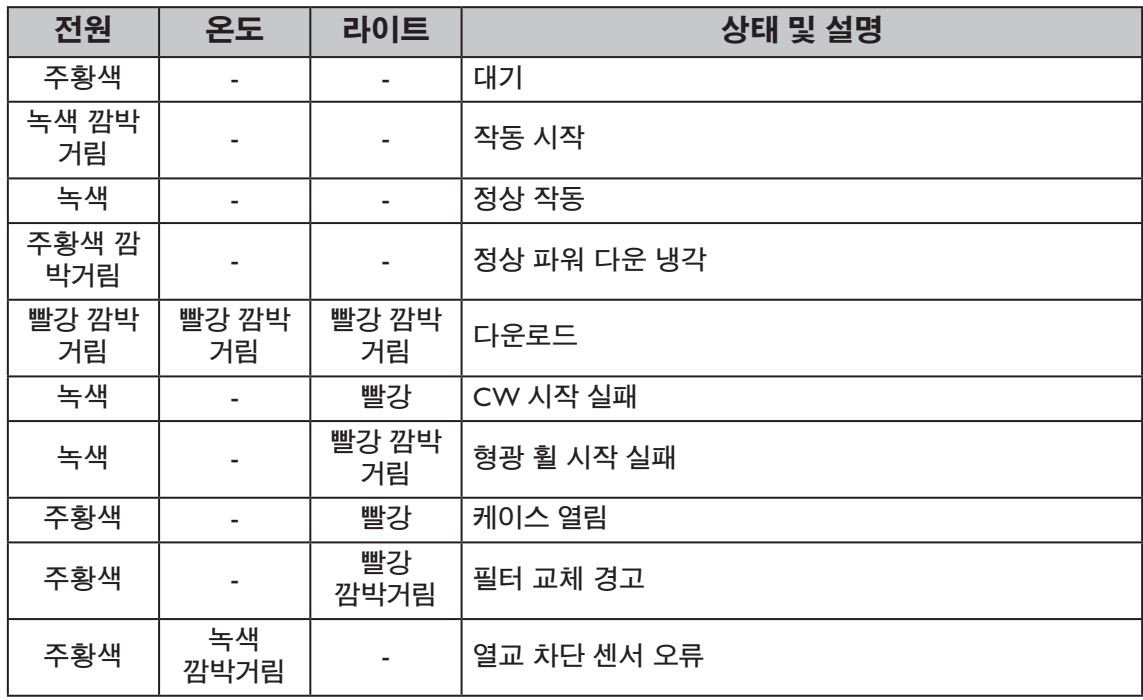

## • 번인 메시지

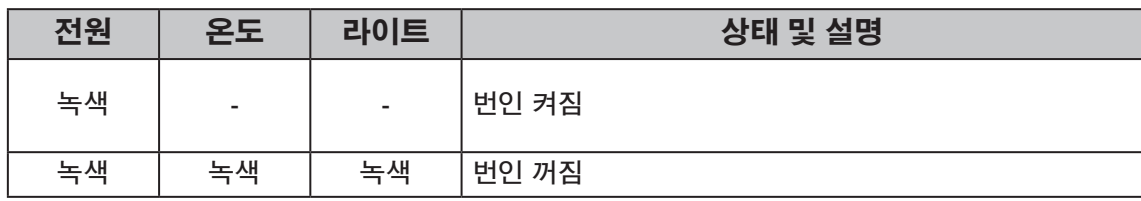

## y 램프 오류 메시지

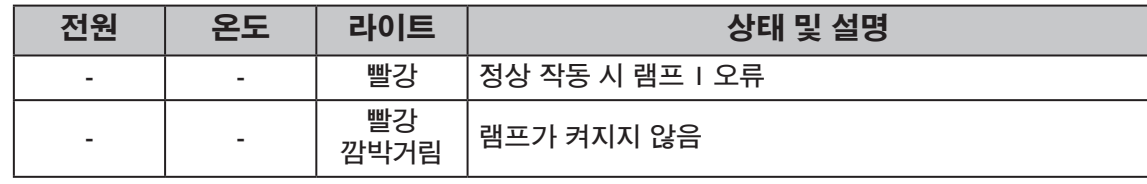

## y 열 오류 메시지

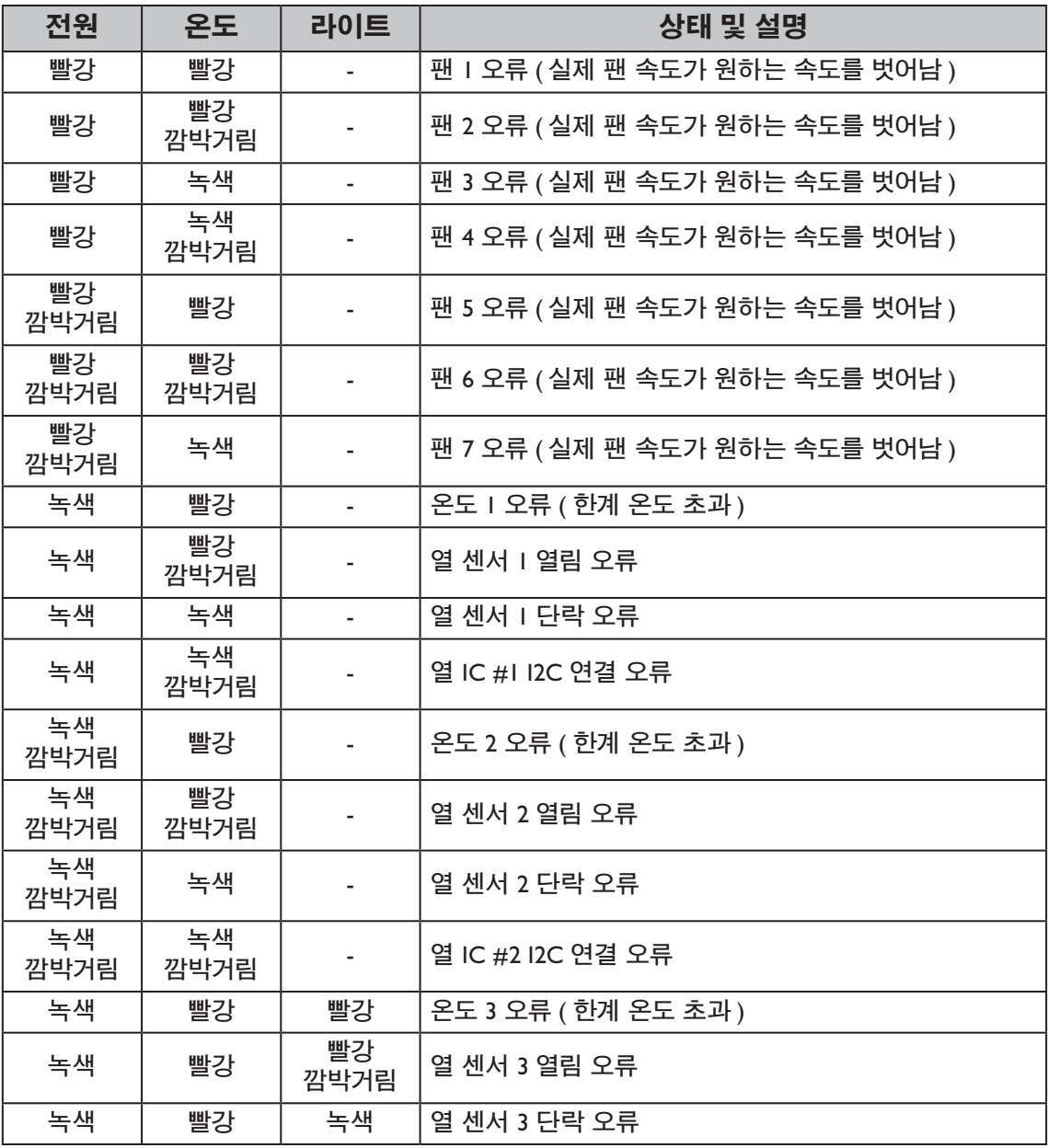

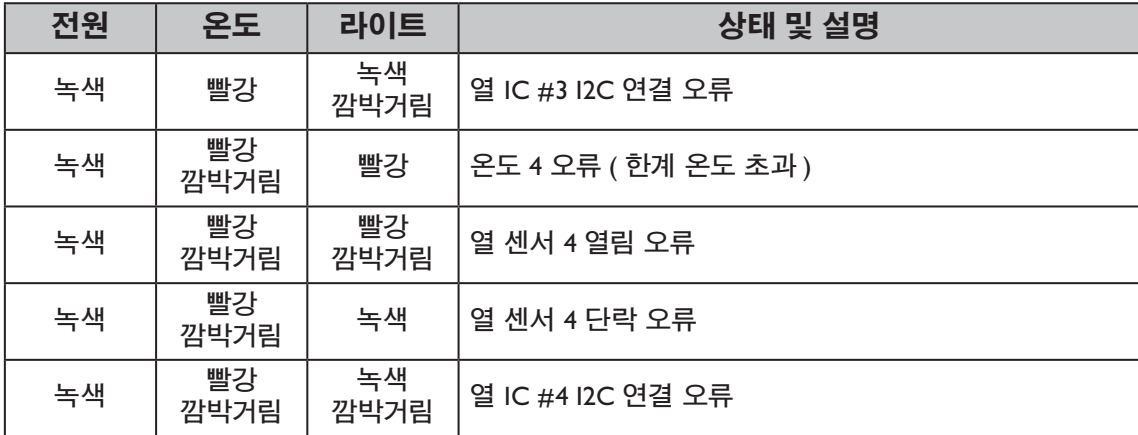

# 프로젝터 크기

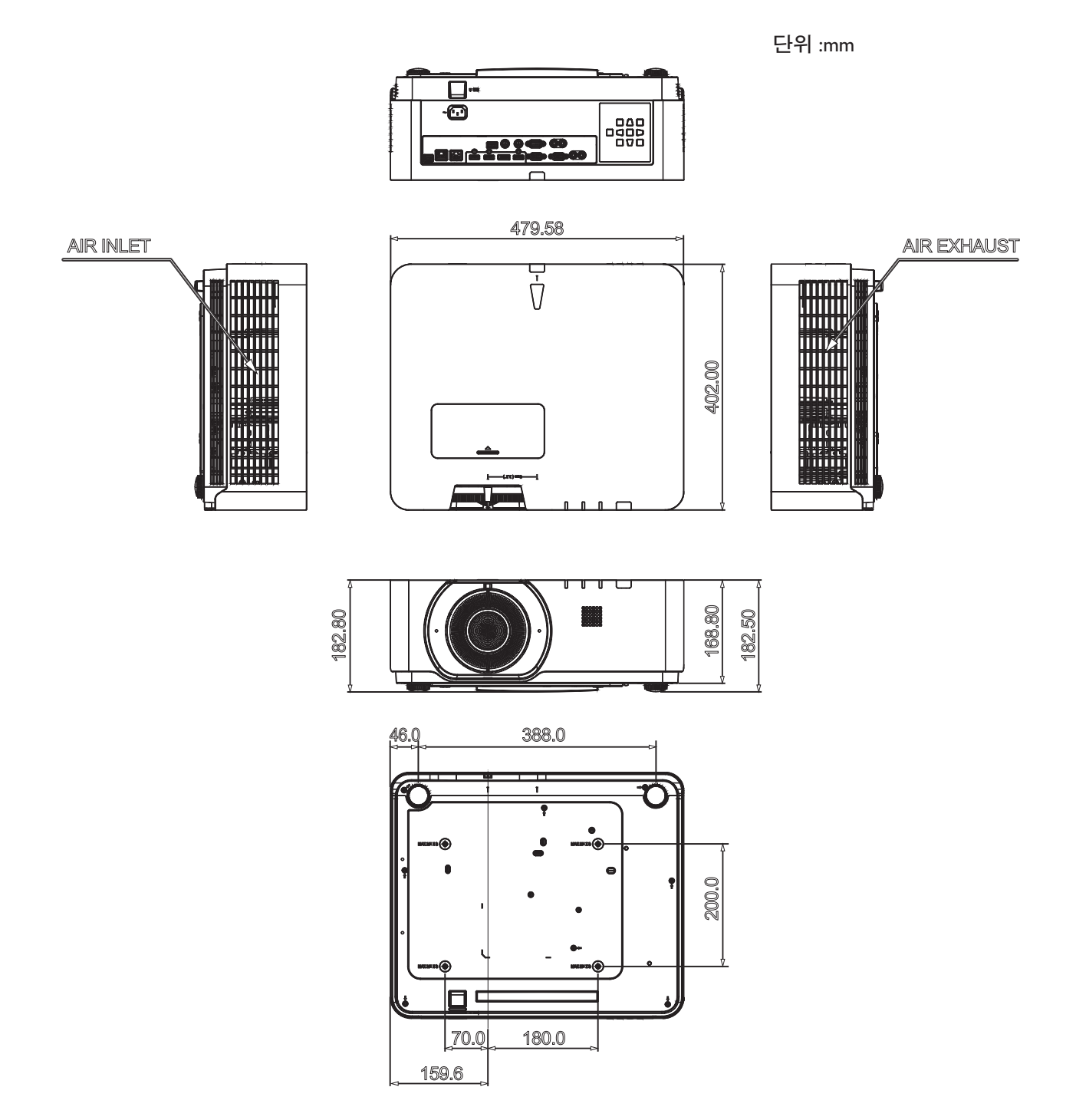

## **RS232** 명령

## **RS232** 핀 할당

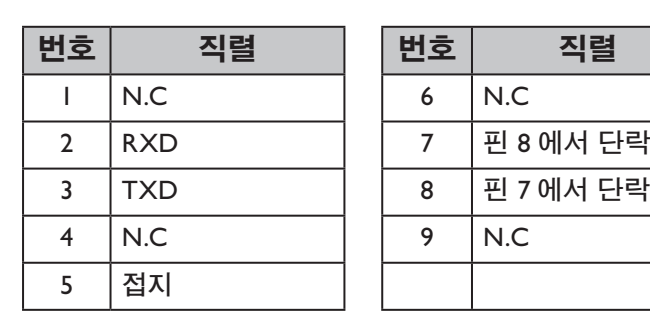

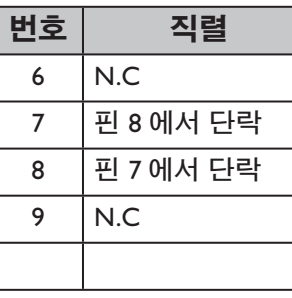

 $\bigcirc$ 

 $\bigodot$ 

## 크로스오버 케이블이 달린 **RS232** 직렬 포트

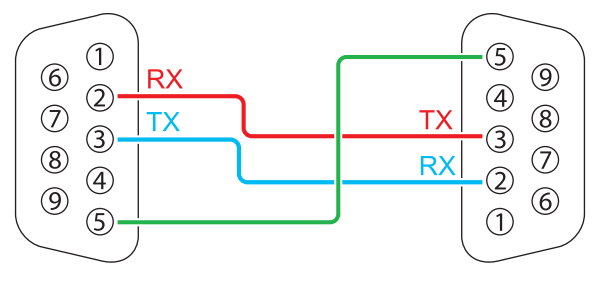

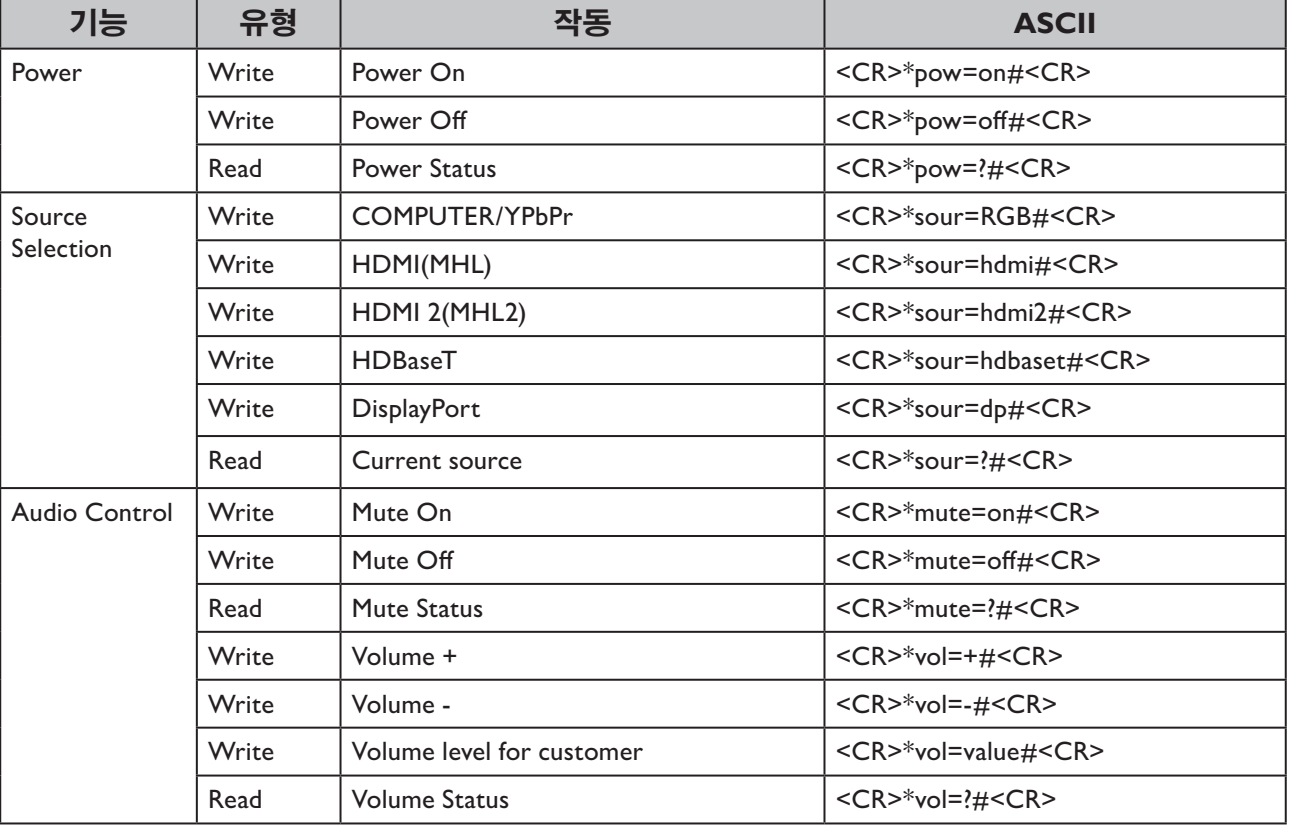

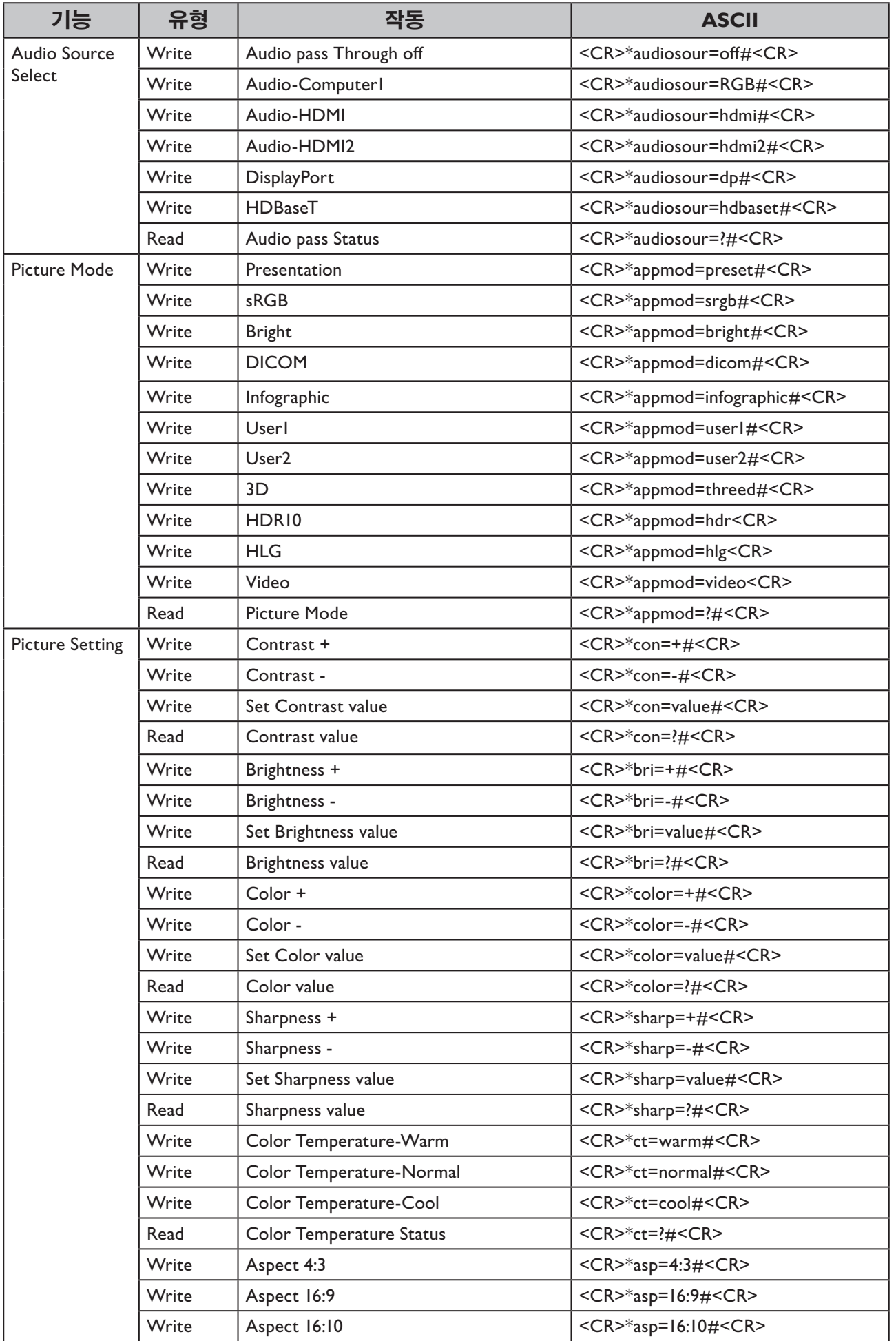

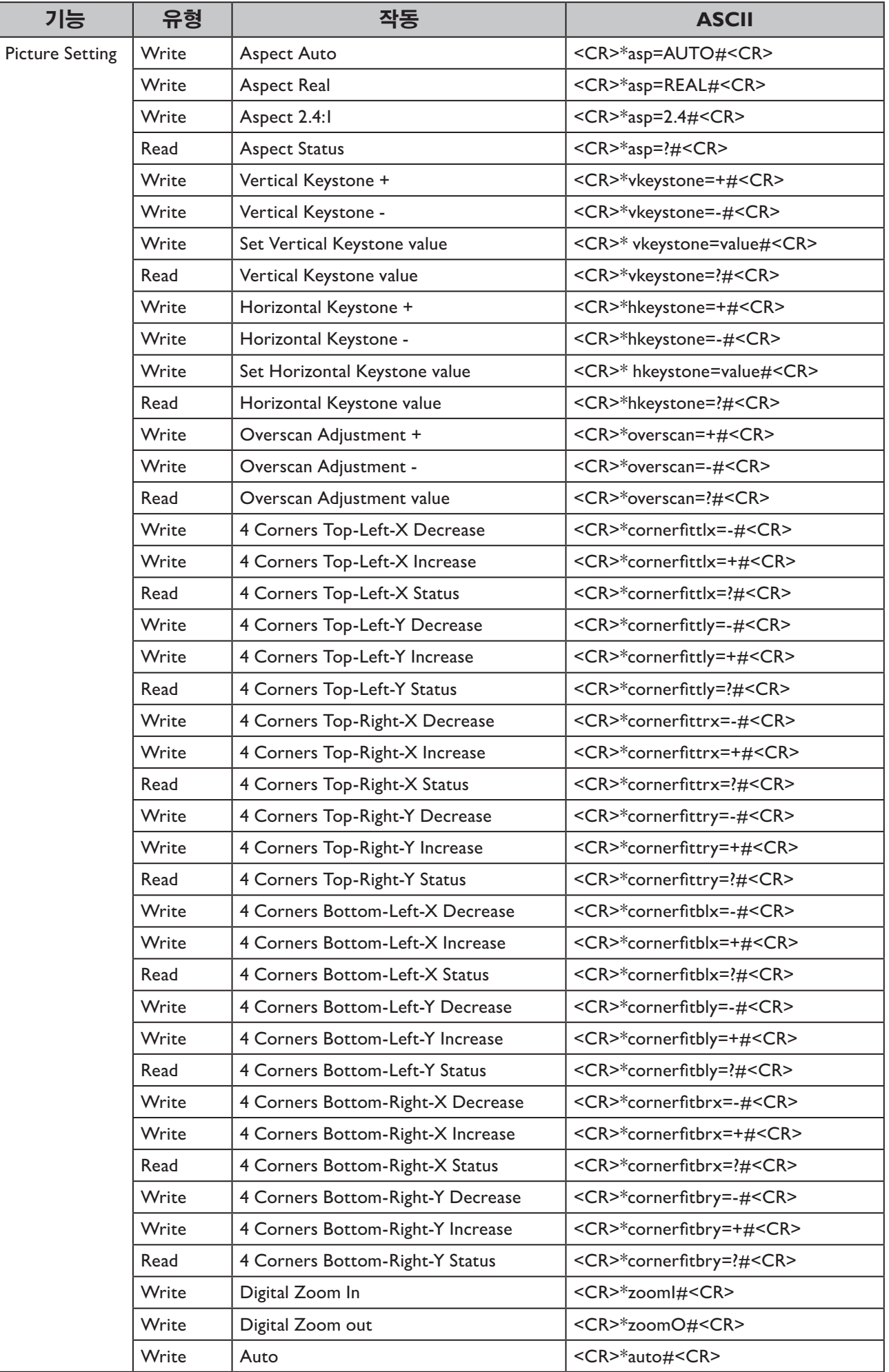

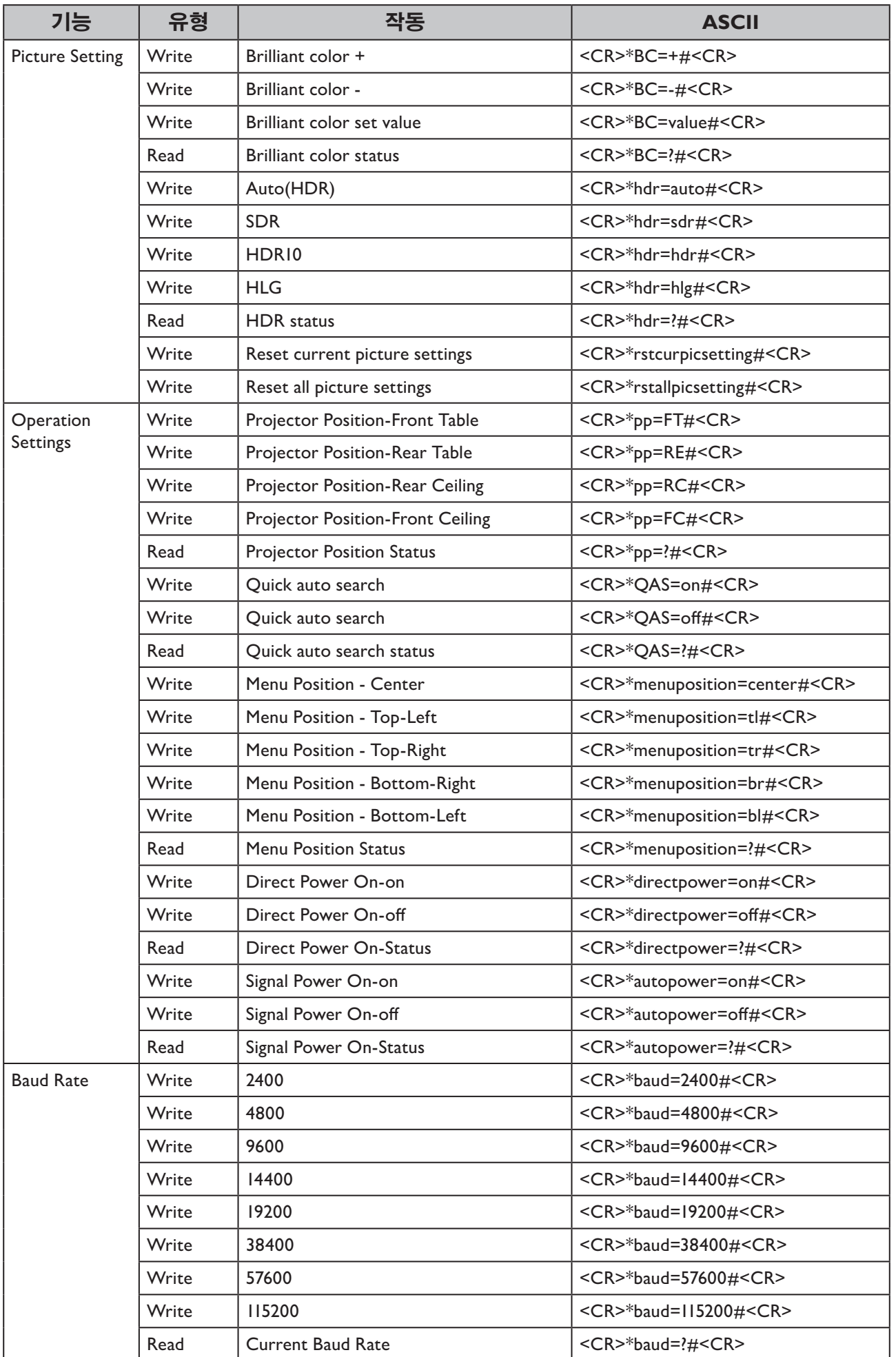

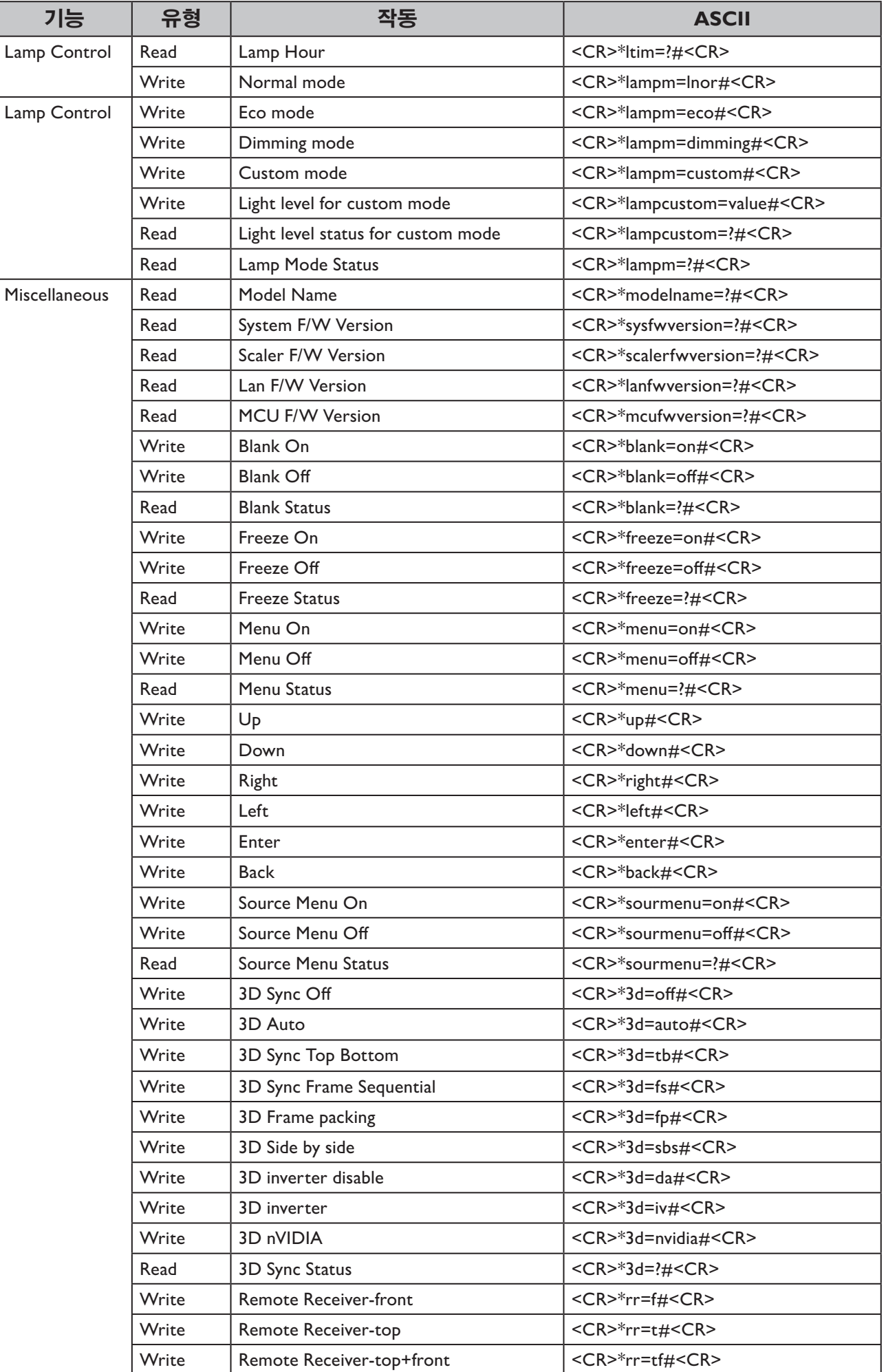

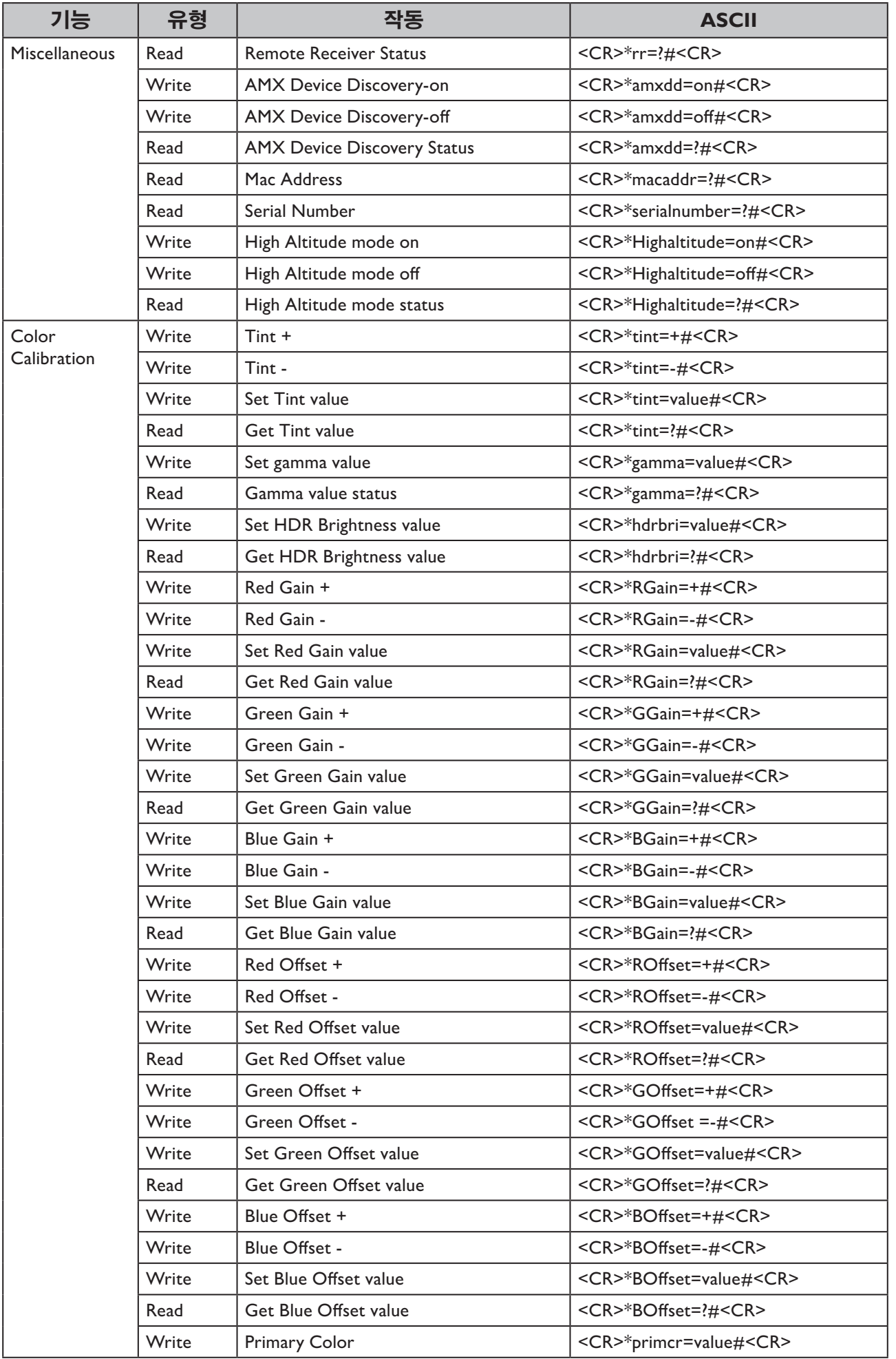

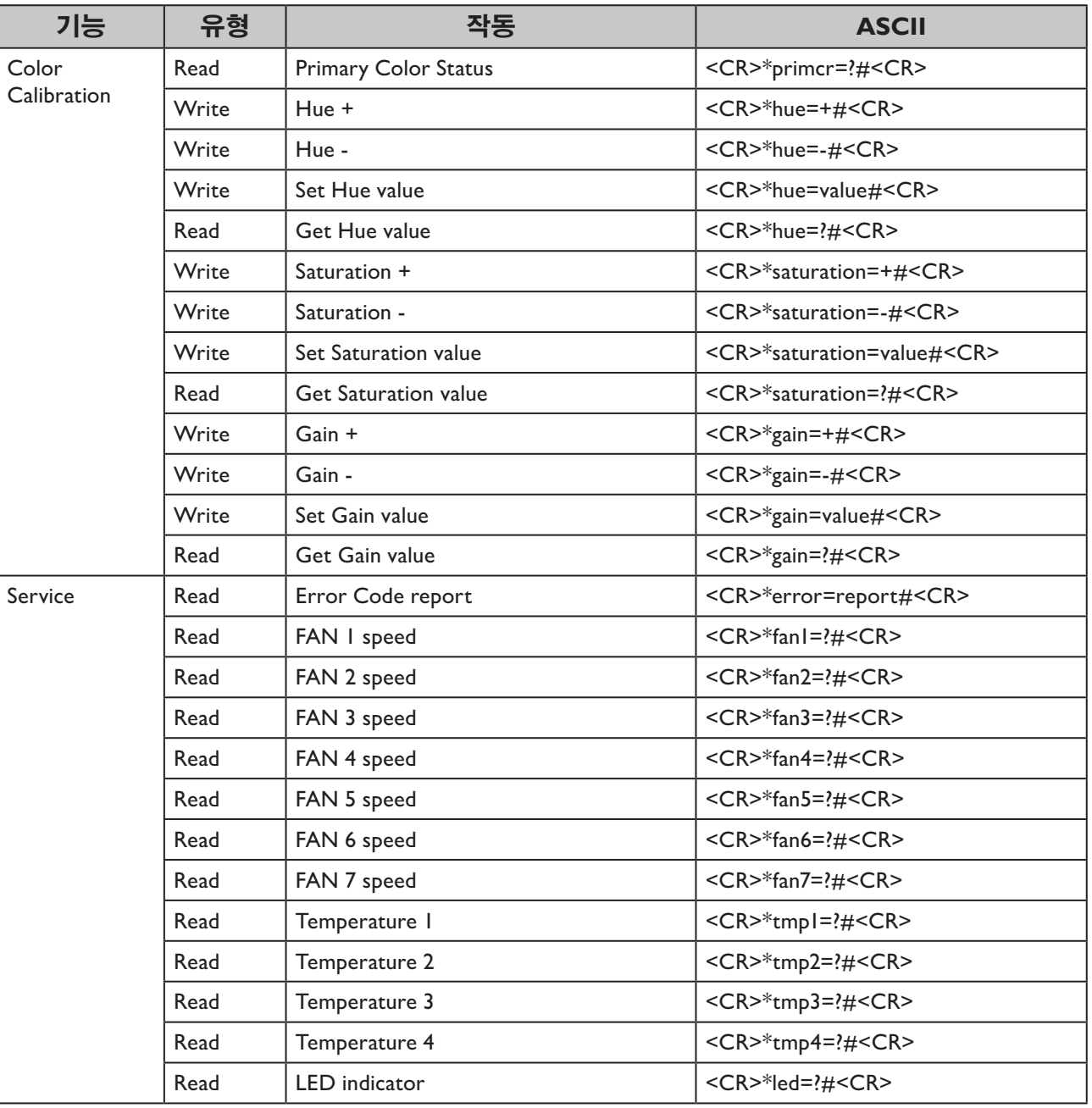

## **PJLink**

### y **PJLink** 프로토콜

이 프로젝터의 네트워크 기능은 PJLink 클래스 1 을 지원하며 PJLink 프로토콜은 컴퓨터에서 프로젝터 설정 및 프로젝터 상태 조회 작업을 수행하는 데 사용할 수 있습니다 .

### y 제어 명령

다음 표에는 프로젝터를 제어하는 데 사용할 수있는 PJLink 프로토콜 명령이 나와 있습니다 . • 표에 있는 x 표시는 특정 문자가 아닙니다 .

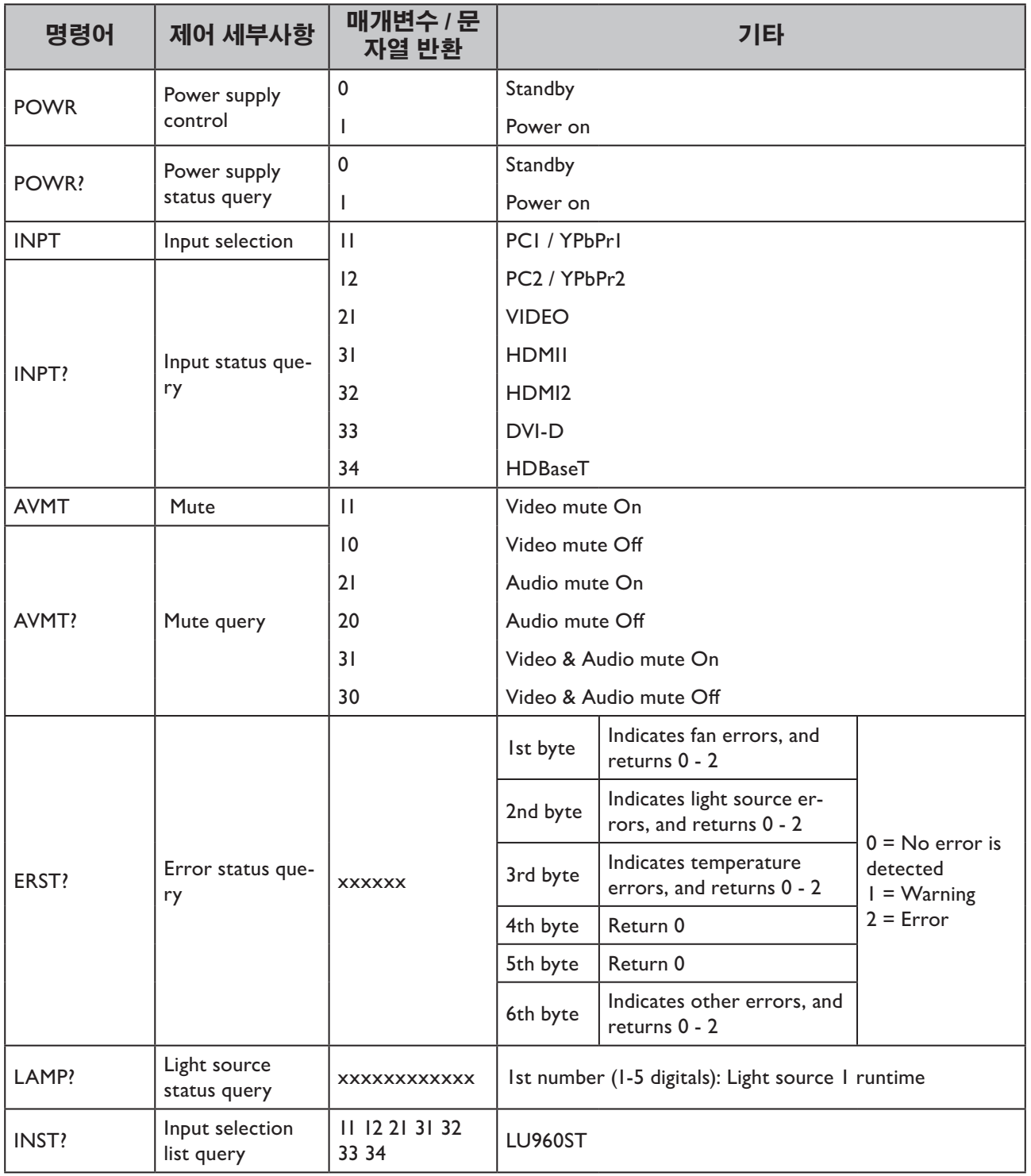

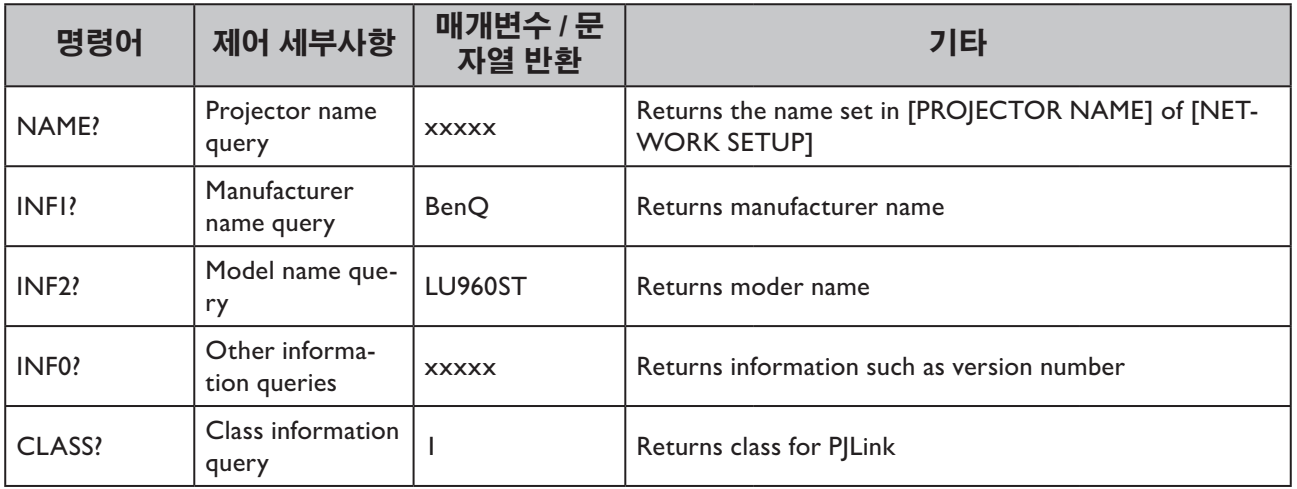

## 참고 **:**

RS-232 **전송 속도 옵션은** 2400, 4800, 9600, 14400, 19200, 38400, 57600, 115200 **입니다** ( **기본값** : 115200).

## 目次

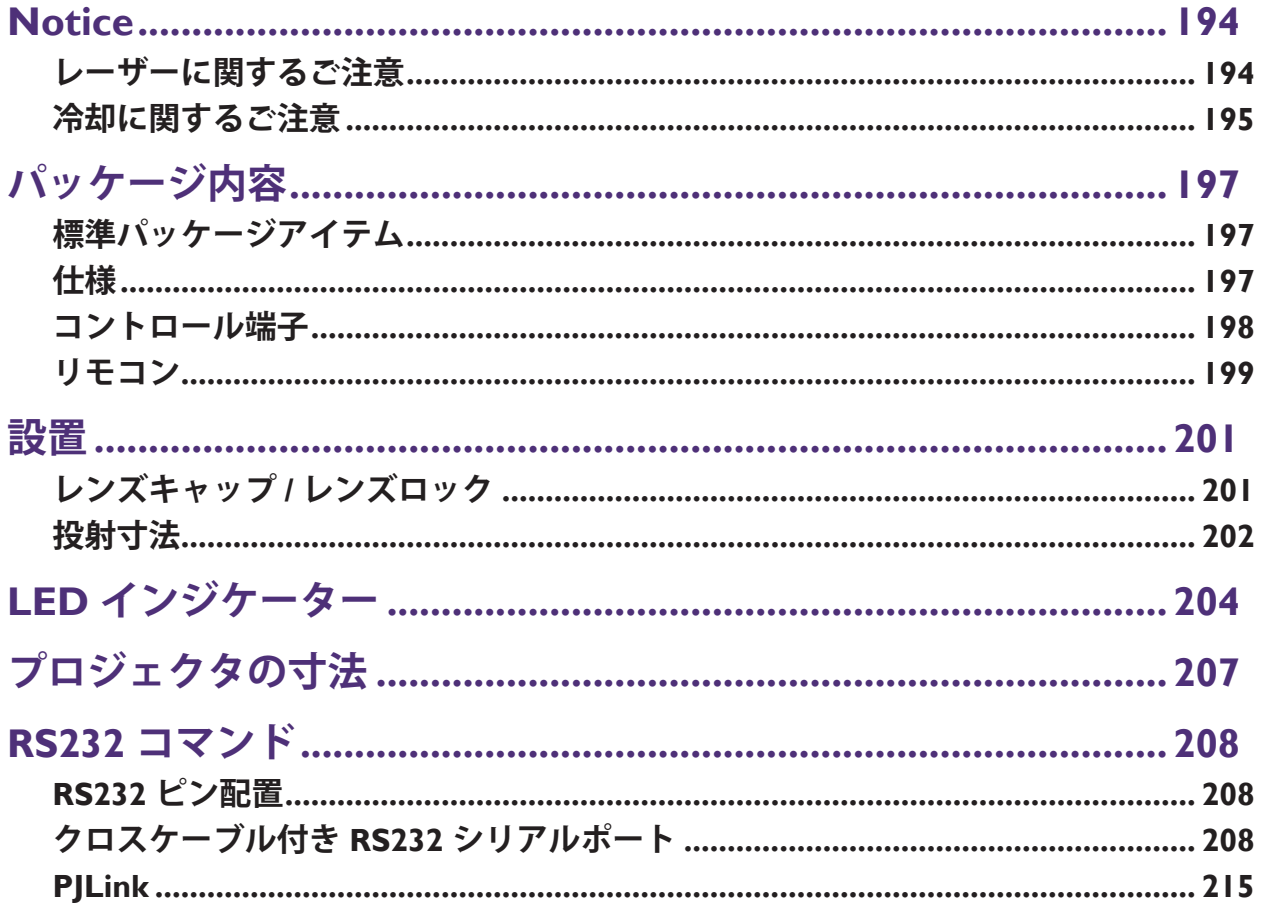

最新版のユーザーマニュアル / インストールガイドについては、以下の Web サイトを<br>参照してください。 http://business-display.benq.com/

## <span id="page-194-0"></span>**Notice**

### **レーザーに関するご注意**

注意 – 本書の指定以外の制御を使用したり、手順で調整を行ったり、性能で使用したりす ると、危険な放射線曝露につながる可能性があります。

人または反射性の物体にレーザーを向けたり、レーザー光線が直接的または反射的に当た ったりしないようにしてください。

直接的なレーザー光、または散乱したレーザー光は、目や皮膚に危険となる可能性があり ます。

本書に記載された指示に従わない場合、目がレーザー放射に曝露する潜在的な危険があり ます。

プロジェクタからの距離にかかわらず、プロジェクタから放出される光線をのぞきこまな いようにしてください。 大人が子供を監視して、レーザー放射に曝露する危険を防いで ください。

リモコンを使用してプロジェクタを起動するときは、レンズを見ている人がいないことを 確認してください。

光学測定(双眼鏡、望遠鏡、拡大鏡、反射鏡など)を使用して、投影される光を見ないよ うにしてください。

#### y **レーザークラス**

このレーザーは、すべての操作手順において、クラス 1 として指定されており、IEC/EN 60825-1:2014 に準拠しています。

#### y **レーザーパラメータ**

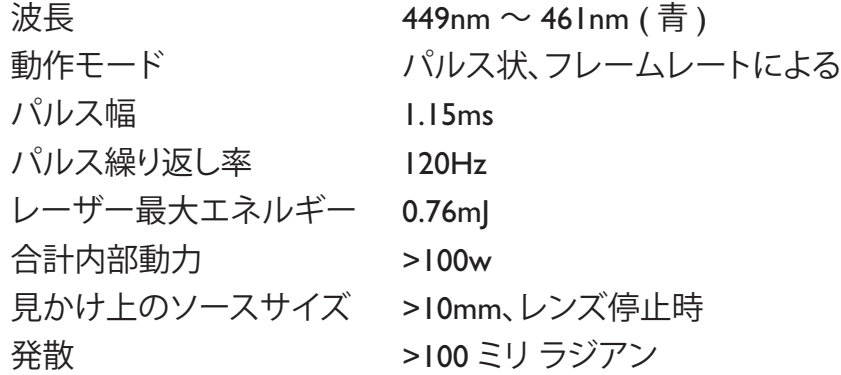

y **レーザー光線の説明**

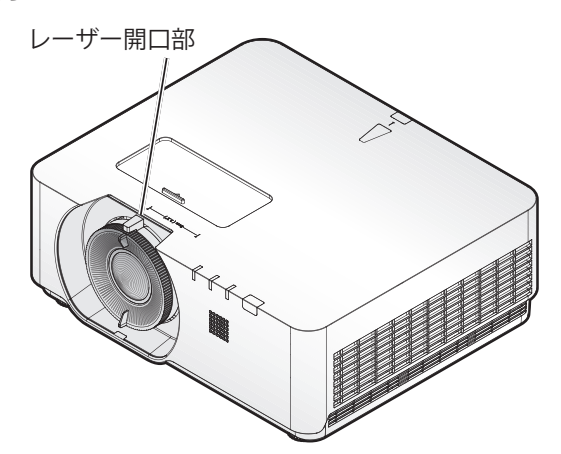

## <span id="page-195-0"></span>**冷却に関するご注意**

排気口周辺は、最低でも50 cm (19.7 インチ) の間隔をあけてください。50 cm (19.7 インチ) 以内には、空気入力を遮るものを置かないようにしてください。 排気口には、他のプロジェクタの吸気口から最低でも 1 メートルの間隔をあけてください。

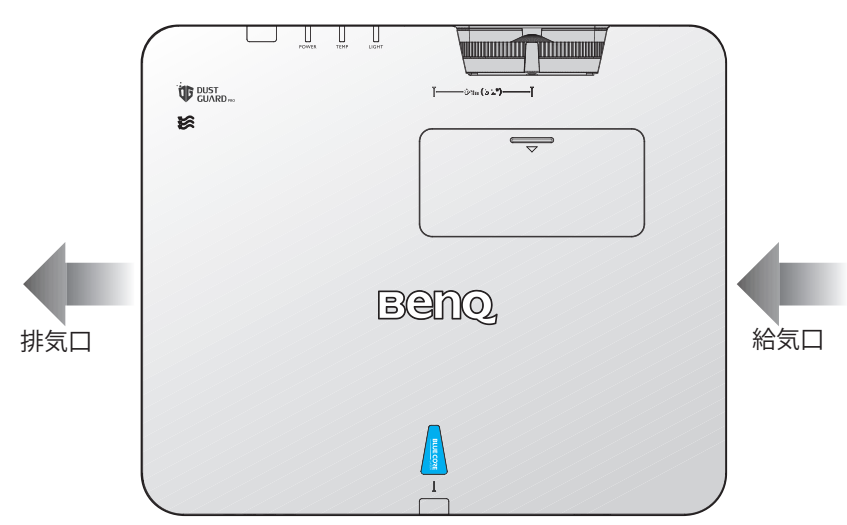

• プロジェクタを任意の角度で設置することができます。 360 度投射

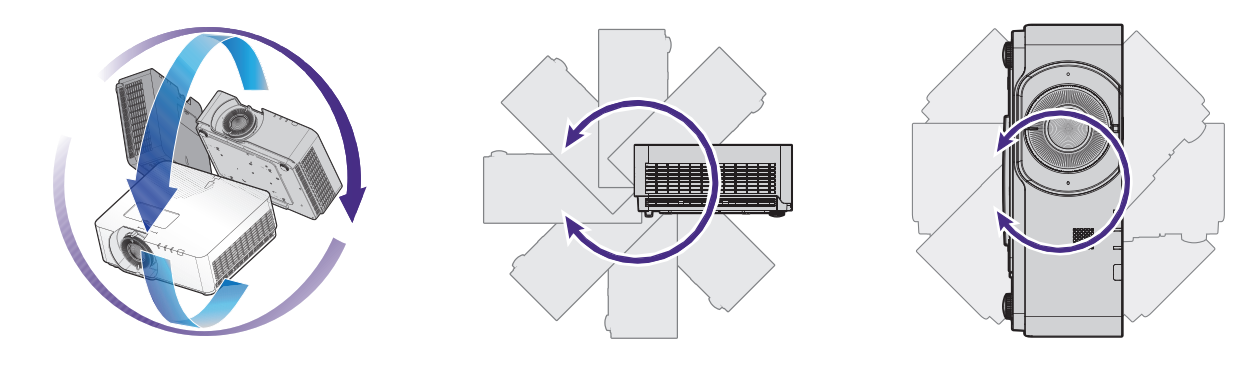

### **注意事項 :**

プロジェクタの設置は、慎重に行ってください。プロジェクタの設置が不完全または不適切である場合、プロジェク トが落下して怪我をしたり、資産が損傷したりする可能性があります。

• 排気口周辺は、最低でも 50 cm の間隔をあけてください。

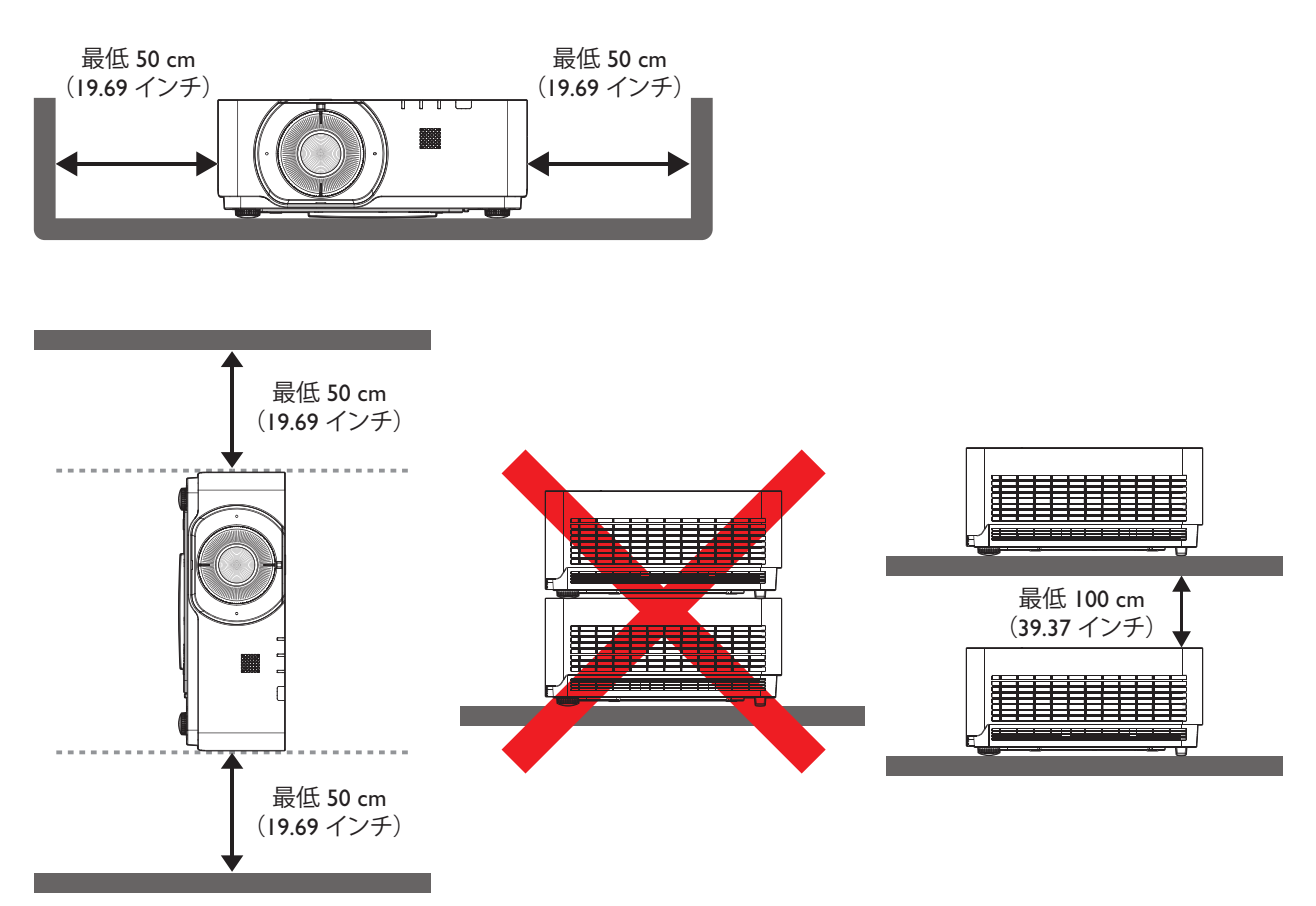

- 吸気口から排気口の熱風が再利用されないように注意してください。
- 密閉空間で操作する場合には、周囲の空気の温度がプロジェクタの動作温度を超えな いよう注意し、吸気口と排気口が遮られていないことを確認してください。

プロジェクタが排気を再利用することがないように、すべての筺体は認定されている熱評 価に合格したものである必要があります。周辺の温度が許容動作温度範囲内であっても、 排気が再利用された場合にはプロジェクタが停止する場合があります。

# <span id="page-197-0"></span>**パッケージ内容**

**標準パッケージアイテム**

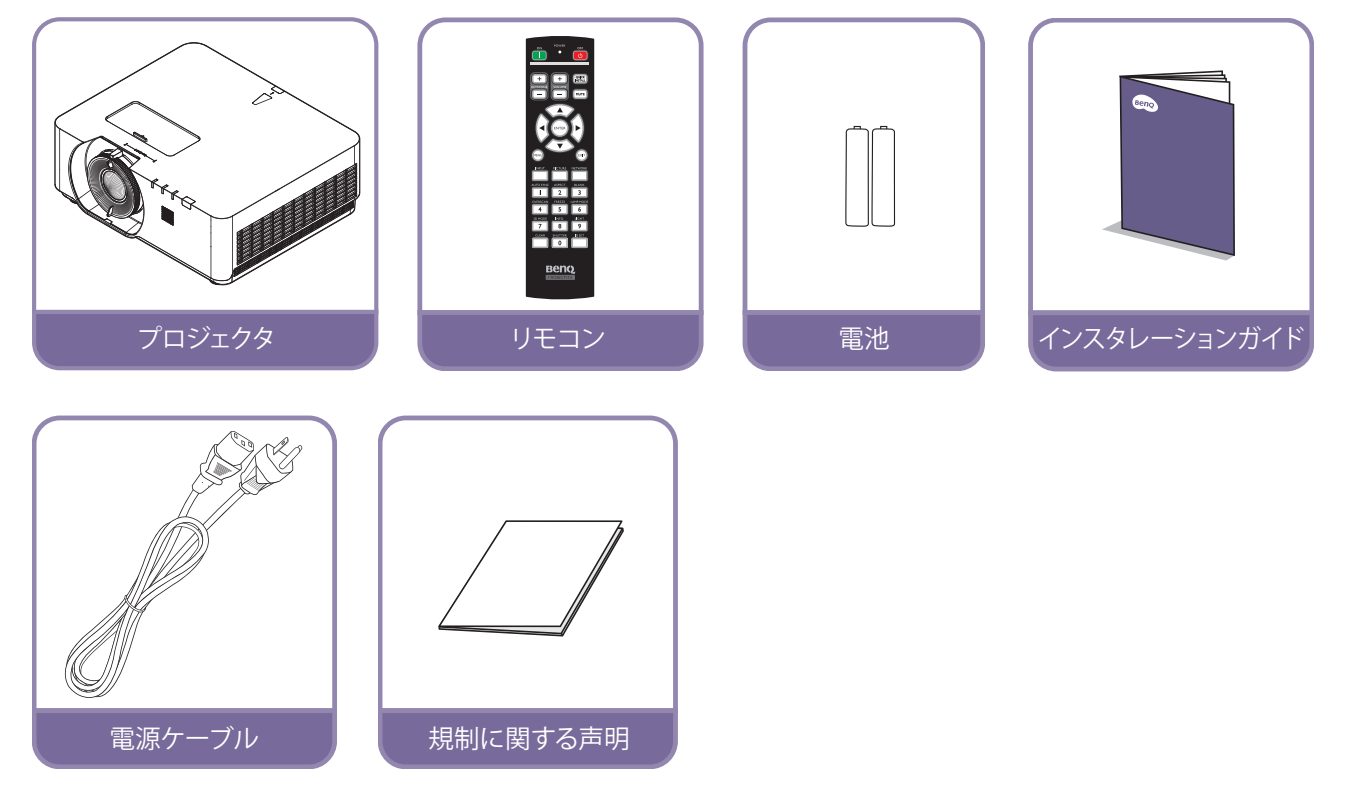

## **仕様**

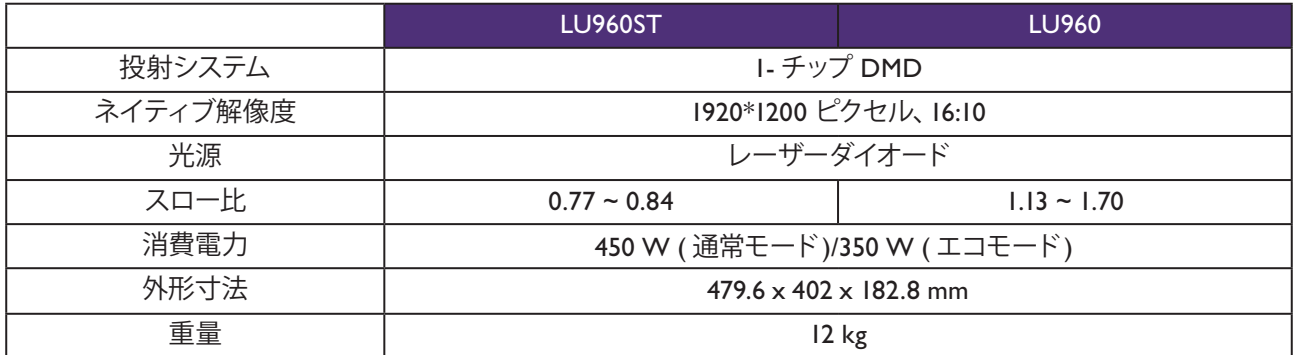

## **注 :**

- 輝度の出力は各ユニットと実際の用途によって異なります。
- 最寄りの Web サイトで最新のユーザーマニュアルを検索してください。

## <span id="page-198-0"></span>**コントロール端子**

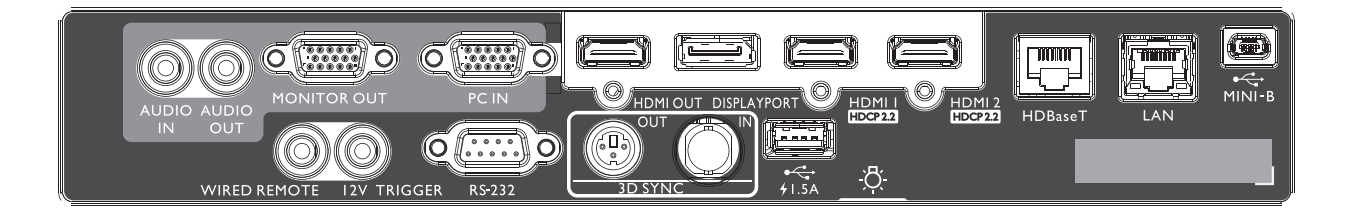

#### **MINI-B**

サービス専用のミニ USB タイプ B をサポートします。

#### **LAN**

ネットワークを介してプロジェクタを制御するための RJ45 カテゴリ 5/ カテゴリ 6 イーサネットケーブルへの 接続用。

#### **HDBaseT**

イーサネットケーブル ( カテゴリ 5/ カテゴリ 6) を介し て HDBaseT 送信機に接続し、最大 4K 30Hz、RS232 制御信号および IR 制御信号を入力します。 HDBaseT ポートは、RS-232/ IR/LAN 制御に対応します。 これは、OSD で選択することができます。

#### **HDMI 2**

HDMI ソースへの接続。

#### **HDMI 1**

HDMI ソースへの接続。

#### **DisplayPort**

DisplayPort ソースへの接続。

#### **HDMI 出力**

HDMI デバイスへの接続。

#### **PC 入力**

RGB、コンポーネント HD ソース、または P C に接続す

るための 15 ピン VGA ポート。

#### **モニター出力**

同時再生表示のための他の表示装置への接続。

#### **オーディオ出力**

スピーカーアンプまたはヘッドセットへの接続。

#### **オーディオ入力**

オーディオケーブルを介するオーディオ入力ソースへの 接続。

#### **リアライト** 端子の照明。

**USB 1.5A**

5V/1.5A 出力をサポートします。

#### **3D 同期入力**

コンピュータまたは対応デバイスからケーブルで 3D 同 期を接続します。

#### **3D 同期出力**

3D IR 同期信号送信機への接続。

#### **RS-232 入力**

PC 制御システムへの接続とプロジェクタのメンテナン スのための標準の 9 ピン D-sub インターフェース。

#### **12V トリガー**

3.5mm ミニイヤホンジャック、200mA ディスプレイリレ ーを採用して 12 (+/- 1.5) V 出力と短絡保護を提供しま す。

#### **有線リモート**

有線リモコンへの接続。

### **ご注意:**

有線リモコンを挿入する前に、ポートが有効なものかどうか確認してください。ポートが正しくない場合、リモコン が損傷することがあります。例:有線リモコンがトリガー出力に接続されている場合など。LAN 経由でファームウ ェアをアップグレードする方法については、BenQ サービスにお問い合わせください。

<span id="page-199-0"></span>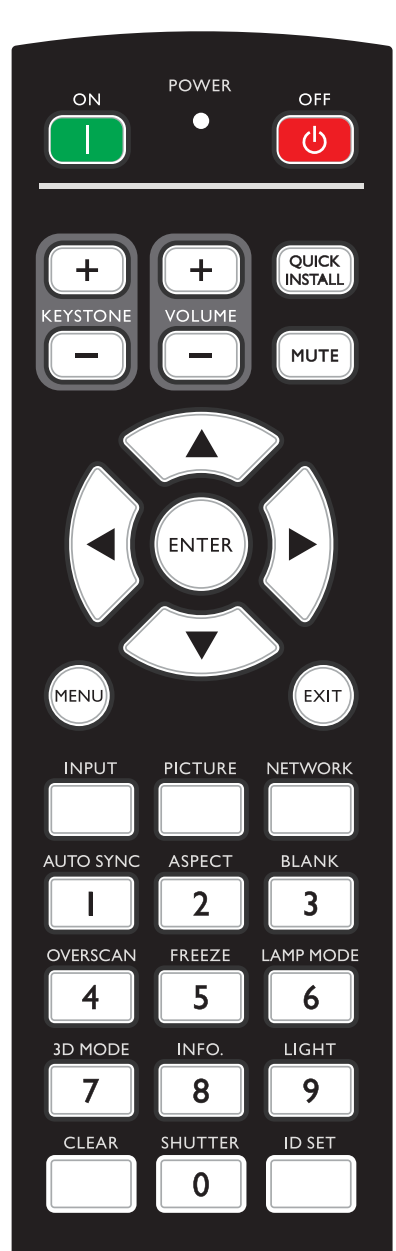

Bend **PROJECTOR** 

#### **ON / OFF**

プロジェクタのスタンバイモードと電源オンを切り替えます。

**KEYSTONE+/KEYSTONE-**斜めになった投写により生じる画像の歪みを手動で修正します。

**VOLUME +/VOLUME -** プロジェクターの音量を上 /下します。

#### **QUICK INSTALL**

クイックインストール OSDメニューを表示します。

#### **MUTE**

プロジェクタのオーディオのオンとオフを切り替えます。

#### **矢印キー (**▲ **上、**▼ **下、**◄ **左、**► **右 )**

オンスクリーンディスプレイ (OSD) メニューが有効な場合、矢印キーを 方向指示のボタンとして使用し、メニュー項目の選択や調整を行いま す。

#### **ENTER**

使用可能なピクチャ設定モードを選択します。選択したオンスクリーン ディスプレイ(OSD) メニュー項目を有効化します。

#### **MENU**

オンスクリーン ディスプレイ (OSD) メニューをオンにします。前の OSD メニューに戻り、メニュー設定を終了して保存します。

#### **EXIT**

前の OSD メニューに戻り、メニュー設定を終了して保存します。

#### **INPUT**

表示する入力ソースを選択します。

#### **PCITURE**

押して**ピクチャ**メニューを表示します。

#### **NETWORK**

入力信号ソースとして「ネットワーク表示」を選択してください。

#### **AUTO SYNC**

表示画像に最適なピクチャタイミングを自動的に決定します。

#### **ASPECT**

表示縦横比を選択します。

#### **BLANK**

スクリーンのピクチャを非表示にするために使用します。

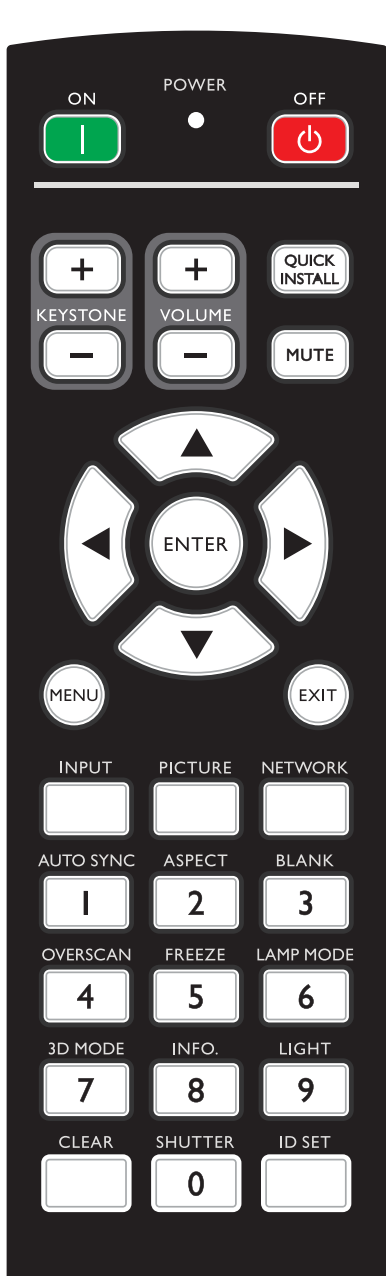

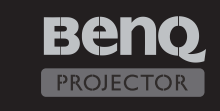

#### **OVERSCAN**

押して、オーバースキャンモードを選択します。

#### **FREEZE**

投写画像を一時停止します。

#### **LAMP MODE**

押して OSD メニューを表示させ、希望のライトモードを選択します。

#### **3D MODE**

押して 3D 設定メニューを表示します。

#### **INFO.**

押して**情報**メニューを表示します。

#### **LIGHT**

押して、リモコンのバックライトを開きます。

#### **CLEAR**

すべてのプロジェクターに割り当てられたリモート ID セットを消去しま す。

**CLEAR** と **ID 設定**を 5 秒間押します。LED が 3 回点滅して、ID 設定が 消去されます。

#### **SHUTTER**

この機能は本機ではご利用になれません。

#### **ID SET**

• リモコン ID 設定 ( 特有のリモコンコードを設定 ) 押してリモート ID を設定します。 ID SET を 3 秒間押します。リモコンの電源インジケーターが点 滅したら、ID を指定するために 01 ~ 99 までを押します。

#### (2)注:

リモコン番号 ( リモコン ID) は、正確な制御のためにプロジェクタ ID 設定と一致させる必要があります。

• リモコン ID 設定の消去 ( 全てのリモコンコードを設定 ) **CLEAR** と **ID 設定**を 5 秒間押します。リモコンの電源インジケ ータが 1 回だけ点滅し、すべてのリモコンコードがリセットさ れます。プロジェクタ ID の設定に関わらずプロジェクタを管理 できます。

#### **数字ボタン**

ネットワーク設定で数字を入力します。 数字ボタン 1、2、3、4 は、パスワードの入力を求められたときは押せま せん。

#### **WIRE REMOTE 端子**

プロジェクターとリモコンを有線で接続します。

<span id="page-201-0"></span>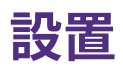

## **レンズキャップ / レンズロック**

- 1. 起動する前に、レンズキャップを取り外してください。
	-
- 2. ンズロックの取り付け
- 3. ネジで固定してください。ただし、 完全に締めないようにしてください
- 4. フォーカスの調整
- 5. ネジの締め付け

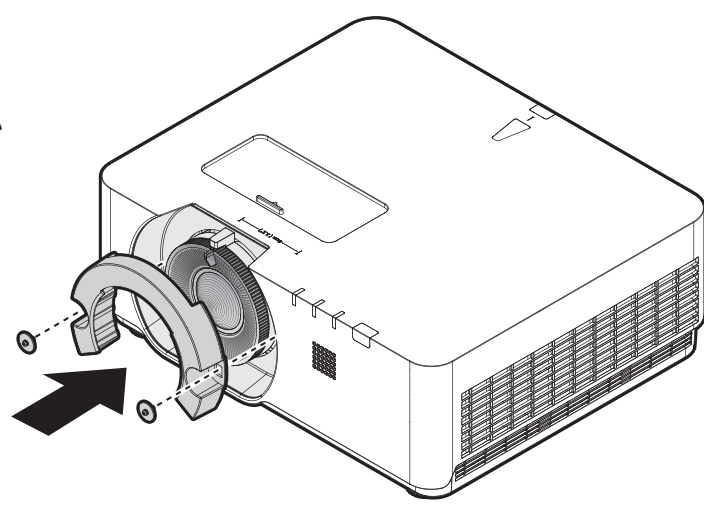

## <span id="page-202-0"></span>**投射寸法**

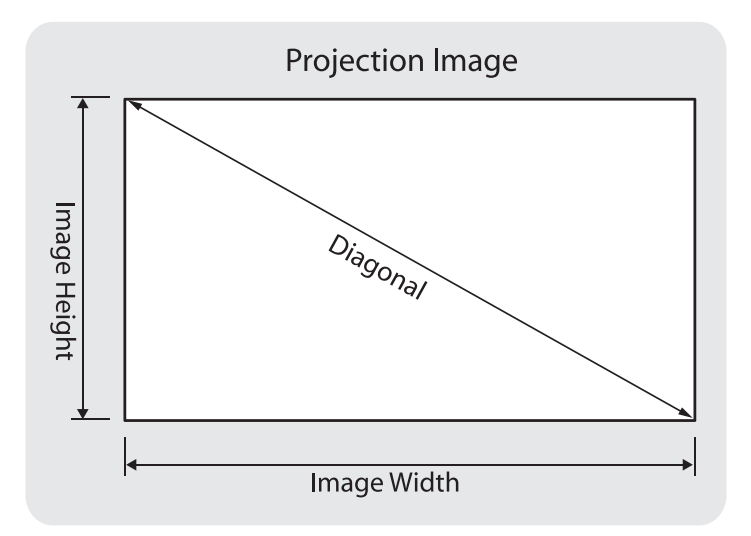

#### **• LU960ST**

スクリーンの縦横比は 16:10 で、投射されたピクチャは 16:10 になります。

### **注 :**

投影品質を最適化するために、グレースケールのない領域に画像を投影することをお勧めします。

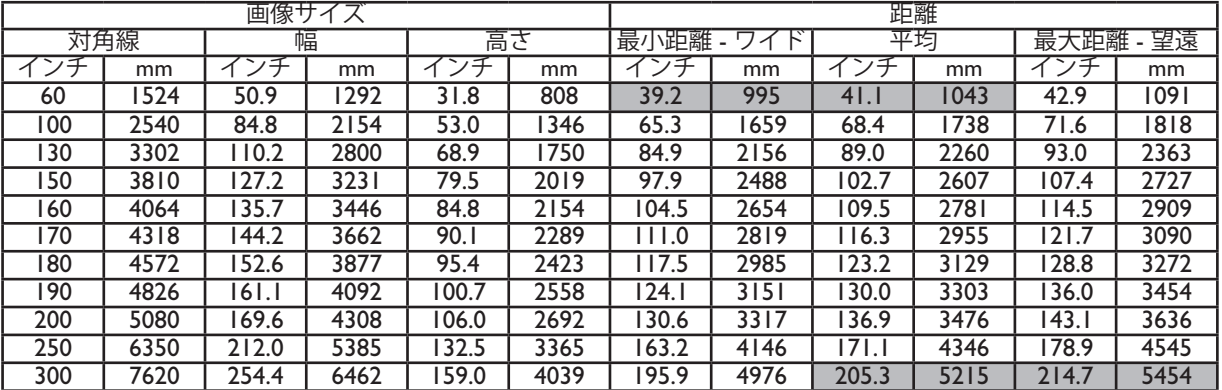

#### **• LU960**

スクリーンの縦横比は 16:10 で、投射されたピクチャは 16:10 になります。

## **注 :**

投影品質を最適化するために、グレースケールのない領域に画像を投影することをお勧めします。

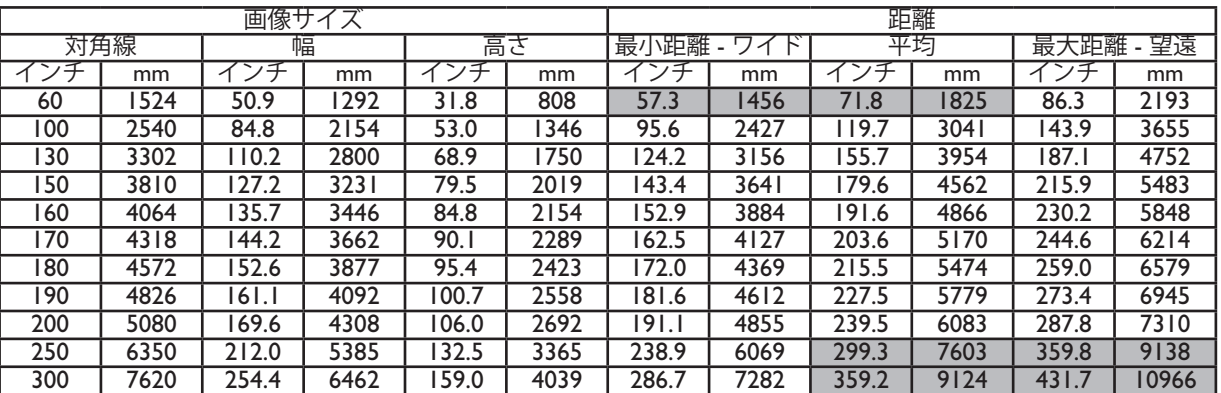

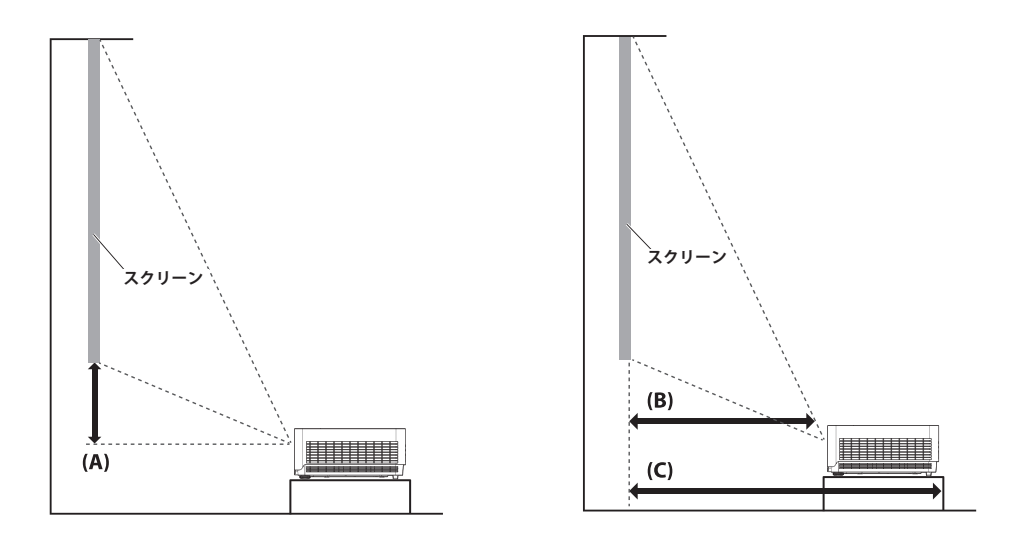

**注 :**

- より視覚化された指示については、BenQ 計算機ウェブサイト (<http://projectorcalculator.benq.com/>) にアクセ スしてください。
- 天井への取り付けは、資格のある専門家が行うようにしてください。詳細については、販売店にお問い合わせ ください。自分でプロジェクタを設置することはお勧めできません。
- プロジェクタは安定した水平な場所でのみ使用してください。プロジェクタが落下すると、重大な怪我や損傷 を招く恐れがあります。
- 極端な温度が発生する環境でプロジェクタを使用しないでください。プロジェクタは、摂氏 5 度 ( 華氏 41 度 ) から摂氏 40 度 ( 華氏 104 度 ) の間の温度で使用してください。
- プロジェクタが湿気、埃、または煙にさらされると、画面が損傷する可能性があります。
- プロジェクタの通気口をふさがないでください。熱を放散させるために、適切な換気が必要です。通気口がふ さがれていると、プロジェクタが損傷する可能性があります。
- y **レンズシフト範囲図**
- • **LU960ST / LU960**

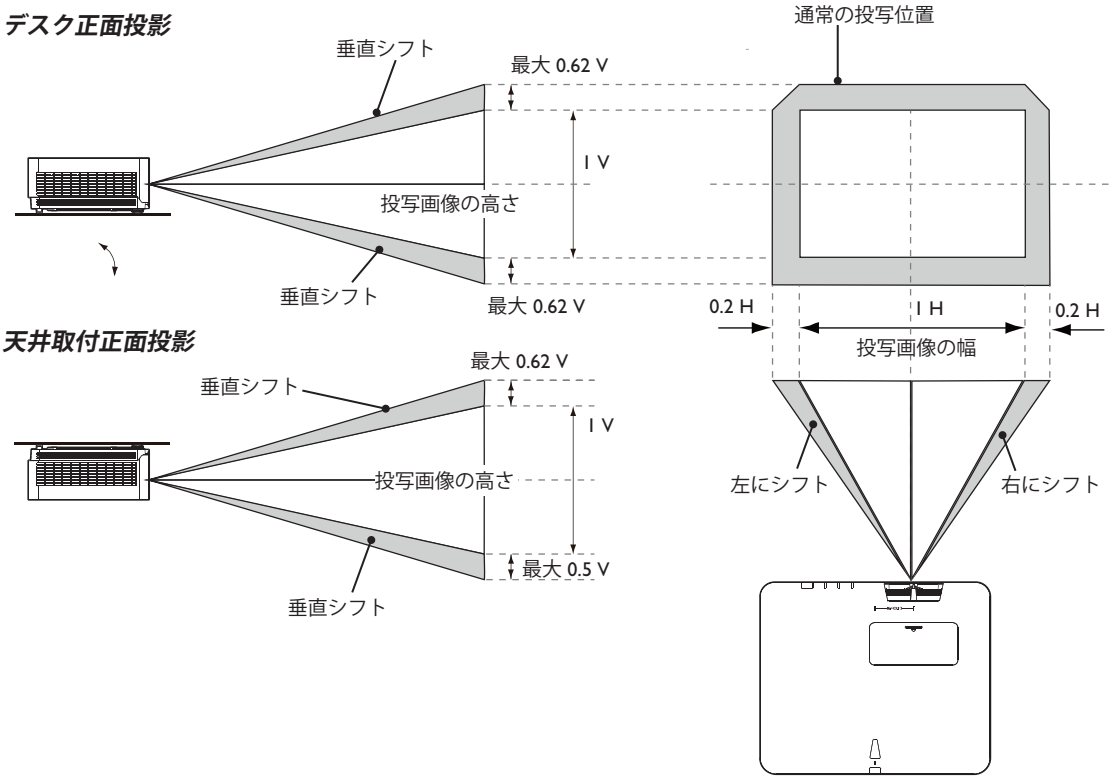

**注 :**

• 投影品質を最適化するために、垂直方向 50%、水平方向 20% 以内でレンズシフトを使用することをお勧めし ます。機械的限界に達すると、隅が黒くなることがあります。

# <span id="page-204-0"></span>**LED インジケーター**

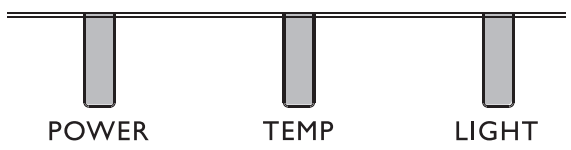

## y **LED の使用**

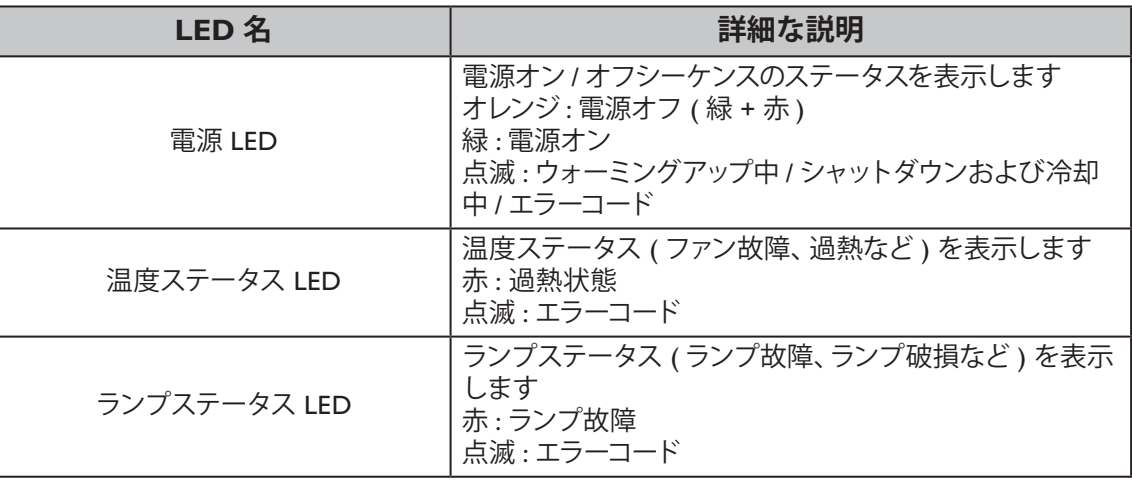

## y **システムメッセージ**

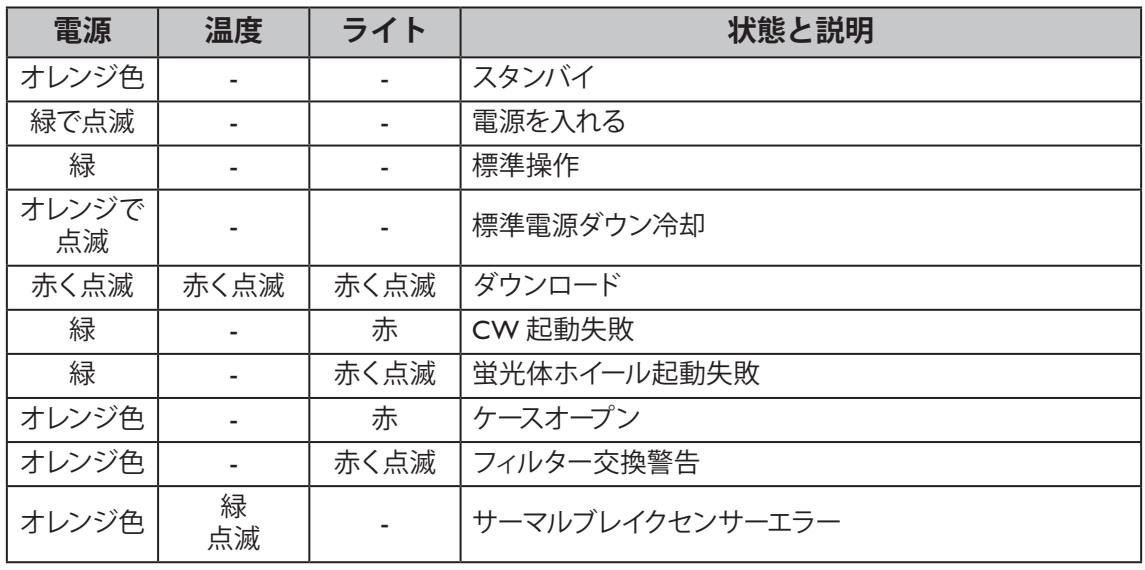

y **バーンインメッセージ**

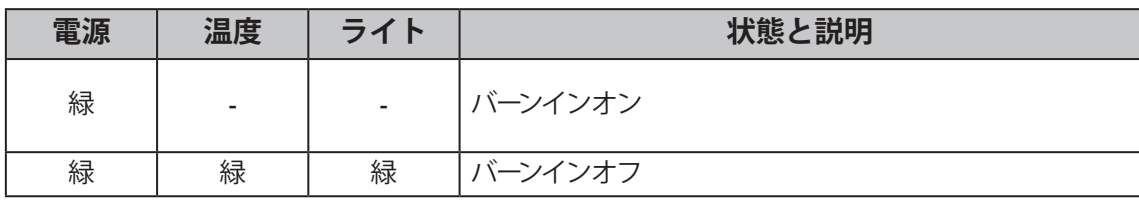

y **ランプエラーメッセージ**

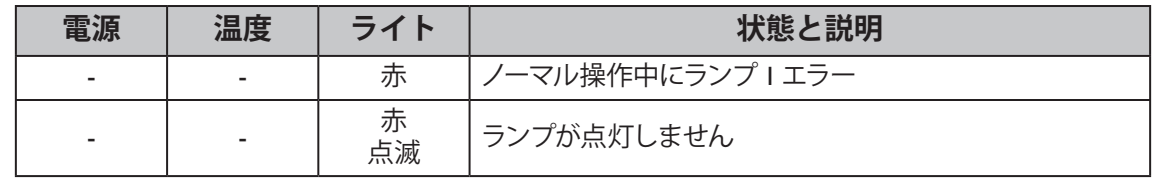

## y **熱エラーメッセージ**

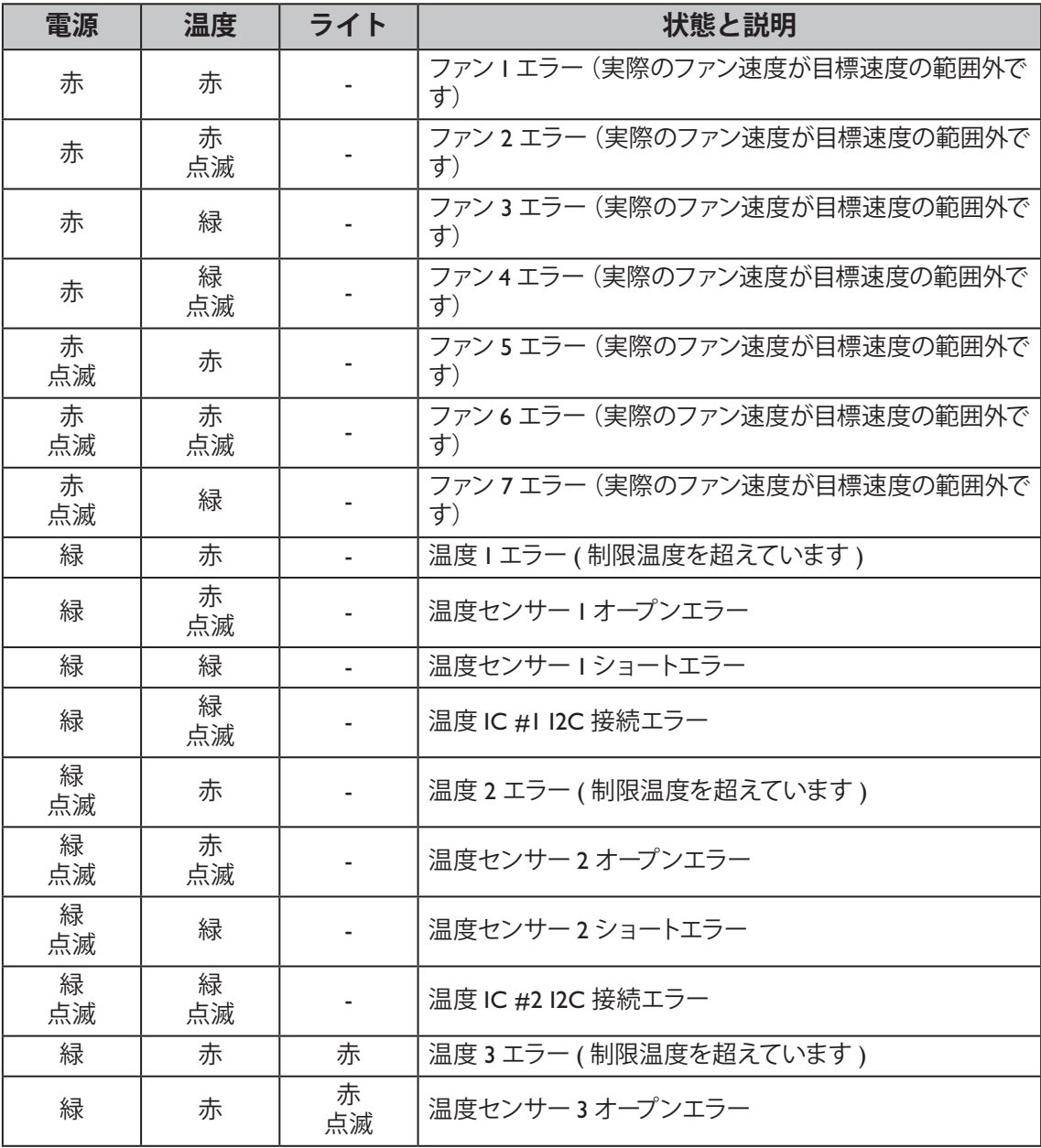

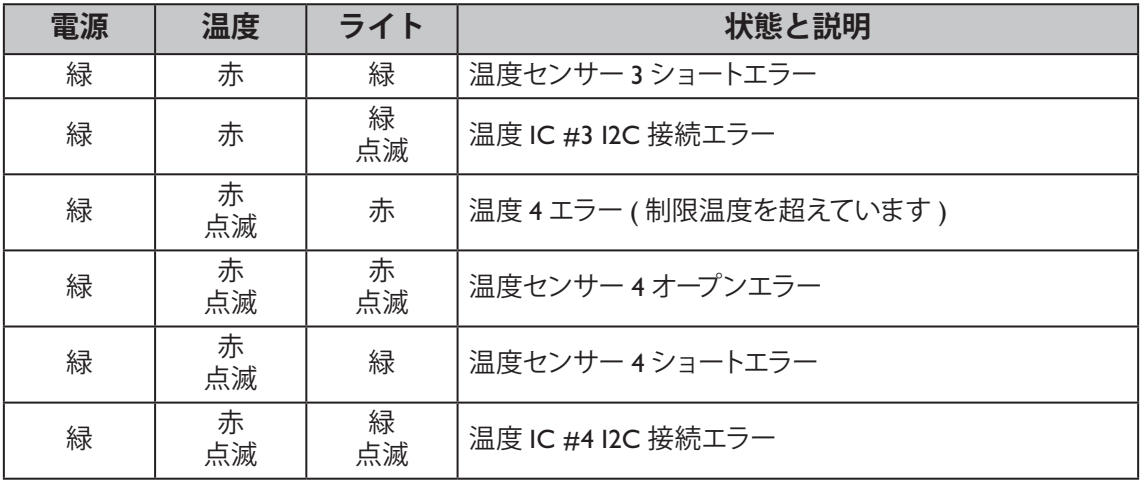

# <span id="page-207-0"></span>**プロジェクタの寸法**

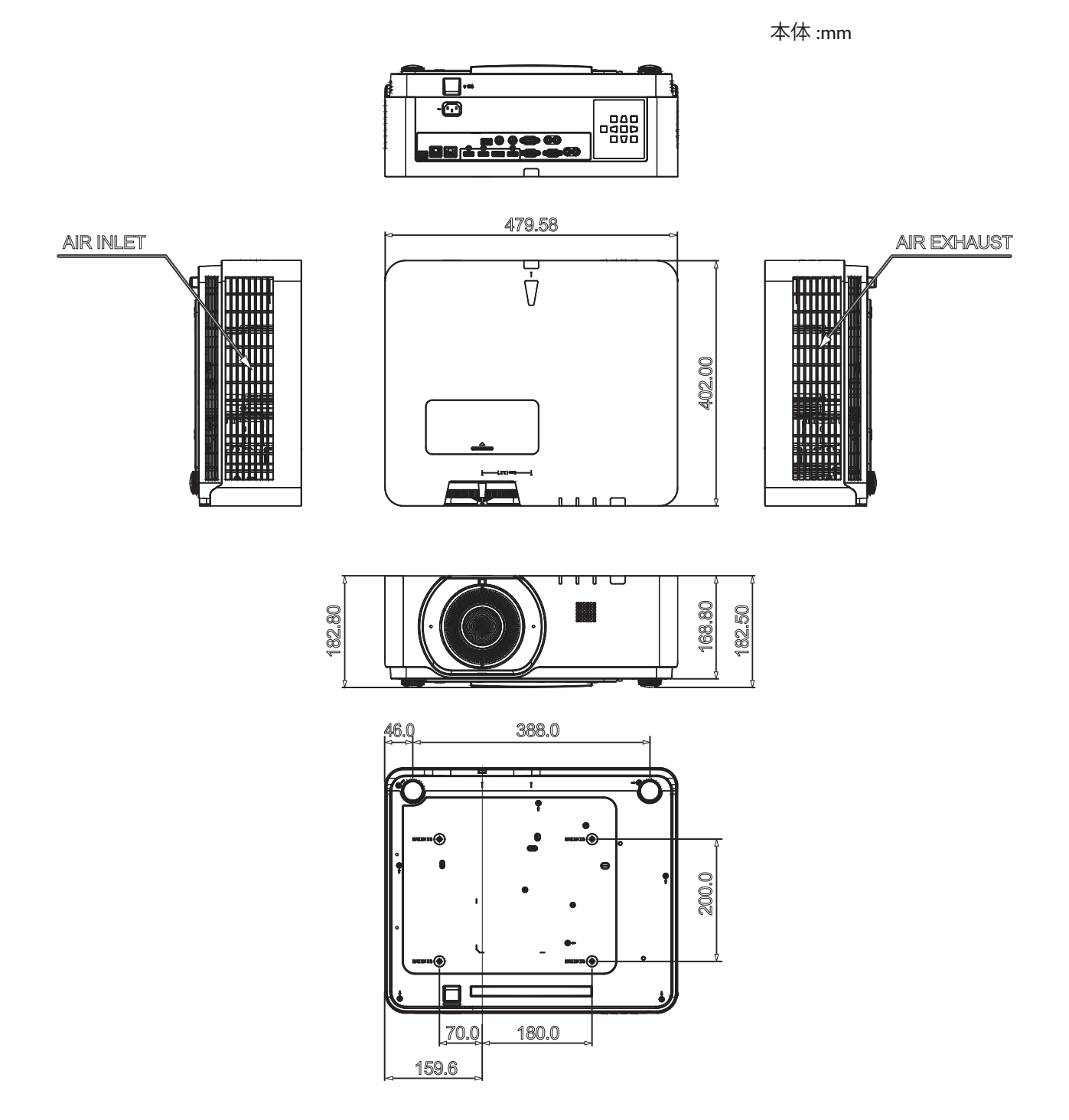

## <span id="page-208-0"></span>**RS232 コマンド**

## **RS232 ピン配置**

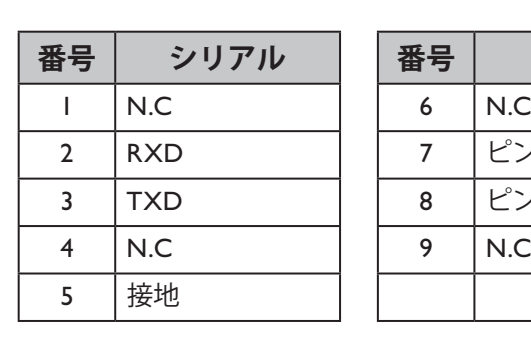

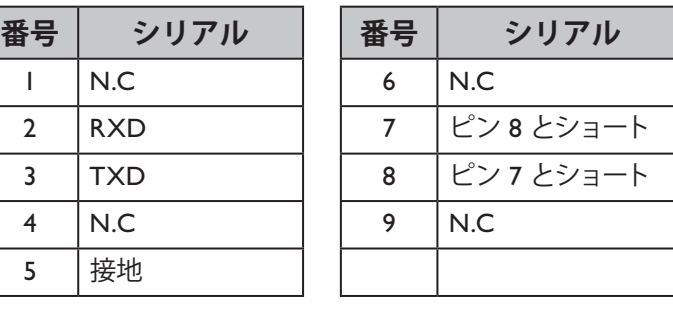

 $\bigcirc$ 

 $\bigodot$ 

## **クロスケーブル付き RS232 シリアルポート**

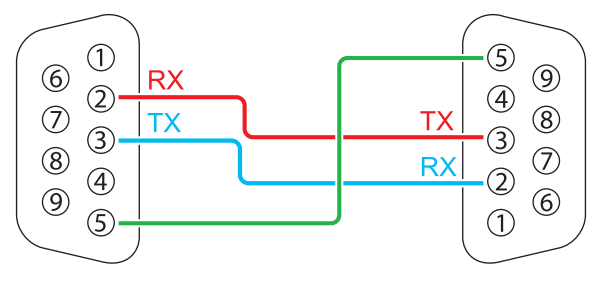

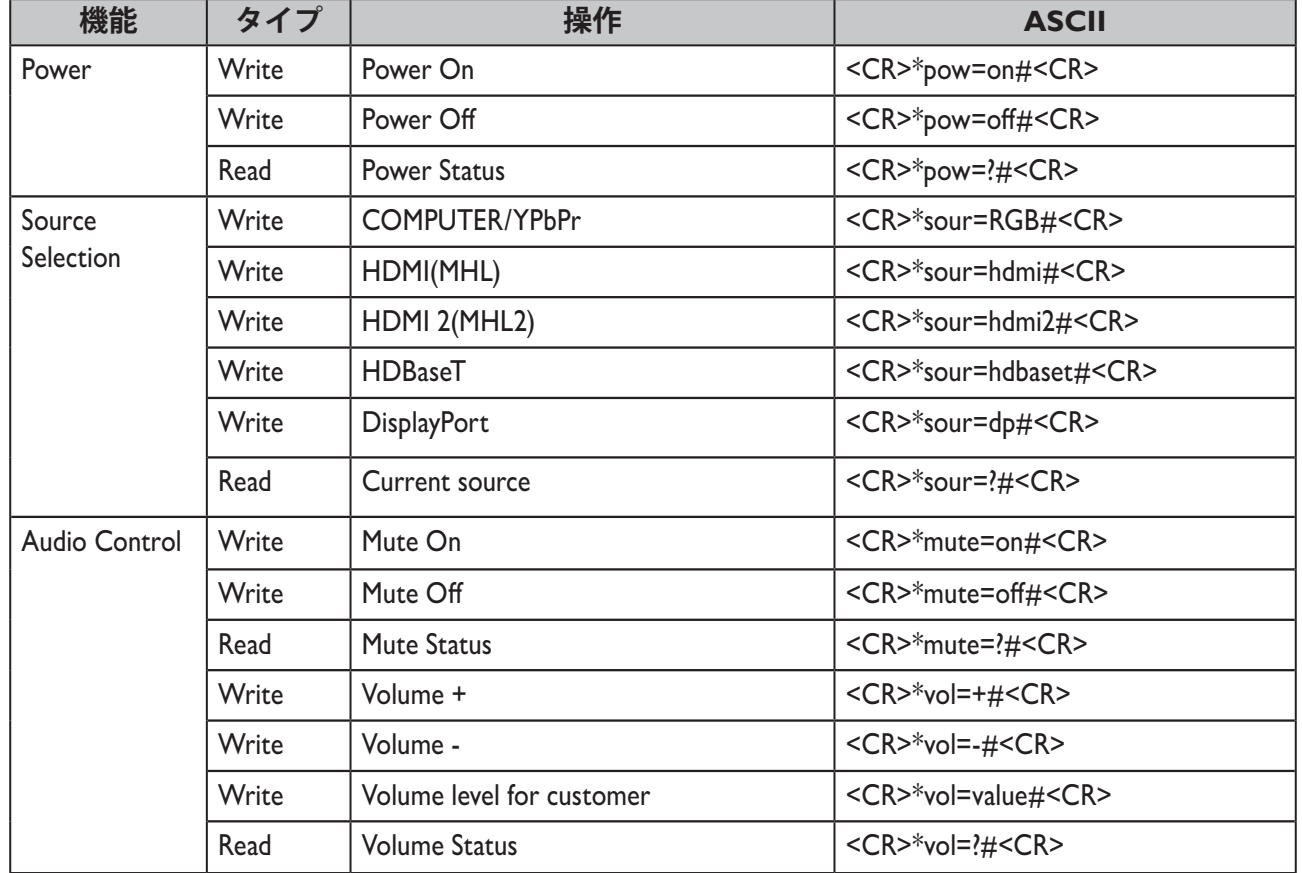

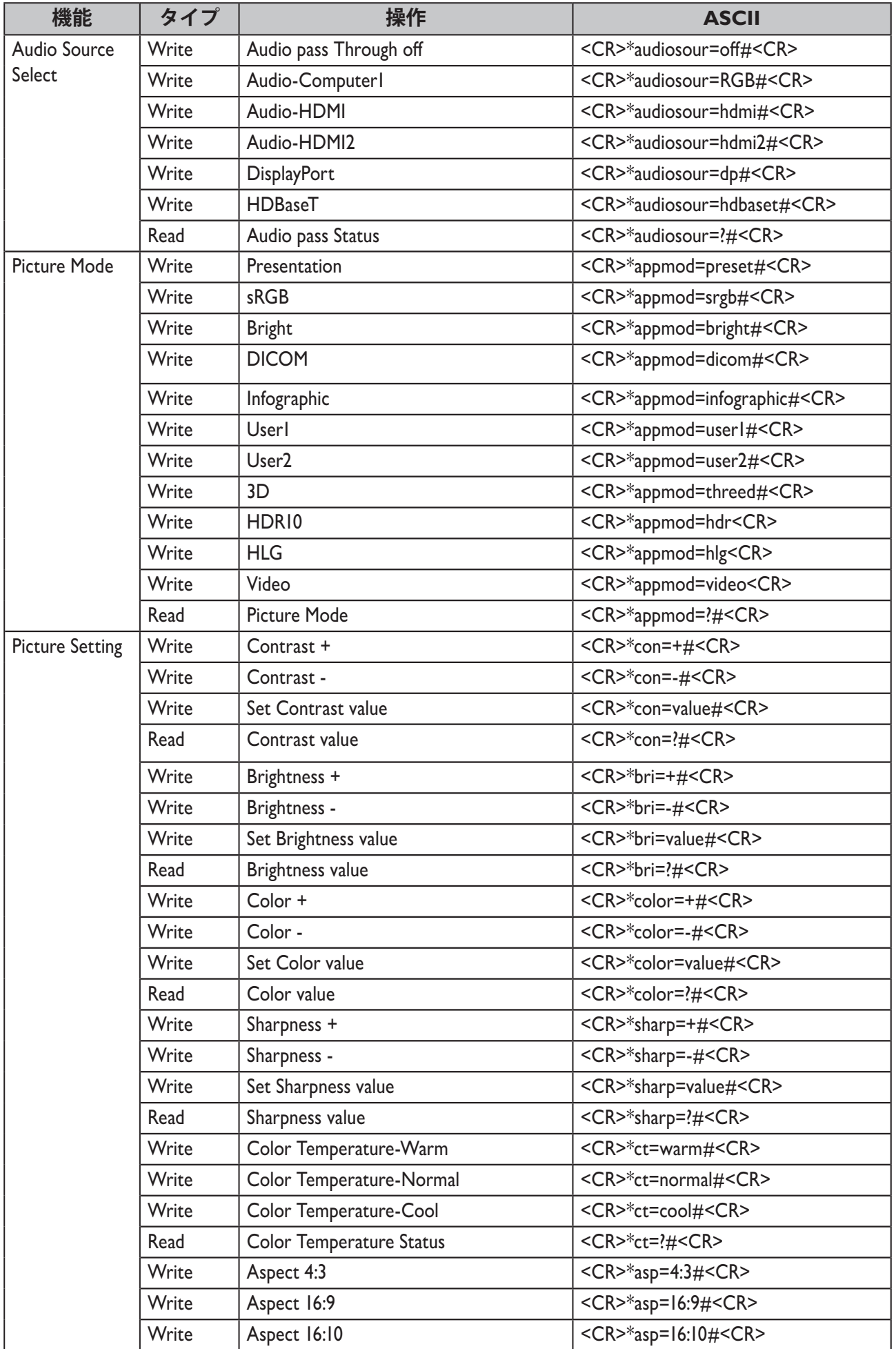

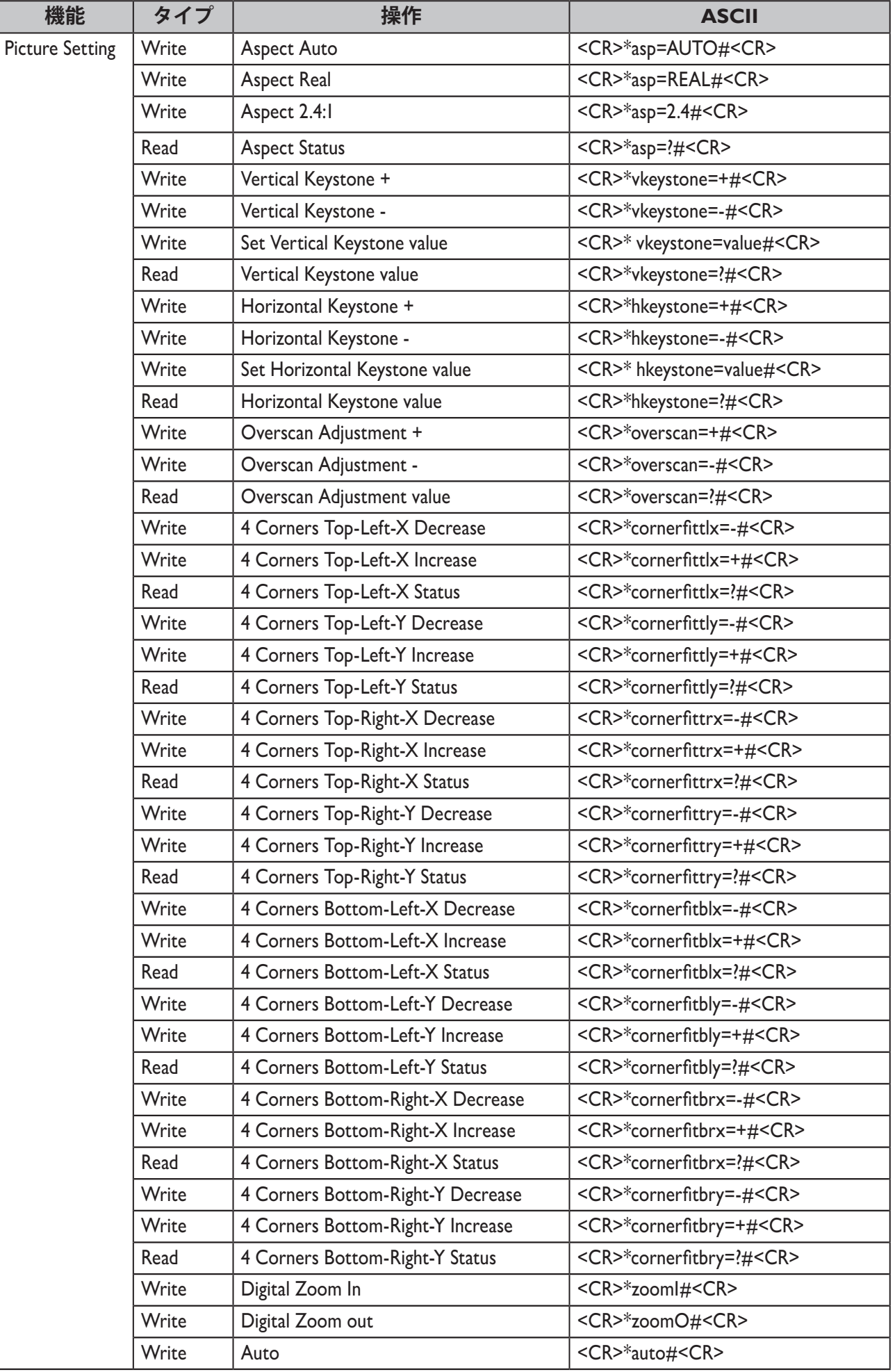

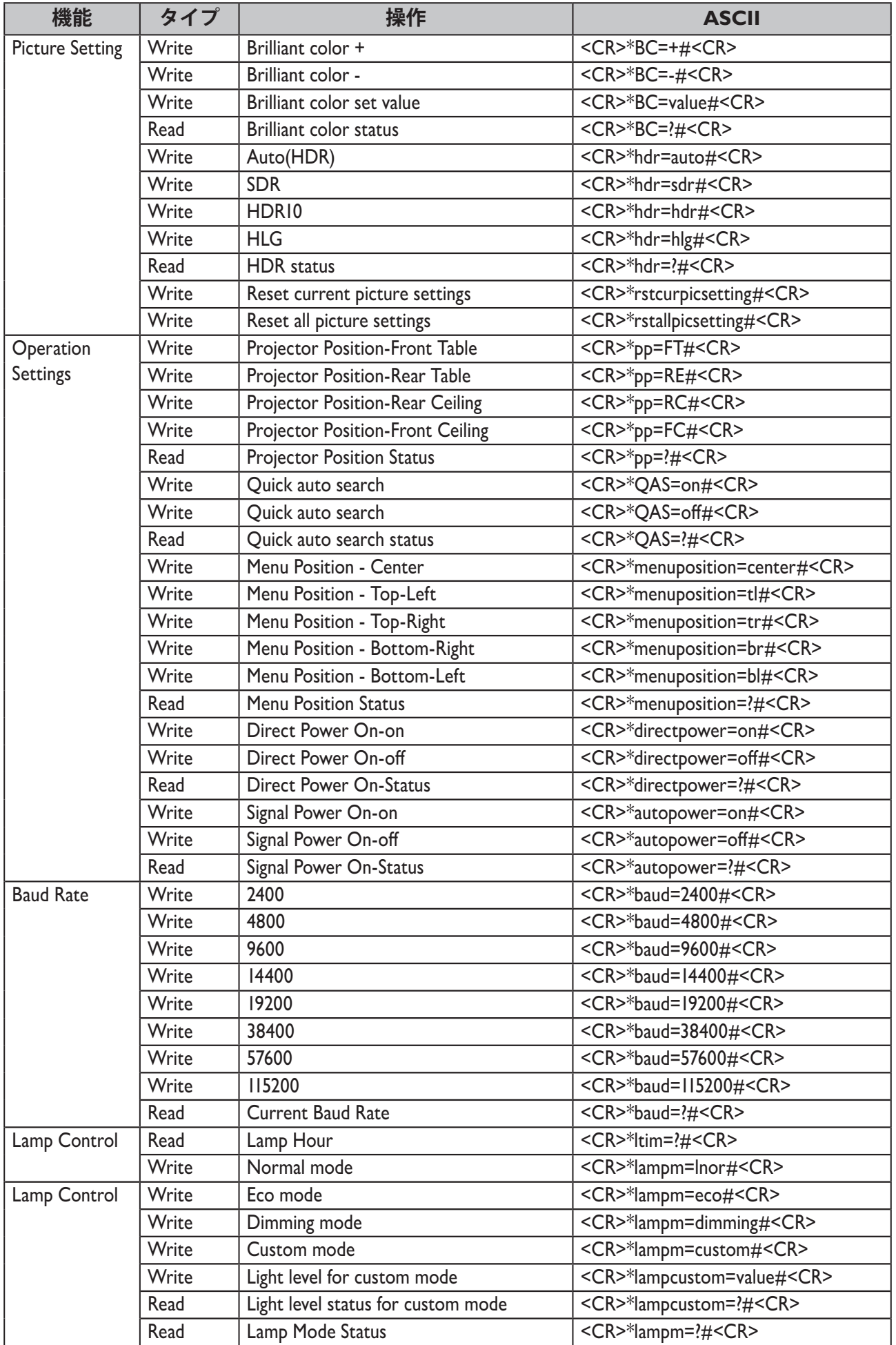

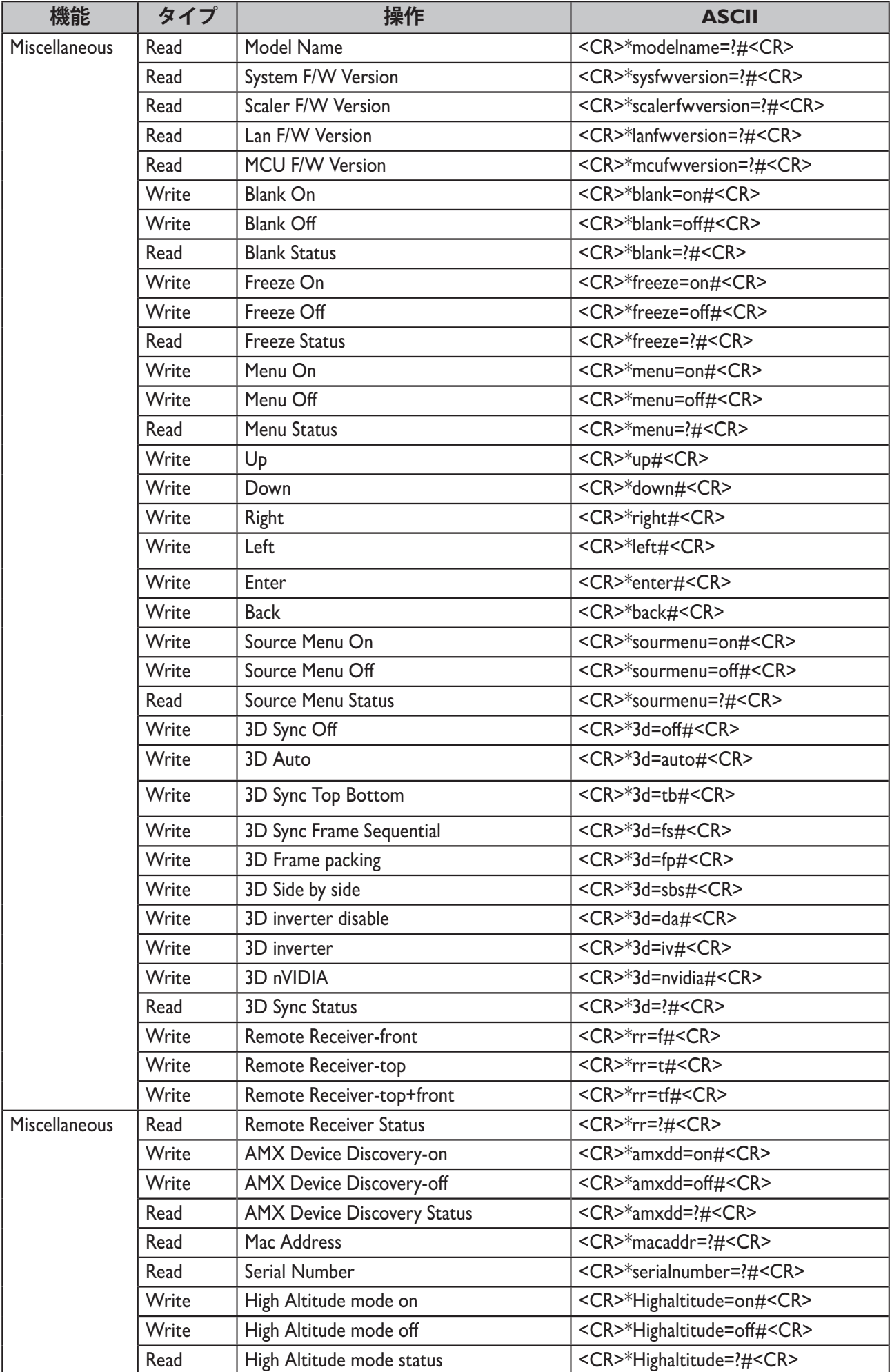

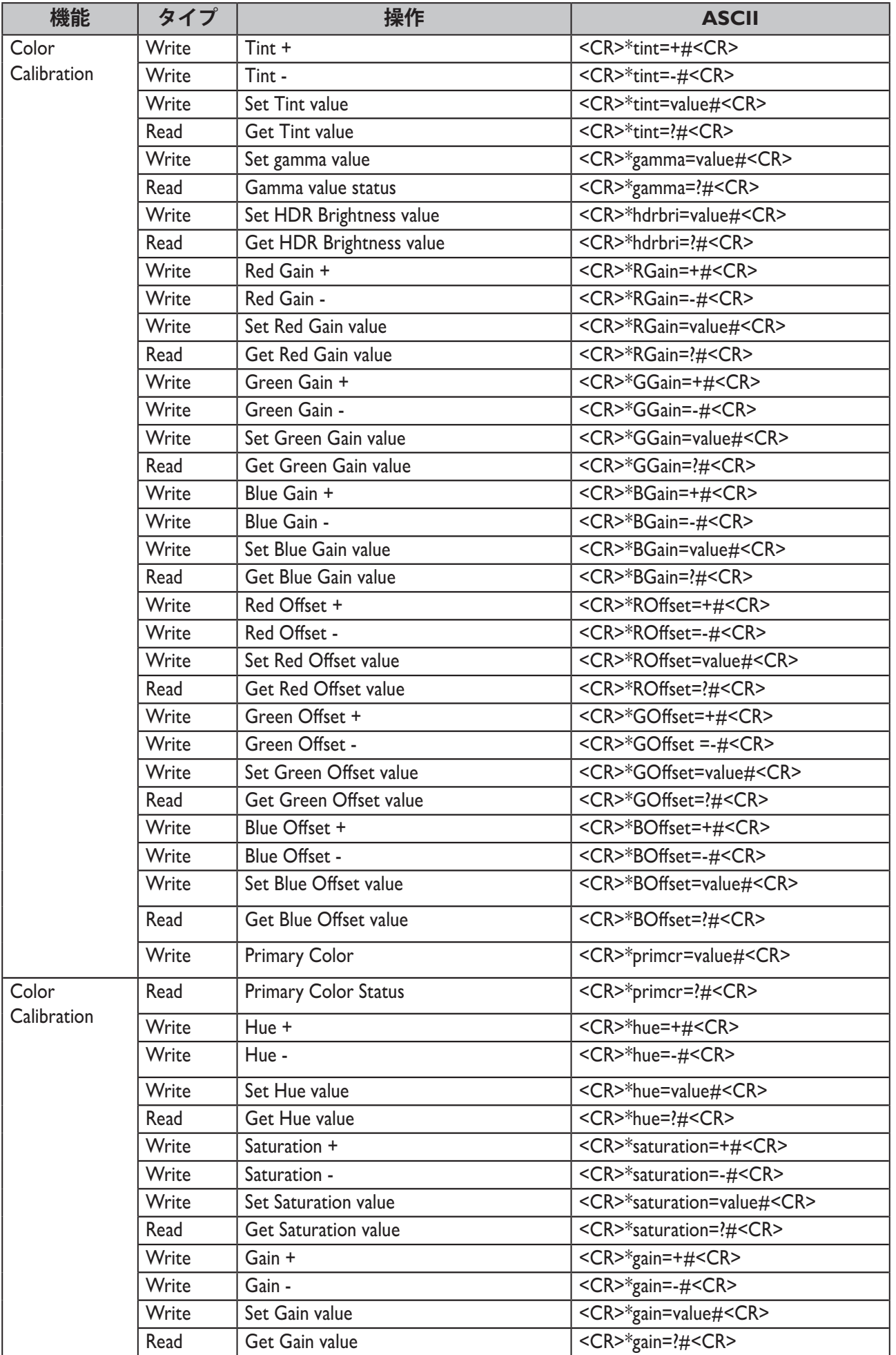

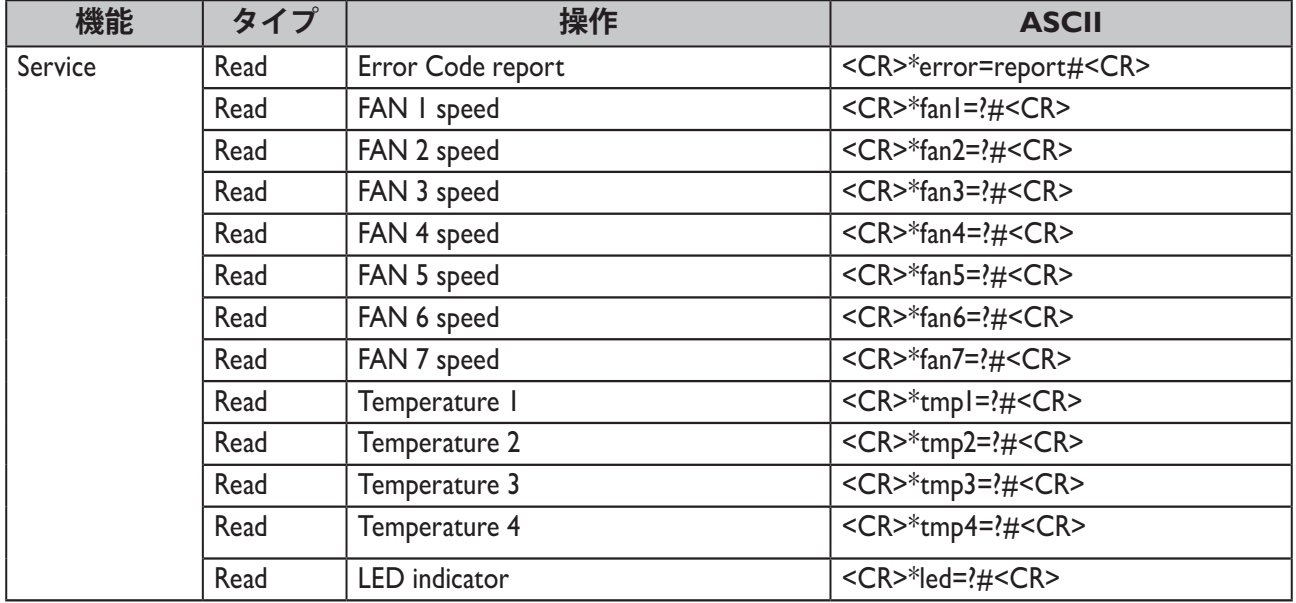

## <span id="page-215-0"></span>**PJLink**

### y **PJLink プロトコル**

このプロジェクタのネットワーク機能は、PJLink クラス 1 をサポートしています。 PJLink プロトコ ルは、プロジェクタの設定、コンピュータからのプロジェクタステータスの問合せ操作に使用す ることができます。

### y **コントロールコマンド**

次の表にプロジェクタのコントロールに使用できる PJLink プロトコルコマンドを一覧表示しま す。

• 表中の x 文字は非特異文字です。

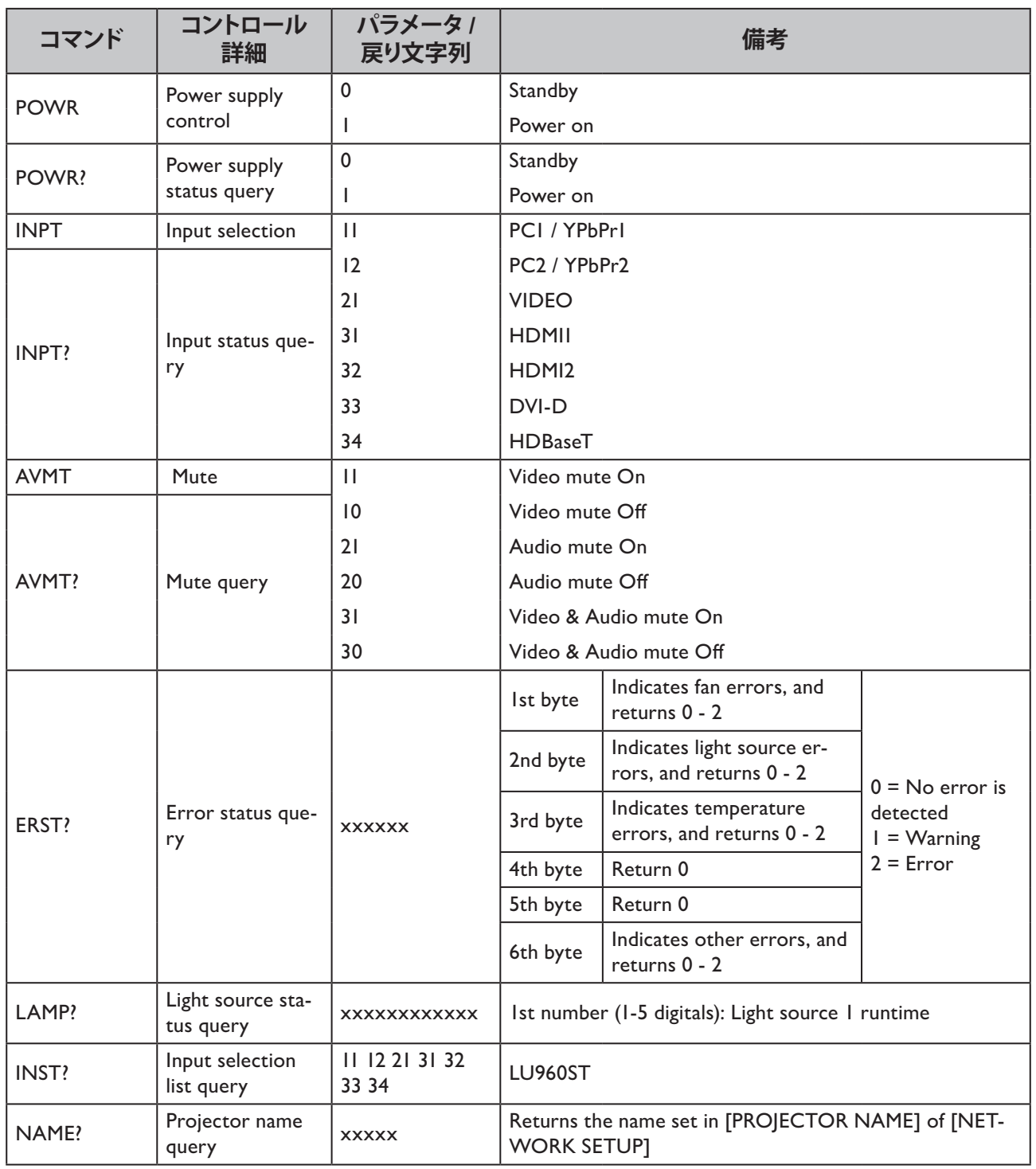
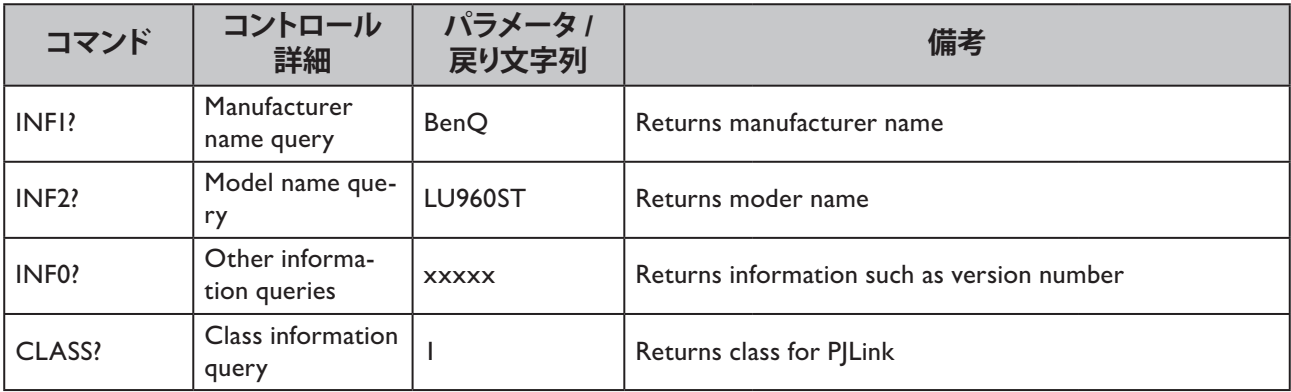

**注 :**

RS-232 ボーレートのオプションは、2400、4800、9600、14400、19200、38400、57600、115200 です (デフォルト:115200)。

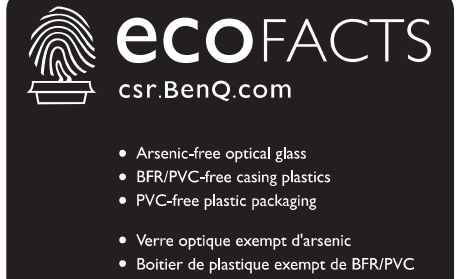

- · Emballage de plastique exempt de PVC
- 

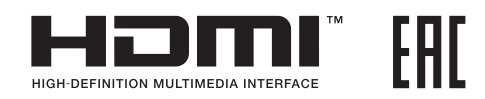

## BenQ.com

© 2019 BenQ Corporation.<br>All rights reserved. Rights of modification reserved. P/N: 4J.JN501.001